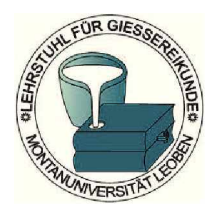

*LEHRSTUHL FÜR GIESSEREIKUNDE Lehrstuhlleiter: Univ.-Prof. Dipl.-Ing. Dr.phil. Peter Schumacher Montanuniversität Leoben Franz-Josef-Straße <sup>18</sup> A-8700 Leoben [www.unileoben.ac.at](http://www.unileoben.ac.at)*

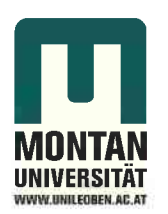

*Masterarbeit*

# *Evaluierung von plasmagespritzten Zylinderlaufflächen*

*erstellt am*

# *Lehrstuhl für Gießereikunde*

*Vorgelegt von: Ernst Neunteufl 0635121*

*Betreuer: Univ.-Prof. Dipl.-Ing. Dr.phil. Peter Schumacher*

*Leoben, 12.Januar 2018*

# *Kurzfassung*

Im Rahmen dieser Arbeit wurde die Möglichkeit untersucht geometrisch beengte Motorblöcke, mit dem PTWA Verfahren zu beschichten, sowie eine quantitative Erfassung der Schichtqualität durchgeführt. Hierzu wurden zwei Versuche gefahren, wobei ein unverschlossener Motor als Referenzmotor diente und ein nachträglich Verschlossener, mit ansonst identem Aufbau, beschichtet und die Temperaturentwicklung während dieses Vorganges erfasst wurde. Um einen direkten Vergleich zu dem atmosphärischen Plasmaspritzen zu erhalten wurde zusätzlich ein Motorblock mit dem APS Verfahren beschichtet und untersucht. Für eine weitere Untersuchung der Einflüsse der Absaugung wurde der Prozess in OpenFoam abgebildet. Dies wurde mit Hilfe einer mehrstufigen Simulation durchgeführt und mit den Messergebnissen für eine Plausibilitätsprüfung verglichen. Aufgrund des stark erweiterten Temperaturbereiches dieser Simulation, im Vergleich zu den üblichen Einsatzgebieten dieses Softwarepaketes, war es notwendig Teile des thermodynamischen Modells zu überarbeiten und um die Rechenzeit auf ein technisch sinnvolles Maß zu reduzieren, wurden auch die Ergebnisse von *Einzelsimulationen auf das Endergebnis übertragen.*

Die Simulation bildet die Erwärmung im unteren Bereich der Zylinderlauffläche sehr gut ab. Dabei zeigt sie sich als agiler als die tatsächlich gemessenen, da hier keine Wärmeübergänge zu den Thermoelementen die Messergebnisse dämpfen. Durch die gute Korrelation zwischen der gemessenen Kurven und den Simulierten, lässt sich aus der Simulation ablesen, dass die maximale Oberflächentemperatur  $15K$  über der gemessenen Kerntemperatur liegt. Im oberen Bereich des Zylinders kam es zu deutlich niedrigeren Temperaturen. Dies lässt sich aber auf die vereinfachte Geometrie der Simulation sowie etwaigen Undichtheiten im Übergang zur Absaugung zurück führen. Des Weiteren zeigte eine Auswertung der Strömung bei *variierenden Parametern der Absaugung keinen maßgebenden Einfluss auf den Kernstrahl*  während dem Arbeitsschritt. Bei der Auswertung des Schichtaufbaues und der Schichtqualtität beider Versuche zeigte sich kein signifikanter Unterschied bei dem PTWA Verfahren. Hier werden dichte Schichten mit einer niedrigen Gesamtporosität erreicht. Der Einsatz des APS Verfahrens führte zu einer deutlich erhöhten Porosität. Bei der Haftzugfestigkeit überzeugte *das PTWA Verfahren gegenüber dem APS Verfahren. Die gewünschte Beschichtungslänge*  kann mit dem PTWA Verfahren für die gegebenen Geometrien nicht erreicht werden, die Qualität der Schicht zeigte sich dafür über die ganze beschichtete Länge als homogen.

Die Auswertung der Temperaturkurven zeigt eine maximale Erwärmung des Beschichtungsbereiches auf  $160^{\circ}C$ , nach dem Ausgleich der Temperaturverteilung im Gussteil, nach  $430sec$ sinkt die Temperatur auf unter  $100^{\circ}$ C. Bei  $Cu$  freien Legierungen führt dies zu keinen Veränderungen im Gefüge, jedoch entstehen bei  $Cu$  hältigen Legierungen bei diesen kurzen *Wirkzeiten bereits erste Aussscheidungskeime.*

# *Abstract*

Within the scope of this work, the possibility of coating geometrically constrained motor block with the PTWA method, as well as a quantitative detection of the layer quality, was investigated. Two tests were performed using an constrained and unconstrained motor as a reference motor. Additionaly the temperature development during this process was recorded. In order to obtain a direct comparison to atmospheric plasma spraying, a motor block was additionally coated with the APS process and examined. The process has also been modeled in OpenFoam for a further investigation on the influence of the process gas. This was performed with the help of a multi-stage simulation and compared to the measurement for a plausibility study. Due to the greatly extended temperature range of this simulation, compared to the usual application areas of this software package, parts of the thermodynamic model were revised and to reduce the the computation time to a technically useful measure, the results of single simulations were also transferred to the final result.

In the evaluation of the layer structure and the layer quality of both experiments, no significant difference was found in the PTWA method. Here, dense layers with a low total porosity were achieved. The use of the APS process resulted in a significantly increased porosity. In the "cohaesion strength" the PTWA process is superior, to the APS method. The desired coating length cannot be achieved with the PTWA process, however the quality of the coating *was found to be uniform.*

The evaluation of the temperature curves showed a maximum heating of the coating area to 160 $^{\circ}C$ , after equilibrium temperature distribution in the cast part, after 430sec the temperature falls below  $100^{\circ}$ C. At this temperatures there is no siginificant alteration of the microstructure expected in  $Cu$  free alloys during this short period of time, however it has been reported that in alloys with copper the formation of precipitation cluster may allready *initialize.*

# *Eidesstattliche Erklärung*

Ich erkläre an Eides statt, dass ich diese Arbeit selbständig verfasst, andere als die angegebenen Quellen und Hilfsmittel nicht benutzt und mich auch sonst keiner unerlaubten Hilfsmittel *bedient habe.*

# *Affidavit*

I declare in lieu of oath, that I wrote this thesis and performed the associated research *myself, using only literature cited in this volume.*

*Leoben,am*

*Datum Unterschrift*

# *Danksagung:*

Hiermit möchte ich mich bei Univ.-Prof. Dipl.-Ing. Dr.phil. Peter Schumacher für die freundliche Betreuung und Bereitstellung der notwendigen Ressourcen bedanken. Außerdem will ich DI Frederik Linke meinen Dank für die unkomplizierte Versuchsdurchführung und Bereitstellung aller, für diese Arbeit, relevanten Daten aussprechen. Des Weiteren will ich mich auch bei mat.-inz.kand. Vakhrushev für seinen Input in Bezug auf die Verwendung von dynamischen Netzen in OpenFOAM, und bei Dr.mont. Vita für den hilfreichen Hinweis und die Erklärung der Tücken bei dem PISO Ansatz von OpenFOAM bedanken, was dabei half einige *Fehler genauer eingrenzen zu könnnen.*

# Inhaltsverzeichnis

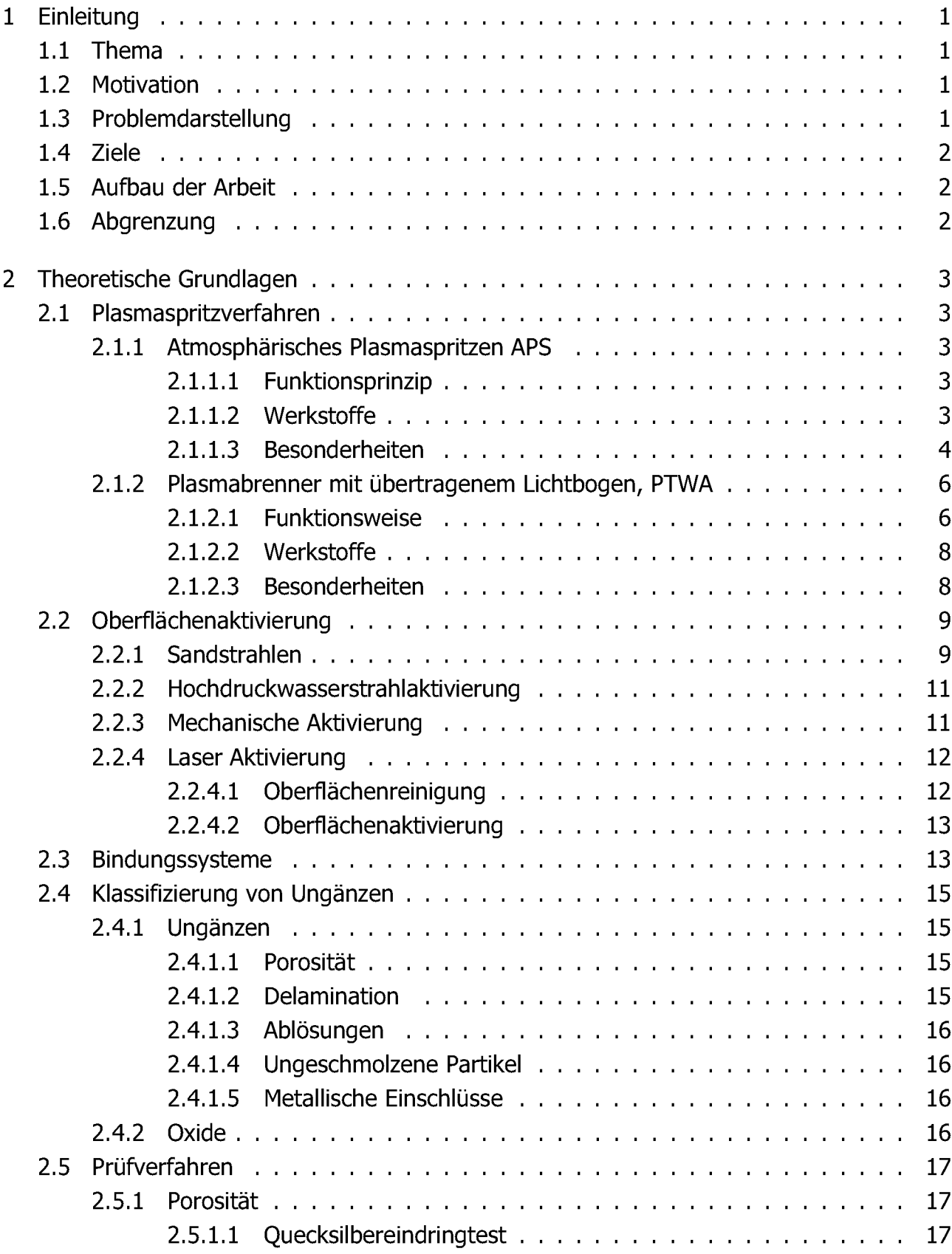

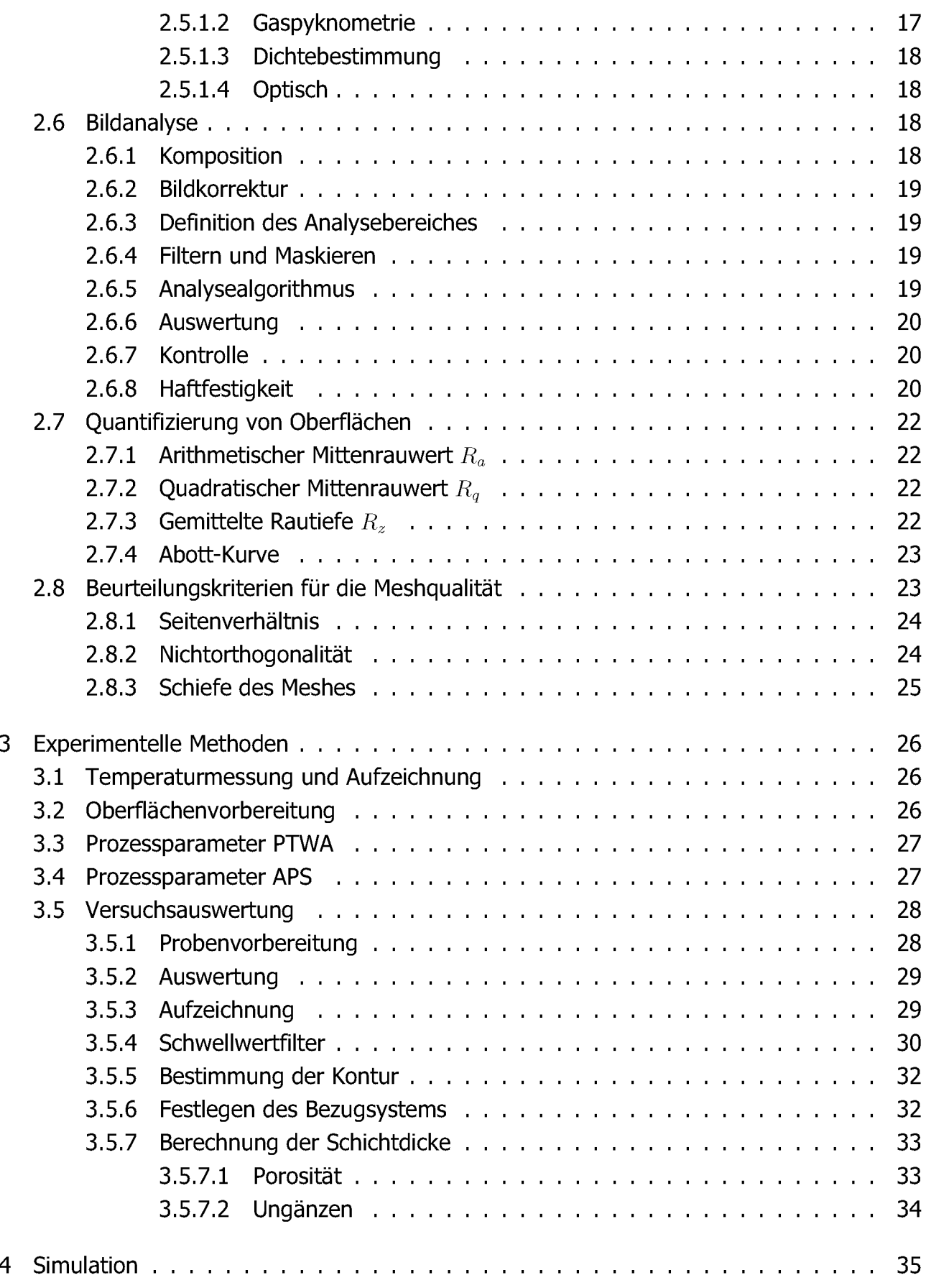

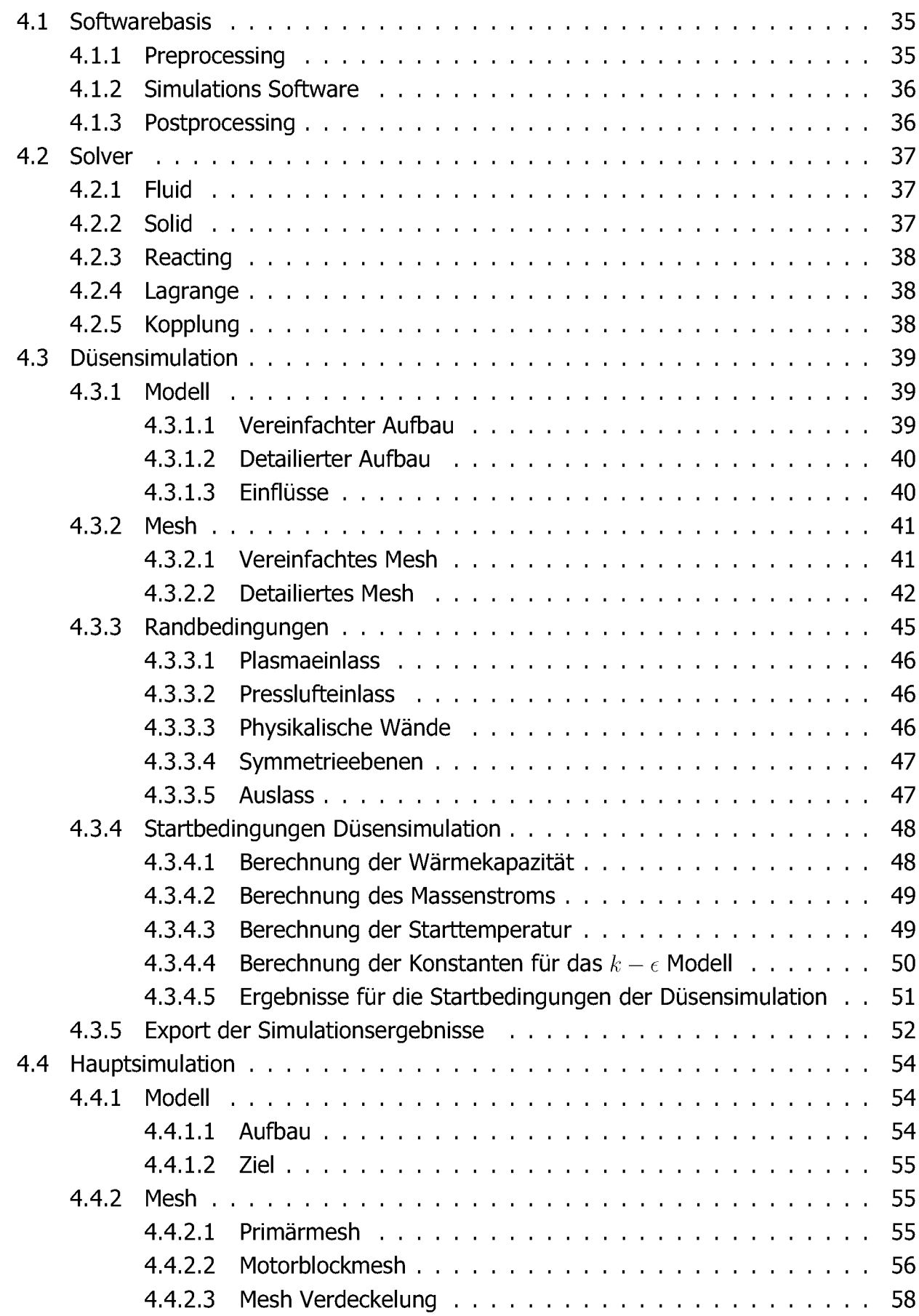

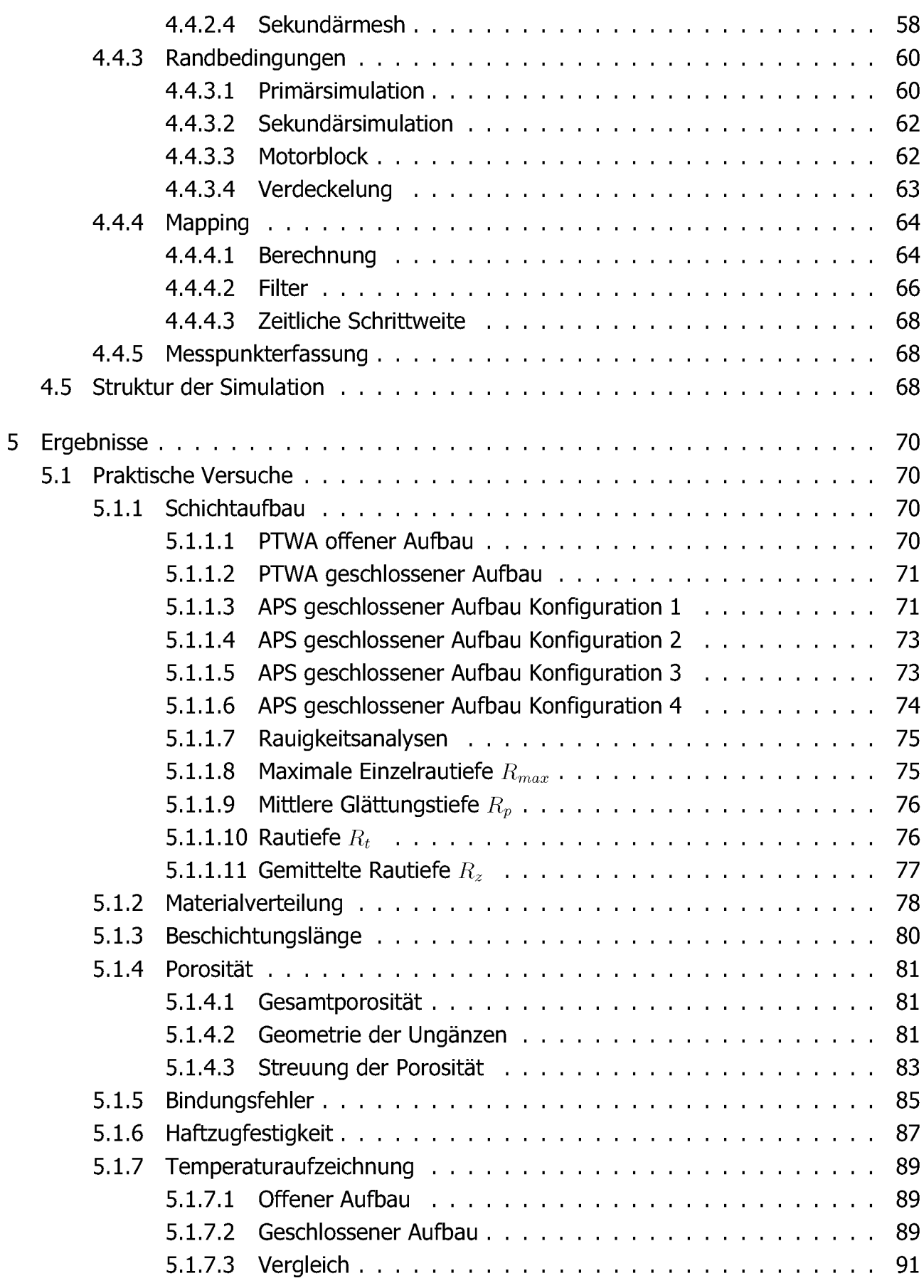

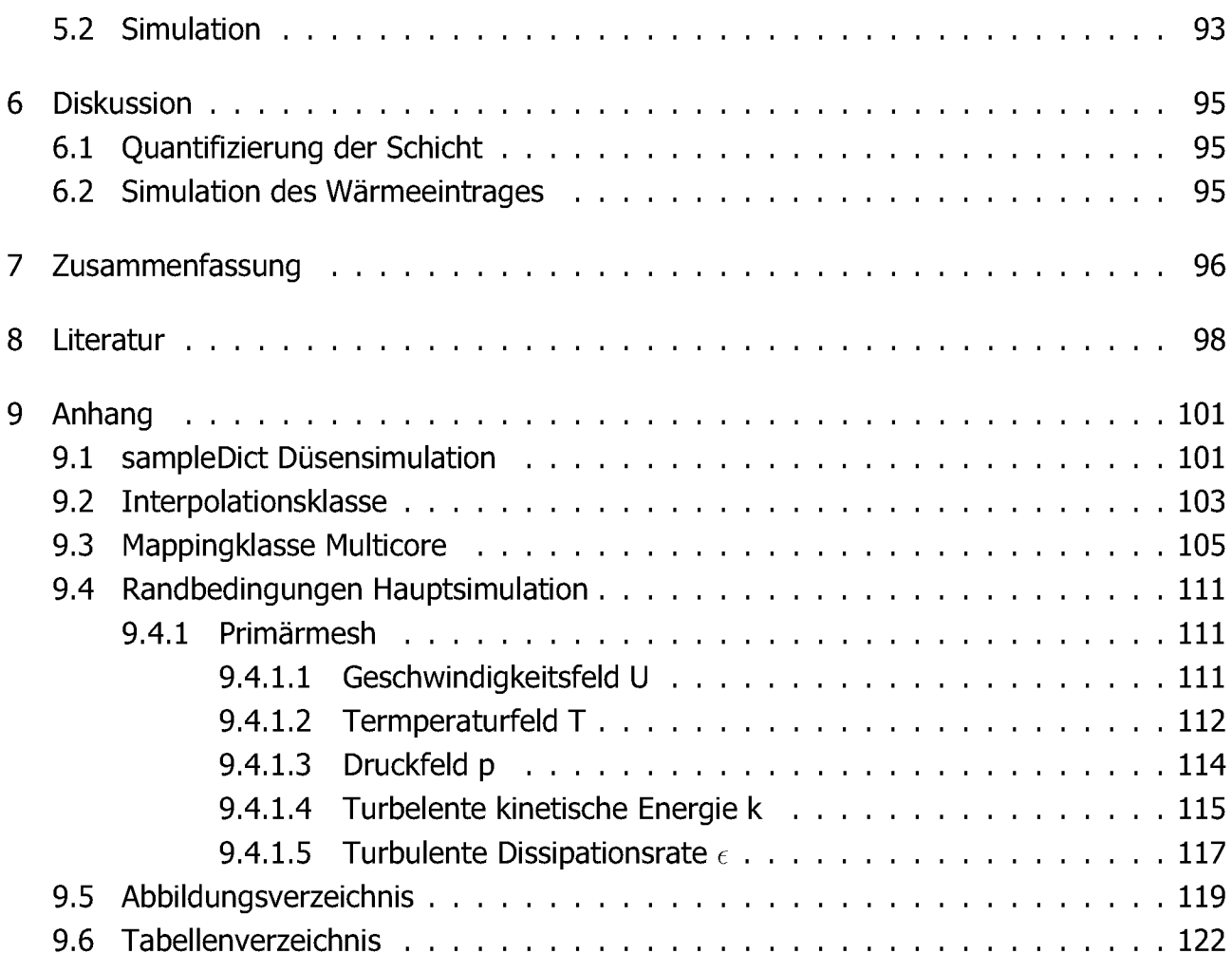

# <span id="page-10-1"></span><span id="page-10-0"></span>*<sup>1</sup> Einleitung*

### *1.1 Thema*

Das Thema dieser Arbeit ist die Untersuchung der Tauglichkeit des Plasma Transfered Wire Arc Verfahrens zur Beschichtung von geometrisch beengten Zylindermonoblöcken. Dabei ist vor allem die Änderung der Schichtqualität und der Einfluss der geänderten Strömungsbe*dingungen von Interesse.*

# <span id="page-10-2"></span>*1.2 Motivation*

Durch den steigenden Druck zur Gewichtsreduktion im Fahrzeugbau ist notwendigen im Bereich des Motors zu nutzen. Des Weiteren geht der allgemeine Trend zu immer höheren *Leistungsdichten auf kompakteren Bauraum, dies führt zu einer gesteigerten Beanspruchung*  der Materialien im Bereich des Zylinders und des Abgassystems. Ein dritter Aspekt ist dabei auch die gezielte Manipulation der tribologischen Eigenschaften der Zylinderlaufflächen. Die Wirtschaftlichkeit und Prozesssicherheit der Lösungen für diese Problematik muss aber sicher *gestellt sein.*

Aluminumgusslegierungen stellen hier eine guten Grundwerkstoff dar, haben aber Schwächen in der Verschleiss-, thermischen und mechanischen Beständigkeit im Bereich der Zylinderlaufflächen. Aus diesem Grund gibt es hier bereits verschiedenste Ansätze die mehr oder minder zum Erfolg führen. Ein gebräuchlicher Weg ist der Einsatz von aus GJL gefertigten Zylinderlaufbuchsen. Diese zeichnen sich durch eine hohe Belastbarkeit aus. Ein Weiterer ist die lokale Auflegierung im Bereich der Laufflächen mit Silizium, von dem immer mehr Abstand genommen wird. Der dritte Ansatz ist die Aufbringung einer Beschichtung im *belasteten Bereich.*

Das Gewicht und die mechanische Belastung des Systems kann auch durch die Bauform reduziert werden. In diesem Fall durch die Vereinigung von Motorblock und des Zylinderkopfes *zu einem Monoblock. Dadurch entfallen aufwändige Dichtsysteme, Bearbeitungsschritte in*  der Herstellung, sowie die Verschraubung der beiden Gruppen. Dies führt zu Einsparungen im Gesamtgewicht und der Reduktion möglicher Störungsquellen. Der Wegfall der Dichtungen *ermöglicht höhere Arbeitstemperaturen und Arbeitsdrücke.*

# <span id="page-10-3"></span>*1.3 Problemdarstellung*

Bei offenen Motorblöcken ist eine Beschichtung der Laufflächen durch Plasmaspritzverfahren bereits Stand der Technik. Somit gilt es die Einsetzbarkeit der Standardaufbauten für die Beschichtung einseitig geschlossener Geometrien zu betrachten und zu beurteilen. Da hier die Zugänglichkeit der Lauffläche mit den derzeitigen Verfahren nicht immer gegeben ist und die Auswirkung einer reduzierten Absaugleistung für überschüssiges Material noch nicht *bekannt ist, sind weitere Untersuchungen notwendig.*

### <span id="page-11-0"></span>*1.4 Ziele*

Das primäre Ziel dieser Arbeit ist die Bestimmung des Bereiches indem eine sinnvolle Beschichtung möglich ist. Außerdem sollen auch die Unterschiede in der Haftfestigkeit der Schicht im Vergleich zu einer herkömmlichen Konfiguration untersucht werden. Zusätzlich werden die Schichten auf Unterschiede in ihrem Aufbau und Ungänzen hin untersucht. Der Vergleich der Strömungsbedingungen soll über ein Simulationsmodell in dem der Wärmeeintrag und dessen Auswirkungen auf das Gefüge in der Randzone des Gussteiles erfolgen.

### <span id="page-11-1"></span>*1.5 Aufbau der Arbeit*

Diese Arbeit gliedert sich in zwei Bereiche, einem Experimentellen und dem Numerischen. Im experimentellen Teil wird ein herkömmlicher Motor ohne Modifikation beschichtet und um einen Monoblock zu simulieren wird ein baugleicher Motor mit Blenden versehen und eben*falls beschichtet. Die aus diesen Versuchen gewonnenen Beschichtungen werden hinsichtlich ihrer Eigenschaften anschließend untersucht.*

Im zweiten Teil wird auf die numerische Modellbildung eingegangen. Dieser beleuchtet auch die dem Prozess zugrunde liegenden physikalischen Bedingungen näher und der Möglichkeit *diese in einer Simulation abzubilden.*

Der letzte Punkt ist der Abgleich der real gemessenen Temeraturkurven mit den in der Simulation ermittelten, um eine Aussage über die Qualität des Modells treffen zu können.

### <span id="page-11-2"></span>*1.6 Abgrenzung*

Es werden keine Untersuchungen zu notwendigen konstruktiven Änderungen bei dem PTWA Verfahren durchgeführt. Während der Modellbeschreibung für die Simulation wird auch die Simulation des Sprays selbst beschrieben aber aufgrund des Umfanges und der mangelnden *Quantifizierbarkeit nicht in das endgültige Modell eingebunden.*

# <span id="page-12-1"></span><span id="page-12-0"></span>*2 Theoretische Grundlagen*

# *2.1 Plasmaspritzverfahren*

Prinzipiell gibt es mehrere ähnliche Techniken für Plasmaspritzverfahren, welche sich nur in der Bildung des Plasmas und der Substratzufuhr unterscheiden. Die drei am häufigsten *bei der Herstellung von Zylinderlaufflächenbeschichtungen eingesetzten Verfahren sind das*  Eindraht gestützte Plasma Transfer Verfahren, das Zweidraht Lichtbogen Verfahren und das *Atmosphärische Spritzverfahren. Diese Gruppen bestehen aus mehreren Variationen eines*  Grundprinzips. Meist wird das Plasma in einer Ionistationskammer erzeugt und der dabei entstehende Plasmastrahl über eine Düse expandiert. Im Zentrum dieses Strahles wird kurz nach dem Verlassen der Düse das Substrat draht- oder pulverförmig zugegeben. Ein Sonderverfahren stellt hierbei das Zweidraht-Verfahren dar, hier wird das Plasma lokal zwischen zwei Substratquellen gebildet. In den nachfolgenden Unterpunkten wird näher auf die Be*sonderheiten der jeweiligen Verfahren eingegangen.*

#### *2.1.1 Atmosphärisches Plasmaspritzen APS*

#### *2.1.1.1 Funktionsprinzip*

Bei dem atmosphärischen Plasmaspritzen wird das Inertgas, meist Argon, in einer Kammer vor dem Erreichen der Düse ionisert und nach dem Verlassen derer wird das Substrat pulverförmig zugegeben. Die gesamte thermische und kinetische Energie kommt hier von der Ionisation und Expansion des Gases [1]. In Abbildung 2-1 ist dieser Aufbau vereinfacht dargestellt. Der Vorteil dieses Verfahrens liegt in der großen Auswahl an möglichen Substraten, diese reichen von Metallen bis Feuerfestmaterialien, da hier sehr hohe Plasmatemperaturen erreicht werden. Ein Nachteil besteht in der schwankenden Zugaberate die dem Pulverfördersystem geschuldet ist. Diese Problematik war bereits Gegenstand mehrerer Studien, welche interessante Ergebnisse im Bereich der zwei Phasenströmung brachten. Diese Variante des Plasmaspritzens ermöglicht eine größere Freiheit bei der Gestaltung der Düsengeometrie und *der Strahlführung[5].*

#### *2.1.1.2 Werkstoffe*

Das APS Verfahren zeichnet sich durch seine große Vielfalt an möglichen Beschichtungswerkstoffen aus. Prinzipiell können alle Werkstoffe, die sich während dem Beschichtungsprozess nicht zersetzen eingesetzt werden. Dies inkludiert oxidische und keramische Materialien. In *Tabelle 2-1 ist eine Übersicht der gängigen Werkstoffe aufgelistet.*

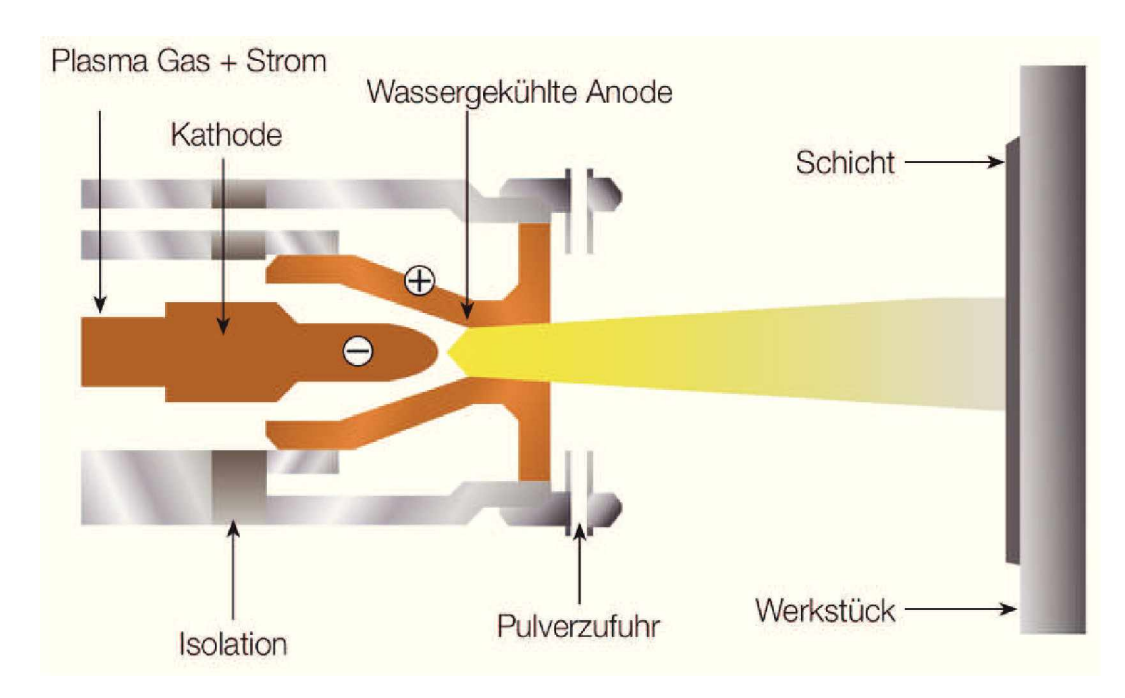

*Abbildung 2-1: Prinzipschaubild APS [2].*

| Typ             | Material                                                                                                | Schmelzpunkt $\lceil {^{\circ}C} \rceil$                  |
|-----------------|----------------------------------------------------------------------------------------------------|-----------------------------------------------------------|
| Metalle         | $Al$ , $Al - Si$<br>$Cu$ , $Cu - Ni$ , $Cu - Al$<br>Ti, Ta<br>$Fe$ -Basis<br>$Mo$ -Basis<br>$Ni$ -Basis | 660<br>1083-1205<br>1665<br>815-1200<br>2620<br>1232-1453 |
| Intermetallisch | CoCrNiWC<br>NiCrSiB                                                                                     | 1230-1600<br>1050                                         |
| Cermet          | $Mo-Mo_2C$<br>$CrC-NiCr$<br>$WC - Co$ , $WC - Ni$                                                       | 2620<br>1930<br>1250-1480                                 |
| Keramisch       | $Al_2O_3$ , $Al_2O_3-TiO_2$<br>$Cr_2O_3$ , $Cr_2O_3 - TiO_2$<br>TiO <sub>2</sub><br>$ZrO_2$ -Basis      | 2050<br>2453<br>1843<br>2500                              |

*Tabelle 2-1: Auszug APS Werkstoffe[28].*

#### *2.1.1.3 Besonderheiten*

Die dabei verwendeten Partikelgrößen werden in zwei Bereiche eingeteilt, die feine Klasse liegt zwischen  $15\mu m$  und  $45\mu m$  und die grobe Klasse im Bereich von  $45\mu m$  und  $106\mu m$ . Partikelgrößen unter  $10 \mu m$  sind für dieses Verfahren nicht geeignet, da es aufgrund der geringen Größe in der Zuführungsleitung zur Agglomeration der Partikel kommt, welche wiederum zu *Druckschwankungen verursachen und somit eine konstante und homogene Materialzufuhr*

nicht mehr gewährleistet ist. Dies führt auch zu nicht stoffschlüssig verbundenen Clustern in *der Beschichtung[3].*

Für die Herstellung der Pulver kommen verschiedenste Verfahren zum Einsatz, wobei die Morphologie und Größe der Partikel von der eingesetzten Technologie abhängen. Eine Über*sicht ist in Abbildung 2-2 dargestellt.*

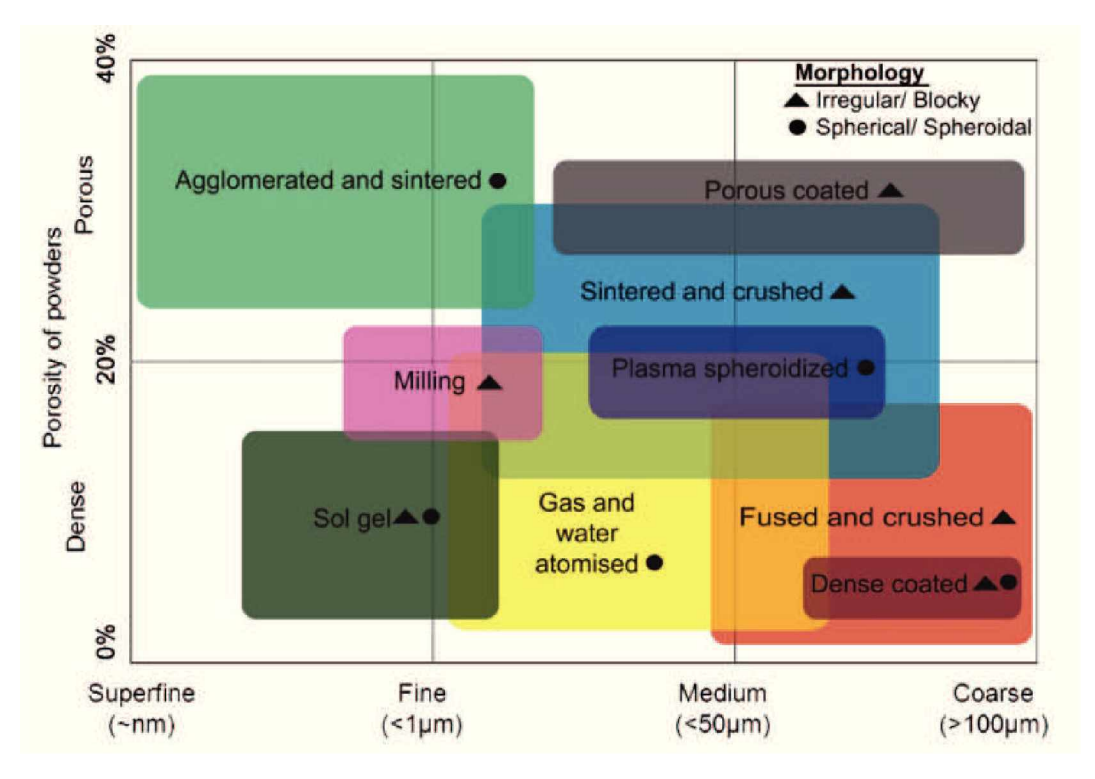

*Abbildung 2-2: Übersicht der Verfahren zur Pulverherstellung[28].*

Die Verteilung des Kornbandes ist entscheidend für die Homogenität der Beschichtung. Während der Förderung der Partikel in der Zuleitung erhalten alle Fraktionen die Geschwindigkeit des Trägergases, kleinere Partikel werden aufgrund der Stöße abgebremst. Somit unterscheiden sich die Partikel nur durch ihren spezifischen Impuls am Eintrittspunkt in die Düse. Dies führt zu einer großen Streuung und Verteilung der Einschlagsgeschwindigkeit und Verteilung am Substrat<sup>[4]</sup>. In Abbildung 2-3 ist ein gerendertes Bild des verwendeten Brenners, Oerlikon F210, mit seinen Komponenten dargestellt. Anzumerken ist, dass das Material nicht in der Düse zugeführt wird, und dadurch eine gewinkelte Anstellung des Brenner im Bezug zur Rotationsachse möglich ist, was in den Versuchen auch genutzt wird. Für den Betrieb sind vier Betriebsmedien, das Gas für das Plasma, Pressluft, Kühlwasser und das Pulver für die Beschichtung, notwendig. Um die große Abwärme die die Erzeugung des Plasmas in der Düse verursacht abführen zu können wird diese permanent mit Wasser gekühlt. Für das Plasma wird meist ein Gemisch aus Argon und Wasserstoff verwendet, ferner sind auch andere Gase wie Stickstoff und Helium möglich. Die Zugabe von Wasserstoff steigert den Energieeintrag *in den endgültigen Plasmastrahl durch seine hohe Wärmekapazität.*

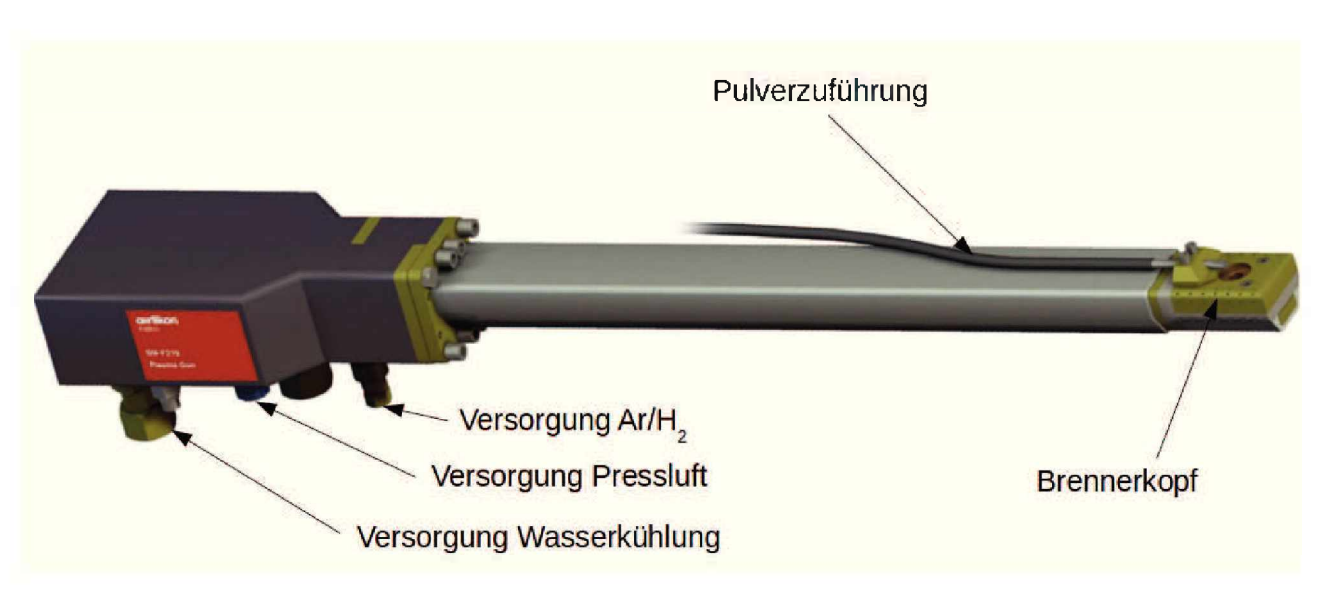

*Abbildung 2-3: Komponenten F210 Brenner[26].*

#### *2.1.2 Plasmabrenner mit übertragenem Lichtbogen, PTWA*

Hier handelt es sich um das bei der Arbeit primär verwendete Verfahren. Die Abkürzung PTWA steht im Englischen für Plasma Transfered Wire Arc. Der Strahl wird hier zweistufig ausgebildet. Im ersten Schritt wird das Trägergas, welches zumeist aus Argon und verschiedenen anderen Gasen in geringerer Konzentration besteht, mit Hilfe eines Lichtbogens zwischen der Anode und der Kathode, welche die Kammerwand darstellt, ionisiert. Anschlie-Bend wird das Gas in einer Düse mit geringem Durchmesser komprimiert und beim Verlassen dieser, wird die Druckenergie über eine an eine Lavaldüse angelehnte Geometrie, in Impulsenergie umgewandelt. Die Drahtzuführung erfolgt in der Rotationsachse des Sprühkopfes. *In Abbildung 2-4 ist ein solcher Aufbau schematisch dargestellt.*

#### *2.1.2.1 Funktionsweise*

In Abbildung 2-5 ist die Düsengeometrie, welche dem Patent DE102013226690 A1 entnommen wurde, dargestellt. Die tatsächlich verwendete Geometrie und deren Proportionen entsprechen diesem Patent, abgesehen von dem sekundären Verteilerring. Das Plasmagas wird über einen radialen Verteilerring eingebracht und an der Anode vorbeigeleitet. Das umliegende Gehäuse bildet die Kathode. Der Spalt zwischen diesen beiden Bauteilen bildet die Ionisationskammer, in der das Gas elektrisch ionisiert wird. Am Ende der Ionisationskammer verjüngt sich deren Querschnitt, wobei der Plasmastrom verdichtet wird. Anschließend tritt das Gas in die erste Lavaldüse L1 ein, wo die vorhandene Druckenergie in kinetische Energie umgesetzt wird. Die Drahtzufuhr erfolgt nachdem der Großteil der Druckenergie abgebaut wurde im Zentrum dieses Plasmastrahls. Der Draht wird hier nur vom Plasmastrahl getroffen. Am Ende der ersten Lavaldüse erfolgt die Einbringung des Zerstäubergases. Die Verteiler-

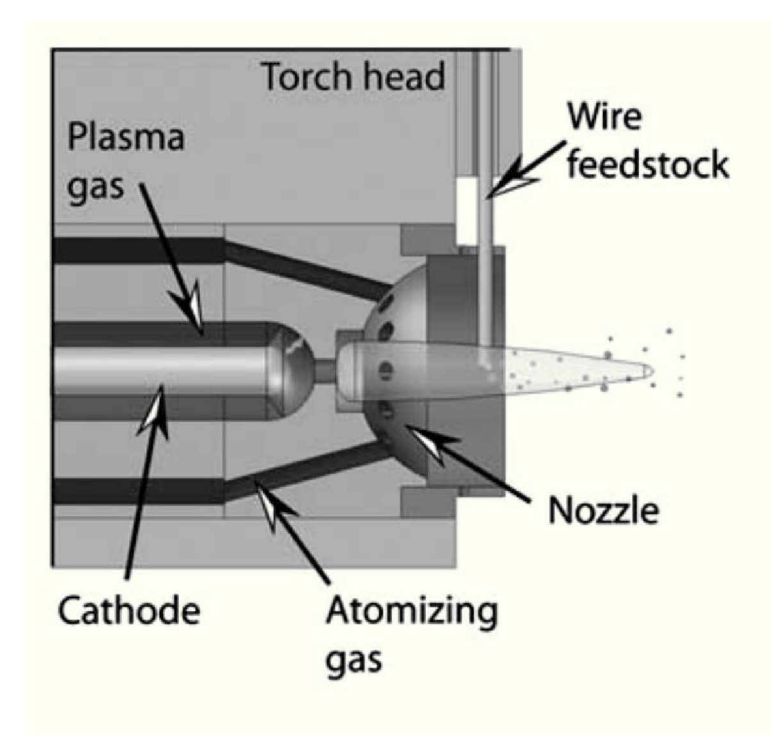

*Abbildung 2-4: Prinzipschaubild PTWA [6].*

düsen sind hier so gestaltet, dass der theoretische Schnittunkt wenige Millimeter hinter der Drahtzufuhr liegt. Dadurch wird das Aufschmelzen des Drahtes durch das noch kalte Zerstäubergas nicht beeinträchtigt. Dabei kommt es zu einer erneuten Druckbeaufschlagung des Strahles, dessen potentielle Energie wieder über eine nachfolgende zweite Lavaldüse L2 in kinetische Energie übergeführt wird. Am Auslass des Brenners herrscht nur mehr atmosphärischer Druck, dadurch kommt es auch zu keiner Auffweitung des Plasmastrahles und *bleibt somit bis zum Erreichen des Staupunktes fokussiert.*

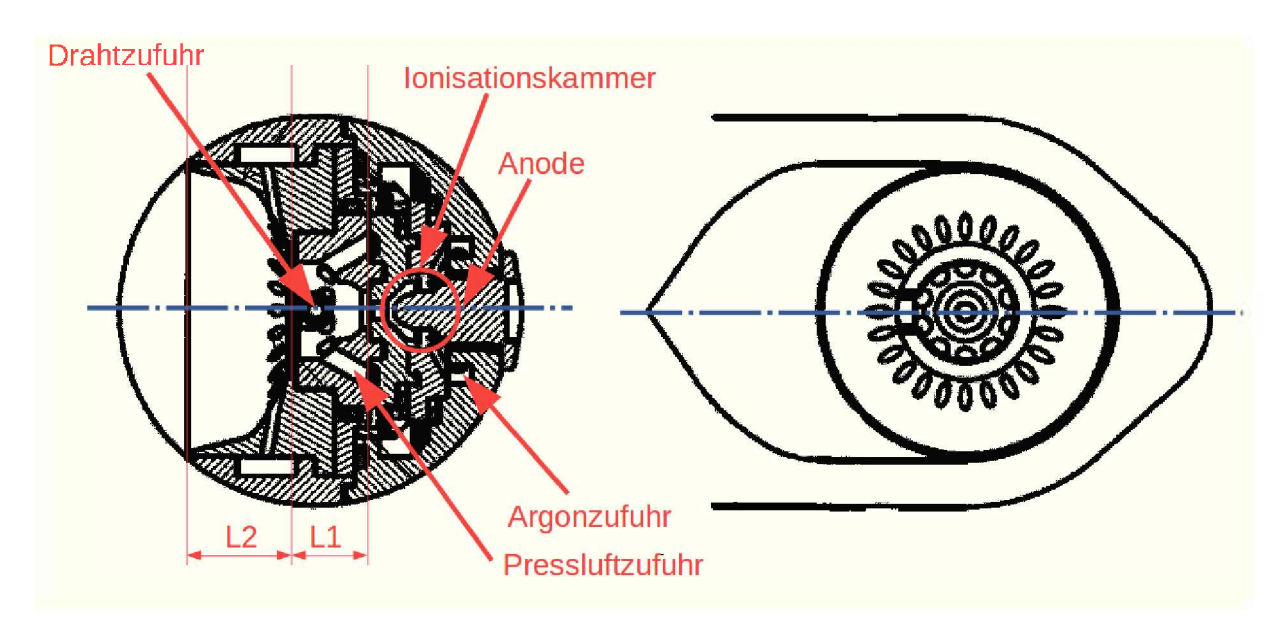

*Abbildung 2-5: Geometrie PTWA Düse[7].*

#### *2.1.2.2 Werkstoffe*

Die Werkstoffauswahl für dieses Verfahren ist im Vergleich zu APS eingeschränkt. Es können nur metallische drahtförmige Materialien verarbeitet werden. Hier kommen  $Al-$ ,  $Cu-$ ,  $Fe-$ ,  $Ni-, Ag-, Sn-$  und  $Zn-$ Basislegierungen zum Einsatz.

#### *2.1.2.3 Besonderheiten*

Die Zugabe als Draht birgt Vorteile in der gleichmäßigen und genauen Materialdosierung, da diese über die Vorschschubgeschwindigkeit gesteuert werden kann. Der Nachteil liegt jedoch in dem erhöhten konstruktiven Aufwand der Drahtzuführung. Hier gibt es zwei technische Möglichkeiten, entweder wird der Draht entlang des Brennerkopfes in seiner Rotationsachse geführt und die Versorgung bleibt statisch, dadurch rotiert der Draht nicht mit und reibt aufgrund der Rotation des Kopfes an der Drahtführung. Eine konstruktive Alternative stellt die Montage der Drahtrolle auf dem Sprühkopf dar, womit komplexere Drahtzuführungen in den Sprühkopf möglich sind, dies führt aber zu einem höheren Gesamtgewicht und kann bei *Drehzahlen von über <sup>500</sup>1/min zu weiteren Problemen führen.*

Durch die nötige zentrische Drahtzufuhr, ist eine Anstellung des Plasmastrahles schwer bis nicht möglich, da die Drahtzufuhr durch den Zerstäuberring geführt werden muss, was zu *weiteren Problemen in der konstruktiven Gestaltung führt.*

# <span id="page-18-0"></span>*2.2 Oberflächenaktivierung*

Die Grundlage für das Haften der Beschichtung liegt in der geometrischen Verzahnung den beiden Oberflächen. Dafür ist es notwendig die Oberflächen davor zu aktivieren, d.h. sie entsprechend aufzurauhen. Eine Übersicht der einzelnen Verfahren wird in Tabelle 2-II auf*gelistet. Die eingesetzten Verfahren werden nachfolgend kurz erklärt.*

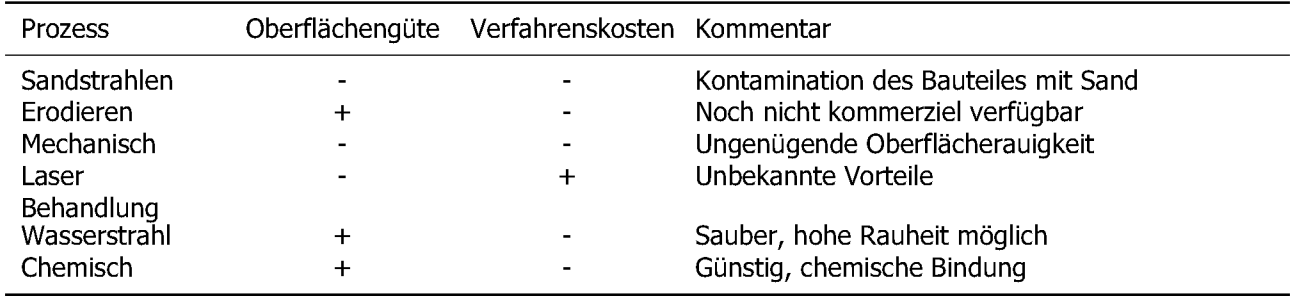

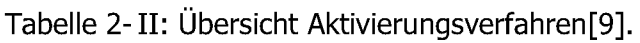

Die Wahl des Verfahrens hat maßgebenden Einfluss in die spätere Haftzugfestigkeit der *Beschichtung. Barbezat[8]führte Untersuchungen über die Auswirkungen verschiedenster*  Aufrauungsverfahren für einen Motorblock aus einer AlSi7-Legierung durch, welche nach*folgend mit dem APS-Verfahren beschichtet und anschließend deren Qualität beurteilt wur*den. Als Beschichtungswerkstoff kommt ein Eisenkohlenstoffstahl XPT512 zum Einsatz. Die *Ergebnisse sind in Tabelle 2-III aufgelistet.*

*Tabelle 2-III: Vergleich der Aktivierungsverfahren AZ5Z7-XPT512[8].*

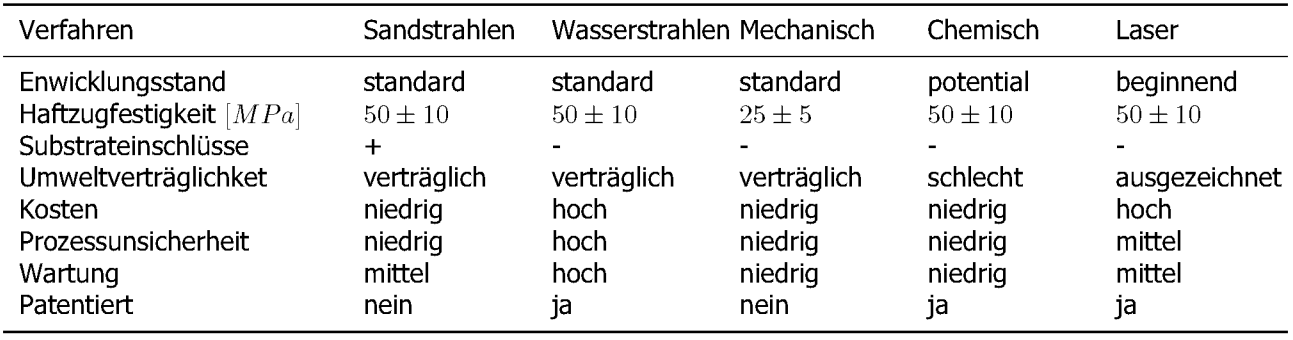

#### *2.2.1 Sandstrahlen*

In diesem Verfahren wird vorwiegend Korund mit eingestellter Korngröße auf die Oberfläche geblasen, es gibt auch Entwicklungen in Richtung Eisenkarbid für den Einsatz als abrassives Medium, welches eine Schonung der Anlagenteile mit sich bringt [8]. Durch die abrassiven Partikel wird die Oberfläche abgetragen. Anschließend wird diese Oberfläche wieder mit Pressluft gereinigt. Die Topologie der dabei entstehenden Oberfläche ist in Abbildung 2-6 dargestellt. Nachteilig für dieses Verfahren ist die Notwendigkeit einer gründlichen Reinigung *nach Abschluss des Prozessschrittes, bevor mit dem eigentlichen Beschichtungsvorgang begonnen werden kann.*

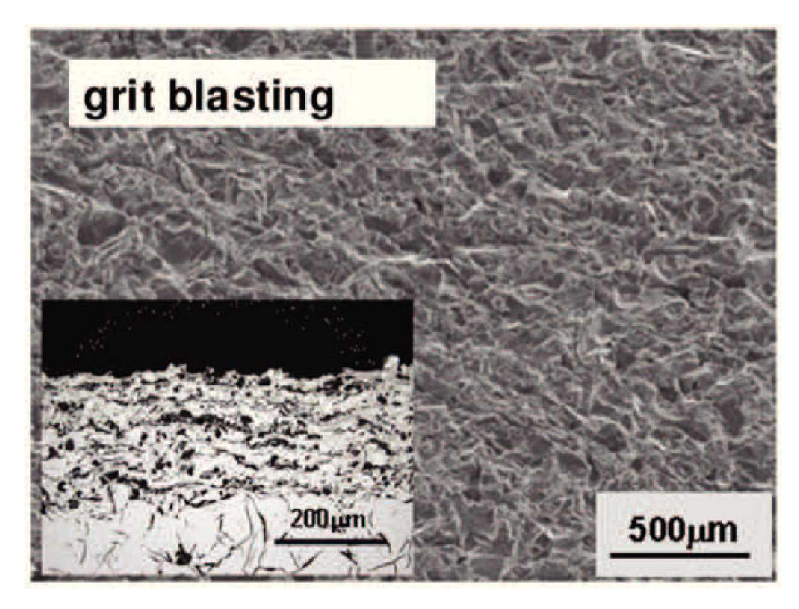

*Abbildung 2-6: Durch Sandstrahlen aktvierte Oberfläche[10].*

Die verwendeten Korngößen liegen zwischen 70 und  $250 \mu m$  und die erreichte mittlere Rauheit  $R_a$  liegt bei 0.4 bis  $4.9 \mu m[11]$  sowie zwischen  $10.1 \mu m$  und  $11.8 \mu m$  [8]. Mit steigender Oberflächenrauigkeit steigt auch die Haftzugfestigkeit, wie in Abbildung 2-7 erkennbar ist[8].

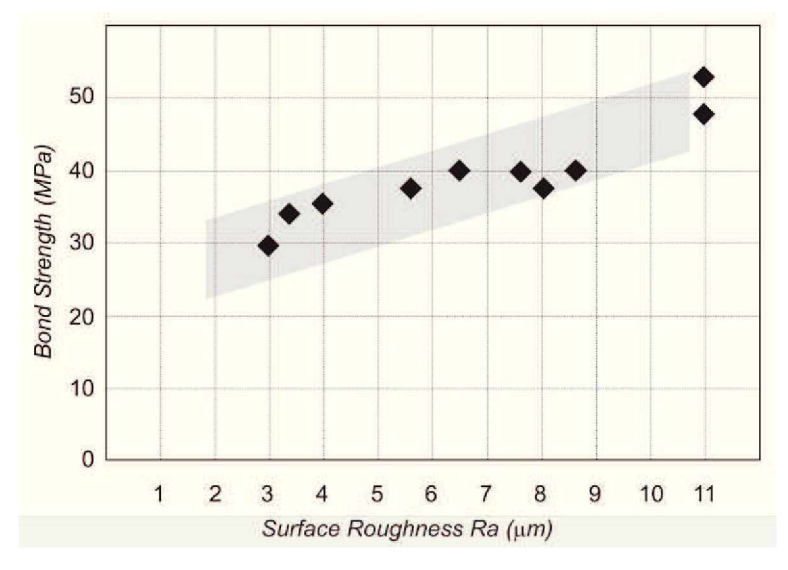

*Abbildung 2-7: Abhängigkeit Haftzugfestigkeit und Oberflächenrauigkeit[10].*

#### *2.2.2 Hochdruckwasserstrahlaktivierung*

Die Oberfläche wird mit Hilfe eines Hochdruckwassertrahls behandelt. Dazu fährt dieser in kurzem Abstand das Bauteil ab und trägt dabei die Oberfläche ab. Die verwendeten Drücke in der Düse liegen bei  $200 - 600MPa$  und Strahlgeschwindigkeiten von  $650ms<sup>-1</sup>$ . Die in [12] ermittelten mittleren Rautiefen liegen unter  $5 \mu m$ . In Abbildung 2-8 ist eine so behandelte *Oberfläche dargestellt.*

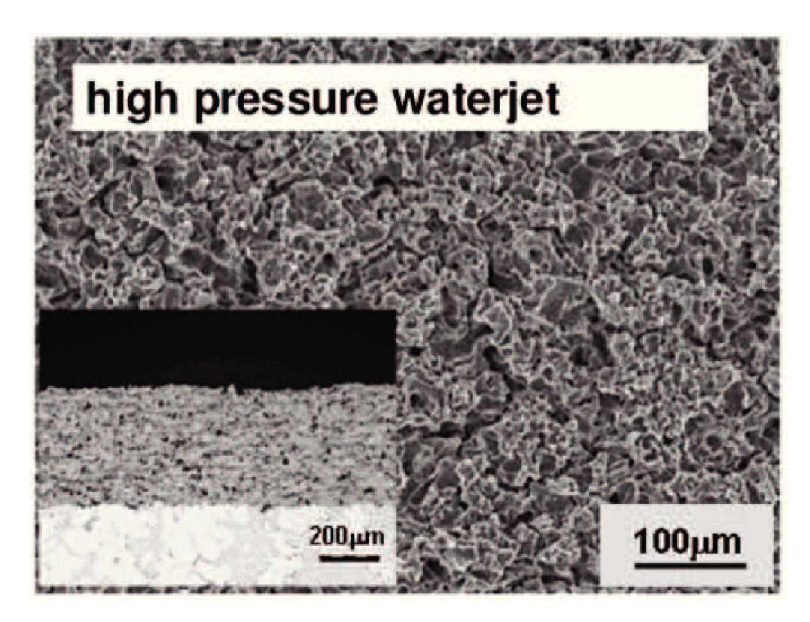

*Abbildung 2-8: Durch Hochdruckwasserstrahlen aktivierte Oberfläche[10].*

Nachteilig für dieses Verfahren ist der hohe Anlagen- und Wartungsaufwand. Zudem ist eine *entsprechende Wasseraufbereitung notwendig. Im Vergleich zu den anderen Verfahren weist es keine Signifikanten Vorteile auf.*

#### *2.2.3 Mechanische Aktivierung*

Im Gegensatz zu den bereits vorgestellten Verfahren wird hier kein stochastisches Muster *eingearbeitet, sondern eine gezielte Schwalbenschwanzstruktur, mit Hilfe eines Hartmetall*messers, herausgedreht. Ein solches Profil ist in Abbildung 2-9 dargestellt. Das Schneiden erfolgt mehrstufig. Dabei wird mit einer Vorstufe zuerst ein rechteckiges Profil geschnitten und die Hinterschneidung erfolgt mit den Folgeschneiden. Diese sind mehrfacher Ausführung vorhanden, damit im Falle eine Verlustes einer Schneidkante, das Profil dennoch korrekt fertig gestellt werden kann. Die Klingen stellen das Hauptproblem bei diesem Verfahren dar. Diese werden nach jedem Vorgang optisch auf Schäden geprüft. Mit zunehmender Schnitttiefe steigt auch die Haftzugfestigkeit der Beschichtung[13]. Bei einer Profiltiefe von  $100 \mu m$ *können Festigkeiten von 45MPa erzielt werden[27].*

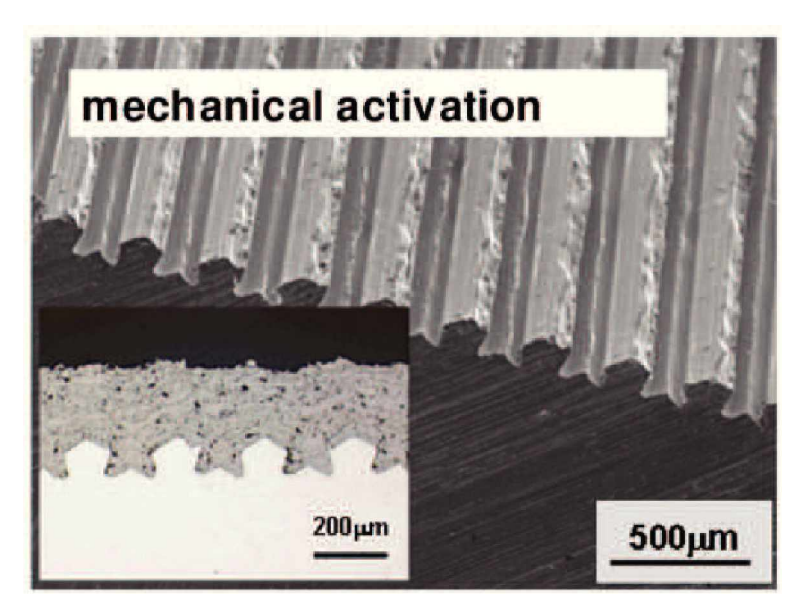

*Abbildung 2-9: Mechanisch aktvierte Oberfläche[10].*

Aufgrund der oben genannten Probleme bei dem Einsatz der Klingen, wird derzeit ein ähnlicher Ansatz entwickelt bei dem nur das Rechteckprofil eingearbeitet wird. Anschließend werden die Riefen mit einer Walze zu einem schwalbenschwanzähnlichen Profil umgeformt. Hier ergeben sich Vorteile durch eine Kaltverfestigung und der Möglichkeit größere und schärfere *Hinterschneidungen zu fertigen.*

#### *2.2.4 Laser Aktivierung*

Hier kann die Einsatzmöglichkeit des Lasers in drei Bereiche geteilt werden. Die Erste ist die Reinigung der Oberfläche von Oxiden, die Zweite ist die Aufrauung und die Dritte ist eine *gezielte Texturierung der Oberfläche.*

#### *2.2.4.1 Oberflächenreinigung*

Vor einer Beschichtung gilt es die Oberfläche von etwaigen Resten wie Schmiermitteln, Staub oder auch Korundresten zu befreien, da diese ansonsten ein natürliches Trennmittel zwischen Beschichtung und dem Motorblock darstellen. Dieser Vorgang läuft in mehreren Schritten ab, meist werden in einem ersten Schritt Kühl- und Schmiermittelreste mit Wasser grob entfernt und mit Pressluft getrocknet. Im Anschluss wird die Oberfläche mit einem fettlösenden Medium gewaschen, wie zum Beispiel Aceton. Alternativ ist auch eine Laserablation möglich, welche Fett- und Ölreste, sowie die Aluminiumoxidschicht entfernt. Es konnte auch beobachtet werden, dass es zu chemischen Bindungen zwischen der Beschichtung und der Bauteiloberfläche kommt, wenn der zeitliche Abstand zwischen der Laserreinigung und der Beschichtung unter  $100ms$  liegt [15]. Für diesen Effekt muss die erste Beschichtung direkt nach der Reinigung erfolgen, was jedoch die Probleme der Verschmutzung der Optik des Lasers durch den Beschichtungsvorgang mit sich bringt. In Abbildung 2-10 ist eine mit einem *Laser gereinigte Oberfläche dargestellt.*

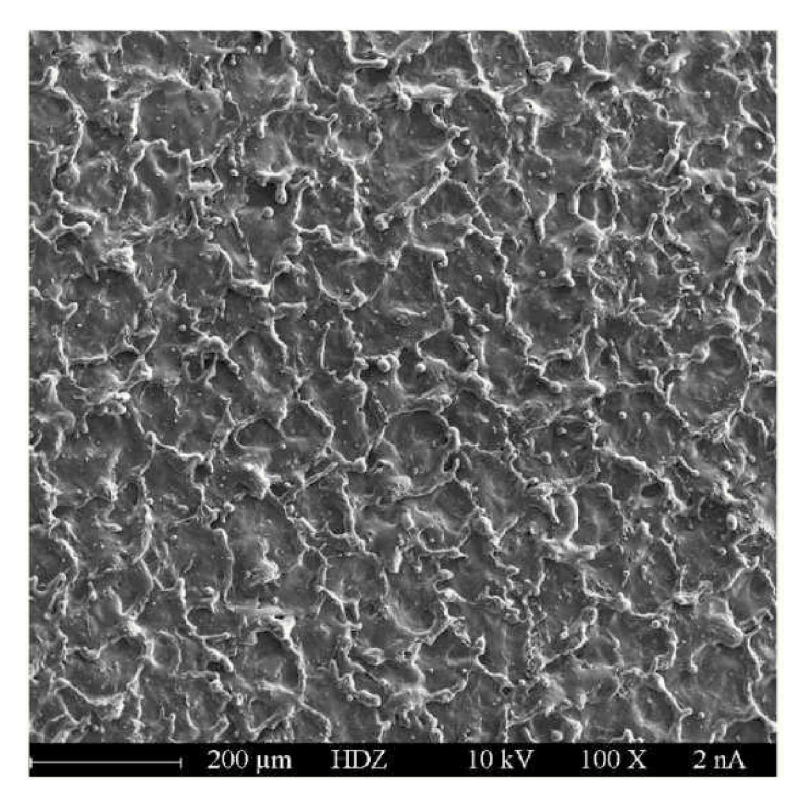

*Abbildung 2-10: Oberfläche einer mit einem Laser gereinigten Oberfläche[14].*

#### *2.2.4.2 Oberflächenaktivierung*

Dieser Vorgang ähnelt der Oberflächenreinigung mit dem Laser, jedoch wird hier mit höhe*ren Intensitäten gearbeitet. Aufgrund der unterschiedlichen Wärmeleitfähigkeiten sind bei*  der Reinigung nur die Oxide und die Verunreinigungen betroffen. In Abbildung 2-11 ist die Verteilung der Intensität und deren Ausbreitung in einem Brennfleck dargestellt. Diese Verteilung führt dazu, dass nur im Kernbereich eine Abtragung des Materials erfolgt. Durch diesen, oben genannten, Effekt kommt es zu keiner vollständigen Entfernung der Oxide, eine Makroaufnahme des entstehenden Musters ist in Abbildung 2-12 dargestellt. Die *hellen Bereichen stellen hierbei die Oxidschicht dar.*

#### <span id="page-22-0"></span>*2.3 Bindungssysteme*

Für die Haftung des Substrates sind mehrere Effekte verantwortlich. Den dominierenden Anteil davon übernimmt die mechanische Verzahnung zwischen der Beschichtung und dem

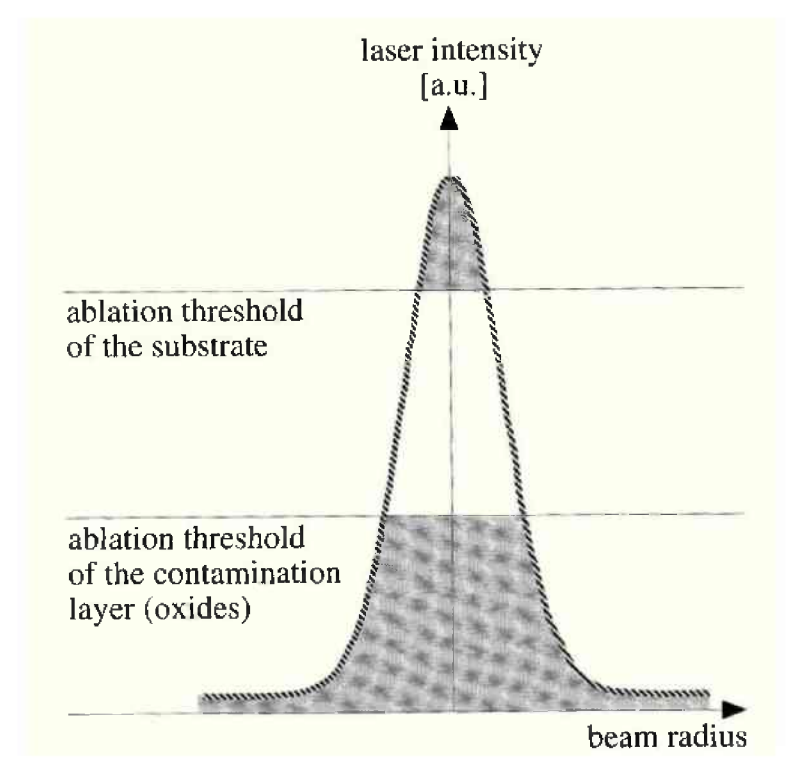

*Abbildung 2-11: Einfluss Laserintensität auf die Oberfläche[15].*

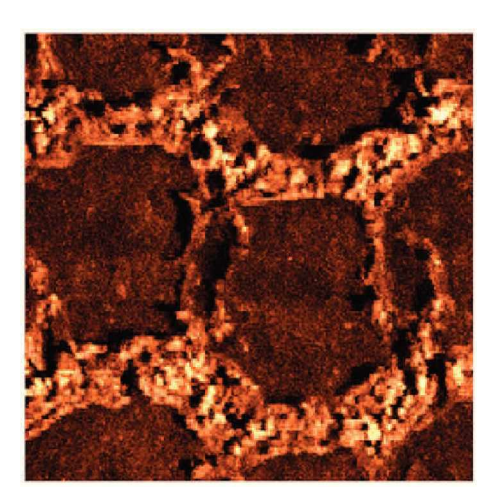

*Abbildung 2-12: REM Aufnahme einer mit einem Laser aufgerauten Oberfläche[14].*

Gussteil. Es wurden aber auch schon metallische Bindungen bei der Laser gestützten Aktivierung beobachtet, welche durch Diffusionsprzesse an den Oberflächen zu Stande kommen.

### <span id="page-24-0"></span>*2.4 Klassifizierung von Ungänzen*

Aufgrund der Komplexität des gesamten Prozesses sind verschiedenste Arten von Ungänzen möglich, in Abbildung 2-13 werden einige dieser beispielhaft dargestellt. In den nachfol*genden Punkten werden diese aufgelistet und beschrieben.*

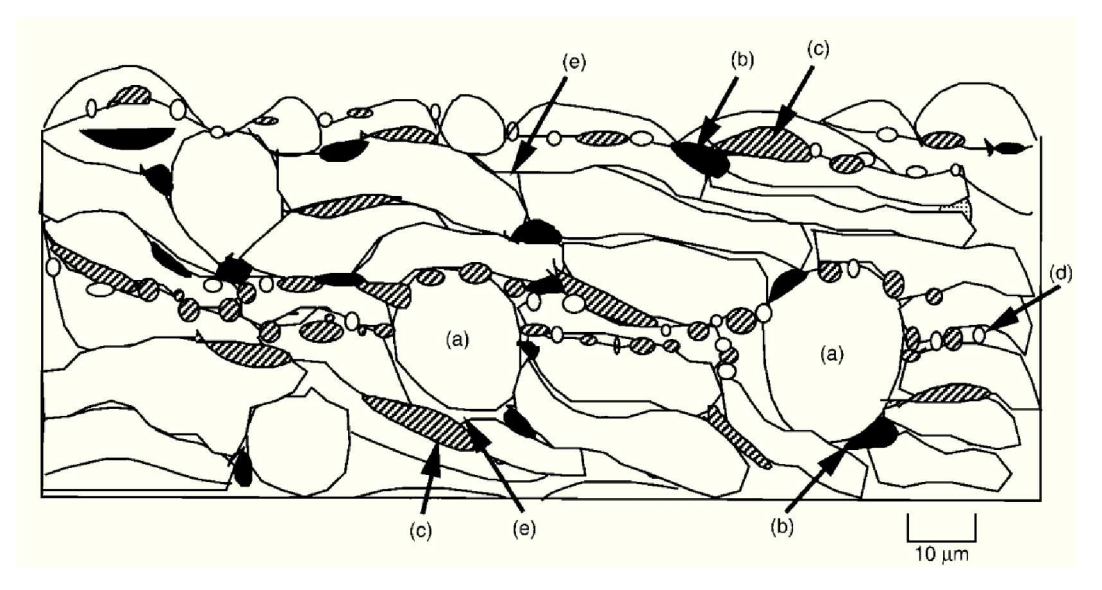

Abbildung 2-13: Beispiele für Ungängzen: (a) Ungeschmolzene Partikel, (b) Oxide, (c) Overspray, *(d) feine Partikel, (e) Porosität [17].*

#### *2.4.1 Ungänzen*

#### *2.4.1.1 Porosität*

Dies sind während dem Beschichtungsprozess entstandene Hohlräume welche sich vor allem bei der mechanischen Aufrauung im Fuß der Beschichtung negativ auswirken, da dies zu keinem Formschluss im Haftgrund führt. Dort treten diese Fehler nicht punktuell auf, sondern *bilden lange Faden-artige Hohlräume.*

#### *2.4.1.2 Delamination*

Hierbei lösen sich nicht vollständig schmelzverbundene Partikel aufgrund von während dem Abkühlvorgang entstandenen Zugspannungen wieder ab. Dies kann lokal auftreten oder auch bei ungünstiger Lage der einzelnen Partikel zu Rissnetzwerken führen. In Abbildung 2-14 ist beispielhaft eine durch eine  $NaCl$  Lösung behandelte Beschichtung mit einer ausgeprägten *Delamination dargestellt.*

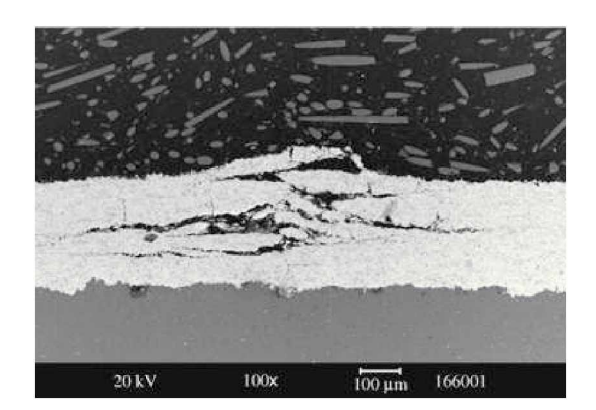

Abbildung 2-14: REM Aufnahme einer Delamination einer WC-CoCr Beschichtung auf einer *7050-Legierung[20].*

#### *2.4.1.3 Ablösungen*

Für diesen Fehler gibt es zwei Entstehungsmöglichkeiten. Bei der Ersten kommt es zu einer *Ablösung der Beschichtung aufgrund von vorhandenen Verunreinigungen auf der Aufrau*ungsfläche. Die zweite Entstehung beruht auf thermischen Spannungen in den Ausläufern der Beschichtung, dies kann zu Ablösungen beginnend vom Ende Beschichtung führen. Bei den laufenden Untersuchungen konnte dies am Einlaufbereich der Zylinderlauffläche beob*achtet werden.*

#### *2.4.1.4 Ungeschmolzene Partikel*

Dies sind Partikel die zwar aufgeschmolzen wurden, haben jedoch auf dem Weg zur Oberfläche den Kernstrahl verlassen und sind dabei wieder erstarrt. In der Beschichtung stellen sich diese Partikel als kugelförmige Objekte dar. Problematisch ist hierbei, dass es zu keiner Bindung über Sinterprozesse kommt, da dies durch die sich auf der Oberfläche gebildete *Oxidschicht unterbunden wird.*

#### *2.4.1.5 Metallische Einschlüsse*

Hierbei handelt es sich vorwiegend um Partikel die die Oberfläche erreicht haben, aber keine *Bindung eingehen konnten. Aufgrund der vorherrschenden Strömungsbedingungen werden*  diese wieder abgelöst und erreichen die Oberfläche wieder. Erkennbar sind diese Partikel an *ihrer unregelmäßigen Kontur und der nicht planaren Ausrichtung zur Zylinderlauffläche.*

#### *2.4.2 Oxide*

Während dem Transport der Partikel auf dem Weg zur Oberfläche kommt es durch Turbulenzen im Plasmastrahl zur Einbringung von Sauerstoff, dadurch werden die Partikel oberflächlich oxidiert. Bei dem späteren Auftreffen auf der Oberfläche bilden diese Anfangs runden

Partikel planare Schichten aus. In Abhängigkeit vom Auftreten derer ist dieser Effekt positiv, da Eisenoxide eine höhere Härte besitzen und somit die Verschleißbeständigkeit der Beschichtung erhöhen. Befinden sich aber zu viele Oxide in der Schicht, kann dies die Festigkeit in der Schicht so weit herabsetzen, dass sie den thermischen Spannungen nicht mehr *standhält.*

### <span id="page-26-0"></span>*2.5 Prüfverfahren*

#### *2.5.1 Porosität*

Für die Bestimmung und Klassifizierung eignen sich verschiedenste Verfahren, aufgrund der Einfachheit und Vielseitigkeit wird für die Auswertung eine optische Analyse verwendet. *Nachfolgend werden die möglichen Verfahren kurz beschrieben.*

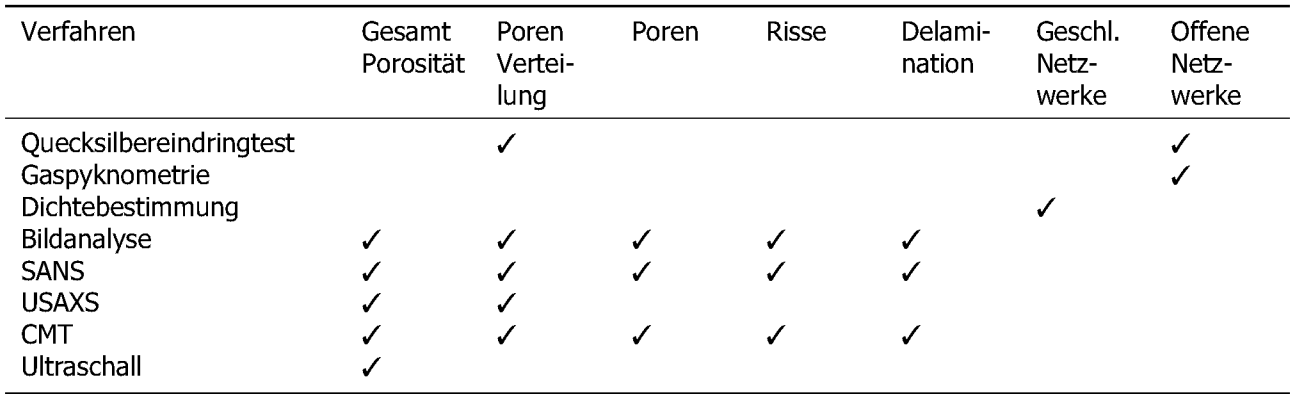

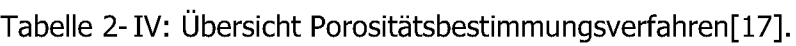

#### *2.5.1.1 Quecksilbereindringtest*

*Hierbei wird das aufgenommene Quecksilbervolumen in Abhängigkeit des Imprägnationsdru*ckes aufgezeichnet. Das Funktionsprinzip dahinter ist, dass die Benetzung feiner Porositäten, aufgrund der Oberflächenspannung von Quecksilber, einen höheren Druck benötigt als die größerer Kavitäten. Dadurch kann mit einer Messung die oberflächlich zugängigen Poren in Gesamtvolumen und Größenverteilung bestimmt werden. Der Nachteil ist, dass keine einge*schlossenen Poren bestimmt werden können.*

#### *2.5.1.2 Gaspyknometrie*

Bei diesem Verfahren wird das von den Poren aufgenommene Volumen bestimmt. Da Gase keine Oberflächenspannung besitzen ist hier auch keine Aussage über die Größen- und *Volumenverteilung der Poren möglich.*

#### *2.5.1.3 Dichtebestimmung*

Hier wird über den Vergleich mit einer Referenzdichte das im Feststoff enthaltene Porenvo-Jumen bestimmt. Dieses Verfahren eignet sich nur für die Bestimmung der eingeschlossenen *Poren. Problematisch ist auch die dafür notwendige Probenpräparation.*

#### *2.5.1.4 Optisch*

Es besteht auch die Möglichkeit die Porosität optisch, und nicht auf physikalischen Effekten basierend, zu bestimmen. Hierzu besteht der Ansatz in der Nutztung von bereits erstellten Schliffbildern, welche entweder manuell oder automatisch auf Poren vermessen werden und mit deren Ergebnisse mittels verschiedener Modelle die tatsächliche Porosität berechnet wird.

### <span id="page-27-0"></span>*2.6 Bildanalyse*

Bei der Bildanalyse werden die zuvor von einem Mikroskop aufgenommen Bilder digital verarbeitet und ausgewertet. Dabei lässt sich der Ablauf in die in Abbildung 2-15 aufgelisteten *Schritte gliedern.*

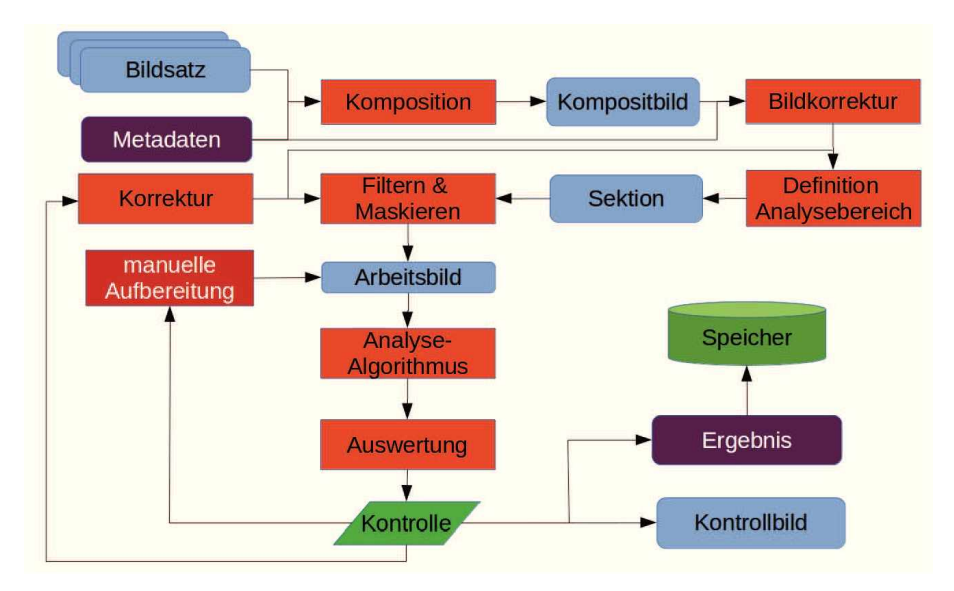

*Abbildung 2-15: Ablaufschema Bildanalyse.*

#### *2.6.1 Komposition*

Bei der Komposition wird mit der Hilfe von Metadaten, welche Informationen zum Beispiel über die Belichtungszeit, Auflösung, Farbräume, Kanäle und Position eines Einzelbildes enthalten, ein Zusammengesetztes Bild erstellt. Dabei kann die Zusammensetzung aus einzelnen geometrisch versetzten Bildern, für die Erstellung eines Mosaiks, bestehen oder auch aus Aufnahmen mit unterschiedlichen Belichtungszeiten, für eine optimierte Auflösung des Farbraumes und der Korrektur von Kameraeinflüssen, berechnet werden. In diesem Schritt *erfolgt auch die Aufteilung in die einzelnen Farbkanäle.*

#### *2.6.2 Bildkorrektur*

Bei der Aufnahme von Bildern kommt es zu verschiedenen Effekten die ein Bild verfälschen. Hierzu zählen eine ungleichmäßige Belichtung und eine zur Normalen abweichenden Perspektive. Letzteres stellt bei der Analyse von Schliffbildern keine Problematik dar. Die Helligkeitskorrektur erfolgt durch die Bestimmung der Lichtintensität über das Bild und der Anhebung der Helligkeit in den Bereichen mit verminderter Ausleuchtung anhand der zuvor bestimmten *Abweichung.*

#### *2.6.3 Definition des Analysebereiches*

Für die Auswertung wird selten das ganze Bild benötigt, oder es werden nur Ausschnitte dessen verwendet. Daher wird in diesem Schritt eine Sektion aus dem Kompositbild kopiert *und für die weiteren Schritte herangezogen.*

#### *2.6.4 Filtern und Maskieren*

Viele Analysealgorithmen arbeiten über Gradienten der Intensität, jedoch sind meist nur Übergänge in einem Intensitätsbereich von Interesse. Dazu wird mit Hilfe von Schwellwert*filtern, die verschiedene Intensitätsbereiche eingrenzen, und Masken, welche unrelevante*  Übergänge verdecken gearbeitet. Dies geschieht meist abwechselnd, bis nur mehr der zu analysierende Bereich im Bild vorliegt. Bei der Bestimmung von Porositäten werden zum *Beispiel auf diesem Weg intermetallische Phasen maskiert.*

#### *2.6.5 Analysealgorithmus*

In diesem Schritt wird das aufbereitete Bild mit Hilfe verschiedenster Algorithmen gezielt auf Merkmale untersucht. In dieser Arbeit wird vorwiegend auf Kantendetektion gesetzt. Im *Folgenden sind einige dafür mögliche Verfahren aufgelistet.*

- *• Sobel-Operator*
- *• Scharr-Operator*
- *• Laplace-Operator*
- *• Canny-Algorithmus*
- *• Snake-Algorithmus*

#### *2.6.6 Auswertung*

Nach der Ausarbeitung der Merkmale werden diese nun quantifizierbar gemacht, im Falle einer Kontur wird diese nun zu einem Polygonzug umgewandelt. Dieser kann anschließend weiter hinsichtlich seiner Geometrie ausgewertet werden, wie zum Beispiel dessen Fläche *für die Porosität, oder auch die Höhenlinie einer Beschichtung.*

#### *2.6.7 Kontrolle*

Die Ergebnisse der Auswertung müssen kontrolliert werden, da es aus verschiedensten Gründen zu Fehlern kommen kann. In dieser Arbeit erfolgt dies meist anhand einer Plausibilitätsprüfung und einer Betrachtung der geometrischen Proportionen der Kurven. Die Korrekturfunktion versucht anschließend, abhängig vom aufgetretenem Fehler, diesen zu korrigieren. Bei der Porositätsanalyse wird zum Beispiel der Threshold des Filters schrittweise erhöht und die Änderung der betroffenen Pixel gezählt, leitet man diese Kurve numerisch ab, erhält man mit dem Punkt des Maximums den optimalen Schwellwert für die Analyse. Kann mit der automatischen Korrektur kein ausreichendes Ergebnis erziehlt werden, ist eine manuelle Auswertung notwendig. Zusätzlich zu den Werten des Ergebnisses ist oft auch eine graphische Darstellung derer in dem eigentlichen Bild von Interesse. Dazu werden die vorher bestimmten Polygonzüge als Overlay im Arbeitsbild gezeichnet und können mit den Messergebnissen *ergänzt werden.*

#### *2.6.8 Haftfestigkeit*

Für die Bestimmung der Haftfestigkeit kommt ein Haftprüfgerät zum Einsatz. Die Bestimmung der Haftfestigkeit geschieht durch die Belastung eines geomtrisch definierten Bereiches der Schicht bis zum Versagen dieser. In Abbildung 2-16 ist der Ablauf des Versuches schematisch dargestellt und die einzelnen Schritte werden in den nachfolgenden Absatz kurz erläutert. *Dieses Verfahren entspricht der Norm EN 1542.*

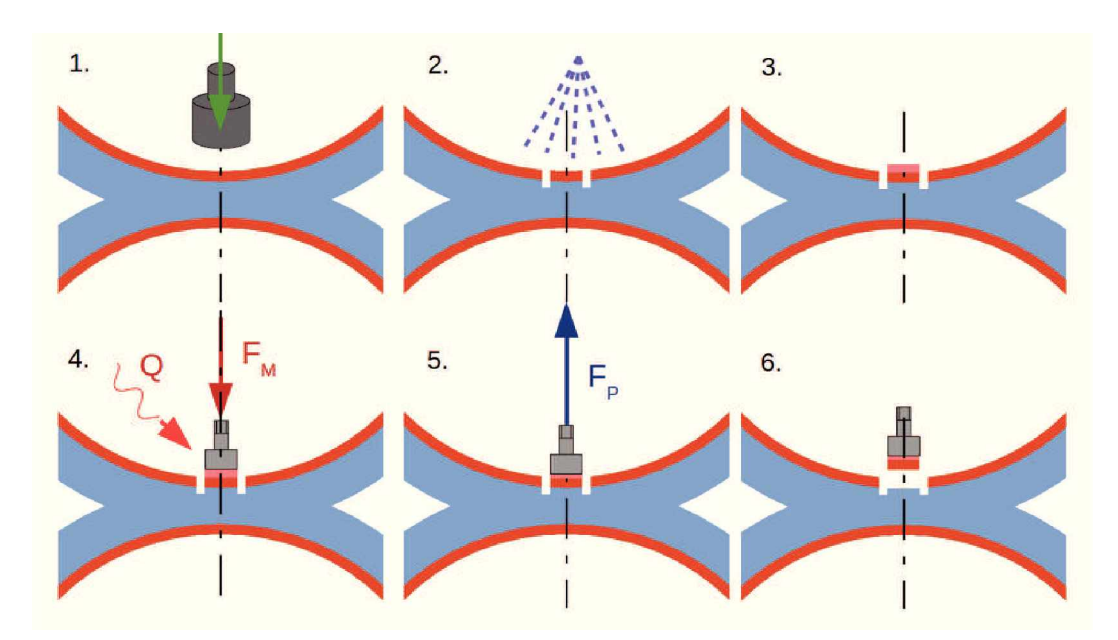

Abbildung 2-16: Ablauf Haftfestigkeitsprüfung: (1) Freischneiden, (2) Reinigen, (3) Aufbringen der Kontaktschicht, (4) Verkleben des Stempels, (5) Zugbelastung, (6) Beurteilung der Bruchoberfläche

Im ersten Schritt wird die der Bereich um die Prüffläche mit einem Fräser bis zum Grundmaterial abgetragen um nur die Haftfestigkeit des Schicht bestimmen zu können. Anschließend erfolgt die Reinigung der Prüfstelle um etwaige Späne und Schmierstoffe zu entfernen. Auf die saubere und getrocknete Probenoberfläche wird der Klebstoff in Form einer vorgestanzten Folie aufgebracht, und mit dem Prüfstempel unter Druck und erhöhter Temperatur verbunden. Nach erfolgter Aushärtung des Klebstoffes erfolgt die eigentliche Haftprüfung. Hierzu wird die Abziehapparatur mit dem Stempel verbunden und die notwendige Kraft zum Ablösen dessen gemessen. Die beschädigte Probenfläche wird nun untersucht, um sicherzustellen *welche Haftfestigkeit gemessen wurde. Die verschieden Formen der Versagensmöglichkeiten sind in Abbildung 2-17 abgebildet.*

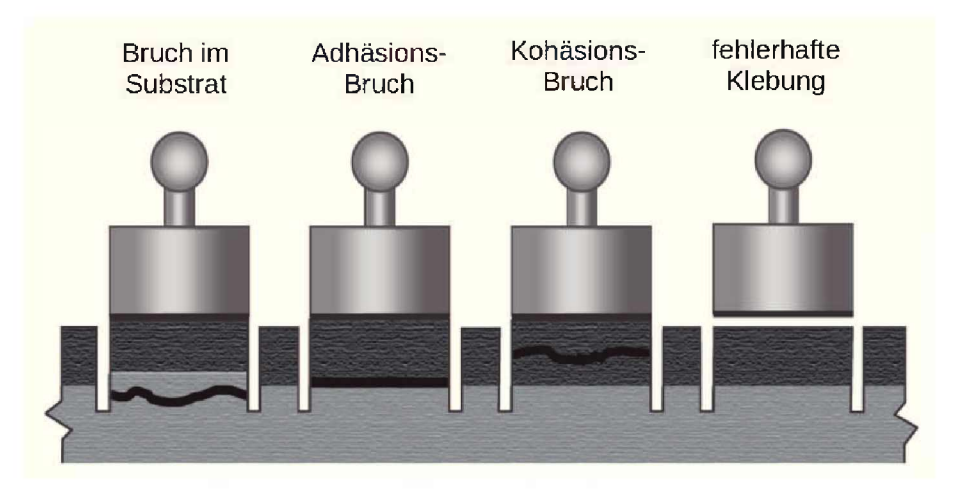

*Abbildung 2-17: Brucharten der Beschichtung während der Prüfung[18].*

# <span id="page-31-0"></span>*2.7 Quantifizierung von Oberflächen*

Nachfolgend werden die gebräuchlichsten Kennwerte für die Beschreibung der Oberflächen*topologie kurz erläutert.*

#### *2.7.1 Arithmetischer Mittenrauwert R<sup>a</sup>*

Dieser beschreibt die mittlere Abweichung des Profils von der mittleren Linie. Er berechnet *s*<br> *sich* wie in Gleichung 2.1 angeschrieben[29].<br>  $R_a = \frac{1}{I} \int^{I_m}$ 

$$
R_a = \frac{1}{l_n} \int_0^{l_n} |z_{(x)}| dx
$$
 (2.1)

Der Wert  $l_n$  entspricht der Bezugsmessstrecke. In Abbildung 2-18 ist ein solcher arithmetischer Mittenrauwert beispielhaft eingezeichnet. Anzumerken ist, dass die Bezugslinie für die *Bestimmung hier der mittlere Schichthöhe entspricht.*

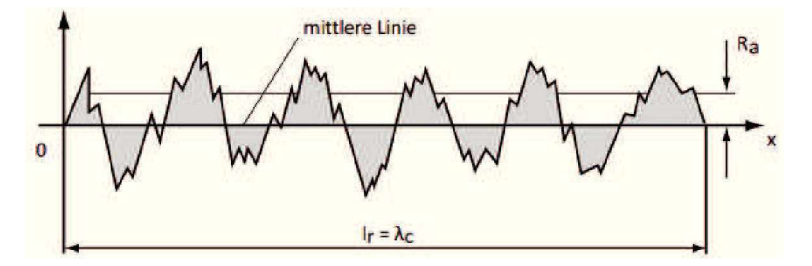

*Abbildung 2-18: Bildung des arithmetischen Mittenrauwert[29].*

Der arithmetische Mittenrauwert eignet sich nicht für die Beschreibung der Morphologie der *Oberfläche da er weder Spitzen noch Riefen unterscheiden kann[29].*

#### *2.7.2 Quadratischer Mittenrauwert R<sup>q</sup>*

Er berechnet sich aus der quadratischen Abweichung zum Mittelwert der Profilabweichung, er zeichnet sich durch eine höhere Empfindlichkeit gegenüber Spitzen und Riefen aus. Seine *Berechnung erfolgt nach der Gleichung 2.2 .[29]*

$$
R_q = \sqrt{\frac{1}{l_n} \int_0^{l_n} z_{(x)}^2 dx}
$$
 (2.2)

#### *2.7.3 Gemittelte Rautiefe R<sup>z</sup>*

Hierbei wird die Messlänge in üblicherweise 5 gleich lange Segmente aufgeteilt. In jedem Segment wird der höchste und der niedrigste Messwert bestimmt. Aus den erhaltenen Mess*ergebnissen wird nach Gleichung 2.3 die gemittelte Rautiefe bestimmt.*

$$
R_z = \frac{1}{5} \sum_{i=1}^{5} R_z(i)
$$
 (2.3)

*In Abbildung 2-19 die einzelnen Segmente und deren Auswertung dargestellt.*

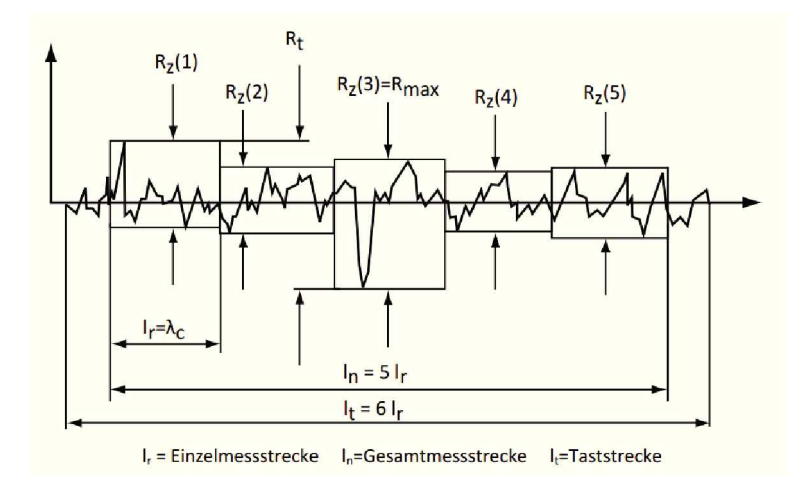

*Abbildung 2-19: Bestimmung der gemittelten Rautiefe[29].*

#### *2.7.4 Abott-Kurve*

Mit dieser Auswertung ist es möglich die Materialverteilung über die Schichtdicke zu beschreiben und aus diesem Zusammenhang lässt sich die Porosität über die Schichthöhe ablesen. Diese berechnet sich nach Gleichung 2.4. Dabei steht c für die virtuelle Schnitttiefe.

$$
Rmr(c) = \frac{100}{l_n} \sum_{i=1}^{n} M I_i(c)
$$
 (2.4)

Diese Funktion kann aber auch aus einem Histogramm der Messpunkte ermittelt werden, indem man die Breite der Klassen auf die Auflösung der Messung einstellt und die Ergebnisse *nach der Schichthöhe geordnet aufsummiert.*

$$
Rmr(c) = \sum_{i=h_i}^{h_{max}-c} n_i \cdot i
$$
 (2.5)

Aus dieser Kurve können anschließend weitere Kennwerte bestimmt werden. Sie eignet sich *am besten für die Beschreibung der Topologie von Oberflächen.*

#### <span id="page-32-0"></span>*2.8 Beurteilungskriterien für die Meshqualität*

Für die Ergebnisse und die Konfiguration einer Simulation ist die Meshqualität von großer Bedeutung. In den nachfolgenden Punkten sollen nun die wichtigsten Kenngrößen zu deren

Beurteilung und deren Auswirkung auf die Simulation beschrieben werden. Es wird jedoch nur auf die Kriterien für hexagonale Netze eingegangen, da diese in dieser Arbeit verwendet werden. Grundsätzlich beschreiben diese Kenngrößen die Abweichung der Zellen von einem *idealen Würfel.*

#### *2.8.1 Seitenverhältnis*

Diese berechnet sich nach der Gleichung 2.6, wobei  $a_i$  für die Flächen des einhüllenden *Würfels stehen und v für das Volumen der Zelle selbst.*

$$
a_r = \frac{1}{6} \cdot \frac{|a_x| + |a_y| + |a_z|}{v^{\frac{2}{3}}} \tag{2.6}
$$

Dabei bedeutet ein Wert von 1 einen idealen Würfel, hohe Werte deuten auf flache Elemente hin. Hierbei ist entscheidend wo diese flachen Elemente im Mesh auftreten, häufig sind dies Elemente die bei der Erstellung von fein aufgelösten Grenzschichten entstehen und dort *keine Probleme verursachen, da hier sehr geringe Strömungsgeschwindigkeiten auftreten.*  Liegen diese Elemente in Bereichen mit hohen Strömungsgeschwindigkeiten, so verursacht dies eine drastische Reduktion der möglichen zeitlichen Schrittweite, da es für eine stabile Berechnung notwendig ist, dass eine Courantzahl, Gleichung 2.8, von 1 nicht überschritten *wird[22].*

$$
C_o = \frac{u \cdot \Delta t}{\Delta x} \tag{2.7}
$$

In Worten bedeutet dies, dass der Zeitschritt darf nicht größer sein als die Zeit die das *Medium benötigt um die Zelle zu durchqueren.*

#### *2.8.2 Nichtorthogonalität*

Diese beschreibt die Schiefstellung der verbindenden Fläche zwischen zwei Zellen. In Abbildung 2-20 ist eine polyedrische Zelle mit dem Normalvektor  $s_f$  der verbindenden Fläche und *dem Vektor <sup>d</sup>f zwischen den beiden Schwerpunkten dargestellt.*

Die Nichtorthogonalität  $n<sub>o</sub>$  beschreibt den Winkel zwischen diesen beiden Vektoren. Im Idealfall beträgt dieser 0, lässt sich aber in einem von einem Würfel abweichenden Mesh schwer realisieren. Als Grenzwert empfiehlt sich 65° [24], sollte aber im Mittel möglichst nahe bei o liegen, da die Schiefstellung einen Einfluss auf die Berechnung diffusiven Stofftransport<br>hat[23].<br> $\alpha_{NO} = \arccos\left(\frac{s_f \cdot d_f}{|s_f| \cdot |d_f|}\right)$  (2.8) *hat[23].*

$$
\alpha_{NO} = \arccos\left(\frac{s_f \cdot d_f}{|s_f| \cdot |d_f|}\right) \tag{2.8}
$$

Bei einer zu hohen Abweichung ist eine Korrektur dieses Fehlers notwendig. Dies geschieht

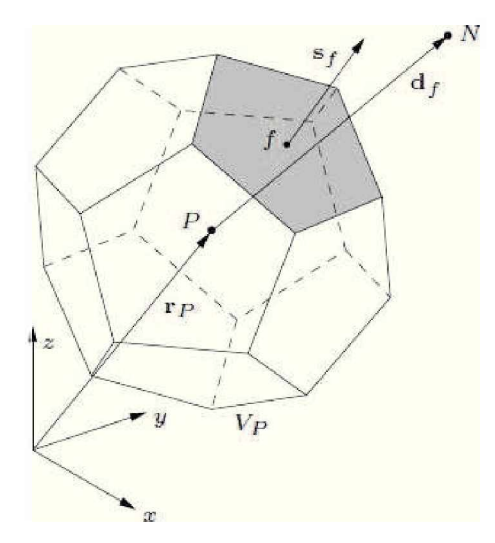

*Abbildung 2-20: Polyeder mit Flächennormalen[23].*

durch die Erweiterung des Terms für den diffusen Transport um einen Anteil der den Gradienten korrigiert. Dies lässt sich aber nur bei gleich großen Zellen explizit bestimmen, bei allen anderen ist ein iterativer Ansatz notwendig in dem der Stoffstrom mehrmals während eines Schrittes bestimmt werden muss. Dies ist ein Teilschritt des modifizierten PISO Ansatzes[23].

#### *2.8.3 Schiefe des Meshes*

Die Schiefstellung  $\xi$  im Mesh hat einen großen Einfluss auf die numerische Diffusion zwischen benachbarter Zellen. Sie berechnet sich nach Gleichung 2.9, aus dem Verhältnis aus dem Abstand der beiden Schwerpunkte und dem Abstand zum Mittelpunkt der Kontaktfläche<br>beider.<br> $\frac{1}{\xi} = \frac{|m|}{|d_{\xi}|} = \frac{|(f - P) \times (f - N)|}{|N - P|} \cdot \frac{1}{|d_{\xi}|}$  (2.9) *beider.*

$$
\frac{1}{\xi} = \frac{|m|}{|d_f|} = \frac{|(f - P) \times (f - N)|}{|N - P|} \cdot \frac{1}{|d_f|}
$$
\n(2.9)

In Abbildung 2-21 sind die Punkte und Vektoren eingezeichnet. Im Gegensatz zu den bisher beschriebenen Abweichungen lässt sich die durch die Schiefstellung verursachte numerische Diffusion nur zu einem geringen Prozentsatz in der Berechnung[25] kompensieren. Dadurch ist es notwendig diese Fehlerquelle bereits bei der Mesherstellung möglichst gering zu halten. *Es wird eine maximale Schiefstellung von 2-4 empfohlen[24].*

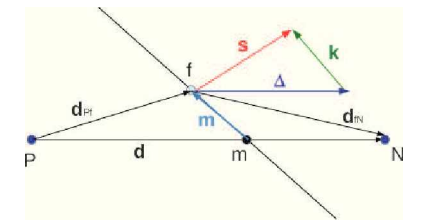

*Abbildung 2-21: Schiefevektor m zweier Zellen[23].*

# <span id="page-35-0"></span>*<sup>3</sup> Experimentelle Methoden*

In den kommenden Punkten werden die jeweiligen Vorgehensweisen der Erfassung der spe*zifischen Eigenschaften erläutert.*

### <span id="page-35-1"></span>*3.1 Temperaturmessung und Aufzeichnung*

*Für eine Abschätzung der Wärmeübergänge während dem Beschichtungsprozess werden*  die Motorblöcke mit Thermoelementen präpariert. In Abbildung 3-1 sind die verwendenten *Stellen am Motorblock schematisch eingezeichnet.*

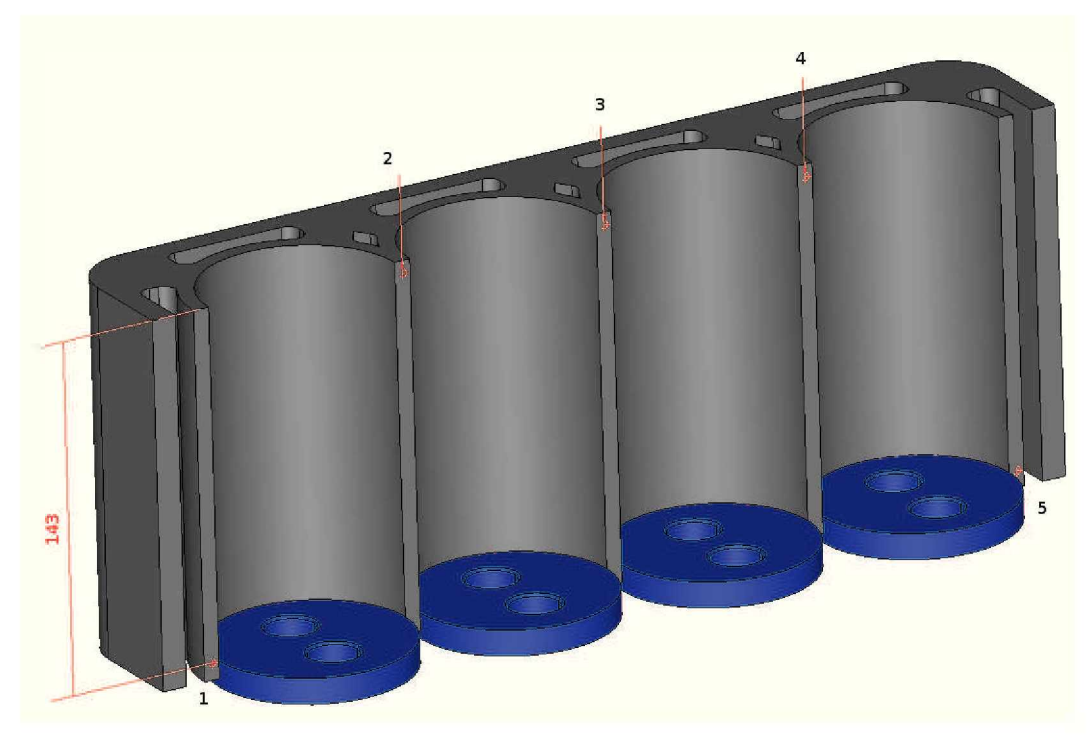

*Abbildung 3-1: Skizze mit Position der Messpunkte.*

Für die Messung der Temperaturen kommen mit Edelstahl ummantelte Typ-K Thermoelemente zum Einsatz, die Aufzeichnung erfolgt mit einem Phoenix PTM 1010, mit einer zeitli*chen Auflösung von 0.5sec.*

### <span id="page-35-2"></span>*3.2 Oberflächenvorbereitung*

Um die Einflüsse von äußeren Verunreinigungen wie zum Beispiel Staub oder Spänen zu reduzieren werden die Zylinderlaufflächen gereinigt. Die Reinigung der aufgerauten Oberflächen erfolgt zweistufig. In einem ersten Schritt wird sie mit Bremsenreiniger behandelt und
mit Pressluft getrocknet. Im zweiten Schritt erfolgt die abschließende Reinigung mit Ethanol, *um etwaige Öl und Fettreste zu entfernen.*

## *3.3 Prozessparameter PTWA*

*Für die Beschichtungsreihen werden die Standardprozessparameter für diesen Zylinderdurch*messer verwendet, welche in Tabelle 3-I aufgelistet sind. Hierbei handelt es sich um eine *Standardkonfiguration, wie sie bei der industriellen Beschichtung verwendet wird[19].*

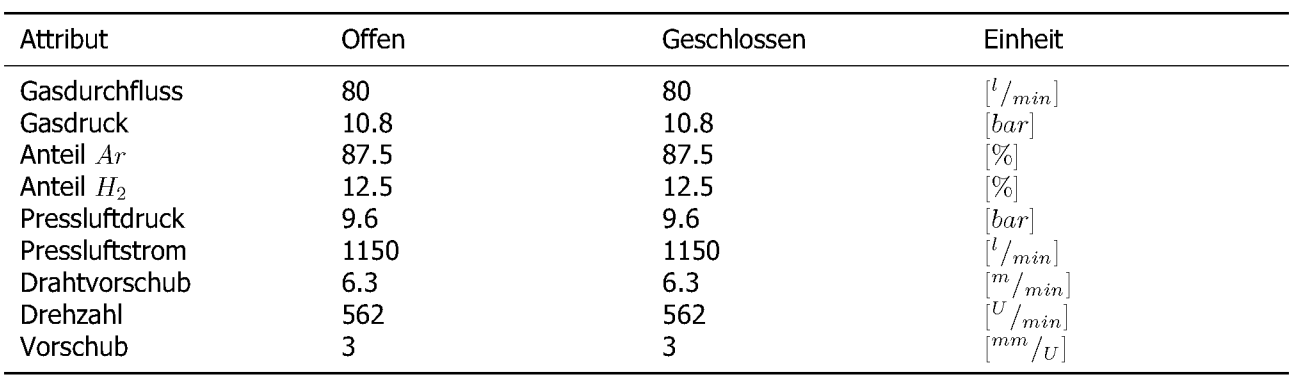

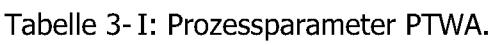

Die Anzahl an Übergängen pro Zylinder werden in Tabelle 3-II aufgelistet. Bei dem Durchgang mit 11 Wiederholungen handelt es sich um eine fehlerhafte Einstellung, welche noch während des Prozesszykluses auf die korrekte Einstellung von 7 Übergängen geändert wurde. Durch diesen Fehler ist es aber auch möglich die Änderung des Wärmeintrages mit steigender *Schichtdicke und die mittlere Auftragsrate bestimmen zu können.*

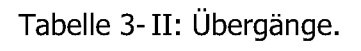

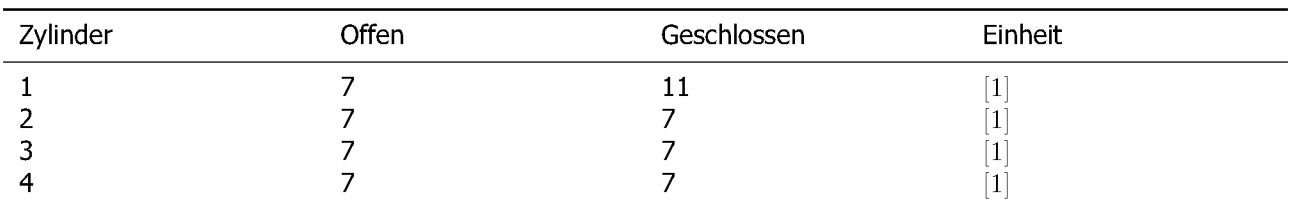

## *3.4 Prozessparameter APS*

Aufgrund der unzureichenden Ausbildung der Beschichtung über die ganze Lauffläche bei den PTWA Versuchen werden von der Firma Oerlikon Metco auch separate Versuche mit APS *Beschichtungssystemen durchgeführt. Dabei werden drei verschiedene Sprühköpfe verwen*det. Aufgrund der Zuführung des Materials als Pulver ist es hier auch möglich die Düse des *Sprühkopfes angewinkelt auszuführen. Als Beschichtungswerkstoff wird der niedrig legierte*

Kohlenstoffstahl XPT 512 eingesetzt. Es ist leider nicht möglich die vollständigen Prozessparameter von der Firma zu erhalten. Die vorhandenen Informationen werden nachfolgend in *Tabelle 3-III kurz aufgelistet.*

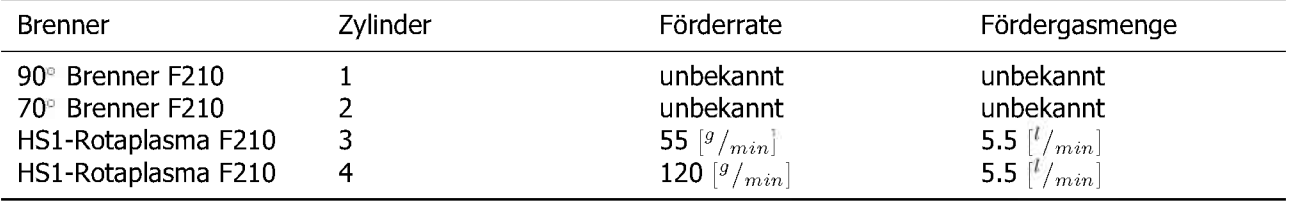

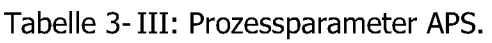

### *3.5 Versuchsauswertung*

#### *3.5.1 Probenvorbereitung*

Hierzu werden die beiden Motorblöcke Anfangs mit einer Bandsäge geteilt und die Längs*schnitte in den Zylinderzwischenwänden für eine weitere Untersuchung entnommen. Die betreffenden Elemente sind in Abbildung 3-2 dargestellt.*

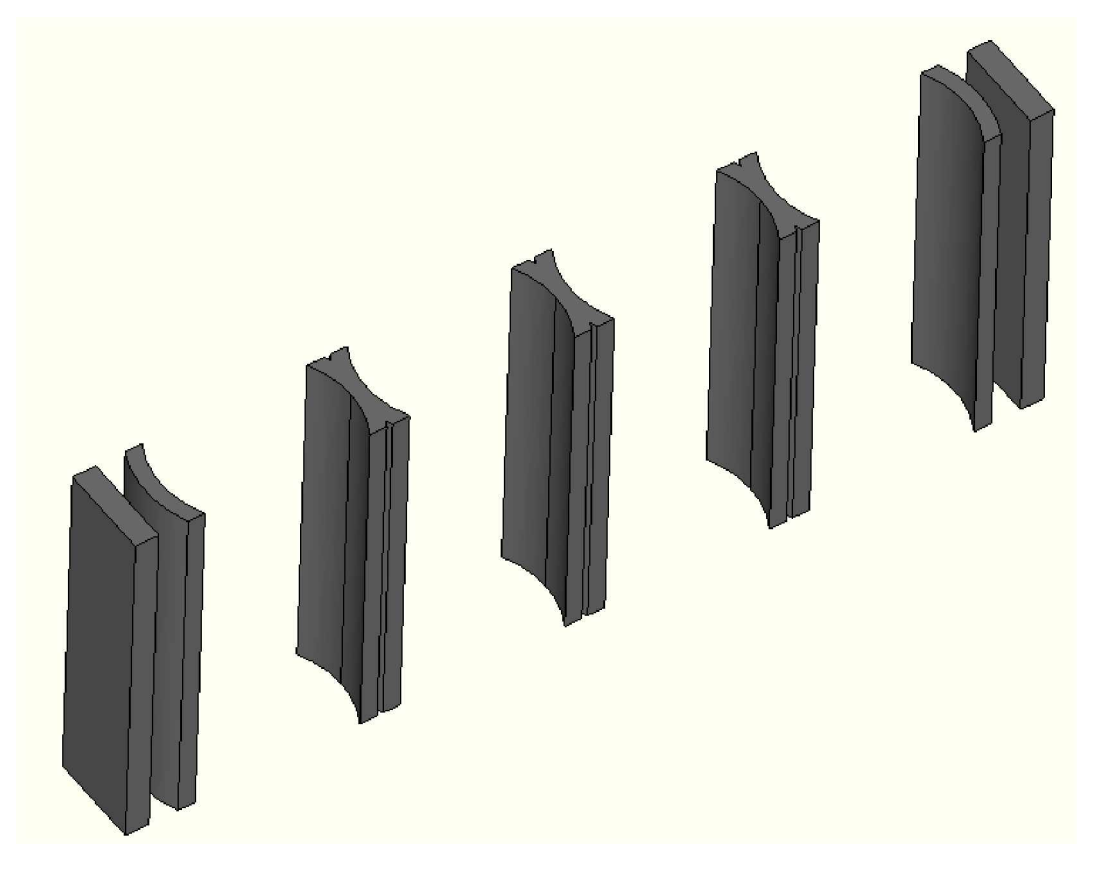

*Abbildung 3-2: Segmente des Zylinderlaufflächen.*

Anschließend ist es notwendig die Segmente weiter zu teilen, um diese polieren zu können.

Hierzu werden die Segmente, wie in Abbildung 3-3 ersichtlich, mit einer Präzisionssäge *geteilt. Somit ergeben sich pro Zylinder <sup>4</sup> Schnittflächen.*

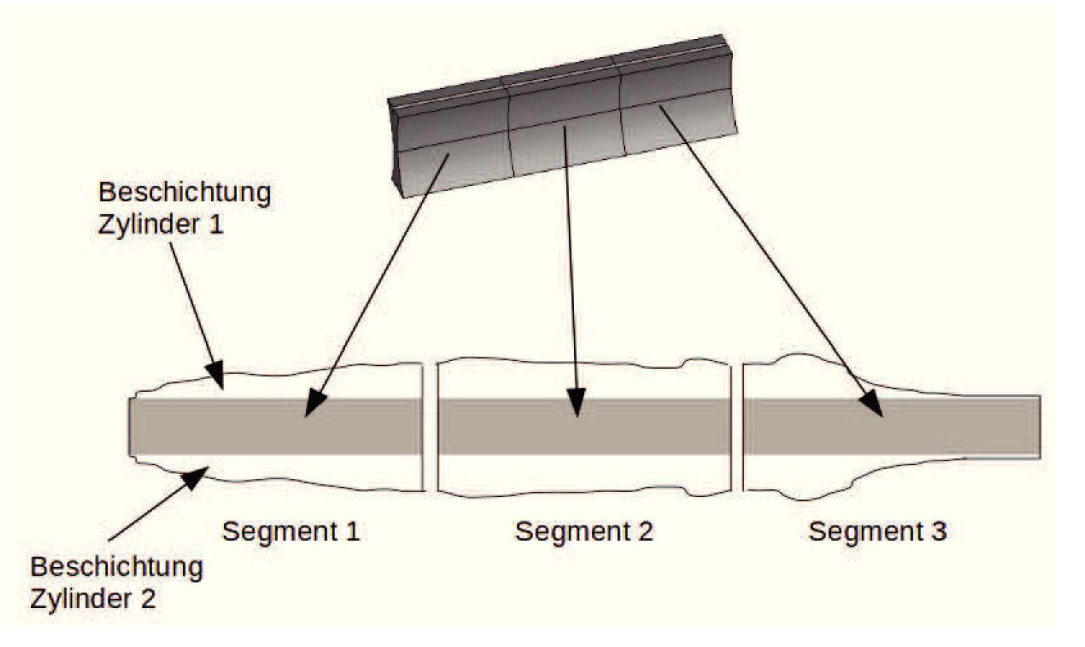

*Abbildung 3-3: Segmente und resultierende Schnittflächen.*

Nach erfolgtem Schnitt der Proben werden diese auf herkömmlichen Weg poliert. Ein Einbetten der Proben ist aufgrund ihrer Größe nicht notwendig. Für die nachfolgende Auswertung ist jedoch eine hohe Planheit der Probe auf der gesamten Länge notwendig, da ansonsten *eine vollständig durchgehend fokussierte Aufnahme der Oberfläche nicht möglich ist.*

### *3.5.2 Auswertung*

Die Bestimmung der Schichtdicke erfolgt in mehreren Einzelschritten, welche in Abbildung 3-4 kurz aufgelistet werden. Dies wird durchgeführt, um eine statistische Analyse der Beschichtung zu ermöglichen. Dies wird durch eine geeignete statische Einstellung der Kamera *erreicht.*

## *3.5.3 Aufzeichnung*

Um die Schichtdicke und Verteilung verschiedenster Ungänzen exakt und positionsbezogen zu erfassen, muss die gesamte Schliffebene in einem Raster aufgenommen und digitalisiert werden. Die gewählte Auflösung pro Pixel beträgt hier  $1.083 \mu m$ . Bei der Auswertung dieser Aufnahmen zeigte sich eine Schwäche des verwendeten Mikroskops. Einer der Schrittmotoren der die Position des Probentisches ansteuert, neigt dazu Schritte zu verlieren, dies ist dadurch problematisch, da die Position des Tisches nur relativ und nicht absolut erfasst wird. Bei der *Auswertung kommt es deswegen zu überlappenden oder auch gänzlich falsch positionierten*

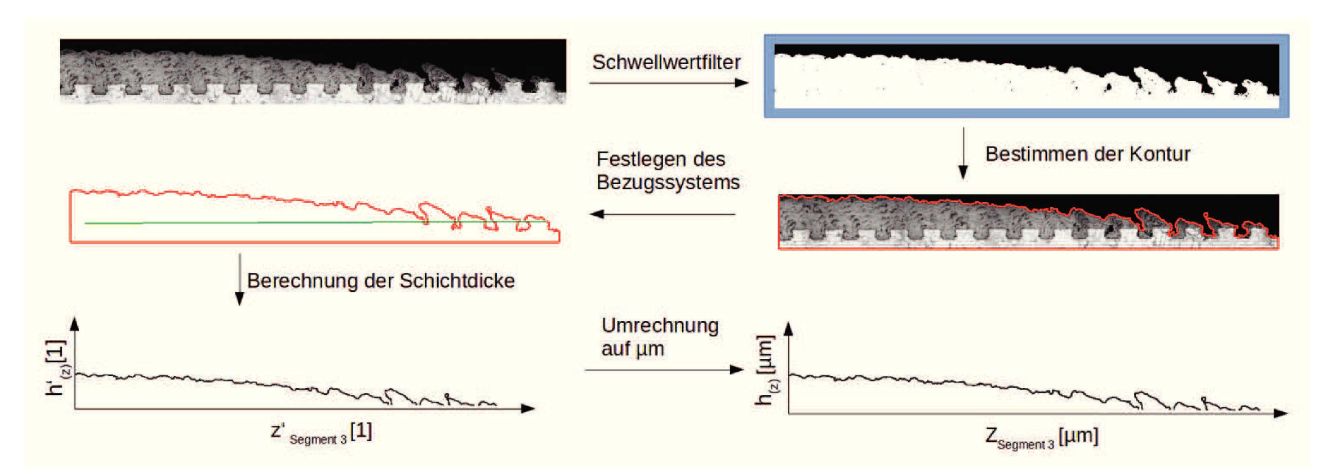

*Abbildung 3-4: Ablaufschema Konturbestimmung.*

Bildern. Dies macht es notwendig die Proben mehrmals zu erfassen. In Abbildung 3-5 ist *eine fehlerhafte Erfassung beispielhaft abgebildet.*

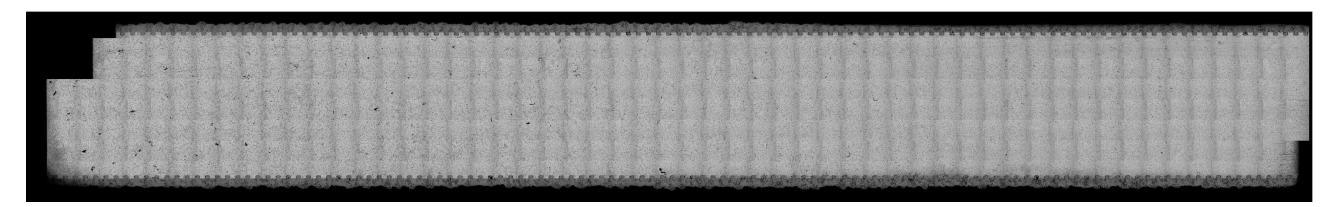

*Abbildung 3-5: Fehlerhafte Positionsauflösung.*

In Abbildung 3-6 ist eine korrekte Aufnahme, welche aus 700 Einzelaufnahmen besteht, dargestellt. Im unteren Bereich der Aufnahme sind die Ausnehmungen von der Haftzugprüfung *erkennbar.*

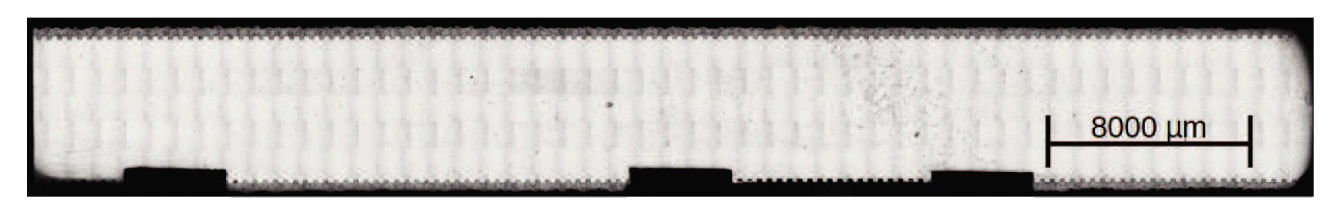

*Abbildung 3-6: Korrekte Positionsauflösung.*

### *3.5.4 Schwellwertfilter*

Für die nachfolgende Bestimmung der Kontur ist es für die Erzielung der gewünschten Genauigkeit notwendig die Grauwerte mittels eines Schwellwertfilters in einen Bereich mit Material und einem ohne zu trennen. In Abbildung 3-7 ist ein solches gefiltertes Binärbild dargestellt. *Hierbei handelt es sich nur um ein Ausschnitt des gesamten Bildes.*

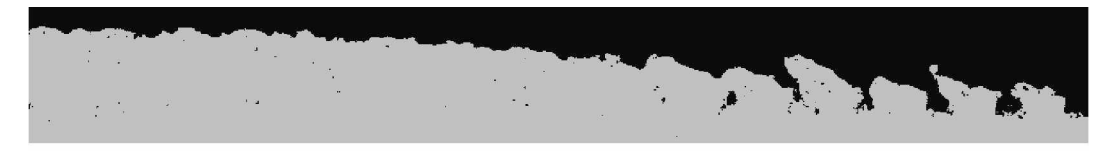

Abbildung 3-7: Gefiltertes Schliffbild.

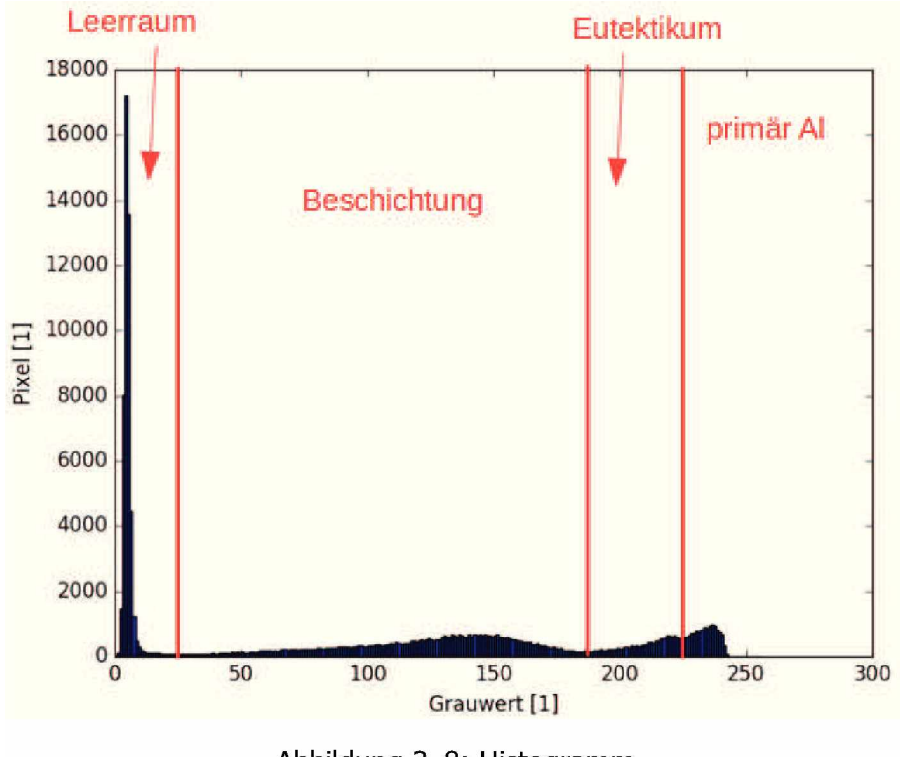

Abbildung 3-8: Histogramm.

Durch den großen Abstand der einzelnen Farbräume kann eine scharfe Trennung der einzel*nen Bereiche, wie in Abbildung 3-8 eingezeichnet, erzielt werden.*

Für die Auswertung wird der unkomprimierte rote Kanal verwendet. Dieser zeigt die schärfste *Trennung zwischen den auftretenden Phasen.*

#### *3.5.5 Bestimmung der Kontur*

Für das Erkennen der Kontur kommt die OpenCV Implementation des Algorithmus von S. Suzuki und K. Abe<sup>[21]</sup> zum Einsatz. In Kombination mit dem gefilterten Bild ist es somit möglich die Kontur als hoch aufgelöstest Polygon zu erhalten. Nachfolgend wird der Bereich *des Programms aufgelistet der die Kontur erfasst.*

```
4 + 2 k - coding: 4 + 6 - 8 - k -2
import sys
 3 sys.path.append(dirname("/usr/local/lib/python2.7/site-packages/"))
 4
import numpy as np 
 5
import cv2
6
 7
dass EvaluateSprayContour:
8
9
10
11
12
13
14
15
16
17 return cnt
     def__ init__ (seif):
#load Setup, etc
    def getSprayContour(self ,image):
     ret,thresh = cv2 . threshold (image,10,255 ,cv2 ,THRESH_BINARY)
     im2, contours, hierarchy = cv2.findContours(thresh, mode=cv2.RETR_TREE, method=cv2.
      CHAIN_APPROX_NONE)
      areas = [cv2. contourArea (c) for c 'n contours] 
    maxjndex = np.argmax(areas) 
       cnt=contours[max_index] 
return ent
```
*Algorithmus 1: Konturbestimmung*

#### *3.5.6 Festlegen des Bezugsystems*

Da die Schliffbilder nicht exakt parallel zur Zylinderachse liegen und ein Drehen des Bildes durch die dabei notwendige Interpolation zu Verfälschungen im Messergebnis führt, wird eine Bezugsachse definiert. Dabei werden im ersten und im letzten Viertel jeweils eine Zahnflanke ausgewählt und ihr höchster Punkt ermittelt. Durch diese Punkte legt man nun eine Gerade, welche die Basislinie darstellt. Das Einrücken von den Enden des Schliffes ist notwendig, da in den oberen Bereichen der Segmente die Bohrung keinen konstanten Durchmesser besitzt und somit die Messung verfälschen. Für diesen Zweck wird ein kleines Werkzeug geschrieben, was eine Kontrolle und Definition der Systeme ermöglicht. In Abbildung 3-9 *ist ein Screenshot dieses Programmes dargestellt.*

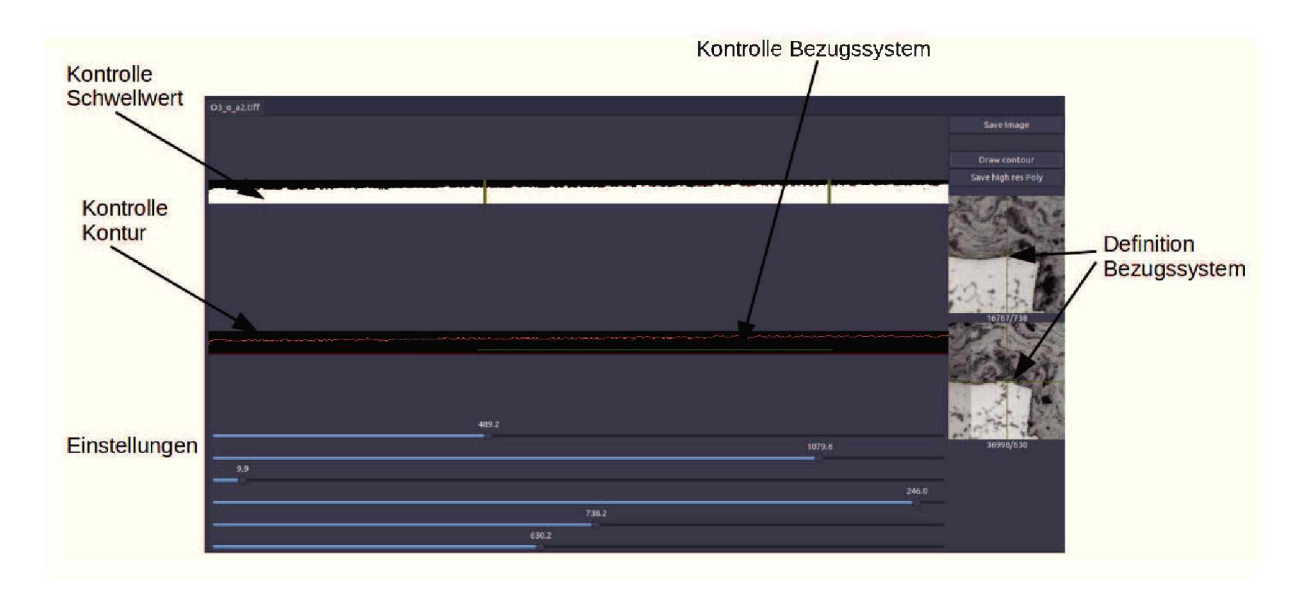

*Abbildung 3-9: Hilfsprogramm Konturbestimmung.*

Die Verifizierung der Messkurve erfolgt durch den Abgleich markanter Punkte im Schliffbild *mit den Messpunkten der Kontur.*

### *3.5.7 Berechnung der Schichtdicke*

Die Höhe der Schichtdicke ergibt sich aus der Länge der Normalen zwischen einem Polygonpunkt und der Basislinie. Die endgültige Schichtdicke ergibt sich aus der Multiplikation mit der Auflösung des Mikroskops. Nach der Vermessung der einzelnen Segmente, können diese Teile wieder zu einer Gesammtkurve zusammengefügt. Anschließend kann die statistische *Auswertung durchgeführt werden.*

### *3.5.7.1 Porosität*

Die Bestimmung der Porosität erfolgt analog zur Schichtdickenbestimmung. Dazu wird wieder ein Binärbild mit Hilfe eines geeigneten Schwellwertes eingestellt. Anschließend wird das Bild invertiert um die Poren eindeutig sehen zu können. Nach erfolgter Vorbereitung werden wie bei der Konturbestimmung die Konturen und Positionen der Poren erfasst. Die Messpositionen befinden sich in einem Abstand von  $5mm$  zueinander und der jeweils analysierte Ausschnitt hat die Abmessungen  $2000 \mu m \times 200 \mu m$ . Dabei wird die Gesamtporosität separat, als Summe der Porositätspixel zur Analysefläche, erfasst, um den Fehler durch die *Interpolation der Konturen zu vermeiden.*

```
1 def getPores(seif , image):
2 et,thresh = cv2 . threshold (image,100,255 ,cv2 ,THRESH_BINARY)
3 im_th=thresh 
     im_floodfill = thresh .copy()
5 h, w = im_th .shape[:2]
6 mask = np. zeros((h+2, w+2), np.uint8)
```

```
7
8
9
10
11
12
13
14
15
16
17
18
19
20
21
      cv2. floodFill (im_floodfill , mask, (0,0), 255); 
      im_floodfill_inv = cv2.bitwise_not( im_floodfill) 
      im_out = (im_th | im_floodfill_inv)/255.0 
      searchArea=image*im_out
      ret ,thresh = cv2 .threshold (image,30,255,cv2 .THRESH_BINARY)#searchArea
      im2, contours, hierarchy = cv2.findContours(thresh ,mode=cv2.RETR_TREE,method=cv2. 
      CHAIN_APPROX_SIMPLE)
      areas = [cv2.contourArea(c) for c in contours] 
      max_index = np.argmax(areas)
      contours=np.delete(contours, max_index, 0) #remove the frame, it is not a pore
      areas = np.delete(areas ,max_index,0)
      return areas,contours
```
*Algorithmus 2: Porositätsbestimmung*

#### *3.5.7.2 Ungänzen*

Die Erfassung wird am Lichtmikroskop durchgeführt, dabei wird der Schichtaufbau stichprobenartig ausgewertet. Da eine genaue statistisch relevante Erfassung in dieser Größenord*nung nicht sinnvoll machbar ist.*

# *4 Simulation*

Im Rahmen dieser Beschreibung sollen die verwendeten Modelle und Konzepte kurz be*schrieben werden.*

## *4.1 Softwarebasis*

## *4.1.1 Preprocessing*

Die Erstellung und Nachbearbeitung der involvierten Komponenten erfolgt mit Salome[36]. Dieses Paket eignet sich gut für die Generierung verschiedenster Meshe. Hier wird es nur für die Oberflächenmeshe der CAD Modelle verwendet. Dabei kommen die Algorithmen von Netgen 2D und Mephisto zum Einsatz. Aktuell werden die Oberflächen teatraedrisch mit einer Kantenlänge von 3mm vernetzt. Dies birgt den Nutzen, dass man eine stl-Oberfläche mit einer guter Abbildungsgüte der Konturen erhält. In Abbildung 4-1 sind einige der auf *diesen Weg generierten Oberflächen dargestellt.*

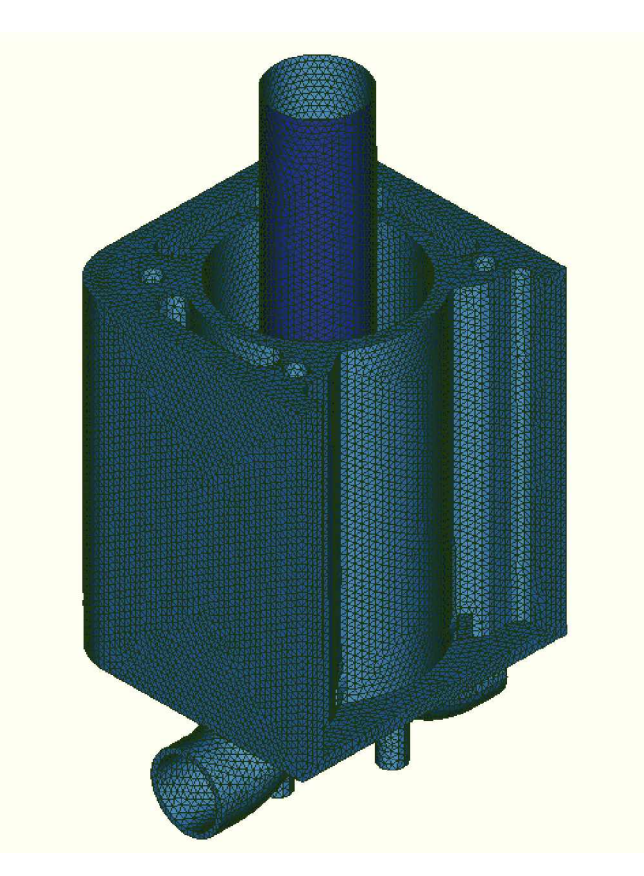

*Abbildung 4-1: Oberflächen Mesh.*

Im darauf folgenden Schritt wird das Volumenmesh erstellt, dabei kommt die Software snappyHexMesh zum Einsatz, welches im Paket von OpenFoam enthalten ist. Dieses erstellt aus den einzelnen Oberflächennetzen strukturierte hexaedrische Meshe mit viskosen Layern. In *Abbildung 4-2 ist ein Schnitt durch ein solches Mesh abgebildet.*

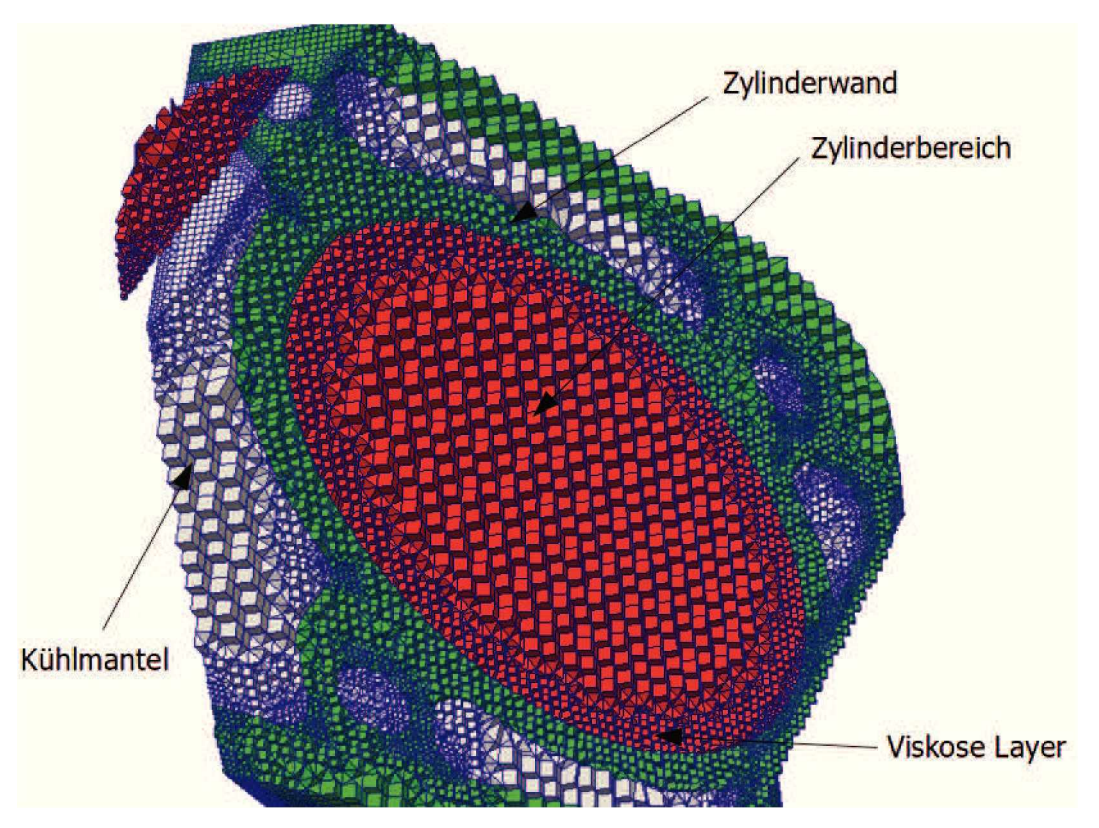

*Abbildung 4-2: Volumenmesh.*

### *4.1.2 Simulations Software*

Hier kommt OpenFoam zum Einsatz[38]. Es zeichnet sich durch seine große Freiheit in der Konfiguration und Manipulation der Berechnung aus. Die Basis des verwendeten Solvers *ist der chtMultiRegionFoam-Solver. Dessen Haupteinsatzgebiet ist die transiente Berechnung von Wärmeübergängen zwischen verschiedenen Bauteilen und Strömungsbereichen,*  ein klassischer Anwendungsfall ist die transiente Simulation eines Wärmetauschers. Er kann *alle Wärmeübertragungsmechanismen abbilden und ist für turbulente Strömungen tauglich.*  Ein Nachteil der guten Konfigurierbarkeit des Pakets ist der in Vergleich zu anderen Simulationspaketen relativ hohe Aufwand bei der Erstellung und Verifizierung von Modellen.

### *4.1.3 Postprocessing*

Für die graphische Darstellung der Ergebnisse wird ParaView verwendet[37], es wird unter der Führung der Sandia National Laboratories entwickelt und zeichnet sich mit seiner Flexibilität und Auswertewerkzeugen aus. Weiters erfolgt die Auswertung eines Teils der Ergebnisse bereits während der Simulation durch OpenFoam, dies betrifft Stoffströme an den Ein- und *Auslässen sowie die Zustände der Partikel.*

## *4.2 Solver*

Dieser besteht in der Basisausführung aus zwei einzelnen Solvern, einen für die Strömungssimulation und einen für die Wärmeleitung in Festkörpern. Aus der Problemstellung heraus wird dieser um zwei weitere Solver, einen für reagierende Gasgemische und einen für die Flugbahnen der Partikel, ergänzt. Außerdem wird auch noch der Solver sonicFoam verwendet. Dieser zeichnet sich durch die qute Darstellung von Schockwellen, wobei in der Hauptsimulation praktisch keine mehr auftreten, und der damit verbundenen Fähigkeit, gro*ße Druckgradienten berechnen zu können, aus.*

#### *4.2.1 Fluid*

Die Basis für diesen Solver ist der PIMPLE-Algorithmus, er enstand aus der Kombination des *SIMPLE- und des PISO-Solvers. Der Ablauf ist grob wie folgt:*

- *• Berechnung des Geschwindigkeitsfeldes*
- *• Berechnung des Druckfeldes*
- *• Neuberechnung des Geschwindigkeitsfeldes mit dem neuen Druckfeld*
- *• Neuberechnung des Druckfeldes mit dem neuen Geschwindigkeitsfeld*

Die Vorteile des Solvers sind seine Stabilität, die Möglichkeit mit größeren Zeitschritten zu rechnen und die Implementation verschiedenster Turbulenzmodelle. Der Nachteil ist das er in der Anfangsphase relativ langsam konvergiert und keine starken Druckschwankungen, wie zum Beispiel Schockwellen, darstellen kann. Neben dem Druck- und Temperaturfeld werden auch noch die Enthalpie für die Wärmeleitung und die Felder für die jeweiligen Turbulenz*modelle berechnet.*

#### *4.2.2 Solid*

Dieser ist der einfachste Solver, er berechnet die Temperatur im Festkörper nach der Fourieschen Wärmeleitungsgleichung. Er ist auch der einzige Solver der nicht iterativ löst. Dies *kann bei zu hohen Temperaturgradienten, beziehungsweise bei hohen Temperaturunter*schieden zwischen zwei benachbarten Zellen, im Mesh zu Problemen führen und macht es *somit notwendig hier lokal feiner aufzulösen.*

## *4.2.3 Reacting*

Hier handelt es sich um einen der umfangreichsten Solver im OpenFoam-Ökosystem. Sein primäres Aufgabegebiet ist die Verbrennungssimulation von Gasgemischen. Es sind auch *Feststoff-Gasphasen-Modelle implementiert, sowie komplexe Schmelz und Verdampfungs*modelle. Der Rechenaufwand steigt mit der Komplexität des Reaktionsmodelles stark an.

## *4.2.4 Lagrange*

*Dieser verwendet ein durch einen anderen Strömungssolver bereitgestelltes Viskositäts- und*  Geschwindigkeitsfeld und berechnet daraus die auf ein Partikel wirkenden Kräfte und resultierende Flugbahn. Die berücksichtigten Gleichungen können zum Beispiel auf die Temperatur des Partikels erweitert werden. Es wird jedes einzelne Partikel berechnet, daraus resultiert *eine begrenzte Anzahl an zeitgleich aktiven Partikeln.*

### *4.2.5 Kopplung*

Die einzelnen Solver werden an den Übergangsbereichen der Zonen im Mesh über die Tem*peratur gekoppelt. Es erfolgt kein Stoffaustausch.*

## *4.3 Düsensimulation*

## *4.3.1 Modell*

Diese Simulation dient zur möglichst genauen Bestimmung des Strömungsprofiles am Dü*senauslass. Dies beinhaltet die Gaszusammensetzung, Temperatur, Geschwindigkeit, turbu*lente kinetische Energie und deren Dissipationsrate. Das Druckfeld ist durch die besondere Bauform der Düse von geringer Interesse. Es handelt sich im Prinzip um eine zweistufige Lavaldüse die die im Gas enthaltene Druckenergie in Geschwindigkeit umsetzt, dadurch herrscht am Ende der Düse praktisch nur mehr atmosphärischer Druck. Dies dient auch zur *Vereinfachung der Folgesimulation.*

## *4.3.1.1 Vereinfachter Aufbau*

Hier handelt es sich um eines der ersten Modelle, in diesem wurde die Geometrie und dessen Ausdehnung auf ein Mindestmaß reduziert, um die tatsächlichen Verhältnisse gerade noch abbilden zu können. Das Mesh wurde manuell erstellt und ist auf Geschwindigkeit optimiert. Es dient zum Testen von thermodynamischen Modellen, Startbedingungen und taugt auch für *Parameterstudien. Für Parameterstudien wird sonicFoam verwendet, dies birgt den Nachteil,*  dass keine Gasgemische direkt gerechnet werden können. Es müssen die von der Temperatur *abhängigen thermodynamischen Daten des Gemisches im Vorhinein berechnet werden. In*  Abbildung 4-3 ist das Ergebnis, bei einem Einsatz von 100 % Argon, dargestellt.

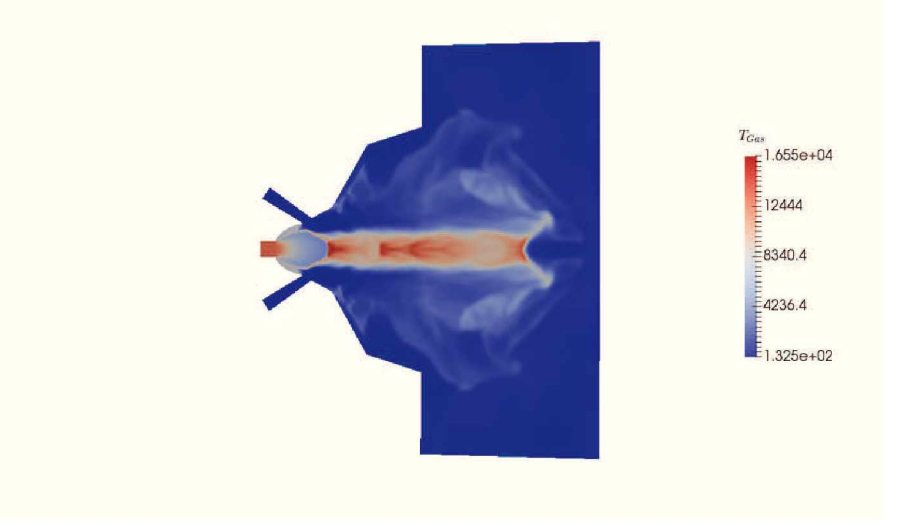

*Abbildung 4-3: Gastemperatur bei <sup>100</sup> % Argon.*

### *4.3.1.2 Detailierter Aufbau*

Bei diesem Mesh wir die tatsächliche Düsengeometrie deutlich besser abgebildet, der Nachteil ist, dass die Zellenanzahl ansteigt und eine manuelle Meshoptimierung nur begrenzt möglich ist. In Abbildung 4-4 sind die Patches für die Düse dargestellt. Dabei ist ersichtlich, dass die gesamte Düsengeometrie an ihren Symmetrieebenen gevierteilt wurde. Somit wird auch der *Rechenaufwand auf das gleiche Maß reduziert.*

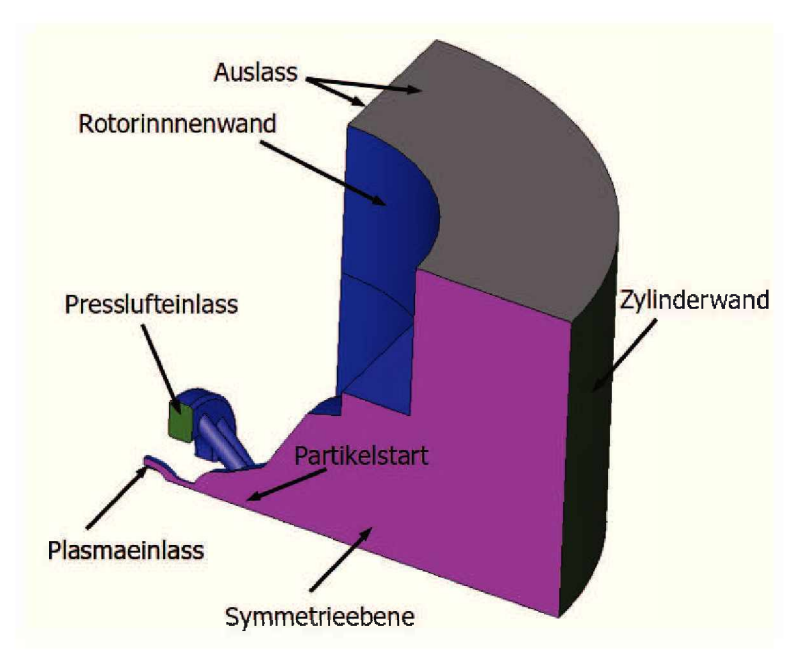

*Abbildung 4-4: Oberflächenelemente der Düse.*

In der nachfolgenden Abbildung 4-5 wird das Stickstofffeld dargestellt, hier handelt es sich um eine reacting Foam Simulation, diese kann nun die Durchmischung der einzelnen Gase besser darstellen, zeigt aber Schwächen bei hohen Druckgradienten. Zudem stellt sie den *eigentlichen Beschichtungsstrahl fokussierter dar als er in Wirklichkeit ist.*

#### *4.3.1.3 Einflüsse*

In den nachfolgenden Punkten wird kurz umrissen, welche Einflüsse berücksichtigt und wel*che vernachlässigt werden.*

*berücksichtigte Einflüsse:*

- *• temperaturabhängige Stoffwerte*
	- *- Wärmekapazität <sup>C</sup><sup>p</sup>*
	- *- Wärmeleitfähigkeit <sup>A</sup>*
	- *- Viskosität*

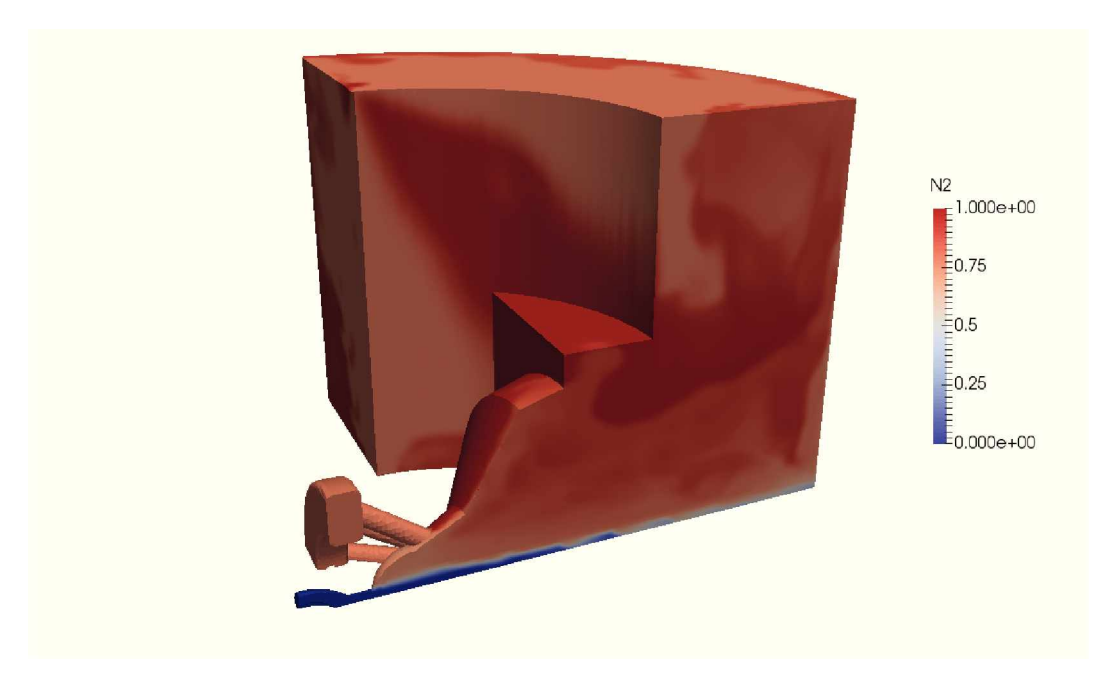

*Abbildung 4-5: Stickstoffverteilung.*

- *- Rückstau durch die Zylinderwand*
- *• turbulente Strömung*

*nicht berücksichtigte Einflüsse:*

- *• Wärmestrom über die Düsenwand, Fehler ist gering durch adhärierende Schicht*
- *• Ionisation des Gases, im Modell möglich, zu hoher Rechenaufwand*
- *• Verbrennung von H<sup>2</sup>, im Modell möglich, zu hoher Rechenaufwand*
- *• Oxidation der Partikel, im Modell möglich, zu hoher Rechenaufwand*
- · Einfluss der Partikel auf die Strömung, Effekt zu gering, Fehler vertretbar

#### *4.3.2 Mesh*

Hierbei kommen zwei verschiedene Meshe zum Einsatz, das Erste dient für Paramaterstudien und ist auf Rechengeschwindigkeit getrimmt und das Zweite dient für eine möglichst realistische Darstellung der Turbulenzen am Übergang und benötigt einen höheren Rechenaufwand. Sämtliche Meshe sind hexaedrisch ausgeführt. Dies ist der reduzierten Rechenzeit *und der Reduktion der numerischen Diffusion in den Randzonen geschuldet.*

#### *4.3.2.1 Vereinfachtes Mesh*

Hier wird ein 18° Ausschnitt der Düse, die entspricht dem halben Abstand zwischen zwei Zerstäuberdüsen, mit blockMesh erstellt. Dazu werden die Punkte der einzelnen Blockgruppen sowie die lokale Auflösung der Zellen manuell eingegeben. Der Vorteil dieser Vorgehensweise liegt in der Möglichkeit die Zellengröße entlang der Expansion und der somit verbundenen steigenden Geschwindigkeit in der lokalen Auflösung anpassen zu können. Dadurch ist es *möglich trotz einer hohen Strömungsgeschwindigkeit mit vernünftigen Zeitschriften arbei*ten zu können. Dieses Mesh ist in Abbildung 4-6 dargestellt. Wobei ersichtlich ist, dass die *Vergrößerung der Zellen der Expansion des Gases folgt.*

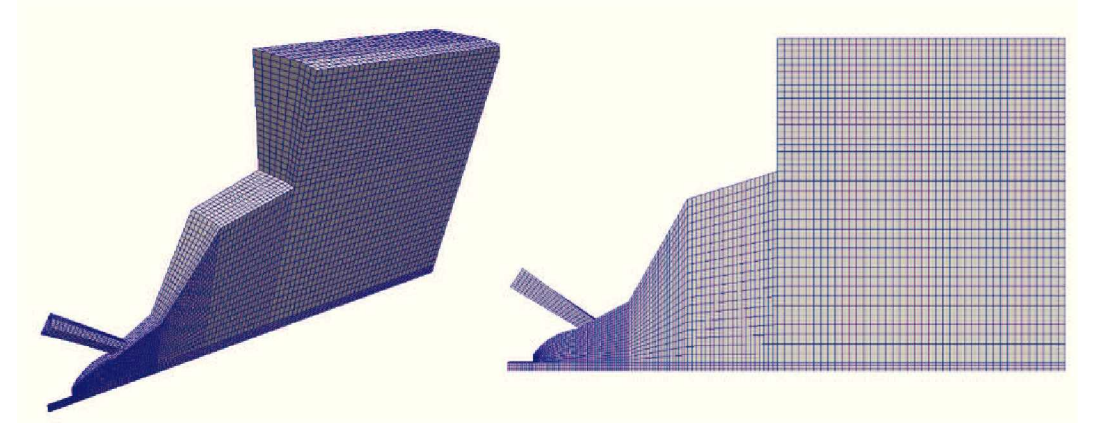

*Abbildung 4-6: Vereinfachtes Mesh.*

In der nachfolgenden Tabelle 4- I sind die Eigenschaften des Meshes aufgelistet. Die maximale Nichtorthogonalität liegt mit 69 in einem vertretbaren Berreich, der Durchschnitt befindet sich in einem guten Bereich, und die größte Schiefstellung mit 3.6 ist für ein keilförmiges hexagonales Mesh gut. Hervorzuheben ist, das mit 31045 Zellen die Details noch gut abgebildet *werden.*

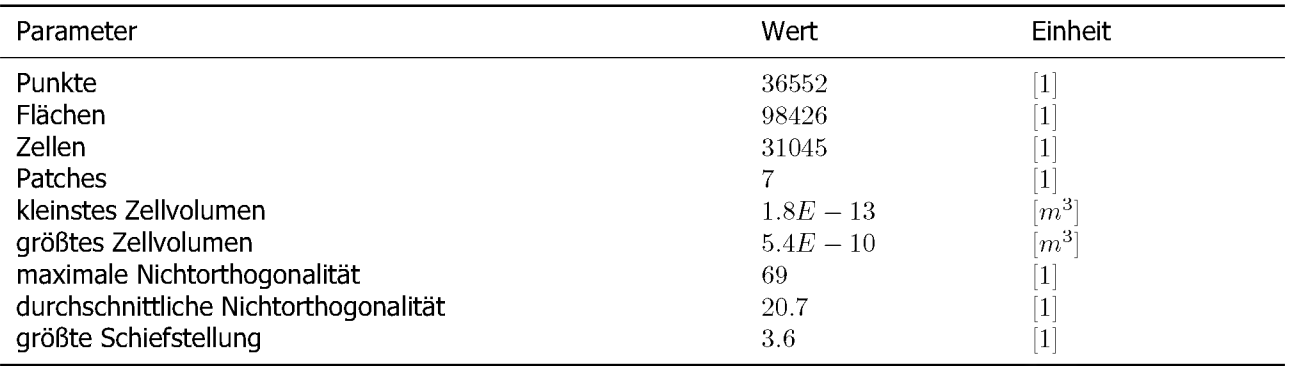

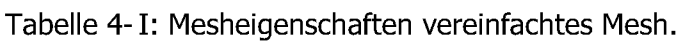

### *4.3.2.2 Detailliertes Mesh*

Die Erstellung dieses Meshes erfolgt auf einem anderen Weg. Hierfür wird zuerst ein CAD-Modell, Abbildung 4-7, erstellt. Die Proportionen werden aus dem Patent entnommen und auf den vorhandenen Bohrungsdurchmesser skaliert und entspricht auch in den Aussenab*messungen dem realen Brennerkopf.*

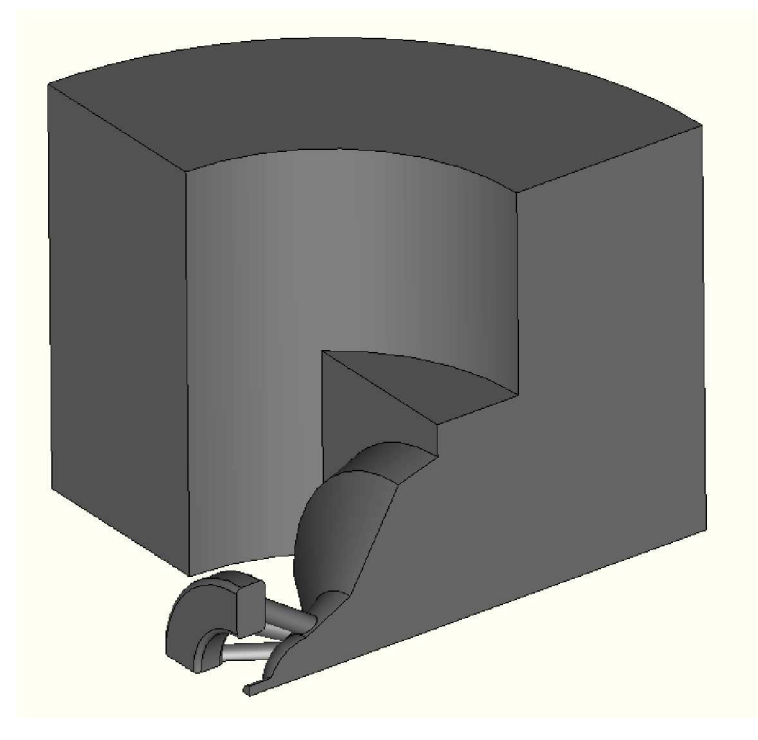

*Abbildung 4-7: Geometrie Düse Viertelschnitt.*

Anschließend werden die Aussenflächen des Modells mit Hilfe des Mephisto-Algorithmus und einer Kantenlänge von  $0.3mm$  in ein triangulares Oberflächenmesh umgewandelt. Die hohe Auflösung hat hier keinen Effekt auf die spätere Meshauflösung, führt aber zu einer besseren Abbildung der Geometrie im fertigen Mesh. Dieses, in Abbildung 4-8, dargestellte Netz wird *für die Erstellung des hexaedrischen Meshs durch snappyHexMesh benötigt.*

Anschließend wird das Hintergrundmesh mit blockMesh generiert. Dieses dient als Basis für die Orientierung der Zellen im späteren Mesh. Hier wird auch die Grundgröße für die maximale Zellengröße festgelegt, in diesem Fall  $1.5mm$ . Dieses Mesh wird in Abbildung 4-9 *dargestellt.*

*In snappyHexMesh werden nun das Oberflächenmesh und das Hintergrundmesh importiert,*  die Patches definiert, Viskositätslayer eingefügt und lokale Verfeinerungszonen des Meshes festgelegt. Es können noch mehr Operationen durchgeführt werden, welche hier aber nicht *weiter ausgeführt werden. Das fertige Mesh wird in Abbildung 4-10 dargestellt.*

Die Eigenschaften des Meshes werden in der Tabelle 4-II aufgelistet. Die Werte für die Meshqualtität sind hier durchwegs positiv. Nur die maximale Nichtorthogonalität ist mit 71 erhöht, die sinnvolle Grenze liegt bei 90, darüber hinaus steigt der Korrekturaufwand und *auch die Rechenzeit der Simulation exponentiell an.*

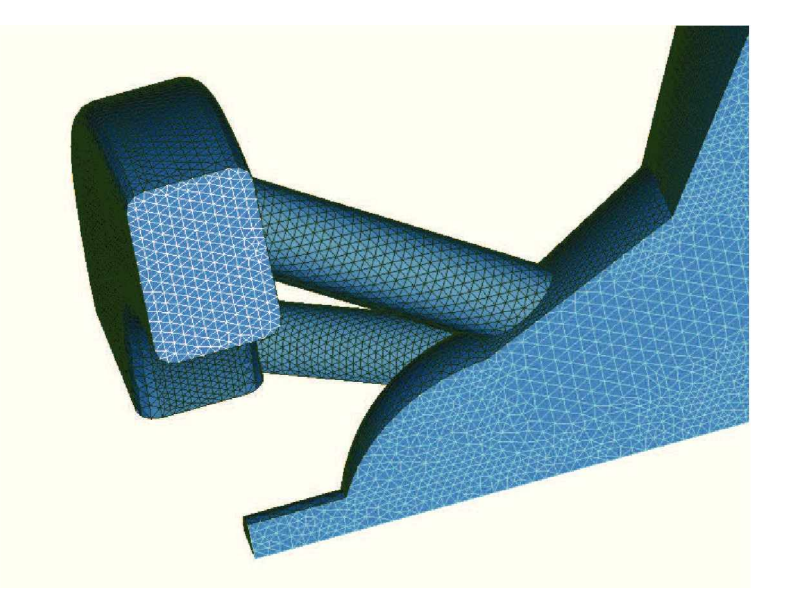

*Abbildung 4-8: Oberflächenmesh Düse Viertelschnitt.*

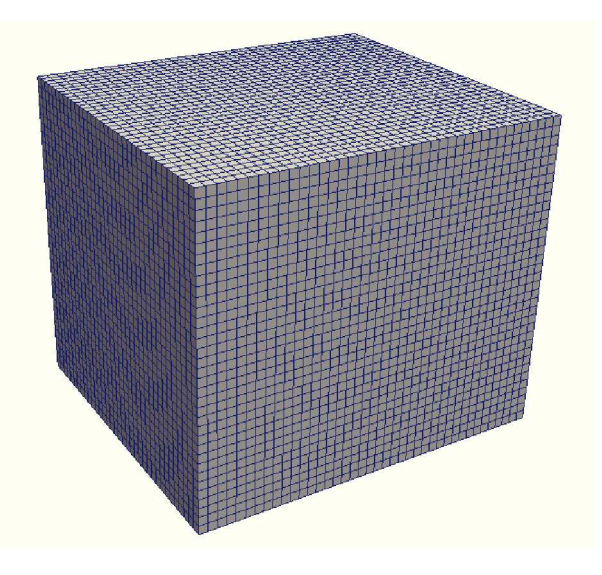

*Abbildung 4-9: Hintergrundmesh Düse.*

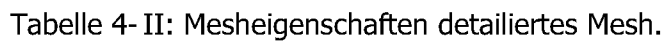

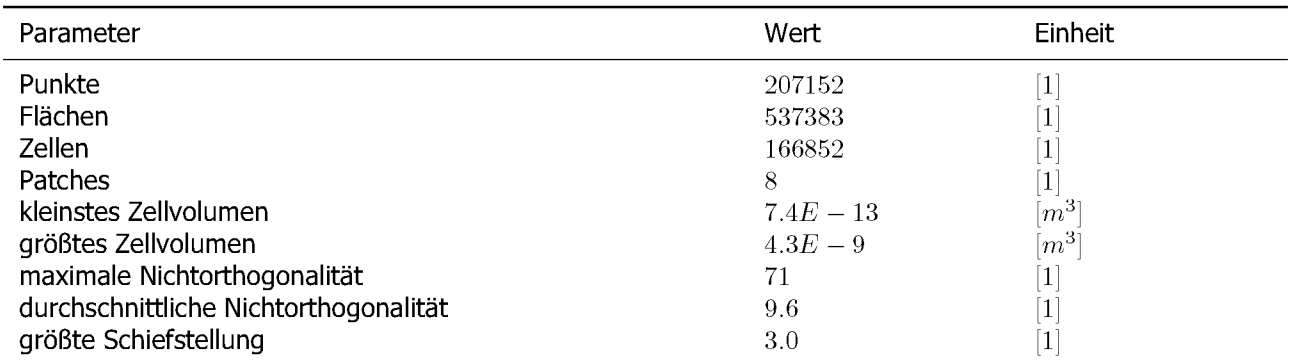

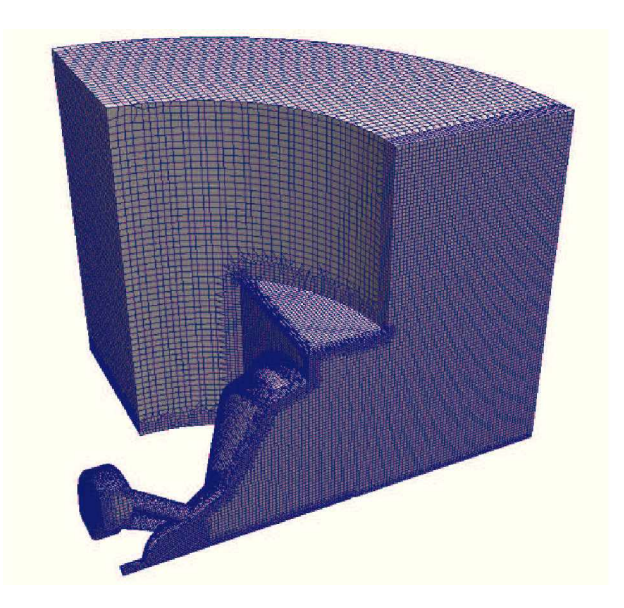

*Abbildung 4-10: Detailliertes Mesh Düse.*

#### *4.3.3 Randbedingungen*

Die Randbedingungen sind für beide Meshe identisch, nur das detailierte Mesh besitzt eine Symmetrieebene mehr. In den kommenden Unterpunkten werden die einzelnen Zonen und *deren Randbedingungen kurz erklärt.*

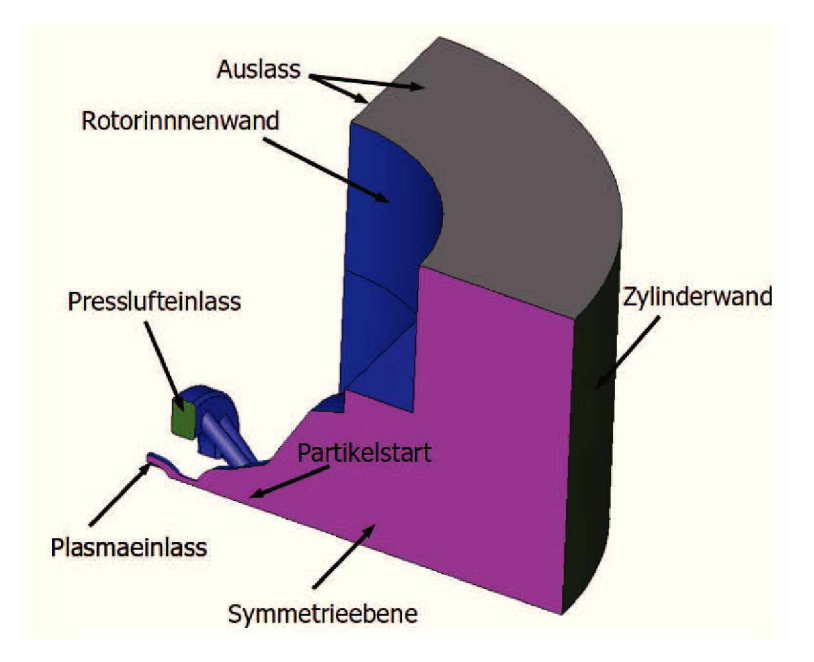

*Abbildung 4-11: Patche Düse.*

### *4.3.3.1 Plasmaeinlass*

An diesem Patch wird das Plasma per Definition eingebracht. Der Stoffstrom wird in dieser Simulation über den Druck gesteuert, da es bei dem geringen Querschnitt, den hohen *Strömungsgeschwindigkeiten und der turbulenten Wandfunktionen am Eintritt ansonsten zu*  Instabilitäten der Simulation kommt und der Solver häufig abstürzt. Dieses Verhalten kann über ein definiertes Geschwindigkeitsfeld vermieden werden, jedoch muss dieses Feld für jede Einstellung neu berechnet werden, zudem ist das tatsächliche Profil hier nicht bekannt. Daher wird hier nur der Druck vorgegeben und die Strömung kann sich in den ersten Mili*metern der zentralen Bohrung selbst ausbilden.*

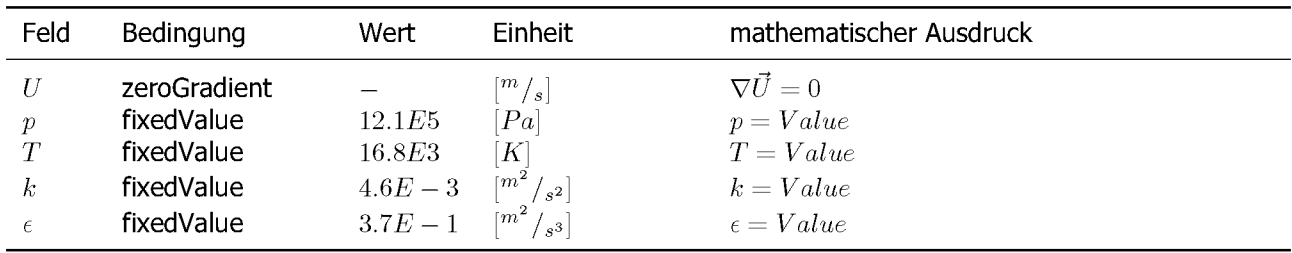

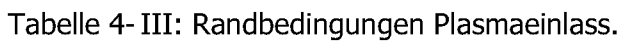

### *4.3.3.2 Presslufteinlass*

Aufgrund des Ringverteilers für die Pressluft wird hier der gleiche Ansatz wie für den Plasmaeinlass verfolgt. Zudem ist man bei dieser Vorgehensweise nur gering von der tatsächlichen *Geometrie des Verteilers abhängig.*

| Feld                                      | Bedingung                                                            | Wert                               | Einheit                                                                                                    | mathematischer Ausdruck                                                               |
|-------------------------------------------|----------------------------------------------------------------------|------------------------------------|----------------------------------------------------------------------------------------------------|---------------------------------------------------------------------------------------|
| $\boldsymbol{p}$<br>T<br>k.<br>$\epsilon$ | zeroGradient<br>fixedValue<br>fixedValue<br>fixedValue<br>fixedValue | 2.6E5<br>0.3E3<br>$3.1E-7$<br>2.05 | $\lceil m \mathop / _{s} \rceil$<br>Pa<br>$K \$<br>$\lceil m^2 / \frac{1}{s^2} \rceil$<br>$\lceil m^2/\sqrt{23}\rceil$ | $\nabla \vec{U}=0$<br>$p = Value$<br>$T = Value$<br>$k = Value$<br>$\epsilon = Value$ |

*Tabelle 4-IV: Randbedingungen Presslufteinlass.*

### *4.3.3.3 Physikalische Wände*

Dies betrifft die Patche für die Rotorinnenwand und die Zylinderwand. Da hier nur die Temperaturverteilung und die Strömungsbedingungen am Düsenauslass von Interesse sind, werden diese beiden Wände als adiabat betrachtet. Es tritt eine Abkühlung des Gases bei der Förderung durch die zentrale Bohrung auf, jedoch sind zu der notwendigen Kühlleistung keine Daten vorhanden und eine fehlerhafte Schätzung würde das Ergebnis stärker verfälschen als *eine adiabatische Annahme.*

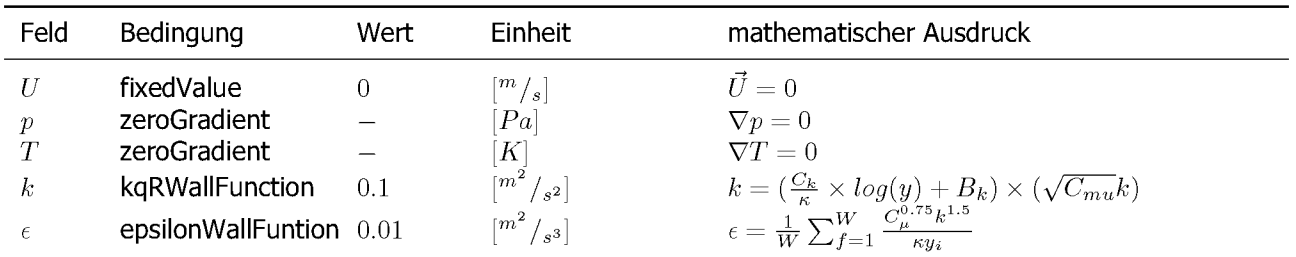

*Tabelle 4-V: Randbedingungen physikalische Wand.*

#### *4.3.3.4 Symmetrieebenen*

Diese werden verwendet um nicht das komplette Volumen der Düsenzone berechnen zu müssen, dazu wird das Modell an den Symmetrieebenen geschnitten und in der Berechnung gespiegelt. Im Modell äußert sich dies, dass es keinen skalaren Transport durch die *Symmetrieebene gibt und keinen Gradienten von Vektorfeldern normal zur Ebene.*

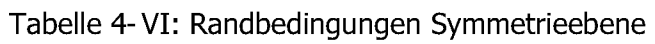

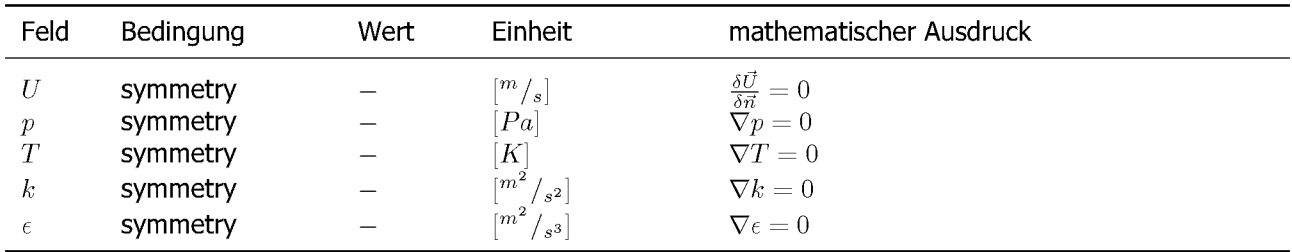

#### *4.3.3.5 Auslass*

Hier wird in OpenFoam die inletOutlet Randbedingung verwendet, sie entspricht grundsätzlich der zeroGradient Funktion, kann aber im Falle einer Strömung nach innen einen fixen *Wert annehmen.*

$$
\Theta = \begin{cases} \frac{\delta \vec{U}}{\delta \vec{n}} < 0 \quad \nabla \Theta = 0\\ \frac{\delta \vec{U}}{\delta \vec{n}} \ge 0 \quad \Theta = value \end{cases} \tag{4.1}
$$

*0... beliebiger Skalar [1]*

| Feld                     | Bedingung                                                               | Wert                          | Einheit                                                                                         | mathematischer Ausdruck                                                                              |  |
|--------------------------|-------------------------------------------------------------------------|-------------------------------|-------------------------------------------------------------------------------------------------|----------------------------------------------------------------------------------------------------|--|
| D<br>T<br>$\kappa$<br>Е. | inletOutlet<br>inletOutlet<br>inletOutlet<br>inletOutlet<br>inletOutlet | 1E5<br>300<br>$0.1\,$<br>0.01 | $\lceil m \mathop / _{s} \rceil$<br> Pa <br>Κ<br>$m^2$<br>$s^2$<br>$\lceil m^2 \rceil$<br>$s^3$ | $\vec{U} = \vec{n} \cdot \Theta$<br>Gleichung 4.1<br>Gleichung 4.1<br>Gleichung 4.1<br>Gleichung 4.1 |  |

*Tabelle 4-VII: Randbedingungen Auslass.*

### *4.3.4 Startbedingungen Düsensimulation*

Da die Simulation die Ionistation des Plasmas nicht direkt rechnet, und erst nach dieser Stufe ansetzt müssen die Startbedinungen, sowie der Zustand des Plasmas nach dem Erhitzen berechnet werden. Aufgrund der hohen Gastemeratur wird von einem idealen Gas *ausgegangen.*

### *4.3.4.1 Berechnung der Wärmekapazität*

Für die Berechnung der Plasmatemperaturen wird die tatsächliche Wärmekapazität des Gemisches benötigt. Diese wird mit Hilfe des new Janaf Modells[16], Gleichung 4.2, berechnet.

$$
c_p = R(a_1T^{-2} + a_2T^{-1} + a_3 + a_4T + a_5T^2 + a_6T^3a_7 + T^4)
$$
\n(4.2)

- *R...Gaskonstante*  $\binom{kgm^2}{s^2mol}$
- *a*<sub>*i*</sub>  $\ldots$  *Koeffizienten* [*T*<sup> $(-i+1)$ ]</sup>
- *T... Temperatur [K]*

Die Wärmekapazität für ein Gemisch berechnet sich nach Gleichung 4.3. Anzumerken ist, dass diese dann mit Hilfe der Molenbrüche und der Molmassen wieder auf  $J/_{kgK}$  umgerechnet *werden muss.*

$$
c_{p_{mix}} = \sum_{i=0}^{n} c_{p_i} \cdot \chi_i
$$
\n(4.3)

*<sup>X</sup>i... Molenbruch Komponente <sup>i</sup> [1]*

Dies ist eine simple Näherung, da die Stoffdaten aufgrund der mit der Temperatur steigenden Wechselwirkung des Plasmas mit dessen Elektronen nicht linear Abhängig sind. Eine *verbesserte Abbildung dieses Verhaltens wird mit einem quadratischen Interpolationsansat*zes erreicht. Dieser wird auch bei den Stoffdaten bei der Simulation verfolgt, jedoch nicht in *der anfänglichen Berechnung der Starbedingungen.*

## *4.3.4.2 Berechnung des Massenstroms*

Die Formel für den Massenstrom durch eine Düse berechnet sich nach Gleichung 4.4. Die *Betrachtung erfolgt für eine adiabate Düsenströmung eines idealen Gases[32].*

$$
\dot{m} = A \cdot \mu \cdot \Psi_{\left(\frac{p_a}{p_i}; \kappa\right)} \cdot \sqrt{2 \cdot \rho_i \cdot p_i} \tag{4.4}
$$

 $\dot{m}$ ... **Massenstrom**  $\left[kg/sec\right]$ 

*ß... Ausflusszahl [1]*

*.. . Auslassfunktion [1]*

 $\rho_i$ ... Dichte im Vordruckbereich  $\lceil {kg \choose m^3} \rceil$ 

 $p_{(i)}$ ... Druck vor und nach der Düse  $[Pa]$ 

Die Ausflusszahl  $\mu$  bewertet die Düsengeometrie am Auslass, dabei steht 1 für eine gut abgerundete Düse und 0.59 für einen scharfkantigen Übergang. Bei diesen Berechnungen wird strömungsbedingt von einer gut verrundeten Düse mit einem Wert von 1 ausgegangen, da kleinste Hindernisse im Pfad des Plasmas abgetragen und somit verrundet werden. Die *Ausflussfunktion wird nach der Gleichung 4.5 berechnet[32].*

$$
\Psi(x,\kappa) = \begin{cases} \left(\frac{2}{\kappa+1}\right)^{\frac{1}{\kappa-1}} \cdot \sqrt{\frac{\kappa}{(\kappa+1)}} & x \le \left(\frac{2}{\kappa+1}\right)^{\frac{\kappa}{\kappa-1}}\\ \sqrt{\frac{\kappa}{\kappa-1} \cdot x^{1/\kappa} \cdot (x^{1/\kappa}-x)} & \left(\frac{2}{\kappa+1}\right)^{\frac{\kappa}{\kappa-1}} < x < 1 \end{cases} \tag{4.5}
$$

*x... Aussendruck zu Innendruck [1]* 

*<sup>k</sup> ... Adiabatenexponent [1]*

Der Adiabatenexponent für das Plasmagemisch beträgt nach Bohm und Gross 3, dieser Vergleichsweise hohe Wert, üblich sind Werte um 1.5, wird durch die steigenden elektrostati*schen Abstoßungskräfte verursacht[31].*

## *4.3.4.3 Berechnung der Starttemperatur*

Mit Hilfe der Heizleistung kann die Temperatur des Plasmas näherungsweise mit dem Formelapparat und der Gleichung 4.6 berechnet werden. Für die Spannung wird ein Wert von  $120V$  und ein Strom von  $65A$  verwendet. Diese Werte entsprechen Standardwerten aus der *Literatur für kleine PTWA Brenner[3].*

$$
P = \dot{q} = U \cdot I = \dot{m} \cdot c_{p_{f(T)}} \cdot (T_1 - T_0) = \dot{m} \cdot \int_{T_0}^{T_1} c_{p_{(T)}} \delta T
$$
(4.6)

*U... Anodenspannung [<sup>V</sup> ]*

*I... Elektrodenstrom [A]*   $c_p$ ... Wärmekapazität  $\left[\frac{J}{kqK}\right]$ 

#### *4.3.4.4 Berechnung der Konstanten für das <sup>k</sup> - • Modell*

Da diese Simulation mit dem  $k - \epsilon$  Modell turbulent gerechnet wird, müssen die Startwerte dafür am Einlassbereich bestimmt werden. Die turbulente kinetische Energie berechnet sich *nach Gleichung 4.7 .*

$$
k = \frac{3}{2} \cdot (vI_T)^2 \tag{4.7}
$$

*k*...*turbulente kinetische* **Energie**  $\binom{m^2}{s^2}$ 

*<sup>I</sup>T... turbulente Intensität [1]* 

*v... repräsentative Geschwindigkeit [m/<sup>s</sup> ]*

Für die Bestimmung der turbulenten Intensität im Einlassbereich wird das Modell für eine voll entwickelte Rohrströmung verwendet. Somit berechnet sie sich nach Gleichung 4.8.

$$
I = 0.16Re_{d_h}^{-\frac{1}{8}}
$$
 (4.8)

*Redh... Reynoldszahl Rohrströmung [1]*

$$
Re_{d_h} = \frac{v \cdot d}{\nu} \tag{4.9}
$$

*d... hydraulischer Durchmesser [m]* 

*v... kinematische Viskosität [m<sup>2</sup> /<sup>s</sup>]*

Die isotrope Dissipationsrate  $\epsilon$  kann mit der nachstehenden Gleichung 4.10 ermittelt werden. Der Anisotropenparameter wird in den meisten Modellen mit 0.09 verwendet, mit diesen und weiteren Parametern kann man das Modell an die Realität anpassen. Von einer Untersuchung dieser Parameter wird in dieser Arbeit abgesehen. Wobei der turbulente Längenmaßstab sich *mit 0.<sup>038</sup> • d<sup>h</sup> abschätzen lässt.*

$$
\epsilon = C_{\mu} \frac{k^{\frac{3}{2}}}{l}
$$
 (4.10)

*C... Anisotropenparameter [1]* 

*l... turbulenter Längenmaßstab [m]*

## *4.3.4.5 Ergebnisse für die Startbedingungen der Düsensimulation*

Bei der Berechnung wurde vor allem Wert auf die richtige Durchflussmenge gelegt. Dadurch ist es nötig den Druck um  $2bar$  am Einlassbereich zu erhöhen, um in der Simulation den gleichen Massenstrom zu gewährleisten. Die Plasmatemperatur befindet sich mit einem Wert von 17kK in einem realistischen Bereich. Rechnet man mit konstanten Werten für die Wärmekapazität, oder verwendet man die NIST Modelle, ergeben sich Werte von bis zu 1.5MK, da diese Ansätze nur bis etwa  $2kK$  zuverlässige Werte liefern. Weiters zeigte sich bei der Berechnung ein Messfehler an der Düsenbohrung, bei einem Durchmesser von  $1.6mm$  ist der gemessene Durchsatz nicht möglich. Bei einer lichten Weite von  $2mm$  werden physikalisch machbare Ergebnisse erzielt, dieser Messfehler lässt sich auf das gewählte Messgerät *zurückführen, eine Schiebelehre mit 0.3mm Messschenkelbreite.*

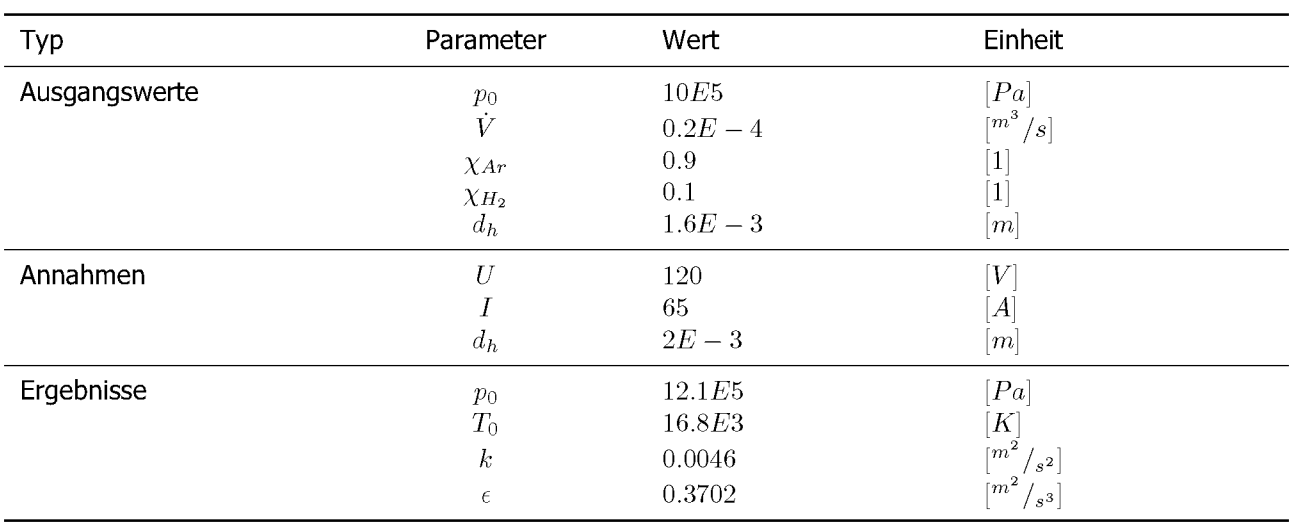

*Tabelle 4-VIII: Startbedingungen Plasmaeinlass.*

Für den Presslufteinlass werden 10 Bohrungen mit einem Durchmesser von jeweils  $2mm$ angenommen. Hier wird nur eine geringe Drucküberhöhung benötigt um den gewünschten *Massenstrom zu erreichen.*

| Typ           | Parameter                | Wert                               | Einheit                                                                           |
|---------------|--------------------------|------------------------------------|-----------------------------------------------------------------------------------|
| Ausgangswerte | $p_0$                    | 2.4 <i>E</i> <sup>5</sup>          | $\left[Pa\right]$                                                                 |
| Annahme       | $a_h$                    | $2E-3$                             | m                                                                                 |
| Ergebnisse    | $p_0$<br>k<br>$\epsilon$ | 2.6E5<br>$3.1E - 7$<br>$2.05E - 7$ | $\left[Pa\right]$<br>$\lceil m^2 \rceil$<br>$s^2$<br>$\lceil m^2 \rceil$<br>$s^3$ |

*Tabelle 4-IX: Startbedingungen Presslufteinlass.*

### *4.3.5 Export der Simulationsergebnisse*

Für die spätere Verwendung der Simulationsergebnisse in der Hauptsimulation müssen Teile der Felder gemessen werden. Hierzu werden 10 Linien normal zur Rotationsachse gelegt und die Werte der Felder an jenen Positionen ausgelesen. Dies erfolgt mit dem Programm sample und die zugehörige Konfigurationsdatei mit den genauen Messpunkten wird in Anhang 9.1 *angeführt und in Abbildung 4-12 symbolisch dargestellt.*

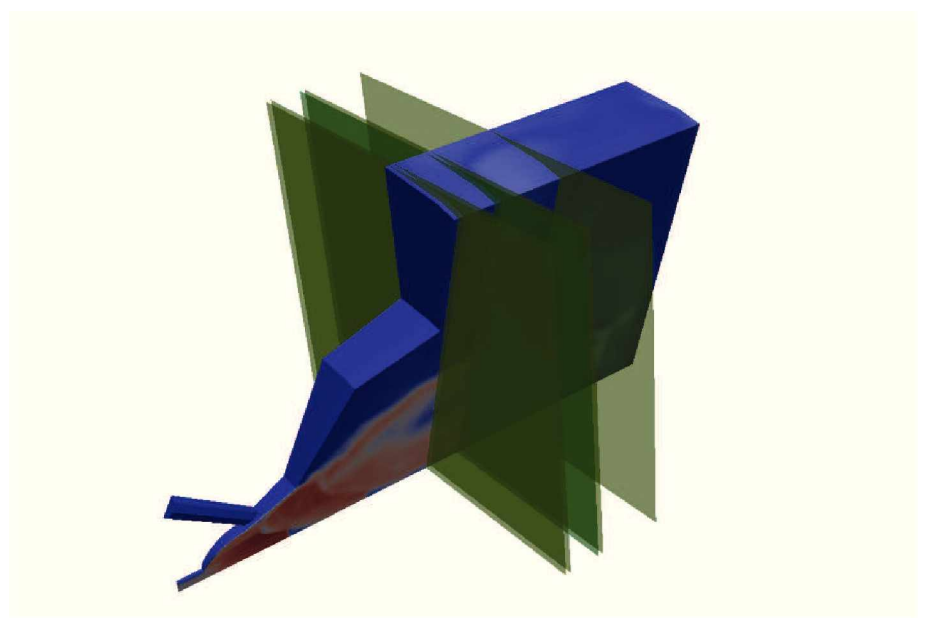

*Abbildung 4-12: Beispielhafte Anordnung der Schnittlinien/Ebenen.*

In Abbildung 4-13 sind die Werte 5 solcher Schnittlinien im Abstand zur Rotationsachse aufgetragen. Anzumerken ist hierbei, dass es sich bei diesen Kurven um eine frühe Simulation *mit reduzierter Temperatur handelt.*

Nach erfolgtem Export der Ergebnisse werden diese wieder von einer Pythonklasse eingelesen und die jeweiligen zu interpolierenden Werte können nun zwischen diesen Linien mit Hilfe *der beiden am nähesten liegenden Messkurven nach Gleichung 4.11 interpoliert werden.*

$$
\Theta_{x,r} = \Theta_{x_i,r} + \frac{(x - x_i) \cdot (\Theta_{x_{i+1},r} - \Theta_{x_i,r})}{x_{i+1} - x_i}
$$
\n(4.11)

Das zugehörige Pythonscript wird im Anhang 9.2 angeführt. Diese Vorgehensweise ist eine sehr einfache Möglichkeit um die benötigten Werte zu berechnen. In Abbildung 4-14 wird diese Interpolationsklasse genutzt um ein 2D Feld der Temperatur zu berechnen, dies dient *auch der Überprüfung des Pythonprogrammes.*

Hierbei ist gut ersichtlich, dass der heisse Kernstrahl nur einen Durchmesser von  $20mm$ besitzt und sich auf einer Länge von  $80mm$  ohne Staupunkt nicht aufweitet.

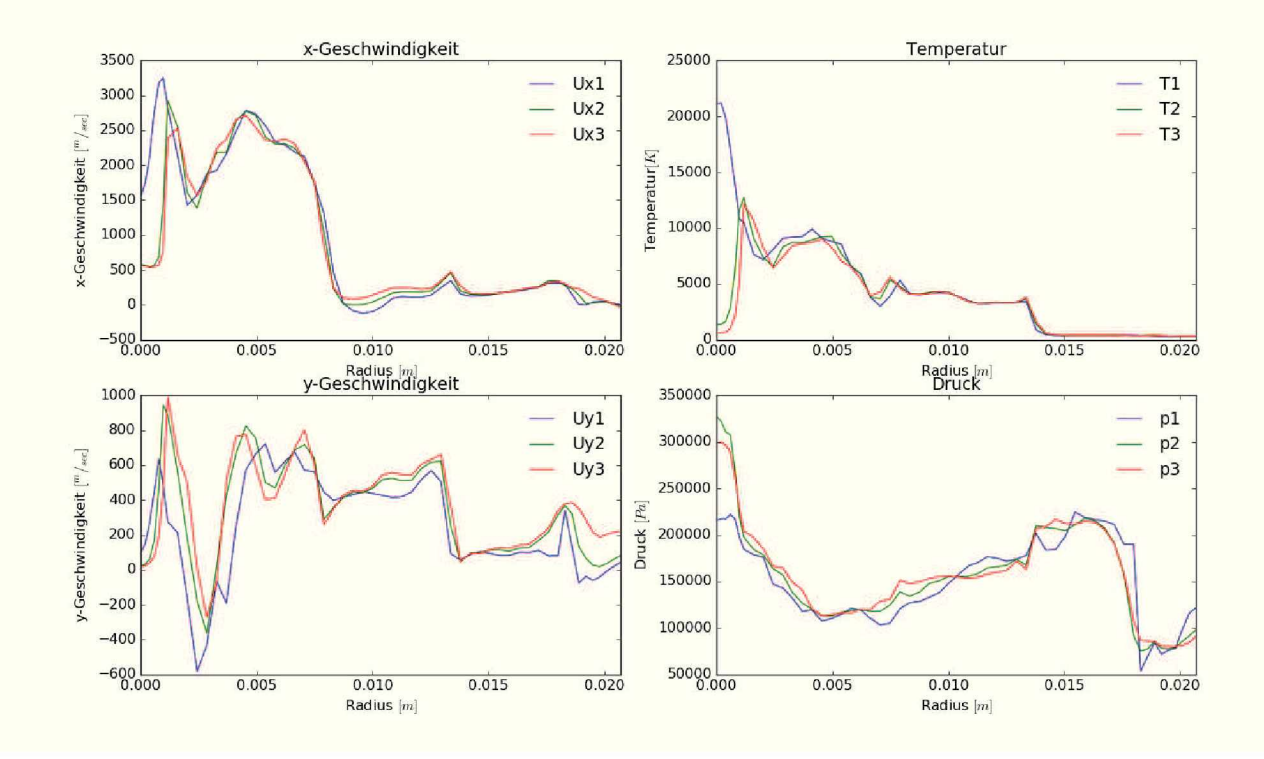

*Abbildung 4-13: Beispielverläufe an drei Schnittlinien.*

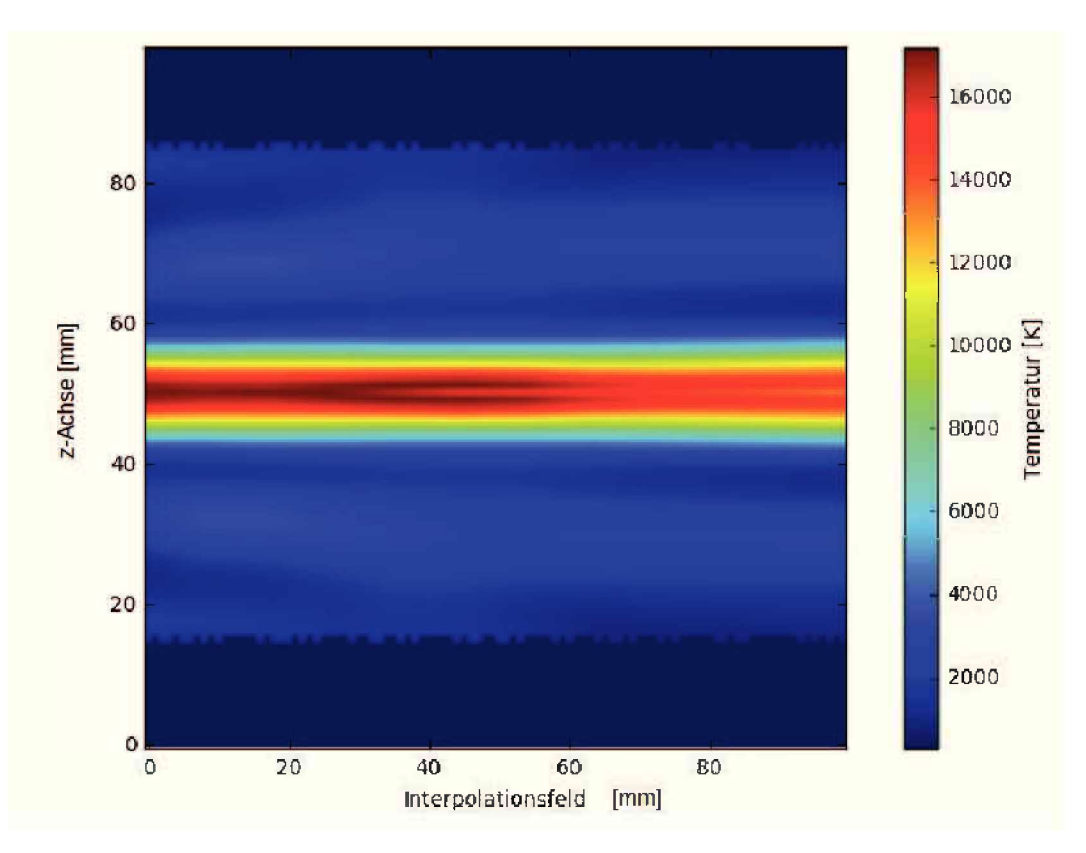

*Abbildung 4-14: Interpoliertes 2D Temperaturfeld entlang der Strahlachse.*

## *4.4 Hauptsimulation*

Dieses Modell besteht aus folgenden vier Untergruppen: die stationäre Kühlung an der Rückwand des Zylinders, der Zylinder an sich wo die Wärmeleitung dargestellt, der Bereich der primären Strömung, wo der Energieeintrag und die turbulente Strömung stattfindet, sowie der Verdeckelung. Hier liegt eines der Hauptprobleme der Simulation, will man den Wärmeeintrag möglichst genau darstellen, steigt die dafür notwendige Zellenanzahl drastisch an, *und in Folge dessen sinkt auch die zeitliche Auflösung.*

Für die Simulation des großen Temperaturbereiches wurden die thermodynamischen Standardmodelle von OpenFoam überarbeitet, wobei auch ein neuer Solver mit erweiterten Temperaturbereich entstanden ist. In den Referenzmodellen liefert er realistische Ergebnisse. In Abbildung 4-15 ist der Zustand einer Simulation nach 0.3 sec dargestellt.

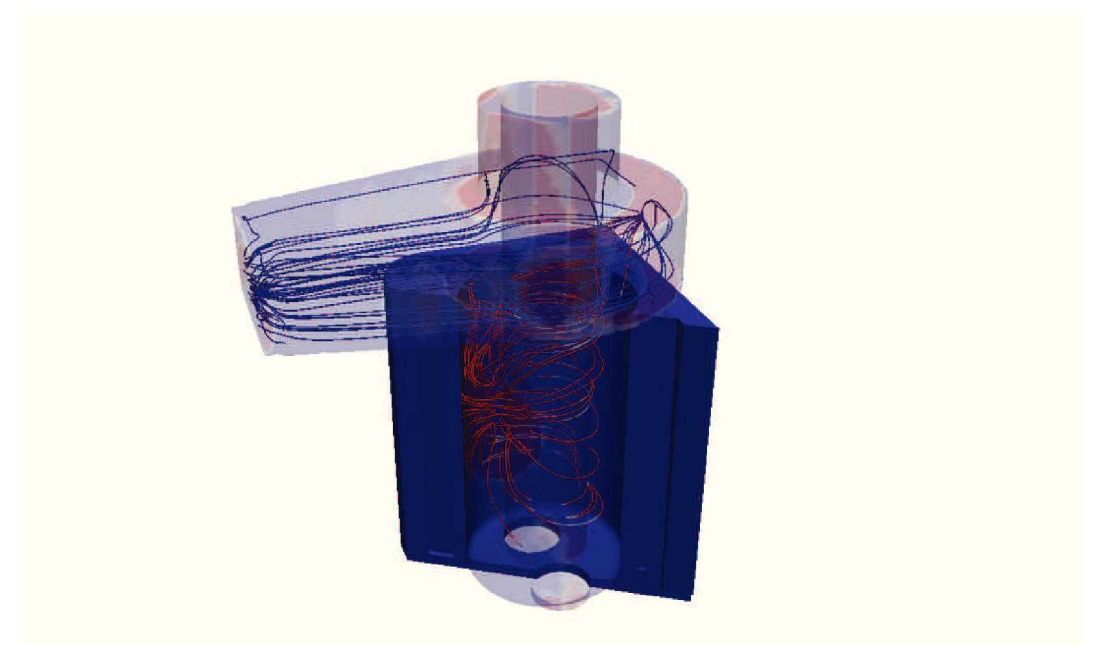

*Abbildung 4-15: Gesamtsimulation.*

### *4.4.1 Modell*

## *4.4.1.1 Aufbau*

Diese Simulation ist hier in zwei Gaszonen und zwei feste Zonen, dem Motorblock und der Verdeckelung, aufgeteilt. Die Zonen sind nur über die Temperatur gekoppelt und stellen jeweils eigenständige Simulationen dar, dabei bestimmt die höchste auftretende Courantzahl die maximale zeitliche Schrittweite des Systems. In Abbildung 4-16 sind die Interaktionszo*nen schematisch dargestellt.*

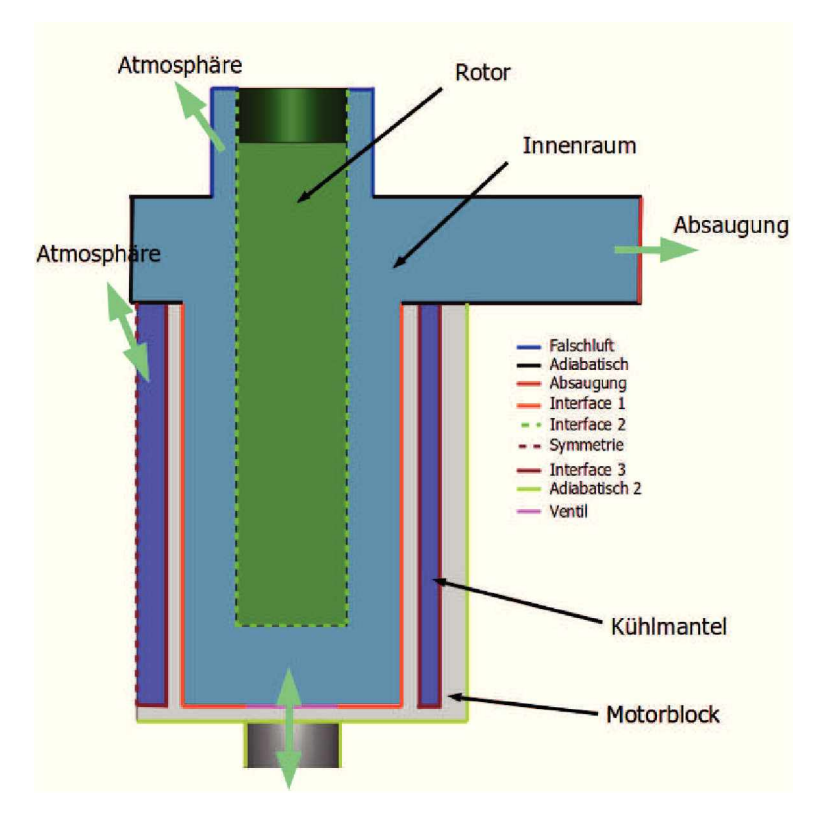

*Abbildung 4-16: Modellaufbau.*

#### *4.4.1.2 Ziel*

Das Ziel ist hier die Bestimmung des Strömungs-, Temperatur- und Viskositätsfeldes über die Zeit, diese werden für die anschließende Partikelsimulation benötigt, sowie der lokale *Wärmeeintrag auf die Zylinderwand.*

### *4.4.2 Mesh*

Da es sich hier um ein Mesh mit mehreren Regionen handelt wird dieses in seine einzelnen *Teilbereiche aufgespalten. Eine gemeinsame Erstellung ist mit snappyHexMesh prinzipiell*  möglich, jedoch müssen im Anschluss darauf die Patches manuell editiert werden, was mit einem hohen Aufwand verbunden ist. Ein Abweichen der Punkte an der Kontaktfläche zwischen zwei Regionen stellt kein Problem dar, da der MRF-Solver zwischen zwei Regionen *immer zu den nächsten Punkt des Nachbarnetzes 4interpoliert.*

#### *4.4.2.1 Primärmesh*

In Abbildung 4-17 sind das Oberflächenmodell mit seinen einzelnen Untergruppen, ein Schnitt durch das fertige Mesh sowie ein Detail aus dem Zylinderbereich dargestellt. Es werden in den interessanten Bereichen des Wärmeübergangs die Zellen lokal feiner aufgelöst und an

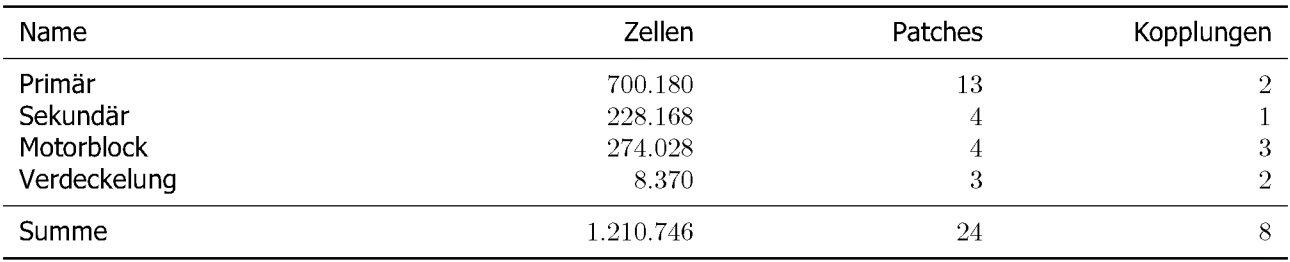

*Tabelle 4-X: Übersicht Hauptmesh.*

den Oberflächen Layer für die Randzonen eingebracht. Ein Problem bei der Erstellung dieses Meshes lag in der möglichst radialen Anordnung der hexaedrischen Zellen im Zylinderinnen*raum zur Rotationsachse, dieses Ziel wurde mit einer annehmbaren Qualität erreicht.*

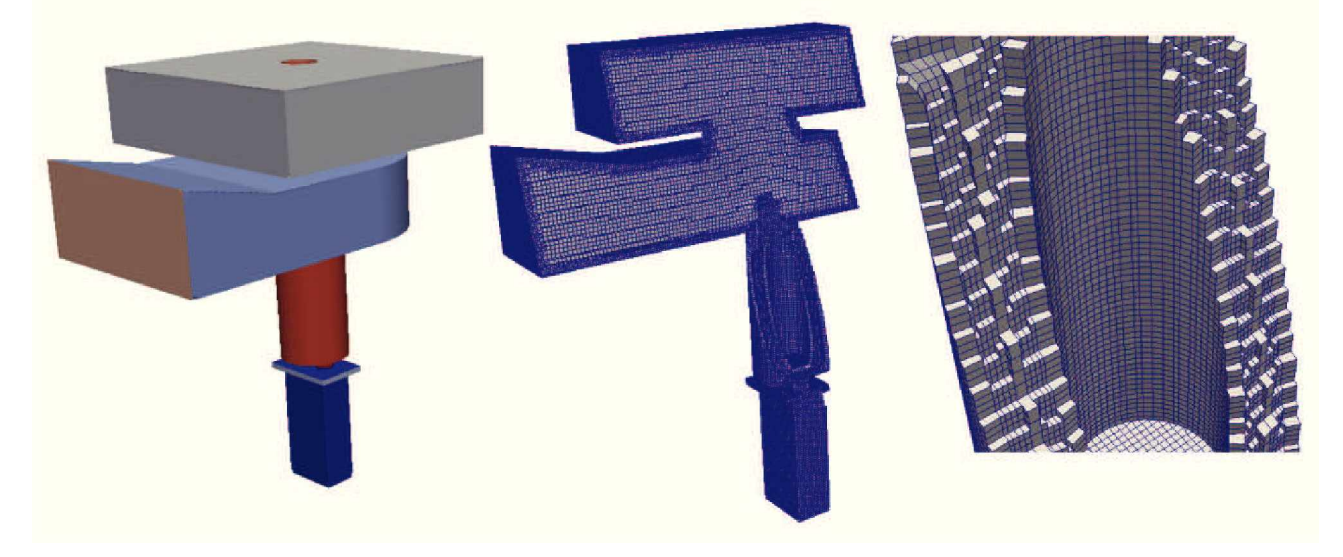

*Abbildung 4-17: Volumenmodell und geschnittenes Primärmesh.*

Es handelt sich auch um das größte Mesh, es besitzt mehr Zellen als die verbleibenden Meshe zusammen, und dem komplexesten Mesh, aufgrund der vielen Interaktionszonen, im *Gesamtmodell. Die jeweiligen Eigenschaften werden in Tabelle 4-XI aufgelistet.*

#### *4.4.2.2 Motorblockmesh*

Für die Basisgeometrie kommt hier ein vereinfachtes Modell, dass den ungefähren Abmessungen des Motorblocks entspricht, zum Einsatz. Genauere Daten waren im Rahmen dieser Arbeit nicht zugänglich. Die Berücksichtigung der drei weiteren Zylinder wird aufgrund des *geringen Rechenaufwandes bei der Lösung der Wärmeleitungsgleichung durchgeführt. Wie*  in Abbildung 4-18 in der Detailansicht erkennbar, werden für die hohen Temperaturgradienten an der Zylinderlauffläche mehrere dünne Layer eingefügt. Simulationen mit einer geringeren Auflösung führten zu zu hohen Gradienten die den Solver zum Absturz brachten.

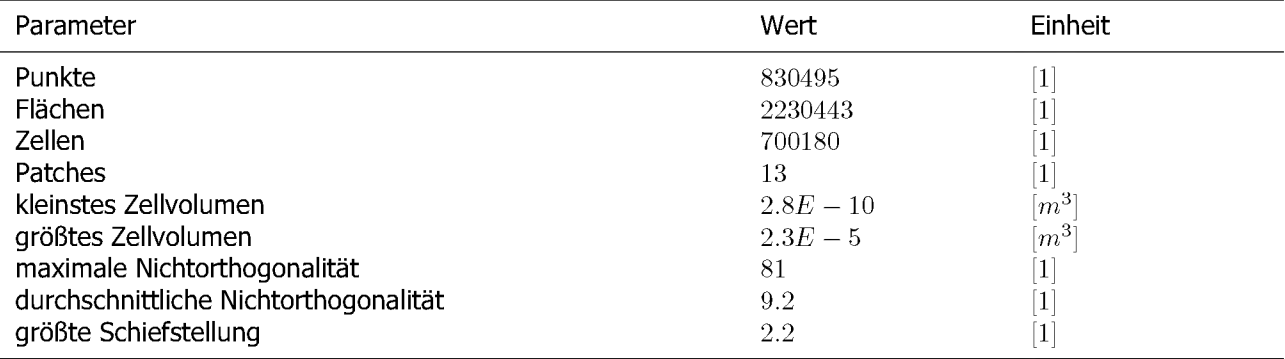

## *Tabelle 4-XI: Mesheigenschaften Primärmesh.*

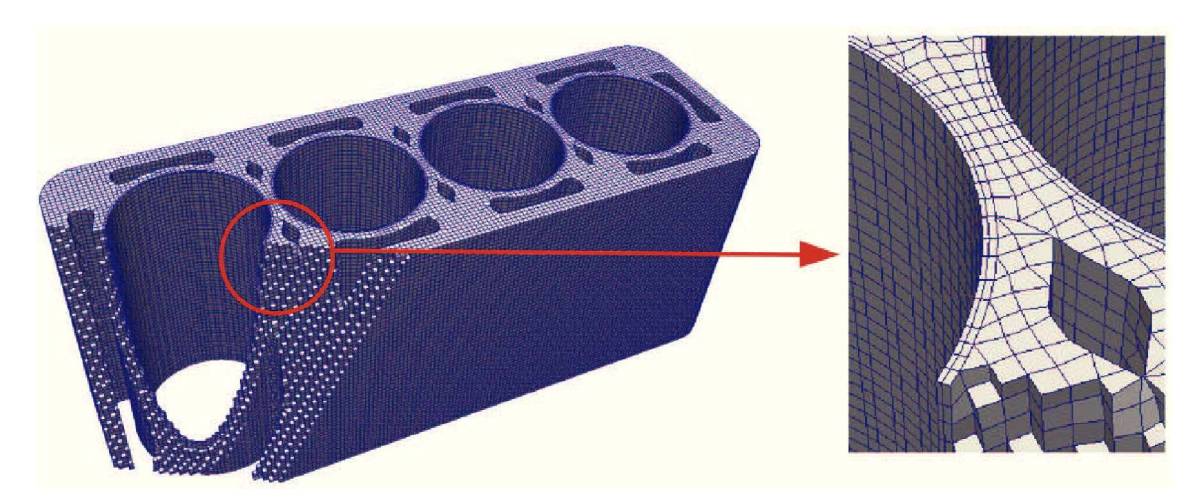

*Abbildung 4-18: Mesh Motorblock.*

Die Eckdaten und Ergebnisse der Qualitätsprüfung des Meshes sind in Tabelle 4-XII aufgelistet. Die Werte sind in einem guten Bereich, bezüglich der Nichtorthogonalität. Da hier aber nur Diffusionsströme gerechnet werden, ist prinzipiell auch ein schlechteres Mesh möglich.

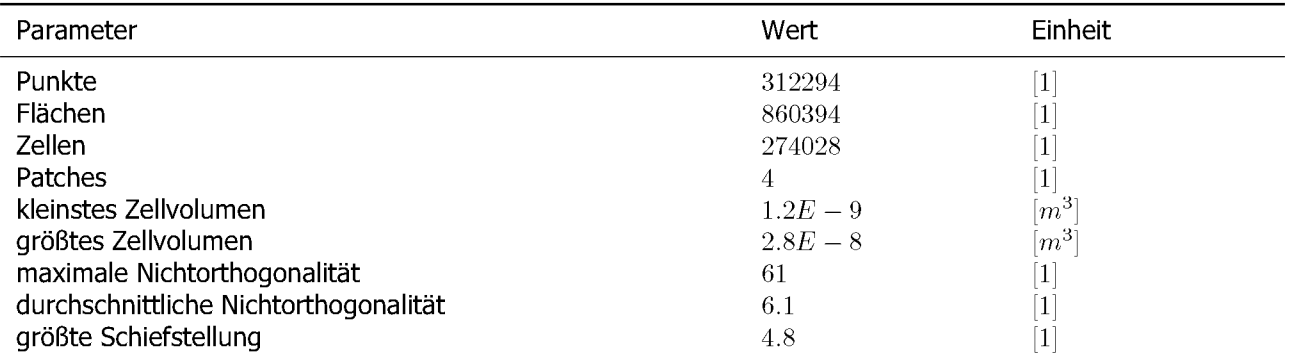

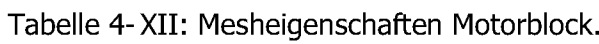

#### *4.4.2.3 Mesh Verdeckelung*

Aufgrund der stark unterschiedlichen Wärmeleitfähigkeit des Motorblocks und der Kunststoffverdeckelung ist es notwendig diese in einem separaten Mesh abzubilden. Es werden im Inneren wieder nur Diffusionsströme gerechnet, womit die Qualität, Tabelle 4-XIII zulässig ist. Im Durchgangsbereich zu der unteren Absaugung, Abbildung 4-19, ist eine Verbesse*rung der Wiedergabe der Oberfläche durchaus möglich.*

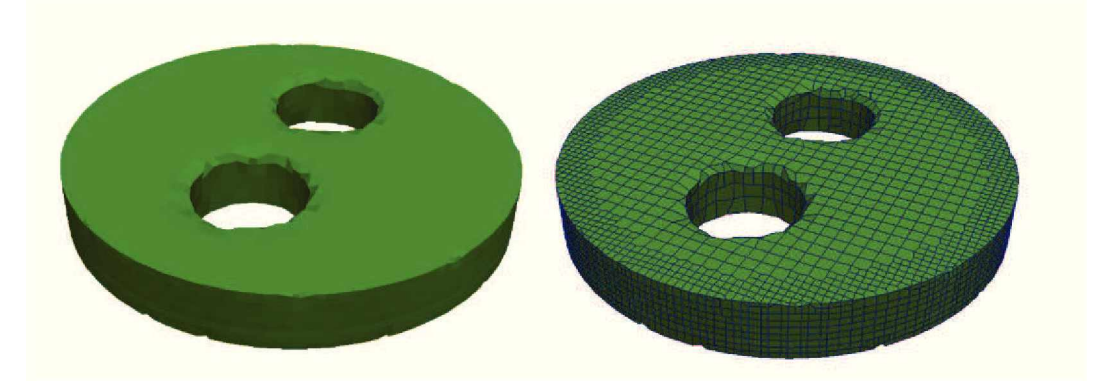

*Abbildung 4-19: Mesh Verdeckelung.*

#### *4.4.2.4 Sekundärmesh*

Dieses Mesh wird mit der geringsten, für die Berechnung der auftretenden Effekte, notwendigen Auflösung erstellt. Wird, wie bei den Randbedingungen erwähnt, eine mögliche Zwangskühlung simuliert, so muss die Auflösung um den Faktor 3 erhöht werden.

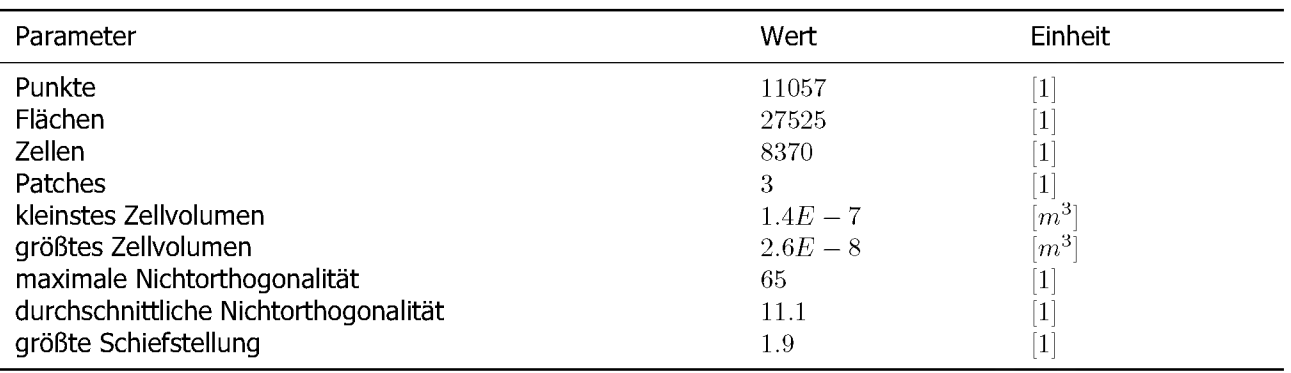

#### *Tabelle 4-XIII: Mesheigenschaften Verdeckelung.*

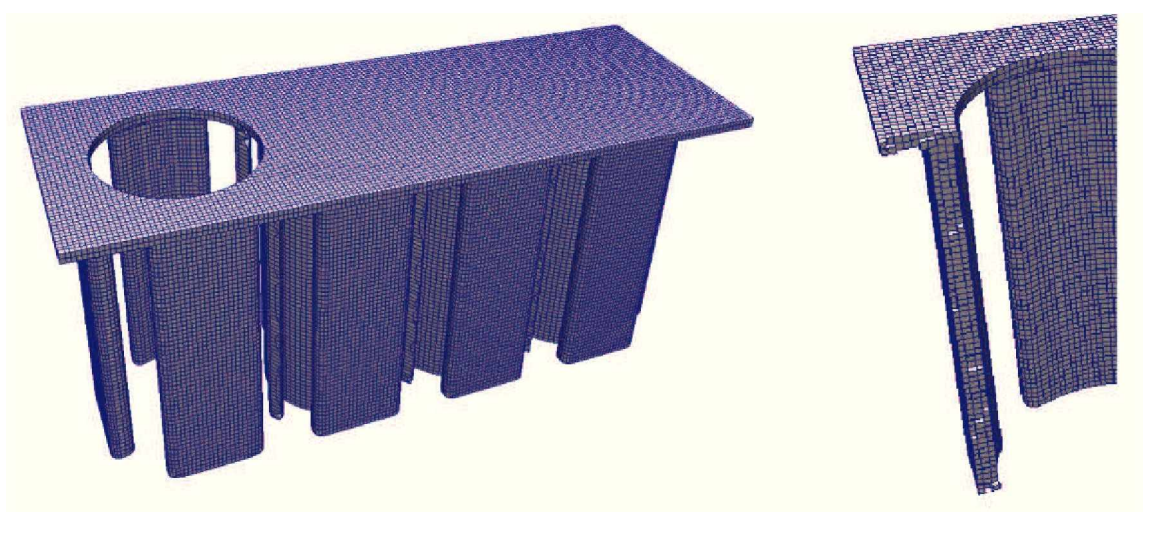

*Abbildung 4-20: Sekundärmesh.*

#### *Tabelle 4-XIV: Mesheigenschaften Verdeckelung.*

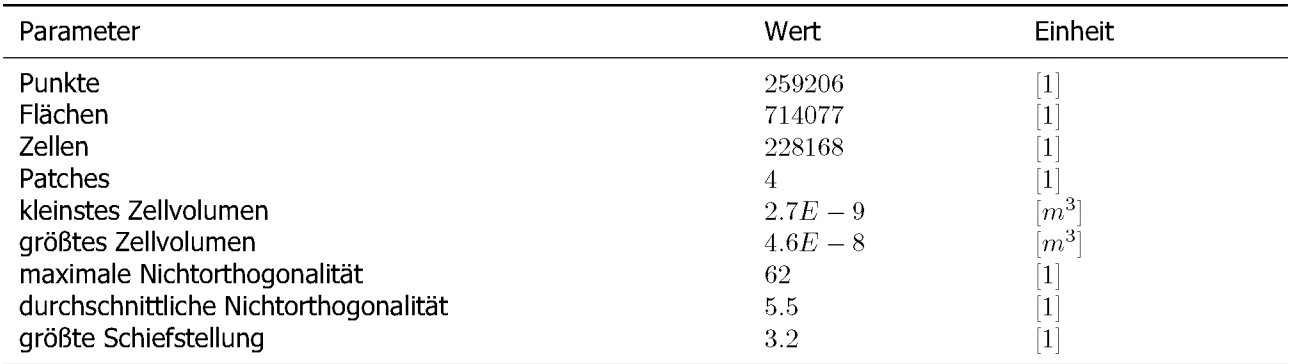

### *4.4.3 Randbedingungen*

In den kommenden Unterpunkten sind die jeweiligen Verknüpfungen der Einzelsimulationen des Modells aufgelistet und werden kurz beschrieben. Eine detaillierte Auflistung der *verwendeten Randbedingungen für die einzelnen Felder befindet sich im Anhang 9.4.*

#### *4.4.3.1 Primärsimulation*

Hier werden die Interaktionen mit der Atmosphäre, dem Motorblock, dem Rotor, und der Verdeckelung berücksichtigt. Die genaue Bedeutung der Patches wird in den nachfolgenden Unterpunkten kurz erläutert. Die dazugehörigen Positionen sind Abbildung 4-21 eingetragen.

*• Atmosphäre I:*

Dies ist der Raum zwischen der oberen Absaugung und dem Sprühkopf, und hier wird Falschluft von oben angesaugt sowie Partikel von unten in diesen Bereich getragen. Da es an der Kante zum Absaugungskopf zu Rückströmungen kommt ist es notwendig diesen Bereich vergrößert auszuführen, da es ansonsten zu Instabilitäten in diesem *Bereich kommt.*

*• Atmosphäre II:*

Dieser Bereich stellt die Undichtheit zwischen der unteren Absaugung und dem Motorblock dar. Das Spaltmaß hier mit  $3mm$  geschätzt. Es kann auch ohne dieser Falschluft gerechnet werden, indem man die Geschwindigkeit auf dieser Oberfläche mit  $0^m/s$ *festlegt.*

*• Adiabatisch I:*

Die Oberfläche entspricht der Absaughaube für die obere Absaugung. Eine Berechnung des Wärmeübergangs ist hier nicht von Interesse und wird somit als adiabatisch *betrachtet.*

*• Adiabatisch II:*

Die gesonderte Behandlung dieses Patches ist hier auf die Mesherstellung zurück zu führen, da die Erstellung von Layern an der Oberfläche durch diesen Kunstgriff erleich*tert wird. Er besitzt aber die identen Randbedingungen wie Adiabatisch I.*

*• Adiabatisch III:*

Dies ist das Übergangsstück zwischen dem Motor und der Absaugung. Bei Bedarf kann *dieser Patch auch zur Berücksichtigung der Falschluft verwendet werden.*

*• Adiabatisch IV:*

Der untere Bereich des Motorblock wird mit Hilfe eines Stutzens mit der unteren Absaugung verbunden. Eine Betrachtung des Wärmestroms ist auch hier nicht von Interesse.

• Absaugung unten:

*Die Strömung wird hier vereinfacht als Blockströmung nach außen angesetzt.*

*• Absaugung oben:*

Aufgrund von starken Turbulenzen in diesem Bereich ist es notwendig diesen Patch als InletOutlet anzuführen, da es hier zu Rückströmungen in die Absaughaube kommt.

*• Interaktion Motorblock:*

Mit diesem Patch wird der Wärmestrom zwischen dem Motorblock und der Primärzone *berücksichtigt, dabei wird hier der Wärmeübergang über eine turbulente Grenzschicht gerechnet.*

*• Interaktion Verdeckelung:*

*Die Wechselwirkung zwischen dem primären Bereich und der Kunststoffverdeckelung*  wird hier ähnlich betrachtet wie bei der Interaktion zwischen dem Motorblock und der *Hauptzone.*

*• Rotorwand:*

*Sämtliche Randbedingungen werden hier im Voraus mit dem Mapping-Algorithmus berechnet.*

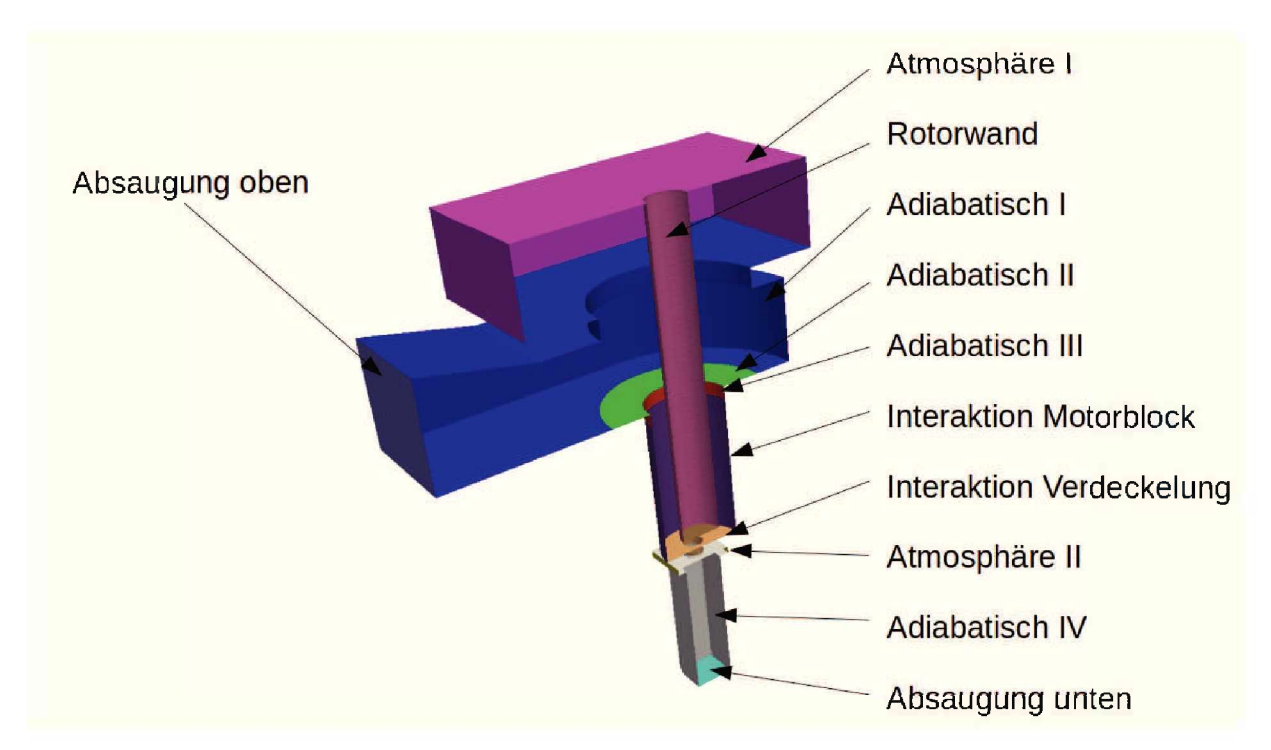

*Abbildung 4-21: Patche Primär.*

## *4.4.3.2 Sekundärsimulation*

Hier werden nur die durch Konvektion verursachten Wärmeströme berechnet. Ein Vernachlässigen dieser Simulation ist aufgrund der kurzen Prozesszeit durchaus möglich, wird hier aber dennoch durchgeführt, da sich der rechnerische Mehraufwand durch die niedrigen Strömungsgeschwindigkeiten in Grenzen hält. Alternativ ist auch die Definition einer Zwangskühlung durch dieses Modell möglich. Die drei Patche sind in Abbildung 4-22 eingezeichnet.

*• Atmosphäre III:*

*Dies ist der obere Auslass des Konvektionsstromes.*

*• Interaktion Motorblock:*

Durch diesen Patch wird die Abgabe von Wärme durch Konvektion an die Umgebungs*luft dargestellt.*

*• Atmosphäre IV:*

Mit Hilfe dieses Patches wird der untere Einlass für die Umgebungsluft abgebildet. Hier kann der Zufluss auch deaktiviert, oder verschiedene Werte für eine Zwangskühlung *genutzt werden.*

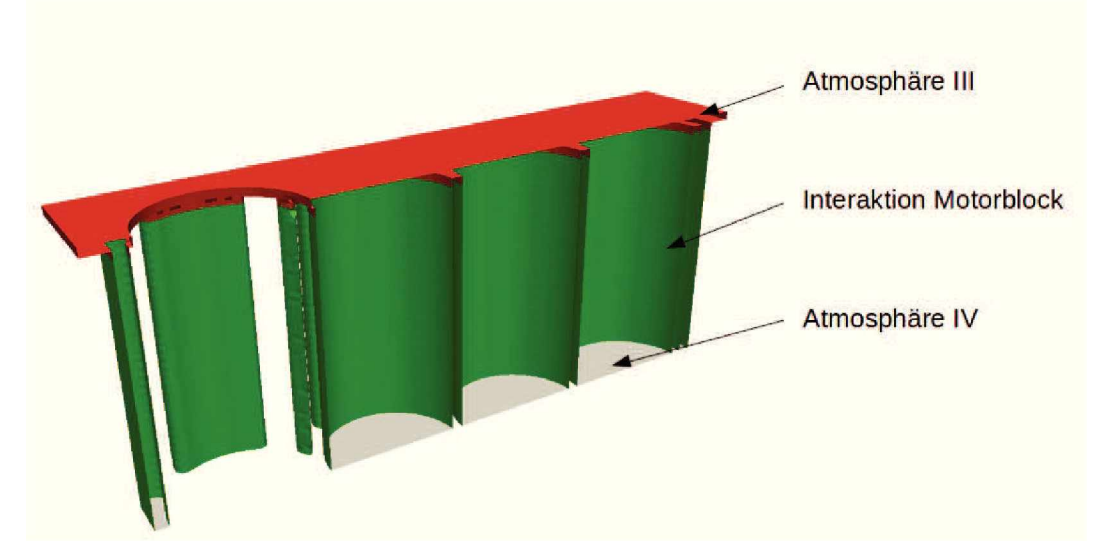

*Abbildung 4-22: Patche Sekundär.*

### *4.4.3.3 Motorblock*

Abbildung 4-23 zeigt die vom Motorblock berücksichtigten verschiedenen Randbedingungen. Bei dem derzeitigen Aufbau des Meshes kann nur ein Zylinder behandelt werden. Drei Möglichkeiten dies zu umgehen sind, dass man jeden einzelnen Zylinder eine Primärzone zuweist,
oder das erste Mesh per Software versetzt oder auch die Ergebnisse der ersten Simulation auf die restlichen Zylinder mapped. In dieser Arbeit werden diese Ansätze aber nicht weiter *verfolgt.*

*• Adiabatisch V:*

Durch die geringen Strömunsgeschwindigkeiten und des großen Abstandes zur Pro*zesszone wird hier kein Wärmestrom berücksichtigt.*

*• Interaktion Primär:*

*Hier wird der Wärmeeintrag von der Primärsimulation übernommen.*

*• Interaktion Sekundär:*

*Der Wärmeübergang vom Motorblock an die Atmosphäre, oder auch eine Zwangskühlung kann hier berücksichtigt werden.*

*• Interaktion Verdeckelung:*

*Der Wärmestrom zwischen diesen beiden Zonen kann praktisch vernachlässigt werden, jedoch muss aus Gründen der Meshdefinitionen dieser Bereich gekoppelt ausgeführt werden.*

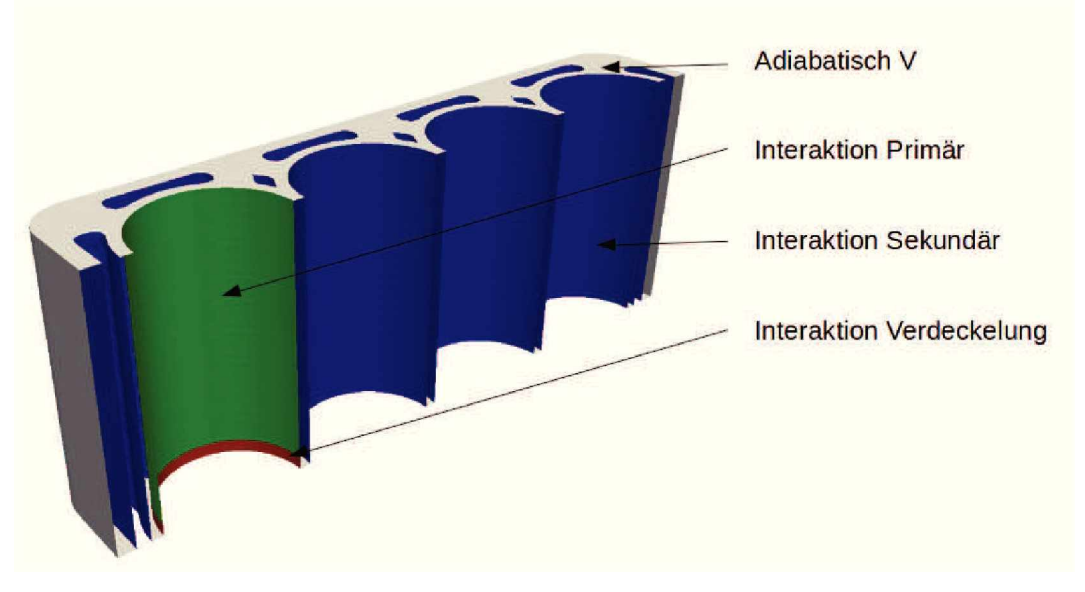

*Abbildung 4-23: Patche Motorblock.*

#### *4.4.3.4 Verdeckelung*

Die durch das Mesh notwendige Interaktion der Patches führt zu dieser interessanten Abhängigkeit dieses Bauteiles. Es herrscht nur ein geringer Wärmestrom, dieser muss aber dennoch berücksichtigt werden. Die Randbedingungen gestalten sich analog zu denen des *Motorblocks und die vorhandenen Patche sind in Abbildung 4-24 eingezeichnet.*

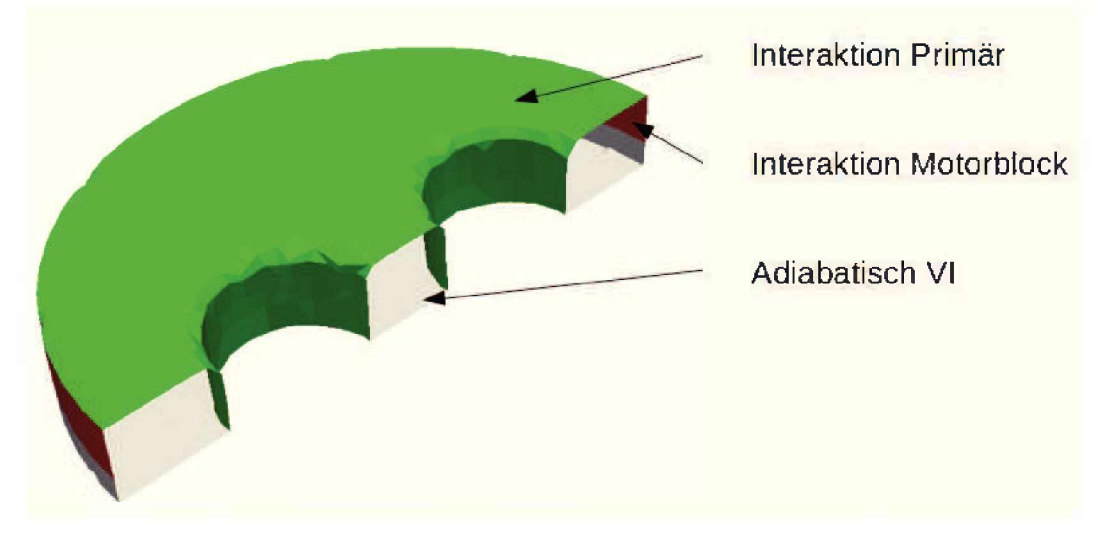

*Abbildung 4-24: Patche Verdeckelung.*

#### *4.4.4 Mapping*

Da aus Rechenzeitgründen die Düsensimulation nur einmal berechnet wird muss das Ergebnis derer auf die den Rotorpatch gemappt werden. Dabei wird auch das Problem eines dynamischen Meshs umgangen, indem die Morphologie des Netzes sich nicht ändert aber *die Zuweisung der einzelnen Zellen sowie deren Randbedingungen.*

## *4.4.4.1 Berechnung*

Hierfür werden vor der Simulation die Punkte der an der Oberfläche des Rotors aus dem Mesh ausgelesen und unter Berücksichtigung der Prozessparameter für den Verfahrensweg des Rotors für die jeweiligen Zeitschritte gezielt verändert. Für die Unterteilung der einzelnen Bereiche auf dem Rotor wird der Vektor  $\vec{a}$  des Plasmastrahls benötigt. Zuerst wird der aktuelle Winkel als Funktion der Zeit bestimmt, Gleichung 4.12, und anschließend die aktuelle Position *des Sprühkopfes, Gleichung 4.13 .*

$$
\varphi_{(t)} = \varphi_0 + \omega \cdot t \tag{4.12}
$$

$$
z_{(t)} = \begin{cases} z_{(t-1)} > z_{max} \land \Delta z > 0 \\ z_{(t-1)} < z_{min} \land \Delta z < 0 \\ z_{(t-1)} < z_{min} \land \Delta z < 0 \end{cases} \quad z_{min} + \frac{\beta}{t} \Big[ t - \Big( n \cdot \frac{z_{max} - z_{min}}{\beta} \frac{4\pi}{\omega} \Big) \Big] \tag{4.13}
$$

Somit ergibt sich der von der Zeit abhängige Richtungsvektor  $\vec{a}$  für den Plasmastrahl nach Gleichung 4.14, sowie das Zentrum der Düse nach Gleichung 4.15. In Abbildung 4-25 sind *die verwendeten Punkte und Vektoren schematisch eingezeichnet.*

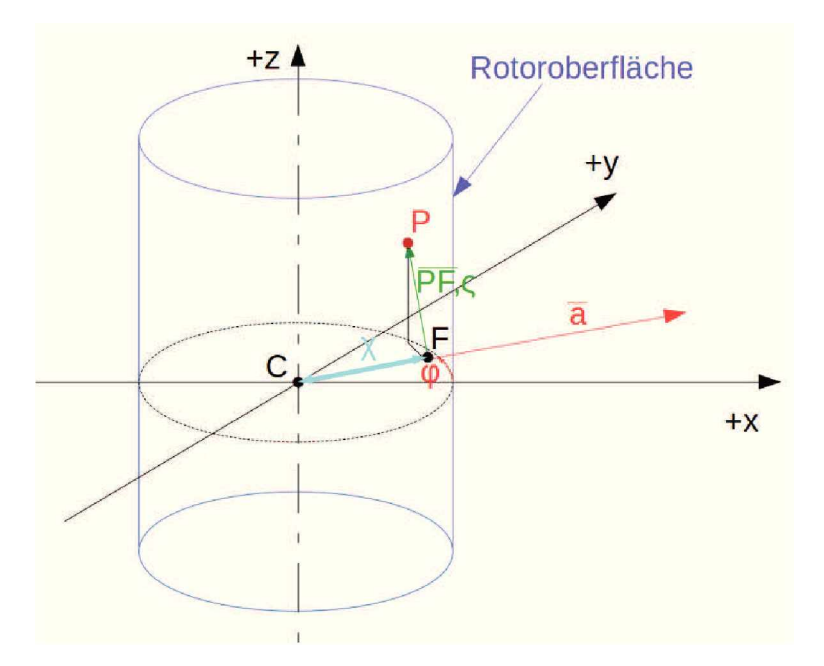

*Abbildung 4-25: Skizze Abstandsbestimmung.*

$$
\vec{a}_{(t)} = 1 \cdot \begin{bmatrix}\n\cos \varphi_{(t)} & -\sin \varphi_{(t)} \\
\sin \varphi_{(t)} & \cos \varphi_{(t)} \\
0 & 0\n\end{bmatrix}
$$
\n(4.14)\n
$$
\vec{C}_{(t)} = \begin{pmatrix} x_0 \\
y_0 \\
z_{(t)} \end{pmatrix}
$$

Im nächsten Schritt werden die Ortsvektoren und deren Abstände für den zu interpolierenden Punkt bestimmt. Dies geschieht mit Hilfe des Fußpunktverfahrens. Dazu legt man eine Ebene *normal auf den Richtungsvektor die auch durch den gesuchten Punkt geht.*

$$
g: \vec{x} = \vec{C} + s \cdot \vec{a} \tag{4.16}
$$

$$
b = \frac{\vec{a} \cdot \vec{P} - \vec{a} \cdot \vec{C}}{|a_x^2 + a_y^2 + a_z^2|}
$$
(4.17)

Der Fußpunkt  $\bar{F}$  wird durch einsetzen des zuvor ermittelten Parameters b in die Geradengleichung für den Richtungsvektor berechnet. Für die spätere Interpolation wird ein neues Koordinatensystem parallel zum Richtungsvektor gelegt. Die Abstände  $\chi$  und  $\zeta$  auf dessen Achse entsprechen den Variablen  $x$  und  $r$  in der Düsensimulation.<br> $\bar{F} = \vec{x}_{(s=b)}$ 

$$
\bar{F} = \vec{x}_{(s=b)} \tag{4.18}
$$

$$
\zeta = |\overrightarrow{PF}| \tag{4.19}
$$

$$
\chi = | \overrightarrow{CF} |
$$
 (4.20)

*Die neuen Werte erhält man durch nutzen der Interpolationsklasse:*

$$
\Theta_{(i,x,y,z)} = \Theta_{(i,r=\zeta,x=\chi)} \tag{4.21}
$$

$$
\vec{U}_{(x,y,z)} = \vec{U}_{\zeta} + \vec{U}_{\chi}
$$
\n
$$
= \Theta_{(i=U_y, r=\zeta, x=\chi)} \cdot \frac{\overrightarrow{PF}}{|\overrightarrow{PF}|} + \Theta_{(i=U_x, r=\zeta, x=\chi)} \cdot \vec{a}
$$
\n(4.22)

*Für Punkte außerhalb des Interpolationsbereiches gilt:*

$$
\vec{k} = (\bar{P} - \bar{C}) \cdot \begin{pmatrix} 1 \\ 1 \\ 0 \end{pmatrix}
$$
  
\n
$$
\vec{U} = \frac{\vec{k}}{|\vec{k}|} \cdot \begin{bmatrix} \cos \gamma & -\sin \gamma & 0 \\ \sin \gamma & \cos \gamma & 0 \\ 0 & 0 & 1 \end{bmatrix} \cdot (r \cdot \omega)
$$
\n(4.23)

$$
\Theta_{i,x,y,z} = value_{i_{rot}} \tag{4.24}
$$

#### *4.4.4.2 Filter*

Um nicht alle Punkte auswerten zu müssen, werden diese vor jedem Zeitschritt gefiltert und in zwei Bereiche aufgeteilt, dem zu Interpolierenden und der rotierenden Wand. In Abbildung 4-26 ist das Ablaufschema der Filterung und des Mappings dargestellt, das dazugehörige *Programm befindet sich im Anhang 9.3.*

Ein mit diesem Programm bestimmtes interpoliertes Feld ist in Abbildung 4-27 dargestellt. Abschließend ist anzumerken, dass diese Software nur gegen den Uhrzeigersinn beschichten kann. Eine Änderung des Drehsinns ist in der Software möglich, aber nicht implementiert,

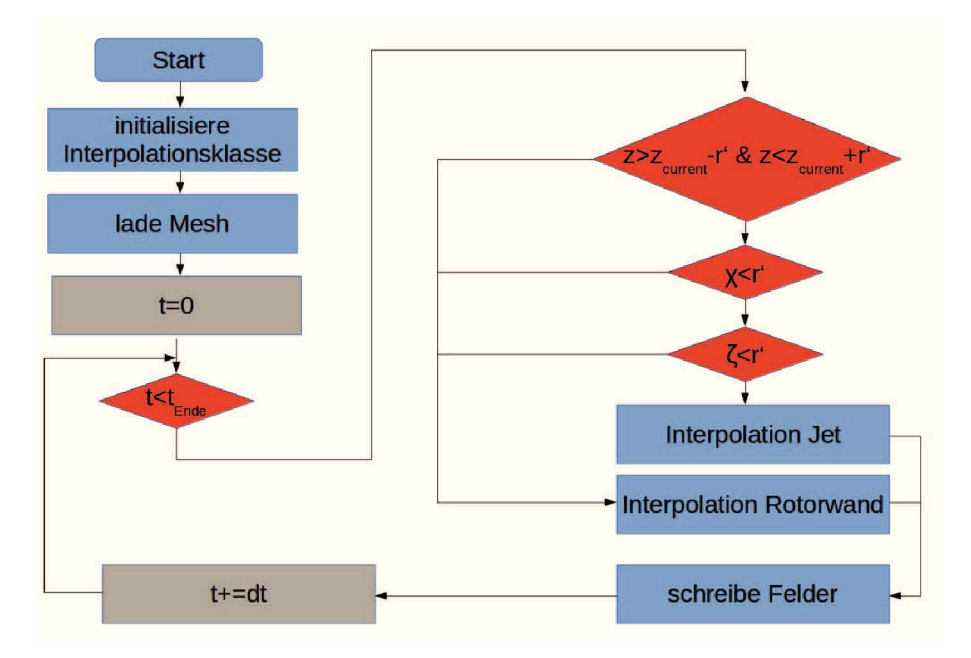

*Abbildung 4-26: Ablaufschema Mappingalgorithmus.*

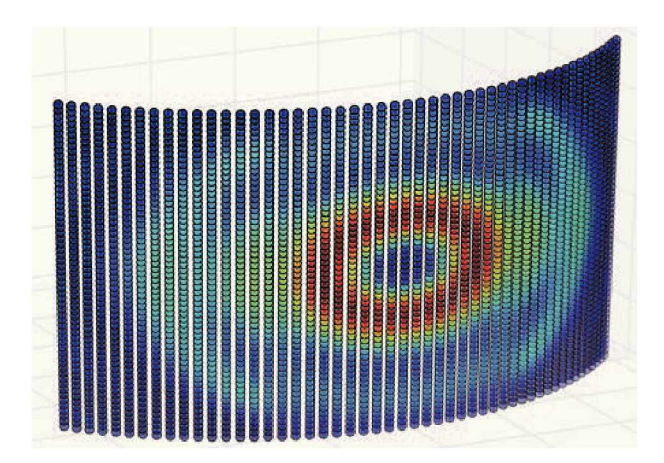

*Abbildung 4-27: Auf die Rotoroberfläche gemapptes Temperaturfeld.*

*da dies keine Änderung auf die Messergebnisse an den Referenzpunkten hat.*

#### *4.4.4.3 Zeitliche Schrittweite*

Die Auflösung der einzelnen Zeitpunkte wird so gewählt, dass bei einer Drehzahl von  $500^{1}/_{min}$ alle 3° ein interpoliertes Abbild gespeichert wird. Bei den Zeitschritten zwischen zwei solcher Abbilder interpoliert der MRF-Solver selbstständig. Dadurch kommt es zu einer Auflösung von  $1ms$  zwischen jedem Schritt. Die hohe Auflösung ist der Interpolationsfunktion des Solvers geschuldet, da bei es bei einer geringeren Auflösung zu Stoffströmen durch die Rotorwand kommt, was einerseits physikalisch nicht korrekt ist und zu Instabilitäten bei der Berechnung *des Druckfeldes führt.*

#### *4.4.5 Messpunkterfassung*

Um die gemessenen Temperaturkurven direkt mit den simulierten vergleichen zu können, werden diese in das sampleDict der Wärmeleitungssimulation des Motorblockes eingetragen. Die Punkte sind in Tabelle 4-XV eingetragen. Nach erfolgter Simulation können diese Werte ausgelesen werden. Dabei liegt der Ursprung des Koordinatensystems im oberen Zentrum *der ersten Zylinderbohrung.*

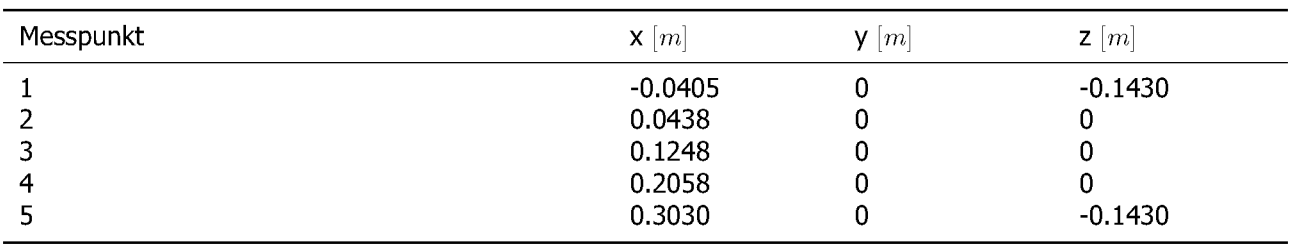

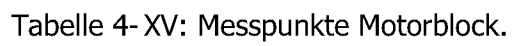

# *4.5 Struktur der Simulation*

Nachfolgend ist der Gesamtaufbau der Simulation in Abbildung 4-28 als Ablaufschema dar*gestellt.*

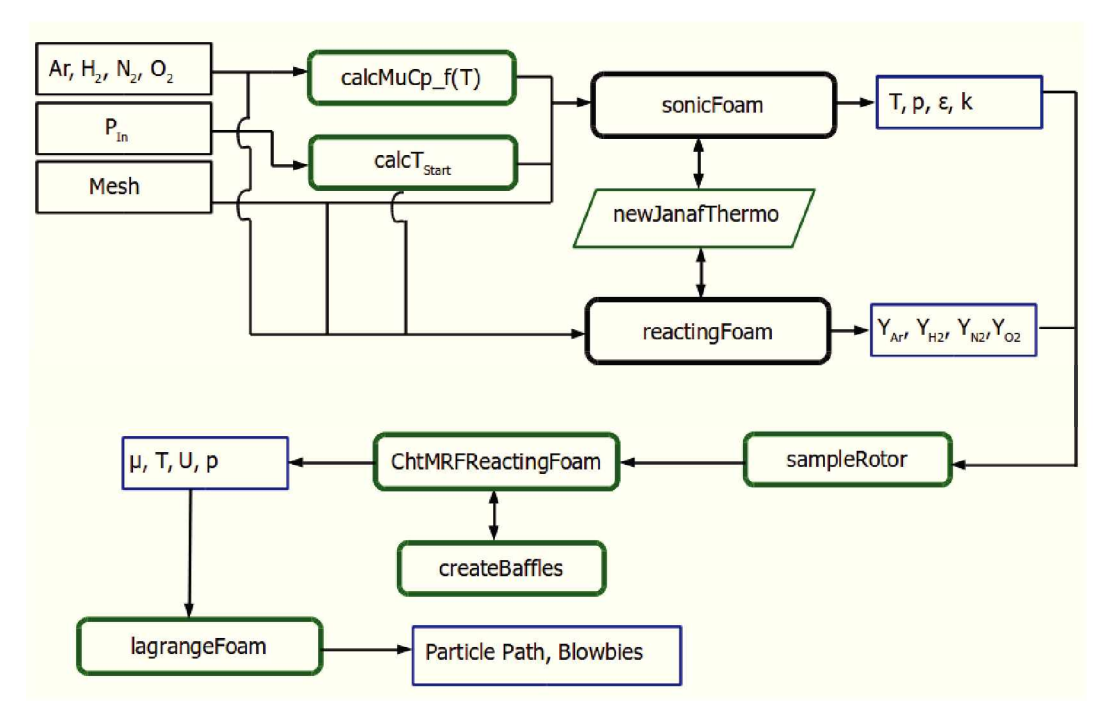

*Abbildung 4-28: Ablauf der Gesamtsimulation.*

# *5 Ergebnisse*

# *5.1 Praktische Versuche*

In den nachfolgenden Unterpunkten werden die ermittelten Ergebnisse für die PTWA und APS Versuche aufgelistet und erläutert, das Hauptaugenmerk liegt auf der PTWA Beschichtung, *da diese das eigentliche Thema dieser Arbeit ist.*

## *5.1.1 Schichtaufbau*

Für den direkten Vergleich der einzelnen Schichten wird jeweils ein Bild von der Einlaufzone und dem unteren Ende der Lauffläche dargestellt und diskutiert. Dabei stellt die obere Aufnahme die Beschichtung ohne Einflüsse der Verdeckelung auf die Schichtbildung dar. Die Position des unteren Bildes wird so gewählt, dass sie gerade noch im Bereich einer vollständig *ausgebildeten Schicht abbildet.*

## *5.1.1.1 PTWA offener Aufbau*

Zwischen dem unbeeinflussten und dem unteren Wendepunkt gibt es nur geringe Unterschiede. In Abbildung 5-1 und Abbildung 5-2 zeigen sich nur geringe Variation in der Ausbildung der oxidierten Zonen. Der höhere Oxidanteil wird durch die bessere Füllung der Bohrung mit einem Argon Wasserstoffplasma. Dadurch liegen am unteren Totpunkt reduzierendere *Bedingungen vor.*

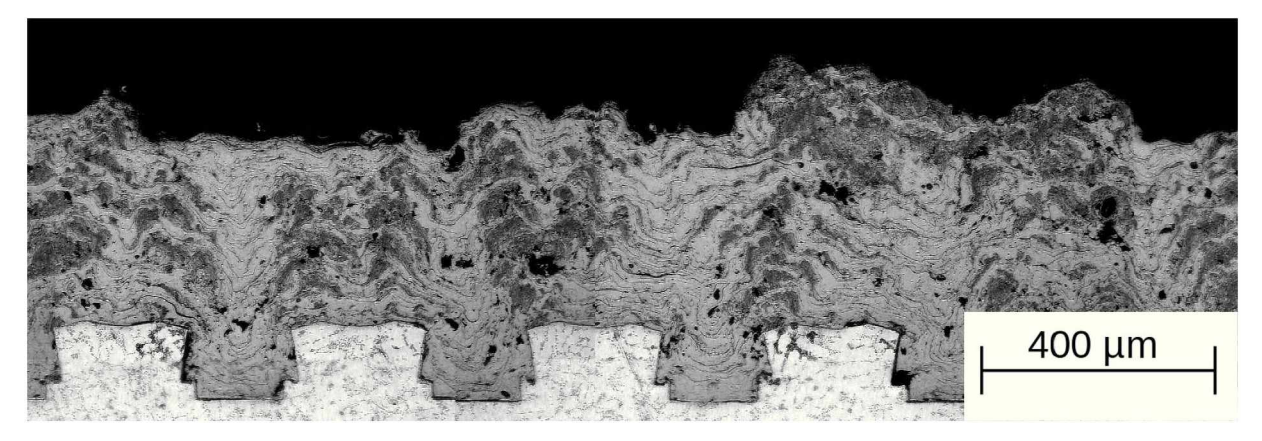

*Abbildung 5-1: Schliffbild PTWA offener Aufbau, Einlassbereich.*

Bei der Makroporosität unterscheiden sich beide Zustände nicht, dies wird auch von der *Porositätsanalyse gestützt.*

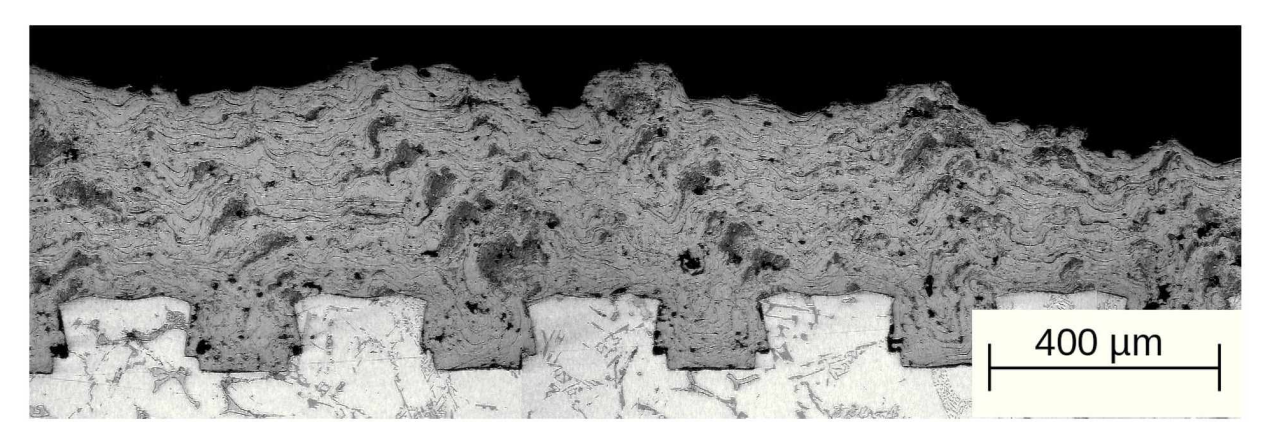

*Abbildung 5-2: Schliffbild PTWA offener Aufbau, Auslassbereich.*

## *5.1.1.2 PTWA geschlossener Aufbau*

In Abbildung 5-4 zeigt sich wie im offenen Aufbau ein geringerer Oxidandteil. Jedoch tritt durch die, im unteren Bereich verbaute Verdeckelung, reduzierten Absaugleistung ein erhöhte Menge an im Gefüge gefangenen Blowbye auf. Dies ist durch die fein verteilten runden *Fehlstellen erkennbar.*

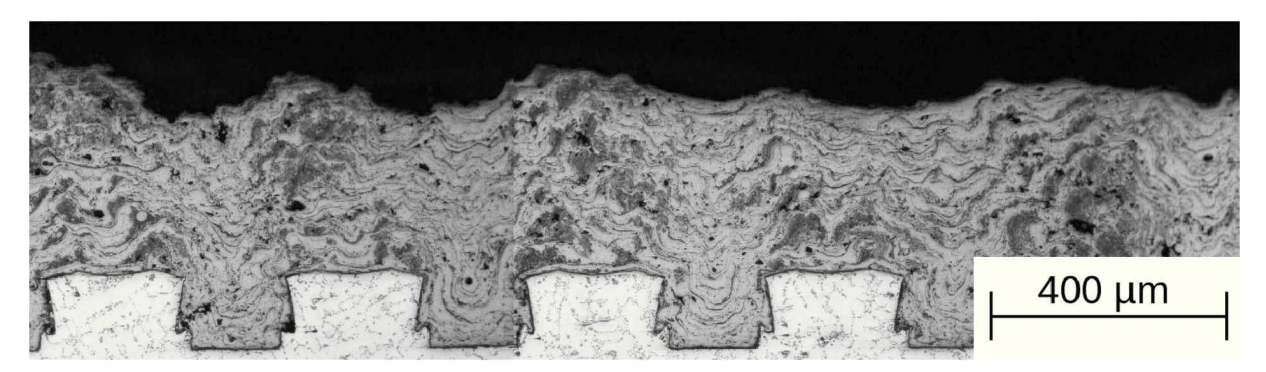

*Abbildung 5-3: Schliffbild PTWA geschlossener Aufbau, Einlassbereich.*

*Bei beiden Varianten wurden keine ausgeprägten Rissnetzwerke entdeckt.*

## *5.1.1.3 APS geschlossener Aufbau Konfiguration <sup>1</sup>*

Hier bildet sich im Haftgrundfuß auf der Vorschub abgewandten Seiten ein Schatten aus. Auf dieses Phänomen wird später noch eingegangen. Dieser Fehler verschlechtert sich mit fortschreitender Länge der Beschichtung, wie der Vergleich von Abbildung 5-5 und Abbildung 5-6 zeigt. Außerdem treten hier großflächige Bindungsfehler auf die sich zwar positiv auf die Fähigkeit der Beschichtung Schmiermittel aufzunehmen auswirken, jedoch durch die großen *Ungänzen im Haftgrund die Haftzugfestigkeit der Schicht verschlechtern. Dieser Effekt tritt im Bereich des unteren Wendepunktes verstärkt auf.*

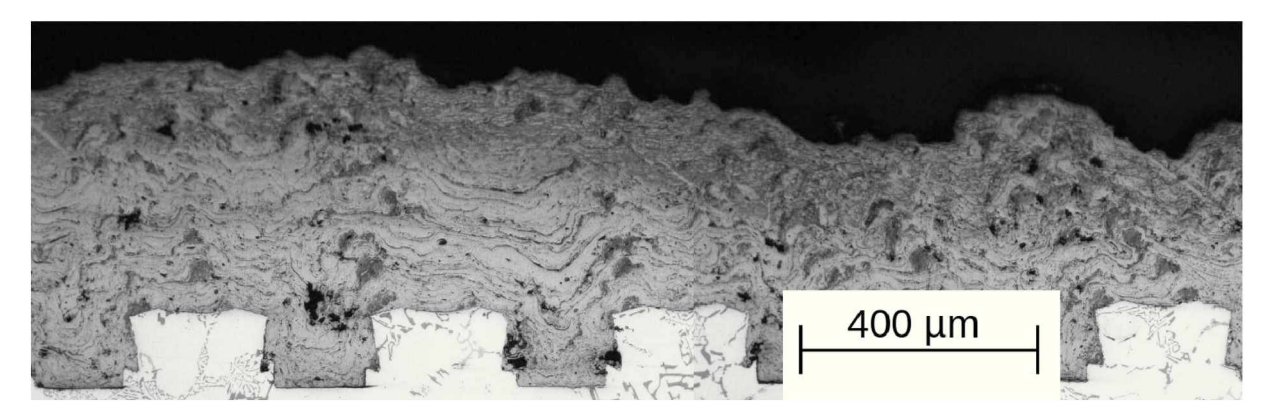

*Abbildung 5-4: Schliffbild PTWA geschlossener Aufbau, Verdeckelung.*

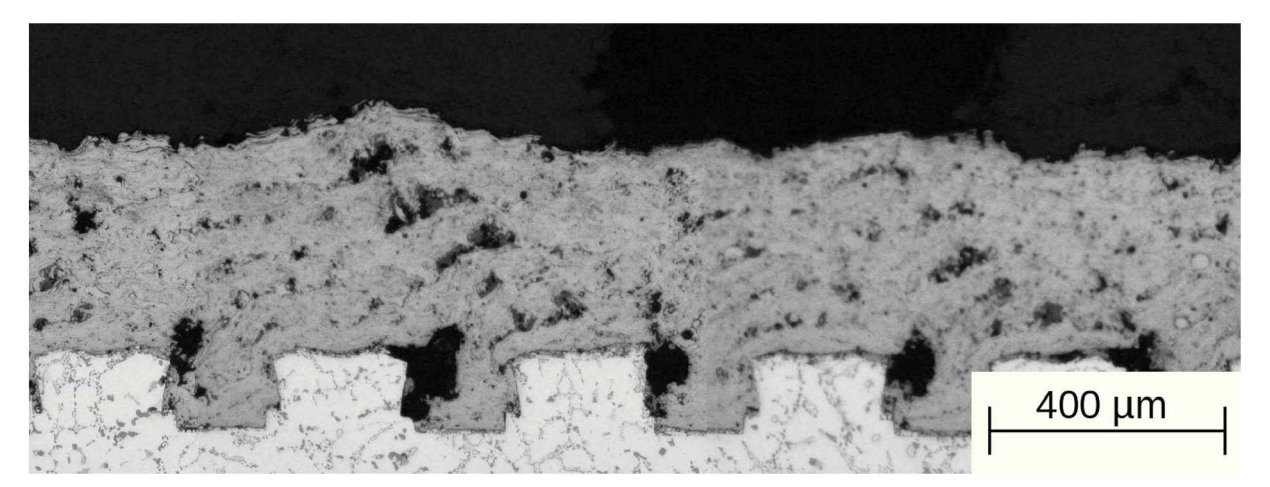

*Abbildung 5-5: Schliffbild APS Konfiguration 1, Einlassbereich.*

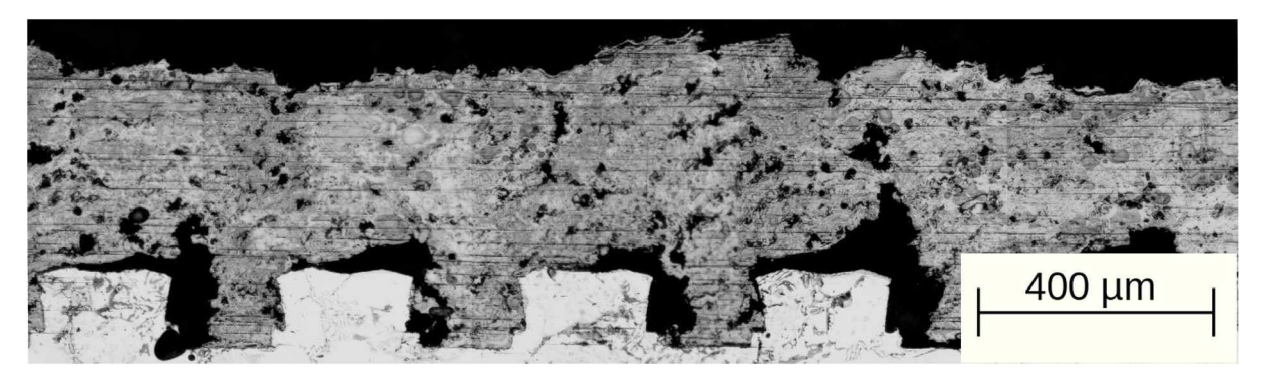

*Abbildung 5-6: Schliffbild APS Konfiguration 1, Verdeckelung.*

## *5.1.1.4 APS geschlossener Aufbau Konfiguration <sup>2</sup>*

Im oberen Bereich, Abbildung 5-7, zeigen sich trotz des veränderten Anstellungswinkels des Sprühkopfes im Vergleich zur APS Konfiguration kaum Unterschiede in der Porosität. Der Aufbau der Lagen ist erkennbar um rund 30° zur Beschichtungsebene geneigt. Dies kann sich positiv auf den Hohnvorgang auswirken, da Bindungsfehler nicht mehr planar zur *Schnittebene liegen und somit das Abplatzen ganzer Bereiche reduziert werden kann.*

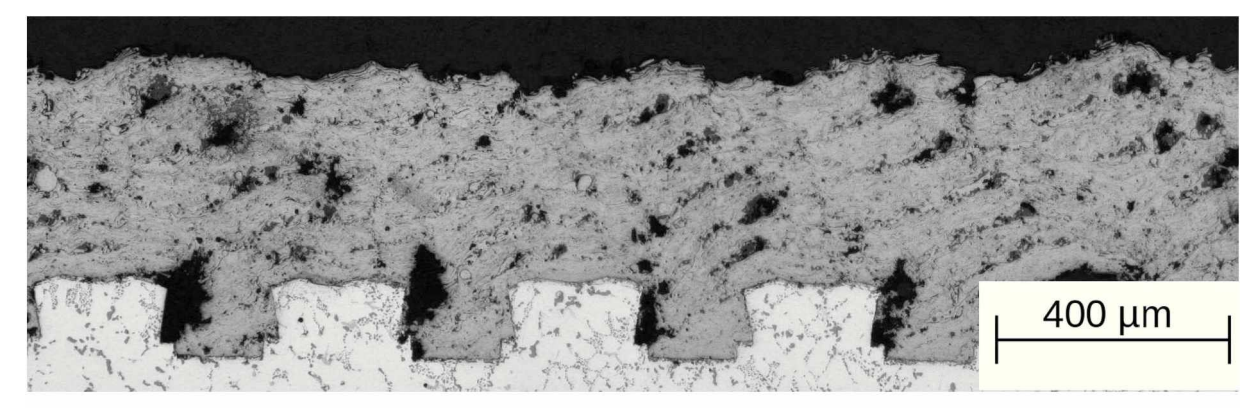

Abbildung 5-7: Schliffbild APS Konfiguration 2, Einlassbereich.

Das Bild ändert sich im Bereich der Verdeckelung, hier kommt es zu keinem durchgängigen *Schichtaufbau, Abbildung 5-7 .*

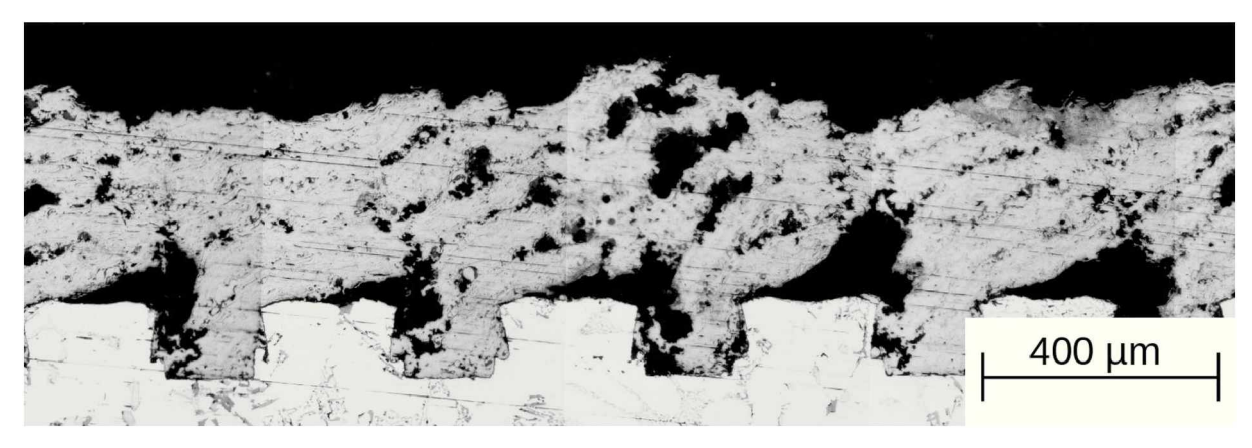

*Abbildung 5-8: Schliffbild APS Konfiguration 2, Verdeckelung.*

## *5.1.1.5 APS geschlossener Aufbau Konfiguration <sup>3</sup>*

Wie in Abbildung 5-9 ersichtlich, ähneln die Ergebnisse der verwendeten Einsteillungen am HS1 Sprühkopf den Ergebnissen der PTWA Versuche in Anbetracht der Fußporen, mit stei*gender Schichtdicke kommt es aber wieder zu einer Bildung von Sprühschatten.*

Im Auslaufbereich, Abbildung 5-10, tritt im Haftgrund bereits ein Schatten auf, ist jedoch deutlich geringer ausgeprägt als bei den APS Konfigurationen 1 und 2. Am rechten Rand der *Abbildung befindet sich der Übergangsbereich zur Verdeckelung.*

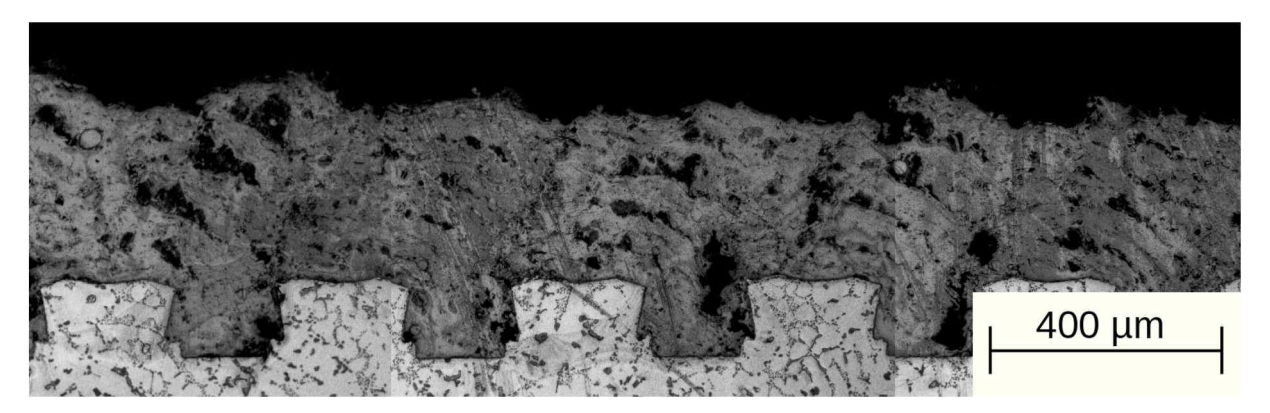

*Abbildung 5-9: Schliffbild APS Konfiguration 3, Einlassbereich.*

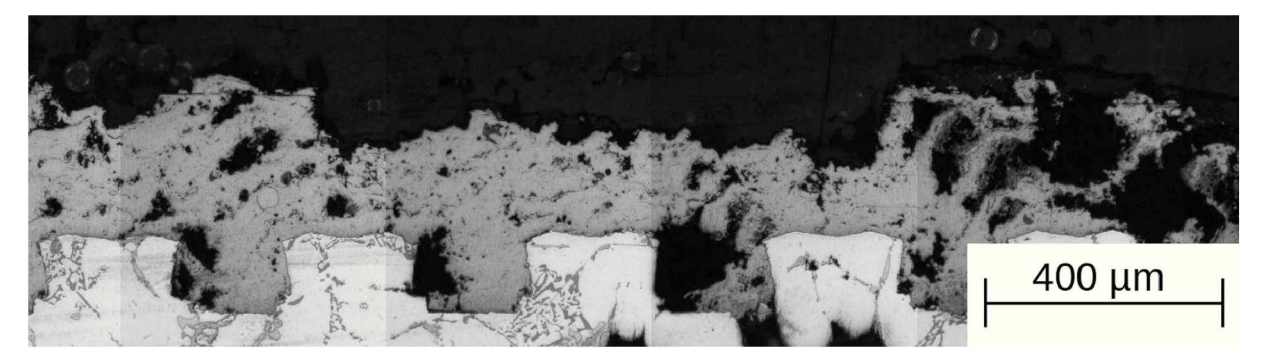

*Abbildung 5-10: Schliffbild APS Konfiguration 3, Verdeckelung.*

*5.1.1.6 APS geschlossener Aufbau Konfiguration <sup>4</sup>*

Hier zeigt sich, Abbildung 5-11 ein ähnliches Bild wie bei der APS Konfguration 3, durch den erhöhten Materialeintrag kommt es zu einer verstärkten Bildung von Sprühschatten am *Haftgrund.*

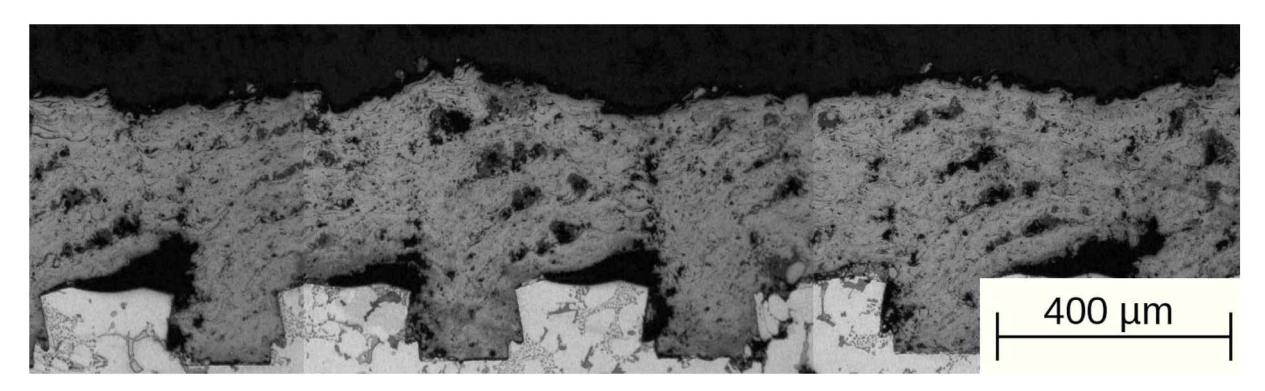

*Abbildung 5-11: Schliffbild APS Konfiguration 4, Einlassbereich.*

Die Beschichtung bildet sich im Bereich der Verdeckelung, Abbildung 5-12 nur mehr in Form *von Lagen aus, die miteinander kaum formschlüssig verbunden sind.*

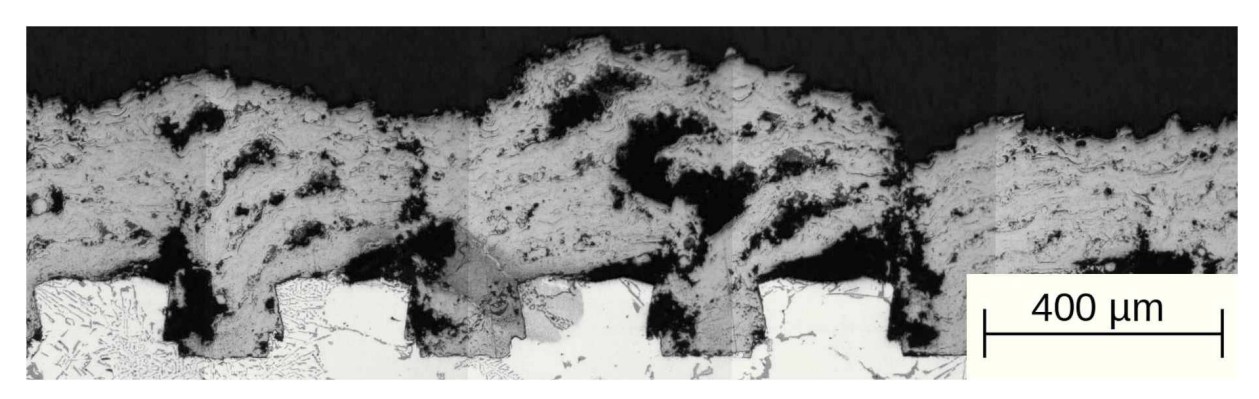

*Abbildung 5-12: Schliffbild APS Konfiguration 4, Verdeckelung.*

#### *5.1.1.7 Rauigkeitsanalysen*

In den nachfolgenden Unterpunkten werden die Ergebnisse für die gängigen Rauigkeitskennwerte kurz graphisch dargestellt. Anzumerken ist, dass die Messwerte für den ersten Zylinder bei dem geschlossenen Aufbau nicht in die Wertung aufgenommen werden, da hier *<sup>11</sup> Zyklen gefahren wurden, anstatt der <sup>7</sup> bei den anderen Versuchen.*

#### *5.1.1.8 Maximale Einzelrautiefe Rmax*

Die große Streuung der Ergebnisse für den zweiten Zylinder sind auf Beschädigungen die während der Probenvorbereitung für die Haftzugprüfung zurück zu führen. Über die Dauer des Gesamtprozesses lässt sich kein eindeutiger Trend vorhersagen, da der vermeintlich mit der Laufzeit, bei der geschlossenen Bauform, ansteigende Wert durch die unterschiedlichen *Startparameter für den ersten Zylinder verfälscht werden.*

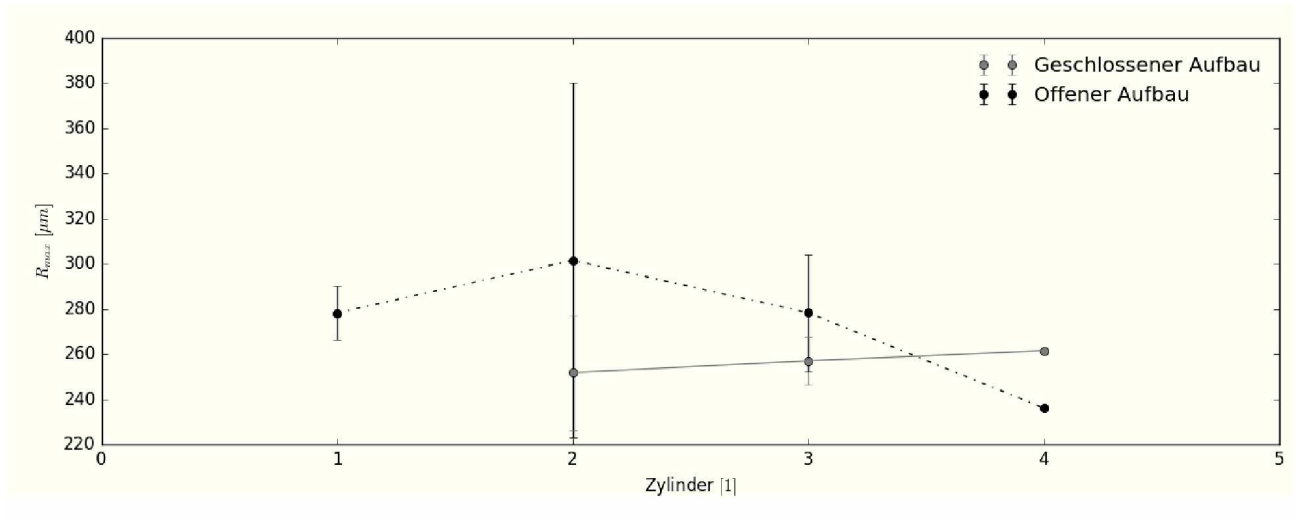

Abbildung 5-13: Maximale Einzelrautiefe.

#### *5.1.1.9 Mittlere Glättungstiefe R<sup>p</sup>*

Hier zeigt sich ein ähnliches Bild wie bei den Ergebnissen für die maximale Einzelrautiefe. Für die beiden zuletzt genannten wirkt sich eine verbesserte Wärmeabfuhr, die an den Zylindern 1 und 4 aus konstruktiven Gründen auftritt, positiv auf die Ergebnisse aus.

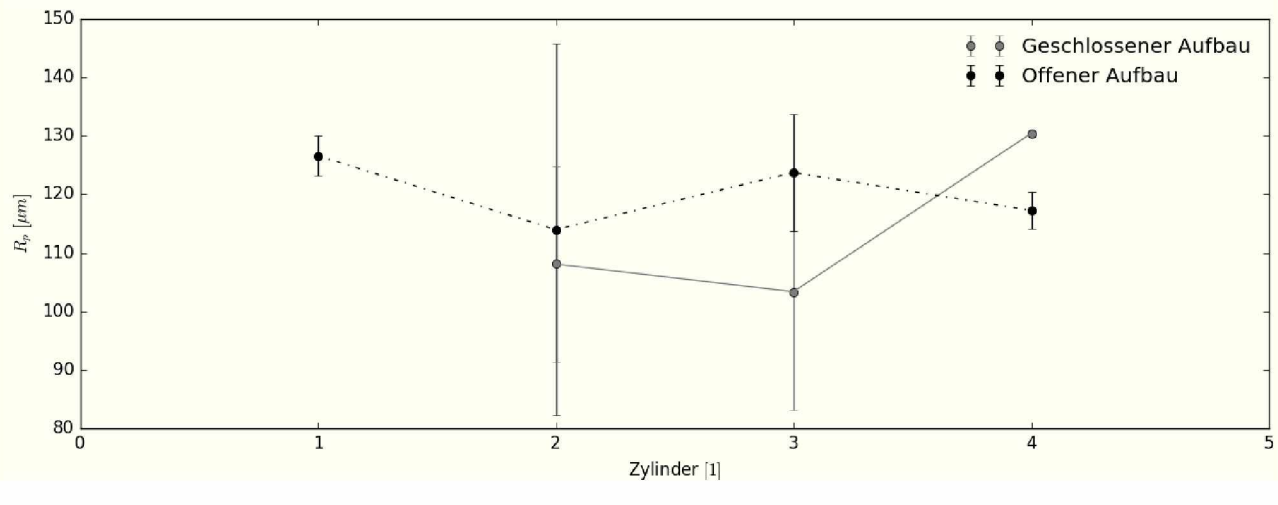

Abbildung 5-14: Mittlere Glättungstiefe.

#### *5.1.1.10 Rautiefe R<sup>t</sup>*

Hier wirkt sich wie bei den anderen Ergebnissen eine verbesserte Wärmeabfuhr positiv auf *die Ergebnisse aus.*

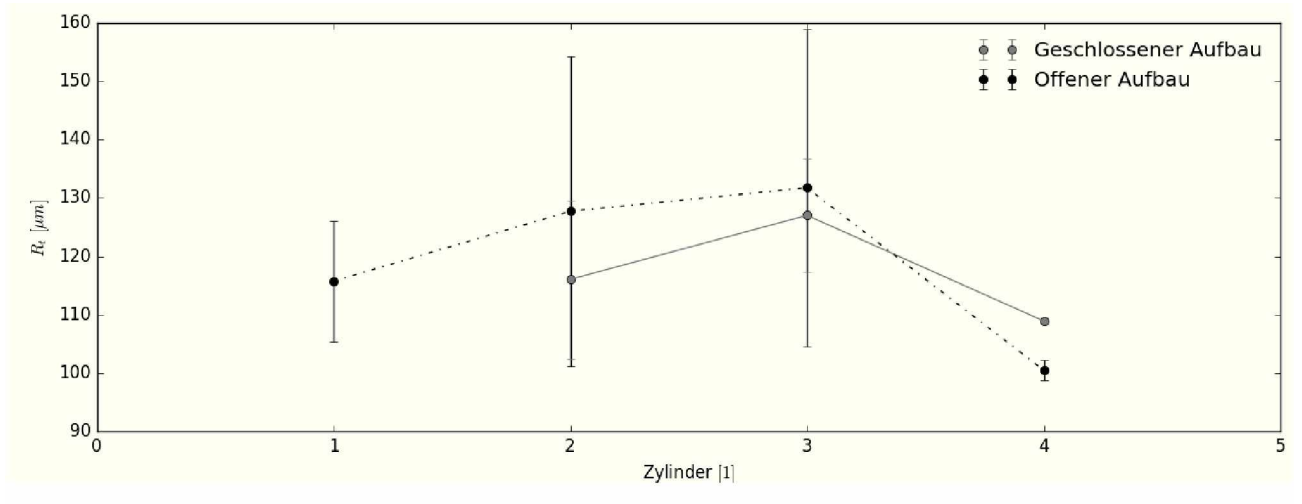

Abbildung 5-15: Vergleich Rautiefe.

#### *5.1.1.11 Gemittelte Rautiefe R<sup>z</sup>*

Für die Rautiefe ergeben sich keine signifikanten Unterschiede zwischen den beiden Konfi*gurationen.*

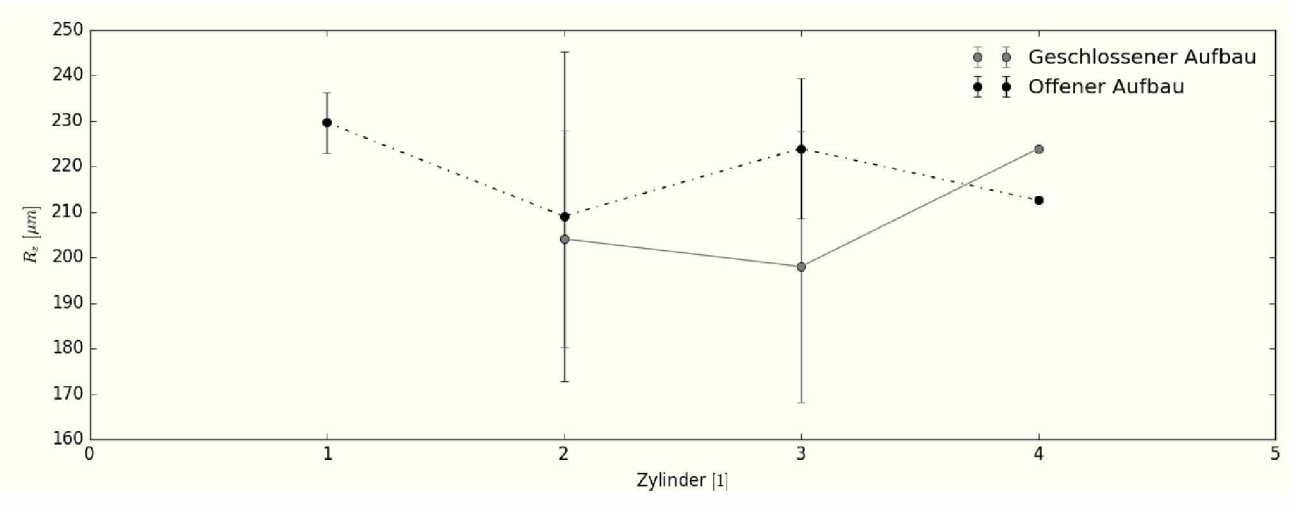

Abbildung 5-16: Vergleich gemittelte Rautiefe.

## *5.1.2 Materialverteilung*

Der über die Schichtdicke vorhandene Materialanteil wird in Abbildung 5-17 dargestellt. Hierbei handelt es sich um das Abott-Firestone Diagramm, dass im Vergleich zu den gängigen Kennwerten der Rauigkeitsanalyse auch Aufschlüsse über die gesamte Topologie der Oberfläche, oder wie hier der Beschichtung zulässt. Die dargestellten Kurven beschreiben den Mittelwert aller Kurven der PTWA Versuche und den zwei Extremen der APS Versuche sowie *deren Mittelwert.*

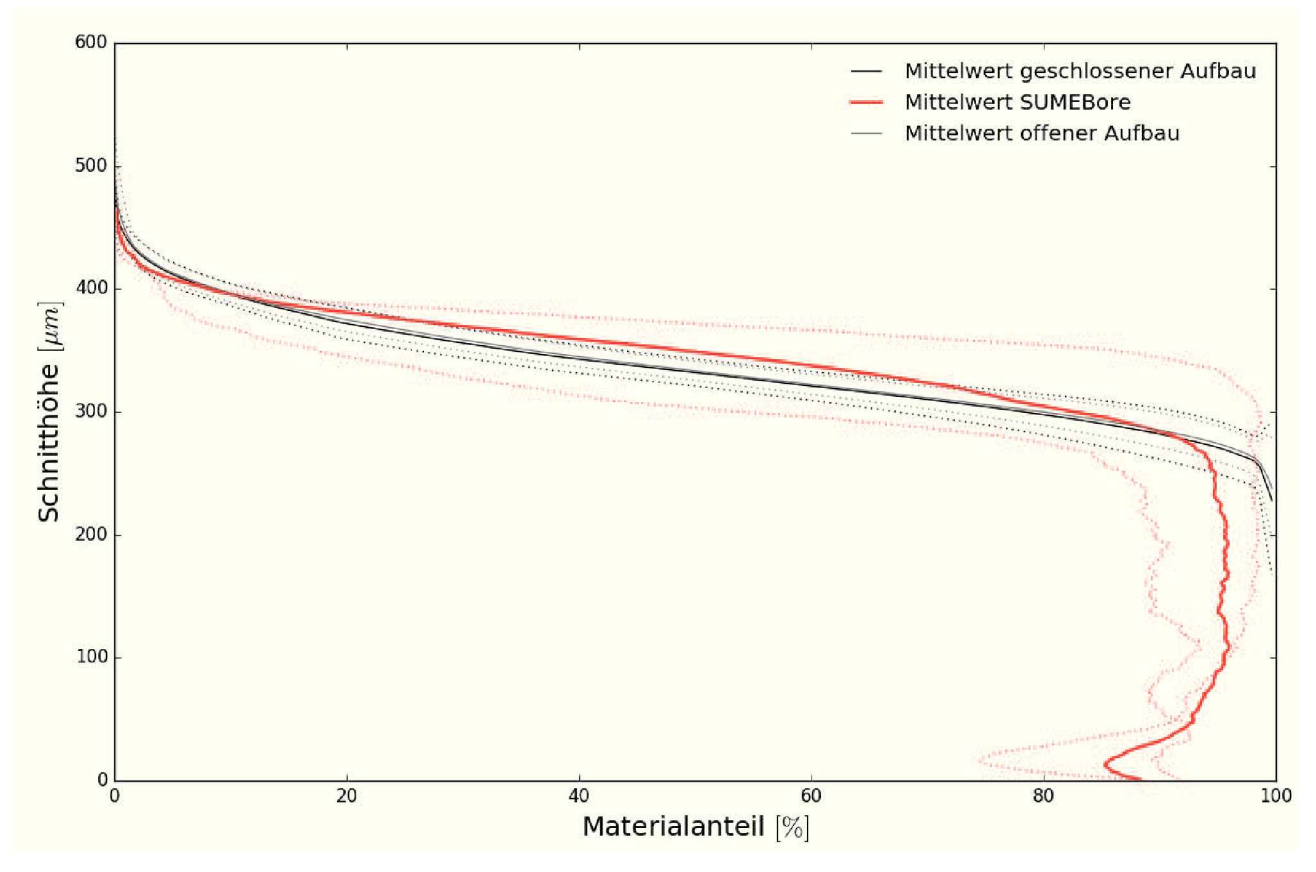

Abbildung 5-17: Vergleich der Materialverteilungen bei APS und PTWA im Auslaufbereich.

In Abbildung 5-17 ist ersichtlich, dass zwischen den beiden PTWA Konfigurationen keine Unterschiede auftreten, in dieser Abbildung werden die verschiedenen Konfigurationen für APS zusammengefasst und die beiden Extrema zusätzlich dargestellt. Im Vergleich zu den PTWA Versuchen streut hier der Materialanteil sehr stark. In Abbildung 5-18 werden die einzelnen APS Konfigurationen gegenübergestellt, wie in den Schliffbildern bereits ersichtlich ist, zeigt die verminderte Förderrate bei dem HS1 Brenner die besten Ergebnisse, es kommt zwar zu einer hohen Gesamtporosität, diese ist jedoch über die Schichthöhe konstant und die Ausbildung von Beschichtungsschatten im Haftgrund tritt nur vereinzelt auf. Bei der höheren Fördermenge in der letzten Konfiguration zeigt sich ein gegenteiliges Bild, hier treten große *Ungänzen im Bereich des Haftgrundes auf.*

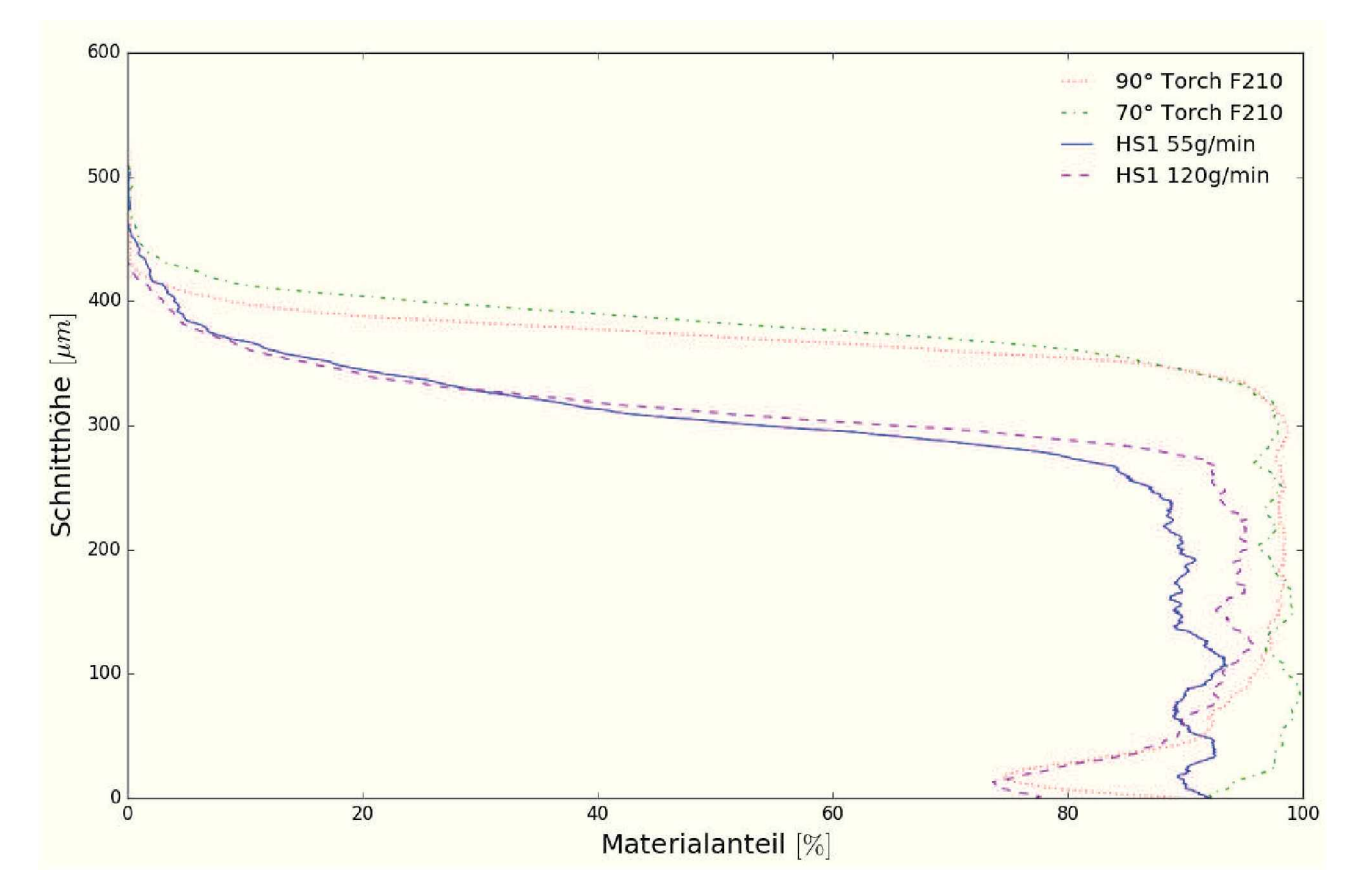

*Abbildung 5-18: Vergleich der Materialverteilungen APS im Auslaufbereich.*

## *5.1.3 Beschichtungslänge*

In Abbildung 5-19 sind die ungefilterten aufgezeichneten Kurven dargestellt. Die Aussreisser im unteren Bereich sind die Positionen der Haftzugprüfungen und diese Bereiche werden bei der Auswertung nicht berücksichtigt. Die beiden oberen Kurven stammen aus dem Zyklus mit 11 Wiederholungen. Generell lässt sich die Beschichtung in drei Bereiche unterteilen, dem Einlaufbereich, dem Kernbereich und den Auslaufbereich. Die Länge des Einlaufbereiches beträgt etwa  $30$   $mm$ . Hier kommt es zu einem langsamen Anwachsen der Schichtdicke bis *ein stabiler Strömungszustand erreicht wird, dem Kernbereich .*

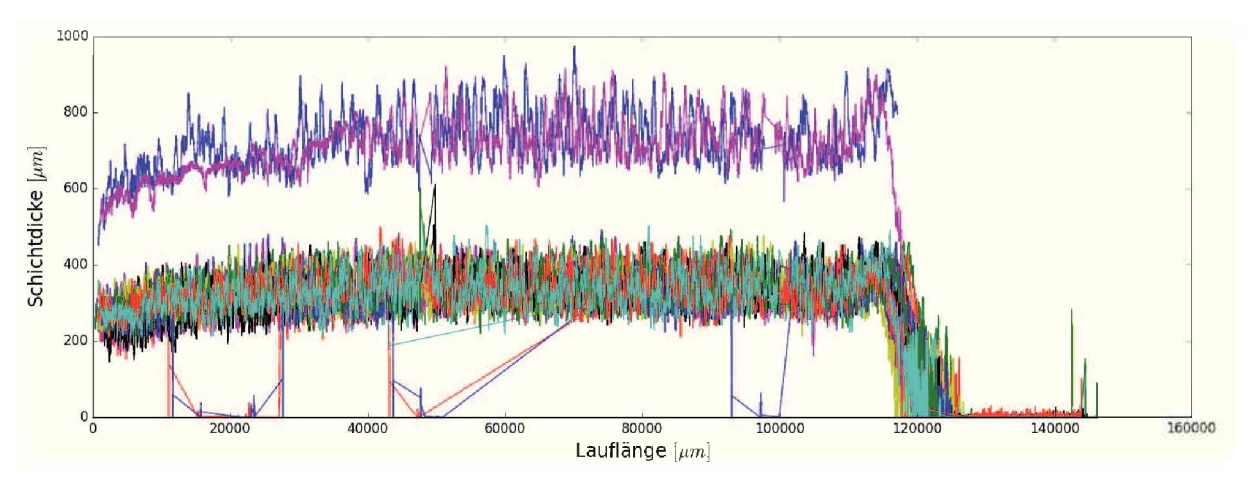

*Abbildung 5-19: Ungefilterter Datensatz der Schichtdicke.*

Im Auslaufbereich kommt es zu einer geringfügigen Aufdickung durch das Wenden am un*teren Totpunkt.*

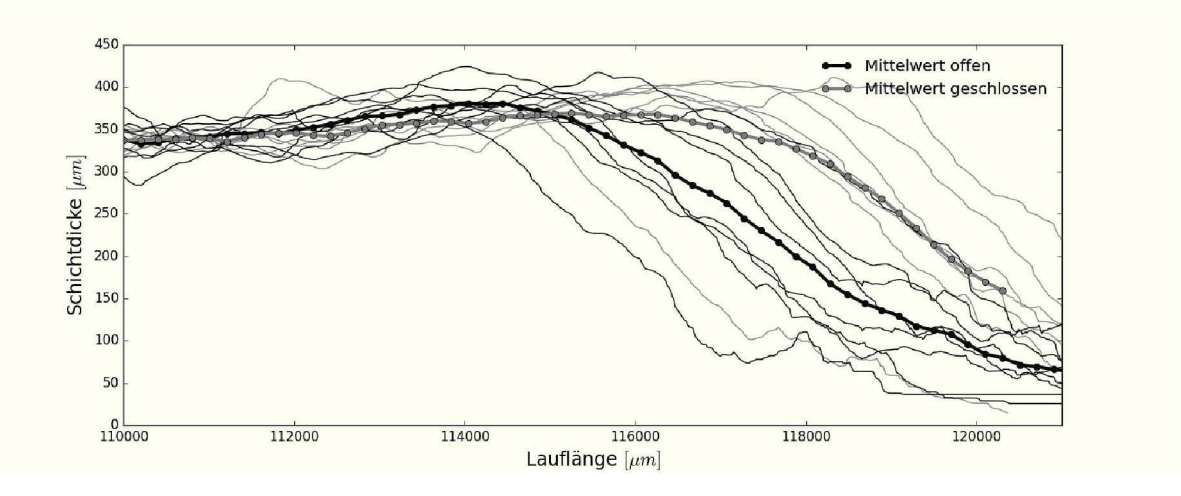

*Abbildung 5-20: Schichtdicke Auslauf.*

Wie in Abbildung 5-20 erkennbar ist, tritt dieses Phänomen bei der geschlossenen Bauform *verringert auf, die Beschichtungslänge ist in Tabelle 5-1 aufgelistet.*

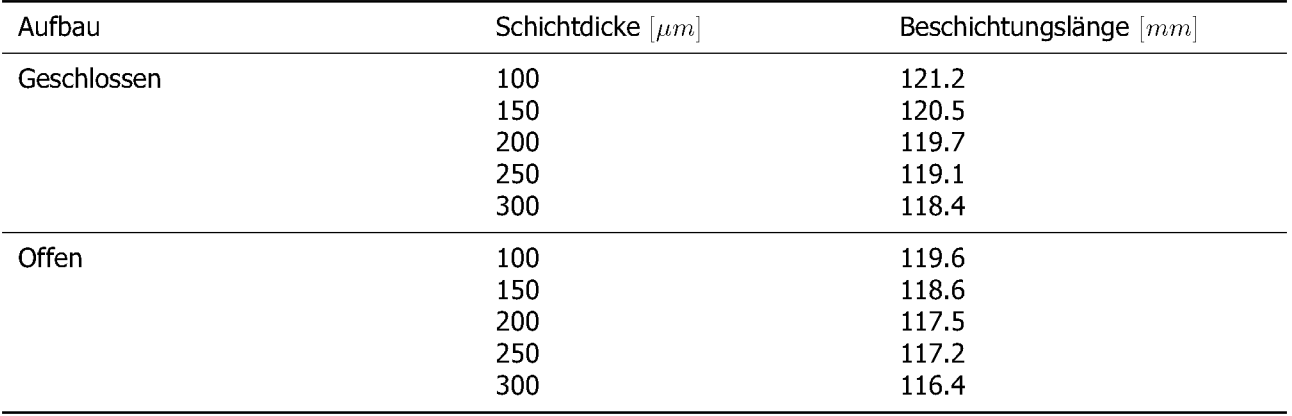

*Tabelle 5-1: Beschichtungslänge über die Schichtdicke.*

Dabei ist erkennbar, dass bei der geschlossenen Bauform eine geringfügig größere, 1.5  $mm$ , Beschichtungslänge erreicht wird. Dies ist auf die, durch die Blende, stark reduzierte Strö*mungsgeschwindigkeit im unteren Bereich zurückzuführen.*

#### *5.1.4 Porosität*

#### *5.1.4.1 Gesamtporosität*

In der Abbildung 5-21 sind die Ergebnisse der PTWA Porositätsauswertungen aufgetragen. Dabei ist zu sehen, dass zwischen den beiden Konfigurationen im Mittel nur ein geringer Unterschied vorliegt. Die überhöhten Werte lassen sich durch einzelne große Poren erklären. Der Versatz der Messpunkte wird durch das teilweise Unterschreiten von  $200 \mu m$  Schichtdicke begründet, was ein Versetzen dessen notwendig macht, da es ansonsten zu einer falschen Bestimmung der Porosität kommt. Im Allgemeinen zeichnet sich dieses Verfahren durch eine *sehr dichte und homogene Schicht aus.*

Die Ergebnisse für die APS Versuche werden in Abbildung 5-22 gegenübergestellt. Dabei zeigt sich, dass die Versuche mit dem F210 Sprühkopf die geringsten Werte für dieses Verfahren erreichen. Es zeigt sich in der Porosität kein signifikanter Unterschied bei der Anstellung des Sprühkopfes. Bei den Versuchen mit dem HS1 Sprühkopf ergeben sich die höchsten Porositäten. Interessant ist dabei, dass bei der geringeren Förderrate die höchsten Werte *gemessen wurden, diese aber ohne Poren im Haftgrund erreicht werden.*

Für den den direkten Vergleich der beiden Verfahrenskonzepte werden die Messungen in *Abbildung 5-23 dargestellt.*

## *5.1.4.2 Geometrie der Ungänzen*

Die Geometrie der Ungänzen lässt sich in drei Klassen einteilen. Bei einem Breite zu Höhe Verhältnis von 1 handelt es sich vorwiegend um kleine Poren  $< 5 \mu m$  und Blowbye. Die zweite

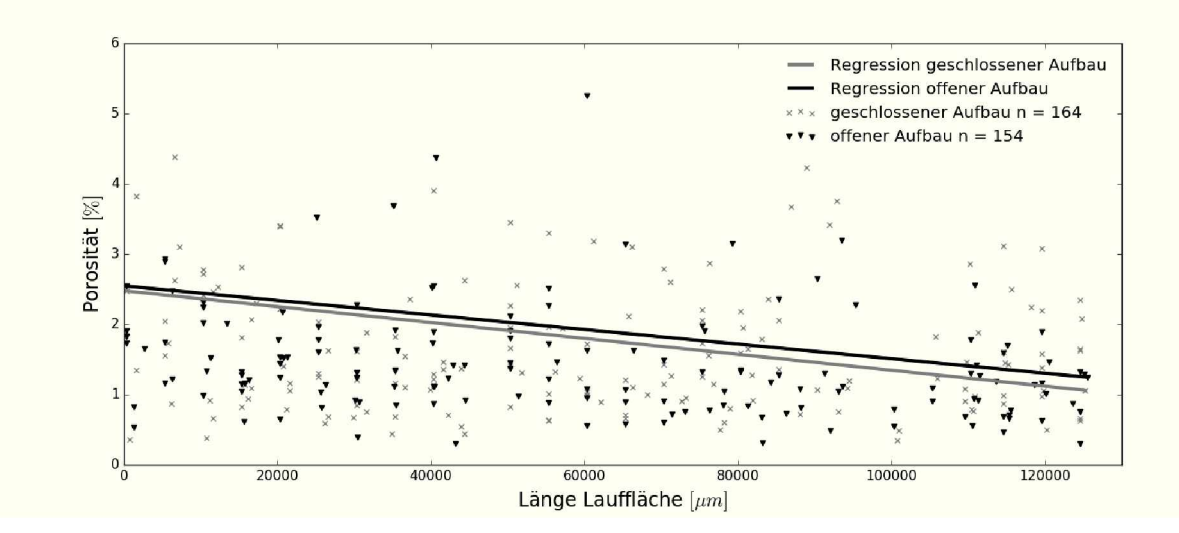

*Abbildung 5-21: Porosität der Beschichtung über die Lauflänge der PTWA Versuche.*

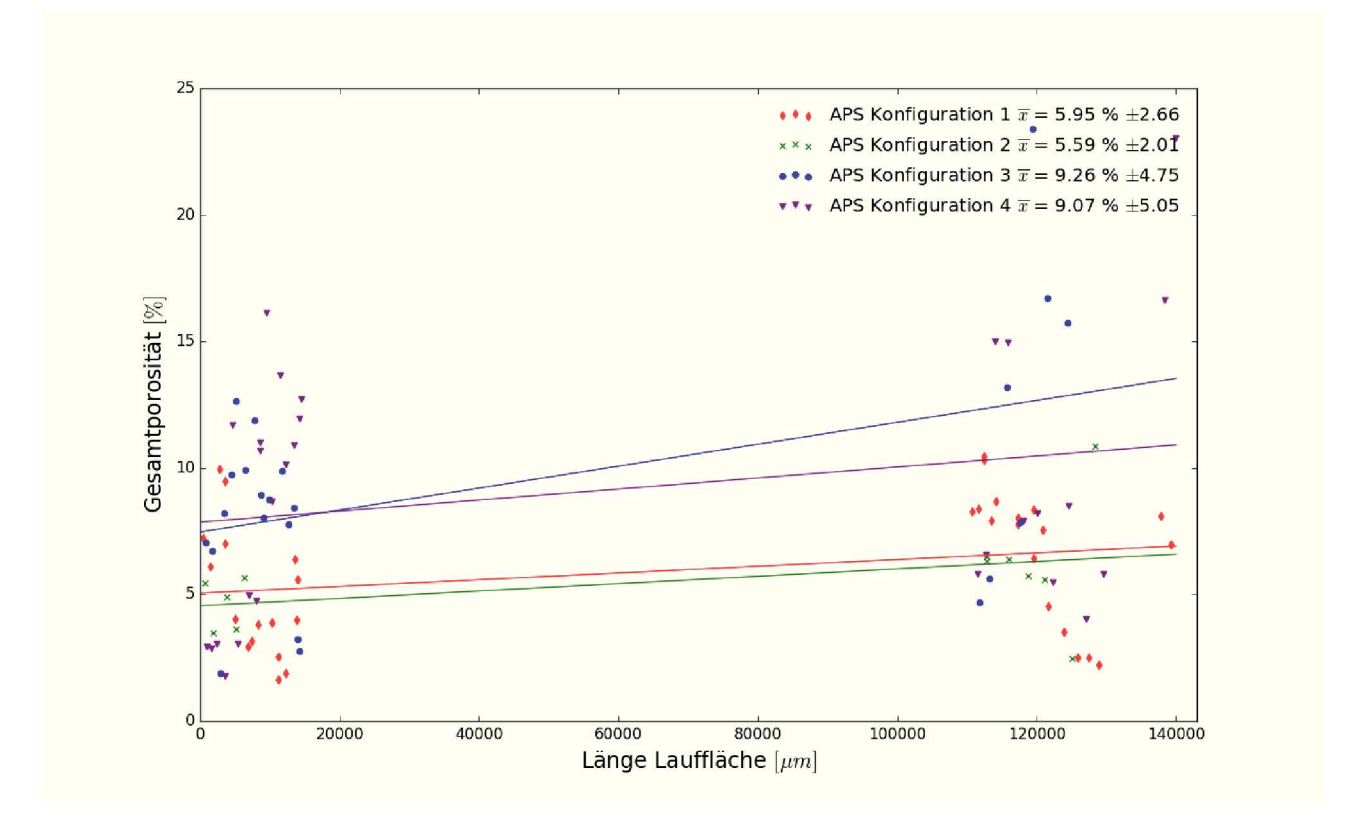

*Abbildung 5-22: Vergleich der Gesamtporosität APS.*

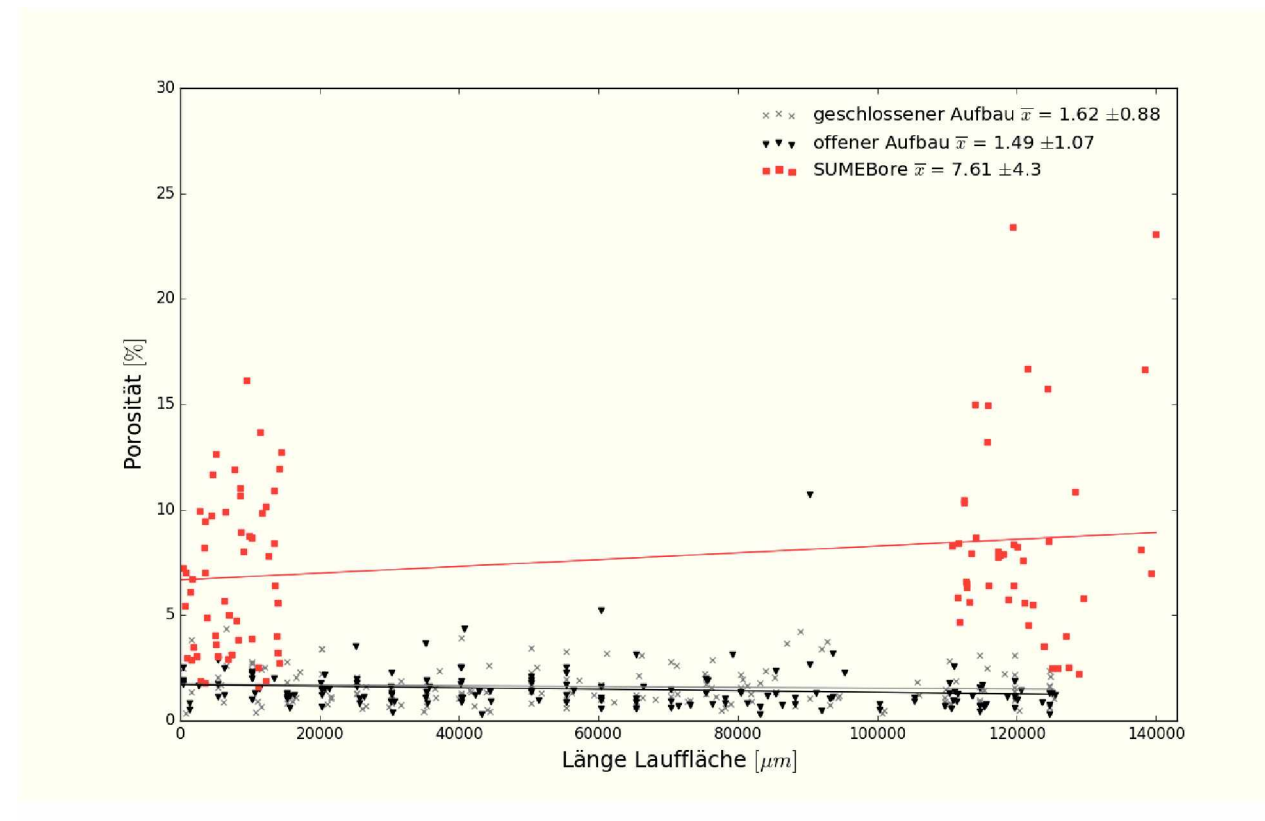

Abbildung 5-23: Vergleich der Gesamtporosität.

Klasse stellen die Sprühschatten mit einem typischen Verhältnis von 2 dar. größere Werte werden von Delaminationen verursacht. Ein Vergleich für diese Formen wird in Abbildung *5- 24 dargestellt.*

## *5.1.4.3 Streuung der Porosität*

Die statistische Verteilung der Messergebnisse, bei der Betrachtung der einzelnen Konfigurationen, lässt sich am besten mit der Weibull-Verteilung beschreiben. Man kann sie als eine verallgemeinerte Form der Gauss- und der Rayleigh-Verteilung sehen, wo diese Spezialfälle darstellen. In Abbildung 5-25 und Abbildung 5-27 sind die Histogramme mit der *zugehörigen Verteilungsfunktion dargestellt. In der nachfolgenden Abbildung 5-25 werden*  die Verteilungsfunktionen gegenübergestellt. Dabei zeigt sich, dass die Messergebnisse für den geschlossenen Aufbau breiter streuen, aber deren Erwartungswert sich kaum von dem des offenen Aufbaues unterscheidet. Die breitere Verteilung lässt sich auf einen höheren Anteil an Blowbye erklären. Dieser lässt sich aber bei der Messung schwer bis kaum von den Poren unterscheiden, da er sehr fein auftritt. Grobe Partikel sind die Ausnahme. Eine sichere geometrische Unterscheidung zwischen Poren und Partikeln ist nicht möglich, da beide *Formen rund auftreten.*

Der in der Abbilung angegebene Wert für die Abweichung beschreibt den Fehler zwischen

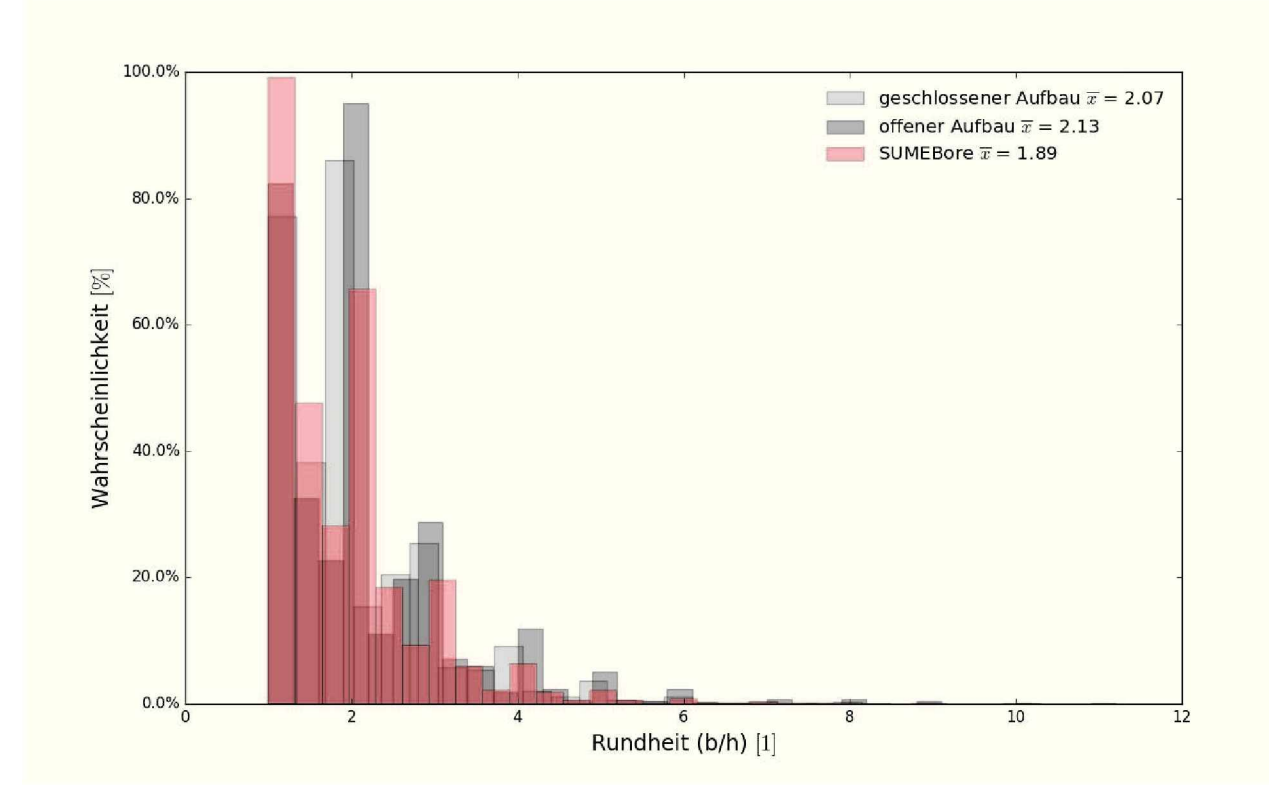

*Abbildung 5- 24: Vergleich der Porositätsgeometrie.*

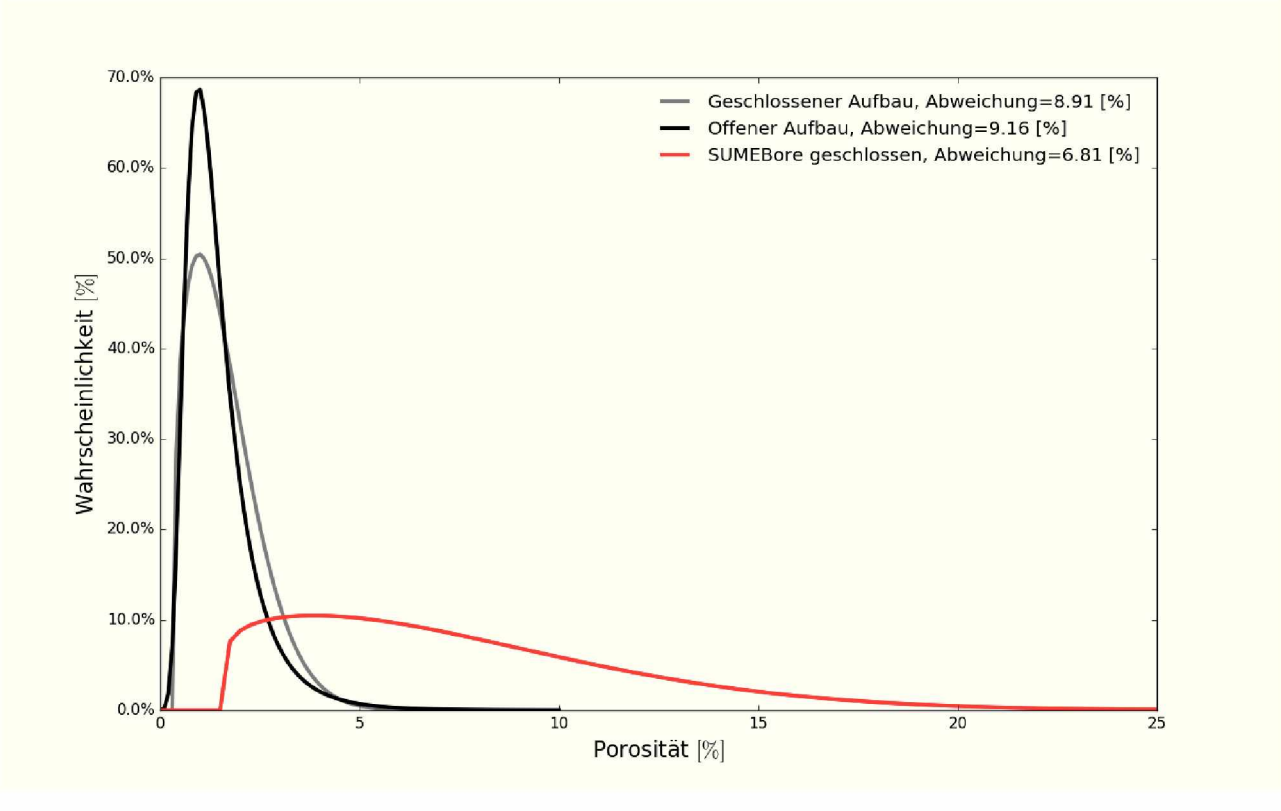

Abbildung 5-25: Verteilung der Messwerte der Porosität PTWA und APS.

der Verteilung der Ergebnisse und der gefitteten Weibull Verteilung. Um dies zu verdeutlichen wird das Histogramm und die gefittete Kurve für den geschlossenen PTWA Versuch in *Abbildung 5-26 dargestellt.*

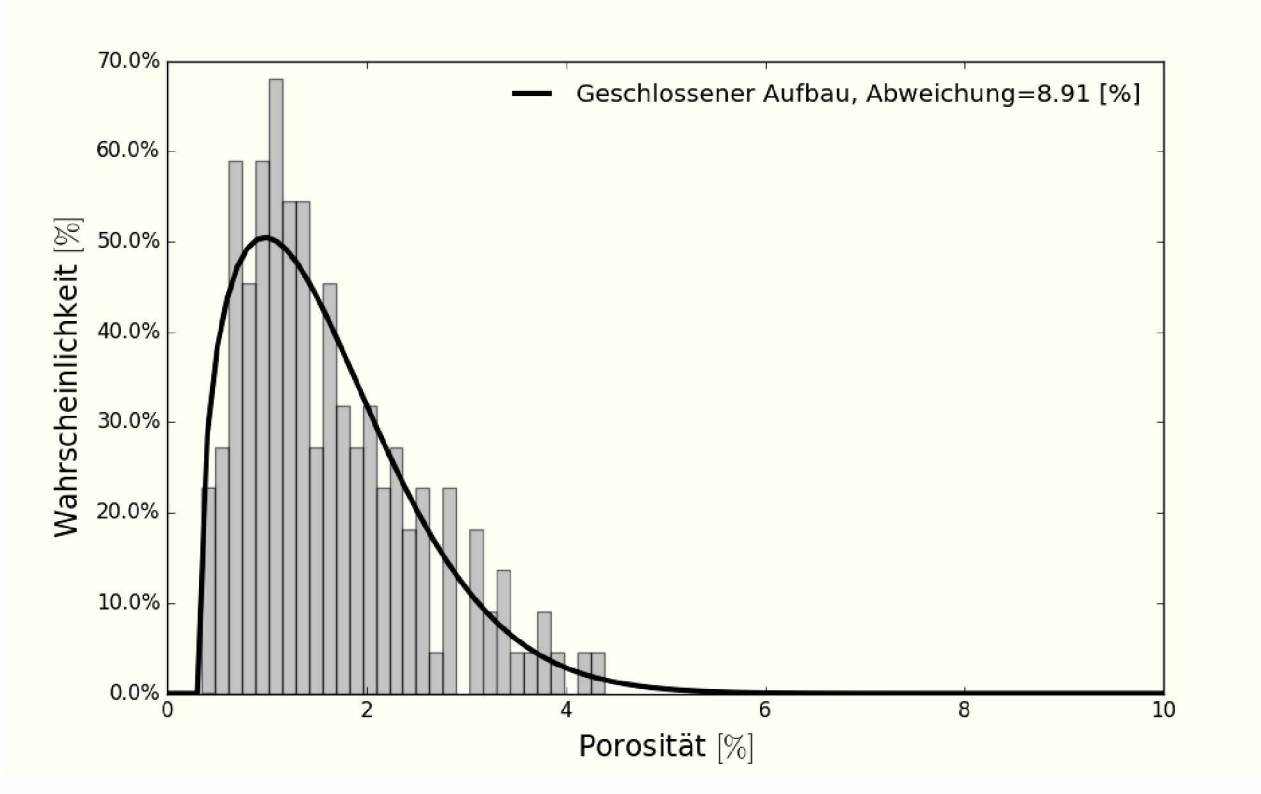

Abbildung 5-26: Unterschied Ergebnisse und Weibull-Fit.

Die große Streuung der Porosität bei den APS Versuchen, Abbildung 5-27, wird durch das *Auftreten von Sprühschatten verursacht.*

*In Tabelle 5-II sind die Ergebnisse für die PTWA Versuche zusammengefasst.*

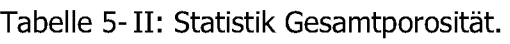

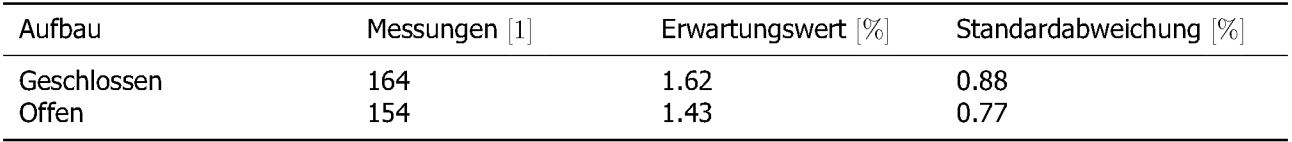

#### *5.1.5 Bindungsfehler*

Der schwerwiegendste beobachte Fehler sind Ungänzen im Haftgrund. Diese treten bei beiden Bauformen gleichermaßen auf. In Abbildung 5-28 sind zwei dieser Poren dargestellt. Problematisch ist das dieser Fehler nicht lokal begrenzt auftritt sondern sich über größere *Längen entlang der Rille im Haftgrund erstreckt.*

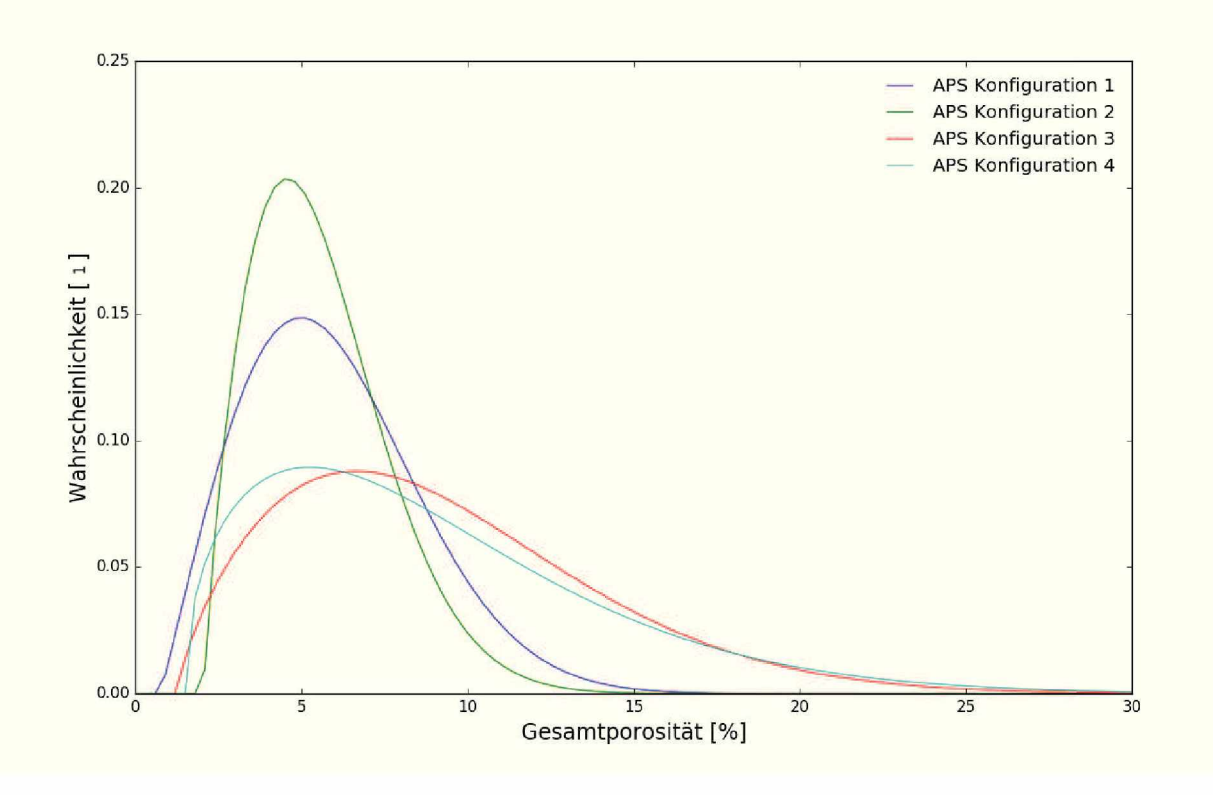

Abbildung 5-27: Verteilung der Gesamtporosität APS.

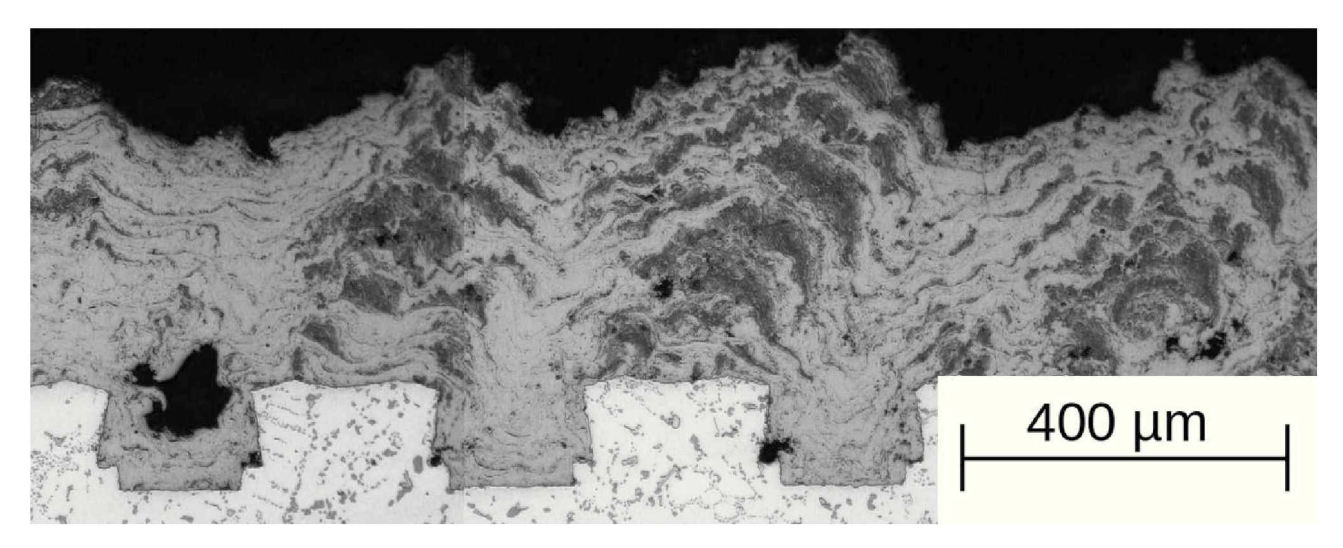

*Abbildung 5-28: Poren im Haftgrund.*

Die Entstehung dieser Ungänzen liegt in einem zu hohen Materialauftrag während der ersten Lagen. Der zeitliche Ablauf der Bildung einer solcher Pore ist in Abbildung 5-29 abgebildet. Anfangs bildet sich an den beiden Kanten der Kavität ein Dom, der sich nach wenigen Zyklen schließt und ein Füllen der Pore nicht mehr ermöglicht. Dies konnte auch bei den APS *Versuchen beobachtet werden.*

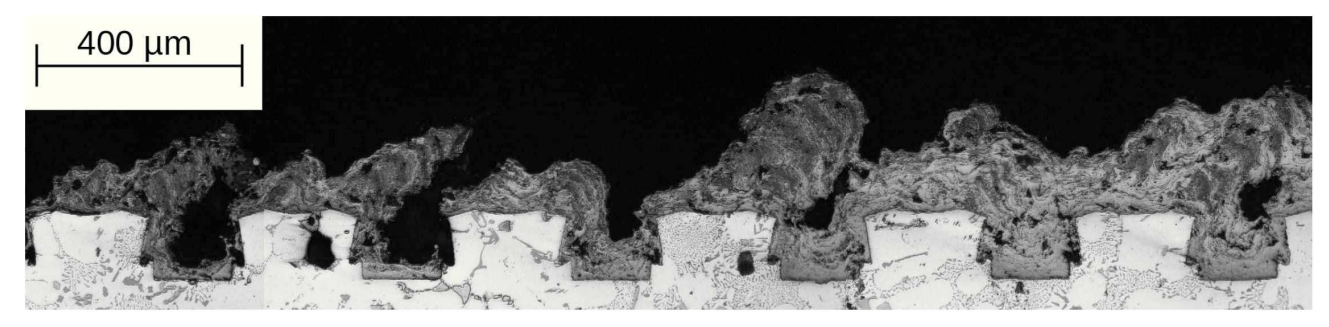

*Abbildung 5-29: Entstehung Poren im Haftgrund.*

Das im Hohlraum verbleibende Material kann nun keinen ausreichenden Widerstand mehr gegen ein Abziehen erzeugen und bricht bei Belastung an der Pore. Dies ist in Abbildung *5-30 , an einem Schliff im Bereich der Haftzugprüfung, ersichtlich.*

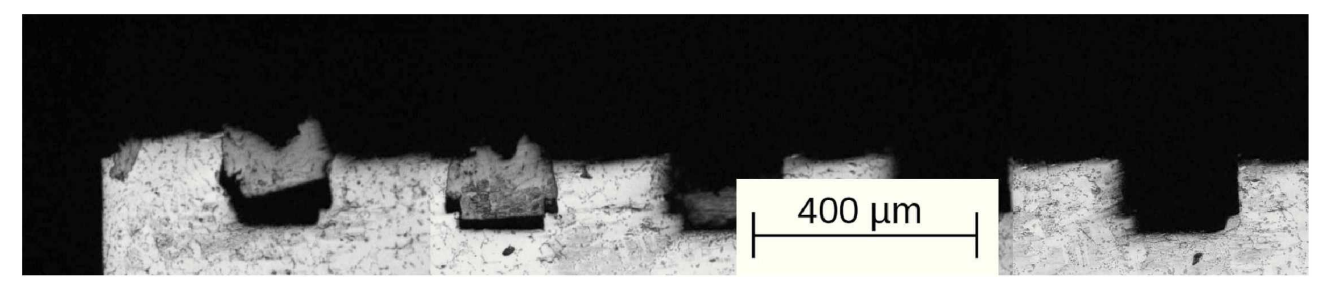

*Abbildung 5-30: Bruch Pore im Haftgrund.*

## *5.1.6 Haftzugfestigkeit*

In Tabelle 5-III sind die Ergebnisse der Haftzugmessung aufgelistet. Dabei streuen die Ergebnisse der offenen Konfiguration stärker und weisen eine  $9.2\%$  höhere Haftzugfestigkeit auf. Aufgrund der hohen Porosität weisen die APS Beschichtungen deutlich schlechtere Er*gebnisse auf.*

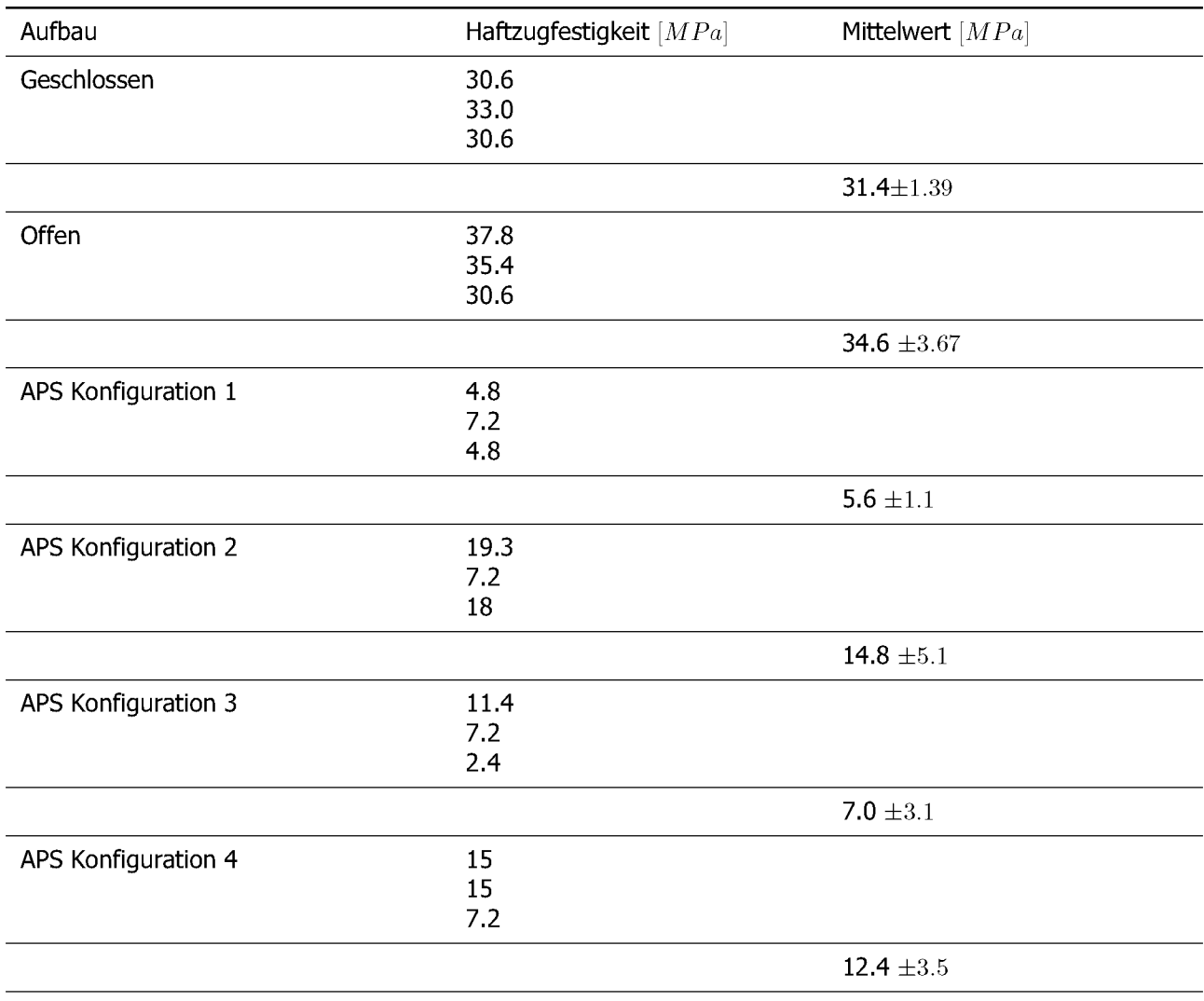

# *Tabelle 5-III: Haftzugfestigkeiten*

## *5.1.7 Temperaturaufzeichnung*

## *5.1.7.1 Offener Aufbau*

In Abbildung 5-31 sind die aufgezeichneten Temperatverläufe eingetragen. Für eine bessere Vergleichbarkeit werden diese in Kelvin betrachtet. Dabei ist erkennbar, dass die maximale Temperatur des Motorblocks auch bei einer beidseitigen Beschichtung gegen 430K konver*giert und lokal nach <sup>3</sup>min die <sup>370</sup>K unterschreitet.*

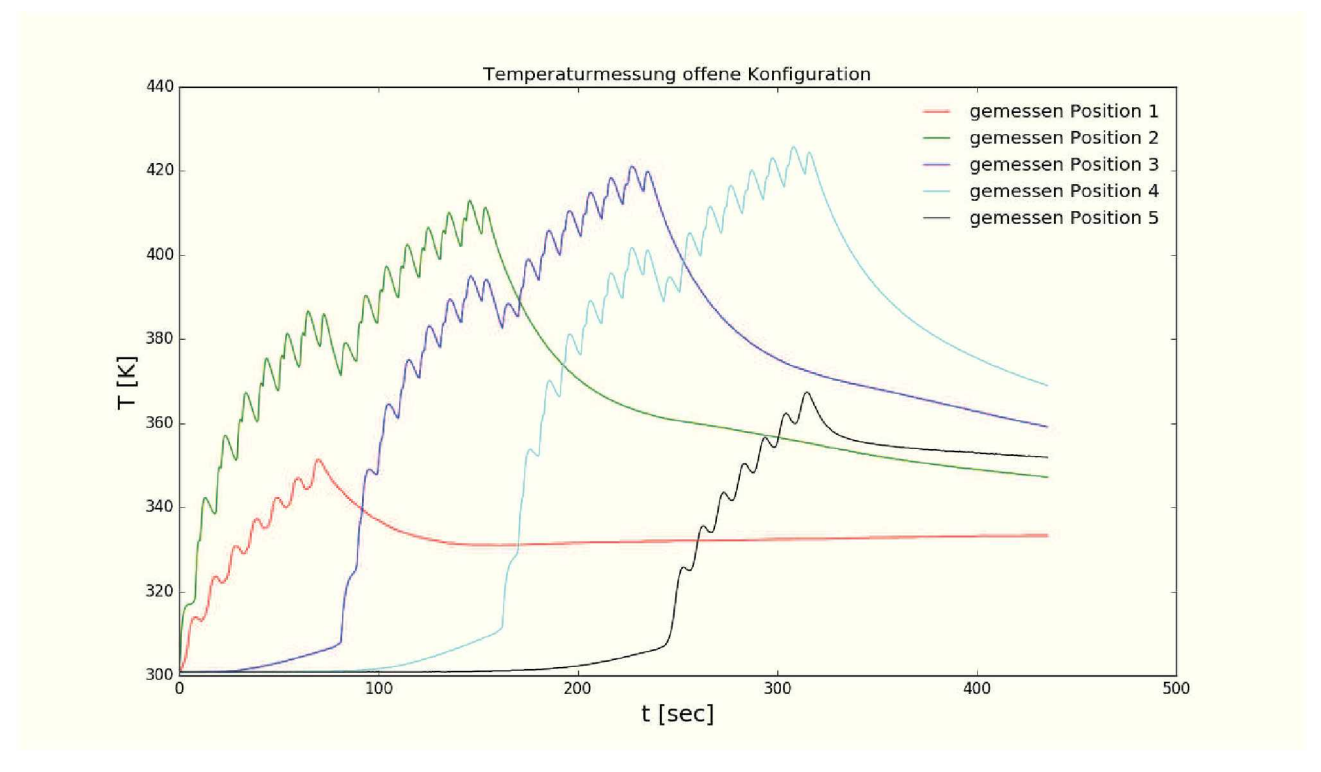

*Abbildung 5-31: Gemessene Temperaturen im offenen Aufbau.*

Dadurch ist eine Beeinflussung des Grundgefüges unwahrscheinlich. Wird die Beschichtung nach dem Lösungsglühen durchgeführt, ist es durchaus denkbar, dass es hier zu einer Bildung *feindispers verteilter Keime, für eine spätere Warmauslagerung, kommt. Untersuchungen für*  das System AlSi12Cu[33] zeigten, wie in Abbildung 5-32 ersichtlich, dass bei der Anwesenheit von Kupfer eine Alterung schon bei kurzen Haltezeiten und Temperaturen eintritt. Das System AlSi7Mg0.3 zeigt ohne Kupfer bei diesen Temperaturen und Behandlungszeiten nicht dieses Verhalten, Abbildung 5-33. Erst Haltezeiten von 500h bei diesen Temperaturen und ein Cu-Gehalt von mindestens 0.5% führen zu einer signifikanten Änderung[35].

## *5.1.7.2 Geschlossener Aufbau*

Hier wurde der der erste Zylinder mit 11 Lagen beschichtet. Dadurch ist auch die gesamte *thermische Belastung höher. Dennoch konvergiert die maximale Temperatur hier wieder*

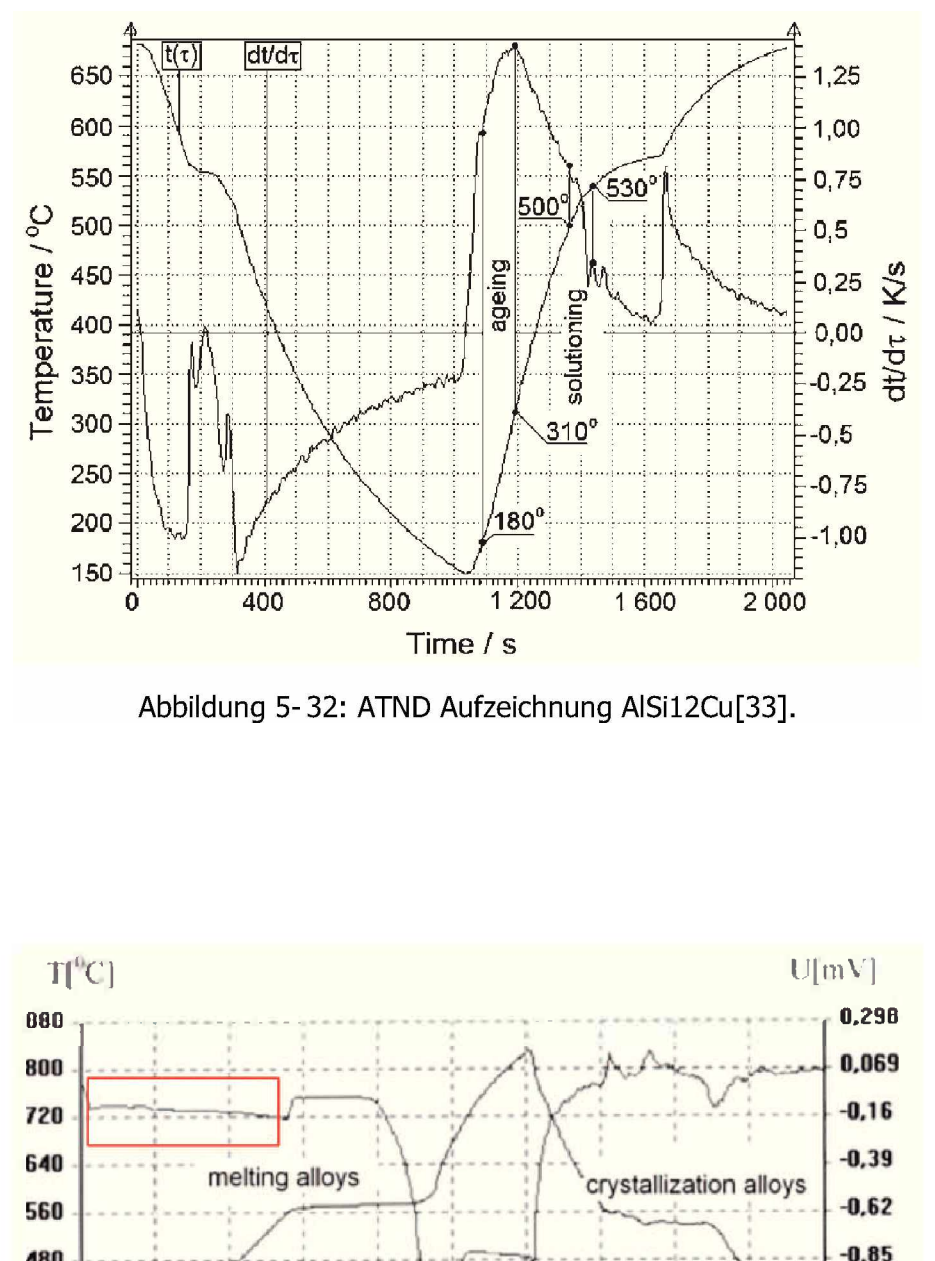

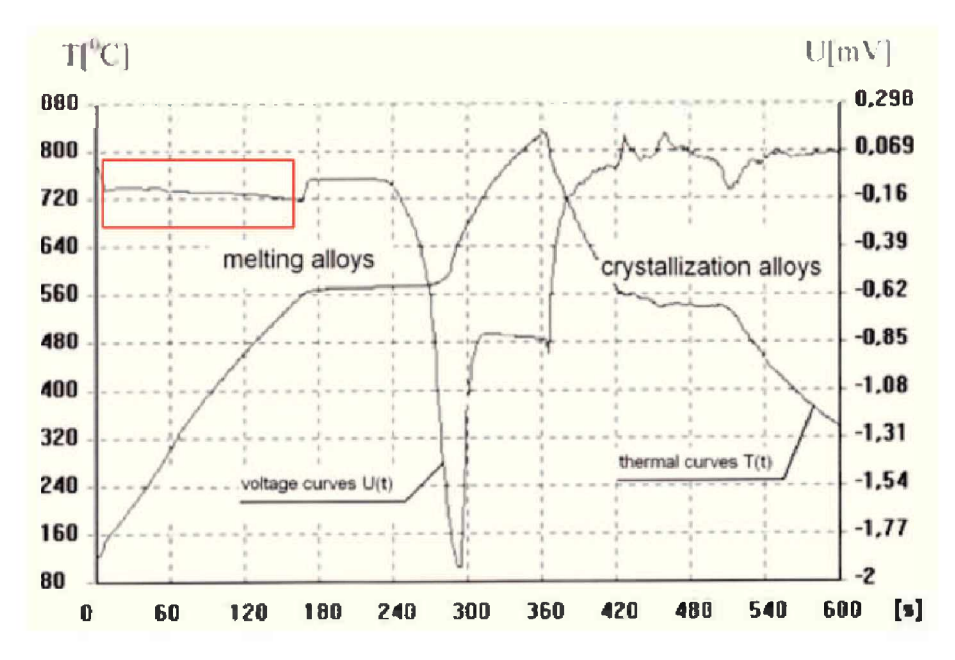

*Abbildung 5-33: ATND Aufzeichnung einer Kupfer freien AISi9Mg Legierung[34].*

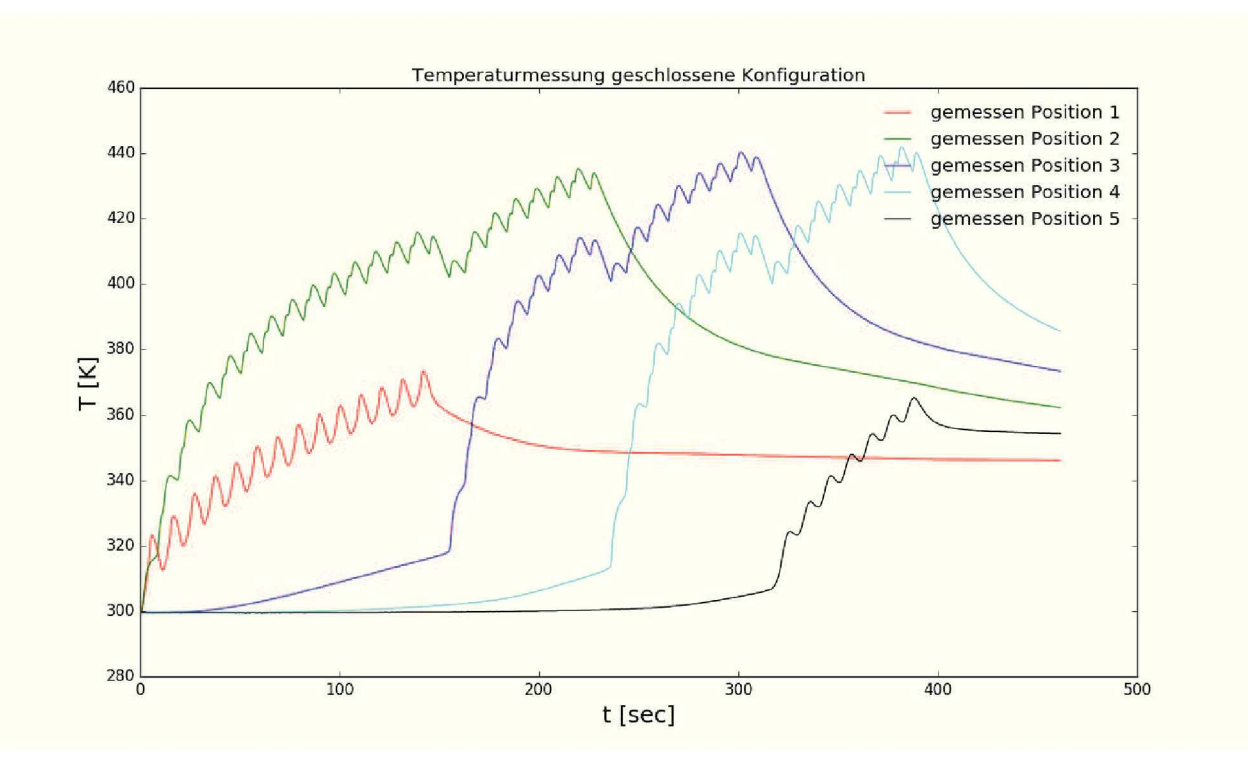

#### gegen  $430K$  und zeigt insgesamt einen ähnlichen Verlauf wie der offene Aufbau.

*Abbildung 5-34: Gemessene Temperaturen im geschlossenen Aufbau.*

## *5.1.7.3 Vergleich*

Bei dem Vergleich der beiden Kurven für die Position 2, die dem Kontakt zum Kurbelgehäuse entspricht, ist nach 7 Zyklen ein Unterschied von 4K zwischen beiden Varianten messbar. Hier ist bereits erkennbar, dass es kaum einen Unterschied in der Strömung durch die unterschiedliche Absaugung kommt. Bei der Position 1 zeigt sich im geschlossenen Aufbau ein höherer Ausschlag als bei der offenen Bauform. Betrachtet man den zeitlichen Versatz des Anstieges legt dies den Verdacht Nahe, dass dieses Thermoelement geringfügig näher an der Oberfläche platziert ist, als das vom offenen Aufbau, da dieser hier voreilt. Eine Begründung für diese Abweichung liegt in der schweren Zugänglichkeit dieser Position bei der Platzierung *vor dem Versuch.*

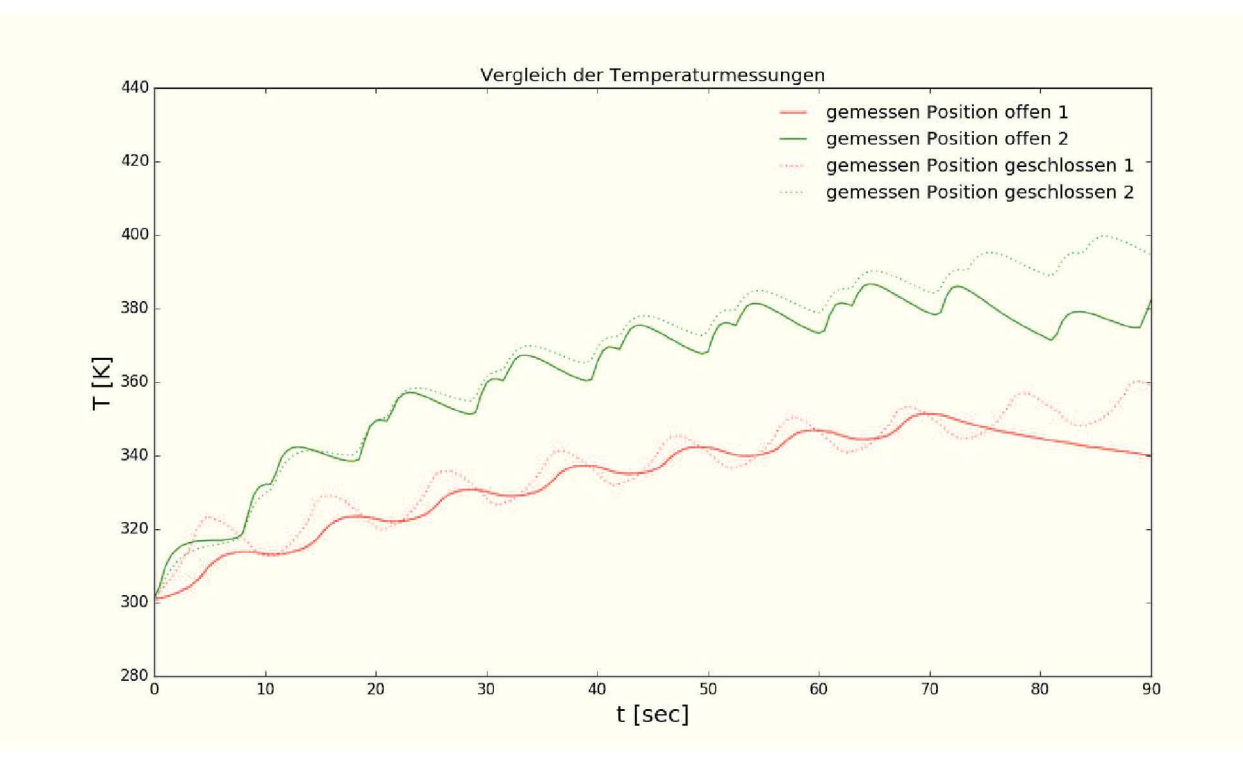

*Abbildung 5-35: Vergleich der gemessenen Temperaturen zu Beginn.*

# *5.2 Simulation*

Von vorangiger Interesse ist hier die Abbildung des Wärmeeintrages in das System. In Abbildung 5-36 ist die Verteilung der Temperatur über den Querschnitt dargestellt. Hier ist erkennbar, dass der Haupenergieeintrag lokal begrenzt erfolgt, sowie die tatsächliche Materialverteilung und Wandstärke den Haupteinfluss auf die Temperaturverteilung hat, da die *Wärmeleitung im Gussteil den Wärmeeintrag über die Primärzone reduziert.*

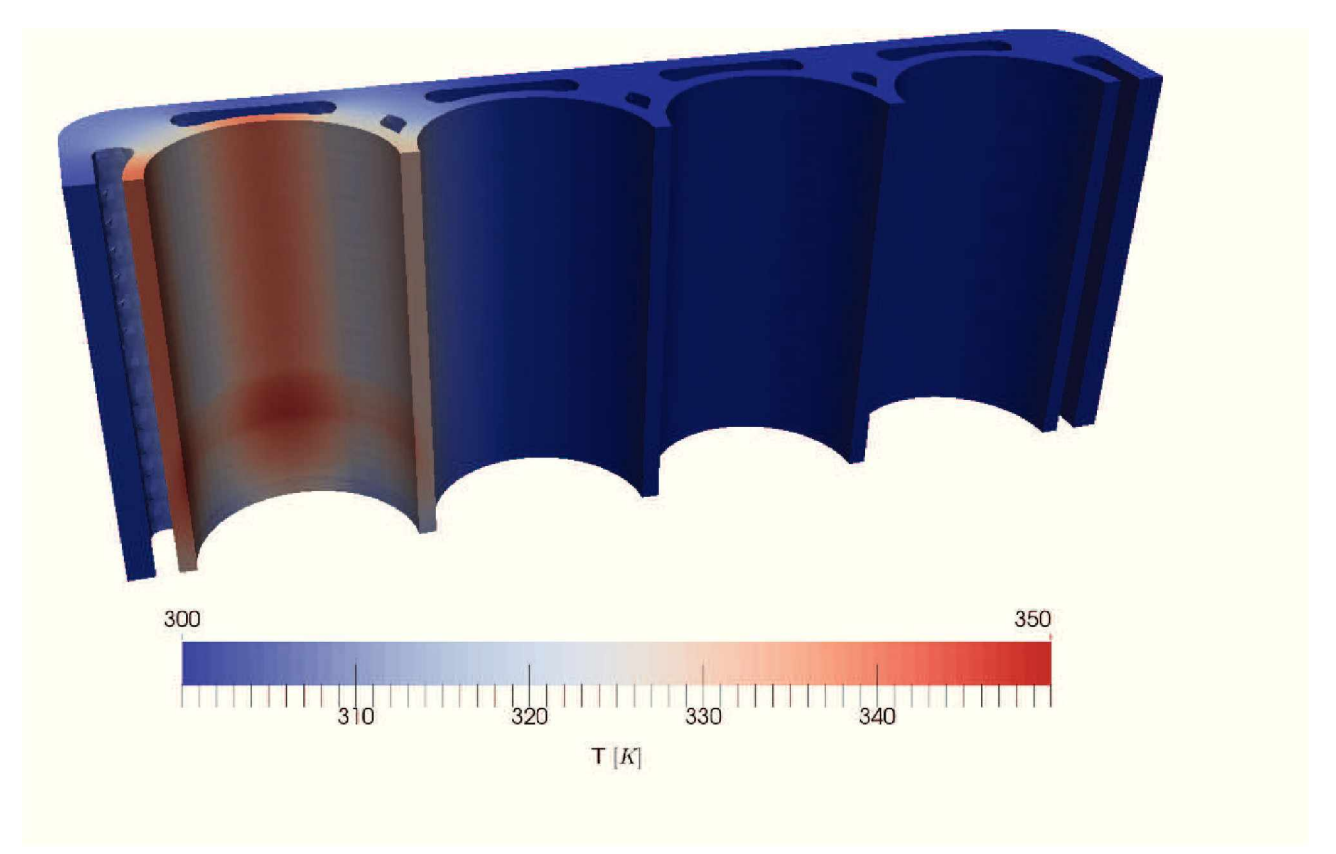

*Abbildung 5-36: Temperaturverteilung nach <sup>50</sup> Sekunden.*

In Abbildung 5-37 ist der Wärmestrom ersichtlich. Im Steg zum zweiten Zylinder ist ein weitere Wärmeleitung möglich und somit liegt die Temperatur an dieser Stelle niedriger als an der gegenüber liegenden Seite, was zu den tatsächlichen Messwerten ein konträres Bild zeigt. Mangels genauer Geometriedaten kann dies aber nicht adequateer abgebildet werden. In Abbildung 5-38 zeigt sich außerdem ein weiteres Problem der Simulation, der Wärmeübergang ist zeitlich sehr begrenzt, dies wird mit einer zu groben Auflösung des Primärmeshes begründet, sowie einer ungenügenden Abbildung der adhärierenden Schicht. Dies ist jedoch den hohen Strömungsgeschwindigkeiten geschuldet, da mit steigender Auflösung des Meshes die zeitliche Schrittweite, durch die maximal zulässige Courantzahl, proportional sinkt *und somit die Rechenzeit der Simulation deutlich verlängert.*

Der Wärmeeintrag fällt somit in der Simulation geringer aus, folgt jedoch dem Trend der *Messkurven.*

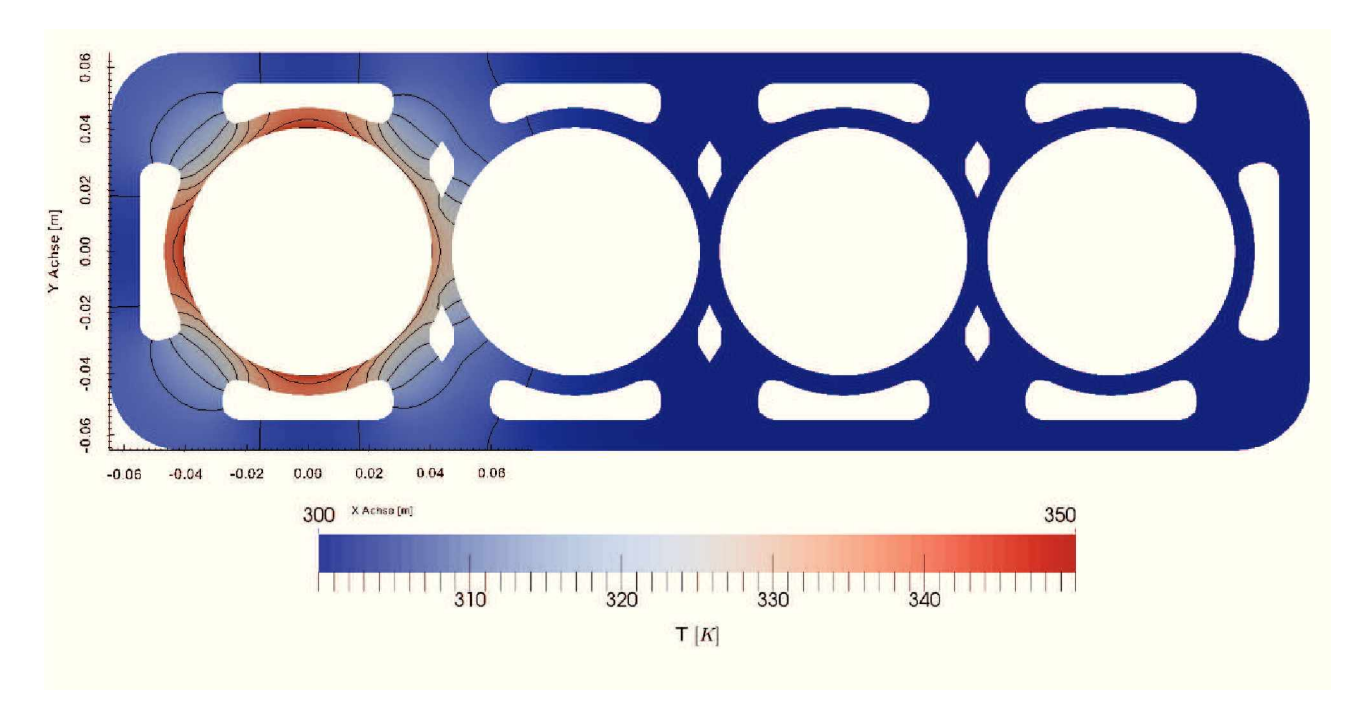

*Abbildung 5-37: Temperaturverteilung im Querschnitt nach <sup>50</sup> Sekunden.*

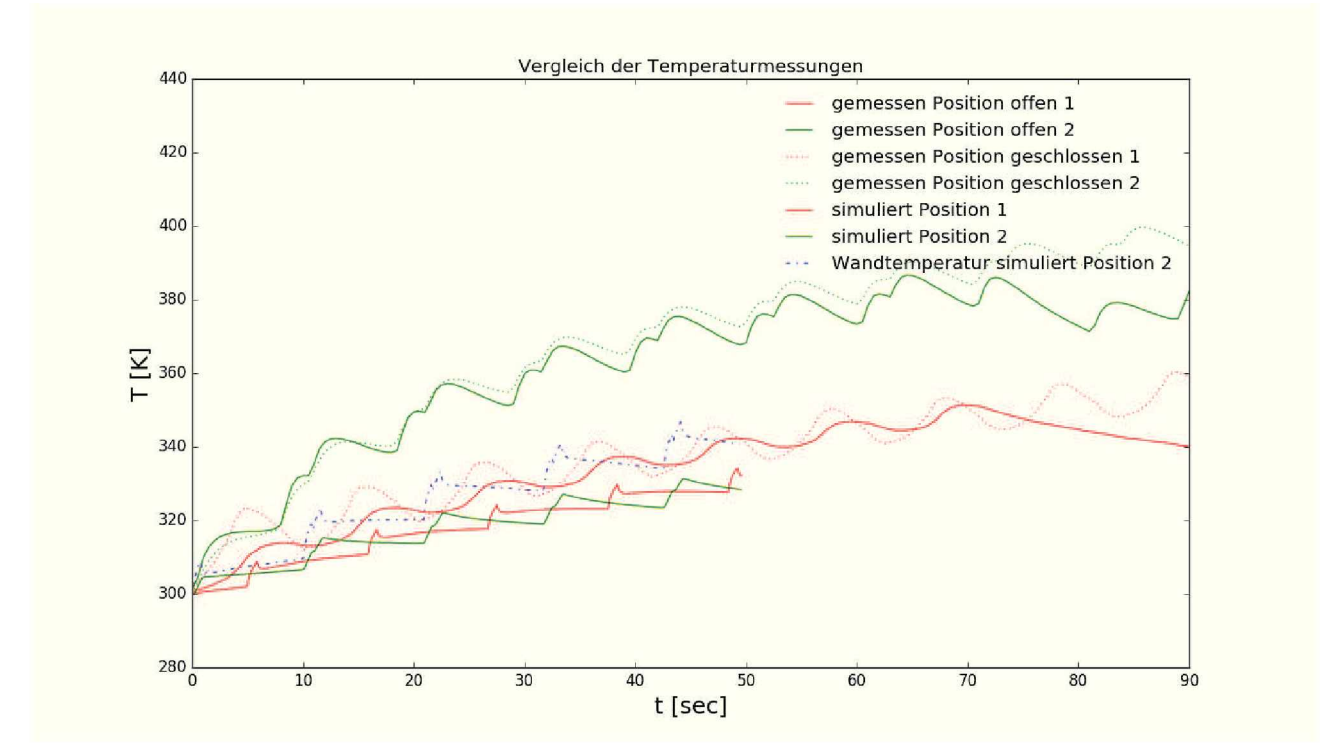

*Abbildung 5-38: Vergleich der Temperaturkurven.*

# *6 Diskussion*

# *6.1 Quantifizierung der Schicht*

Die Auswertung der Versuchsergebnisse für den PTWA Prozess zeigte keinen signifikanten Unterschied zwischen einem offenen und geschlossenen Aufbau hinsichtlich der Qualität der Beschichtung. Der Einsatz dieser Technik für die geforderte Aufgabenstellung ist jedoch nicht möglich, da die gewünschte Beschichtungslänge aus konstruktiven Gründen nicht erreicht werden kann. Durch die Bauform des Sprühkopfes ist die maximale Annäherung an das Feuerdeck auf  $20mm$  limitiert. Eine Entwicklung eines angestellten Sprühkopfes für den PTWA Prozess ist prinzipiell möglich, jedoch mit einem hohen Aufwand verbunden, da der Draht in das Zentrum der zweiten Expansionsdüse geführt werden muss und somit bei einer Anstellung durch den Zerstäuberring geleitet werden müsste. Außerdem ist bei diesem Ansatz, wie in den APS Versuchen beobachtet werden konnte mit einem Auftreten von Sprühschatten zu rechnen. Die bei den APS Versuchen erreichte Beschichtungslänge ist für das Ziel ausreichend, jedoch mit einer minderen Qualität, hinsichtlich Haftzugfestigkeit und Homogenität, der Beschichtung verbunden. Um dieses Verhalten zu verbessern ist es notwendig die Geometrie des Aufrauungsprofiles so anzupassen, dass eine Bildung von Sprühschatten unterbunden wird. Dies kann entweder durch das Ändern des Profils oder durch das Wechseln *auf ein anderes Aufrauungsverfahren, welches keine Hinterschneidungen verursacht.*  Während dieser Arbeit wurden mehrere Werkzeuge für die systematische Erfassung und *Auswertung von Beschichtungen entwickelt, diese ermöglichen es zukünftige Auswertungen*  weitestgehend zu automatisieren und somit den zeitlichen Aufwand für eine Analyse von *Beschichtungsstärke, Rauigkeit, Porosität und der Materialverteilung deutlich zu reduzieren.*

# *6.2 Simulation des Wärmeeintrages*

Die Simulationsergebnisse zeigen eine prinzipielle Darstellbarkeit dieses Prozesses und erreichen in anbetracht der großen Anzahl an Annahmen gute Ergebnisse. Eine Verwendung der Standardmodelle für die thermodynamischen Daten zeigte sich als nicht zielführend, da bei konstanten Stoffwerten die Simulationsergebnisse zu hohe und unrealistische Werte zeigten und der polynomiale Ansatz, sowie der einfache Janaf-Ansatz zu negativen Wärmekapazitäten im Bereich der Düse führten und die Simulation nicht mehr lauffähig ist.

Auf eine chemische Simulation wurde aus Laufzeitgründen und dem zweifelhaften Mehrwert der Aufgabenstellung verzichtet, zudem musste die Auflösung des Meshes für eine akzeptable zeitliche Schrittweite reduziert werden. Eine genauere Betrachtung ist durch die Dominanz der tatsächlichen Geometrie des Gussbauteiles und der nicht verfügbaren Abmessungen nicht *möglich.*

# *7 Zusammenfassung*

Im Rahmen dieser Arbeit wurde die Möglichkeit untersucht einseitig verschlossene Motorblöcke, Monoblöcke, mit dem PTWA Verfahren zu beschichten, sowie eine quantitative Erfassung und Beurteilung der Schichtqualität durchgeführt. Hierzu wurden zwei Versuche gefahren, wobei ein unverschlossener Motor als Referenzmotor diente und ein nachträglich Verschlossener, mit ansonst identem Aufbau, beschichtet und die Temperaturentwicklung während dieses Vorganges erfasst wurden. Um einen direkten Vergleich zu dem atmosphärischen Plasmaspritzen erhalten zu können, wurde zusätzlich ein Motorblock mit dem APS Verfahren beschichtet und untersucht. Für eine weitere Untersuchung der Einflüsse der Absaugung wurde der Prozess auch in OpenFoam abgebildet. Dies erfolgte mit Hilfe einer mehrstufigen Simulation und deren Resultate mit den Messergebnissen wurden für eine Plausibilitätsprüfung verglichen. Aufgrund des stark erweiterten Temperaturbereiches dieser Simulation, im Vergleich zu den üblichen Einsatzgebieten dieses Softwarepaketes, werden Teile des thermodynamischen Modells überarbeitet und um die Rechenzeit auf ein technisch sinnvolles Maß zu reduzieren, werden auch die Ergebnisse von Einzelsimulationen auf das Endergebnis *übertragen.*

Bei der Auswertung des Schichtaufbaues und der Schichtqualitität beider Versuche zeigte sich kein signifikanter Unterschied bei dem PTWA Verfahren. Hier werden dichte Schichten mit einer Gesamtporosität 1.62% beziehungsweise von 1.49% erreicht. Der Einsatz des APS Verfahrens führte zu einer deutlich erhöhten Porosität von 7.61%. Bei der Haftzugfestigkeit überzeugt das PTWA Verfahren gegenüber dem APS Verfahren mit Werten von  $31.4 - 34.6 MPa$ zu  $5.6 - 14.8MPa$ . Die gewünschte Beschichtungslänge kann mit dem PTWA Verfahren nicht erreicht werden, zeigt sich dafür über die ganze beschichtete Länge als homogen. Bei der Probenvorbereitung zeigten die APS Proben weiters die Eigenschaft den Abrieb und das Poliermittel in die Poren aufzunehmen. Die rechnergestützte optische Auswertung der Schliffbilder gestaltete sich nach der Reduktion der Fehler in der Bildpositionierung als schnell und *zuverlässig.*

Die Auswertung der Temperaturkurven zeigt eine maximale Erwärmung des Beschichtungsbereiches auf  $160^{\circ}C$ , nach dem Ausgleich der Temperaturverteilung im Gussteil, nach  $430sec$ sinkt die Temperatur auf unter  $100^{\circ}$ C. Die Simulation bildet die Erwärmung im unteren Bereich der Zylinderlauffläche sehr gut ab. Dabei zeigt sie sich als agiler als die tatsächlich gemessenen, da hier keine Wärmeübergänge zu den Thermoelemten die Messergebnisse dämpfen. Durch die gute Korrelation zwischen der gemessenen Kurven und den Simulierten, lässt sich aus der Simulation ablesen, dass die maximale Oberflächentemperatur  $15K$ über der gemessenen Kerntemperatur liegt. Im oberen Bereich des Zylinders kommt es zu deutlich niedrigeren Temperaturen. Dies lässt sich aber auf die vereinfachte Geometrie der Simulation sowie etwaigen Undichtheiten im Übergang zur Absaugung zurück führen. Für  $Cu$ -arme Legierungen bedeuten diese kurzen thermischen Belastungen keinen Einfluss auf die Entwicklung und Modifikation der Phasen, jedoch kann es bei  $Cu$  hältigen Legierungen *zu einer Inkubation für das spätere Warmauslagern kommen.*

Des Weiteren zeigt eine Auswertung der Strömung bei variierenden Parametern der Absaugung keinen maßgebenden Einfluss auf den Kernstrahl während dem Arbeitsschritt. Somit ist eine PTWA Beschichtung dieser Motorenform mit der derzeitig nutzbaren Technik nicht möglich. Jedoch deuten die Ergebnisse, bei einer angepassten Aktivierung der Zylinderlauffläche, *den erfolgreichen Einsatz des APS Verfahrens bei diesem Problem an.*

# *8 Literatur*

- [1] S. Cha, A. Erdemir: Coating Technology for Vehicle Applications, Springer Verlag, 2015
- *[2] Oerlikon Metco, Thermal Spray Brochure 6, 2016*
- [3] J. R. Davis, Handbook of Thermal Spray Technology, 2004, Materials Park, OH, USA, *ASM International.*
- [4] M. Vardelle, A. Vardelle, P. Fauchais, K. I. Li, B. Dussoubs and N. J. Themelis: J. Therm. *Spray Technol., 2001, 10, (2), 267-284.*
- [5] T. Liu, J. Arnold: Study of in-flight particle stream and particle behavior for understanding the instability phenomenon in plasma spraying process, Institute of Engineering *Thermodynamics, German Aerospace Center, 2015*
- [6] K. Bobzin, F. Ernst, J. Zwick, T. Schlaefer, D. Cook, K. Nassenstein, A. Schwenk, F. Schreiber, T. Wenz, G. Flores, and M. Hahn: Coating Bores of Light Metal Engine Blocks with a Nanocomposite Material using the Plasma Transferred Wire Arc Thermal Spray *Process, Journal of Thermal Spray Technology, Vol 17, <sup>2009</sup>*
- *[7] Patent DE102013226690 Al*
- [8] G. Barbezat: Importance of Surface Preparation Technology Priorto Coating Deposition *on Cylinder Bores for High Performance Engines, Thermal Spray, ASM, <sup>2007</sup>*
- [9] E. Lugscheider, R. Dicks, K. Kowalsky, D. Cook: A materials system and method of its application for the wear protection of aluminium engine cylinder bore surfaces, Thermal Spray 2006: Science, Innovation, and Application, ASM International, Materials Park, OH, *USA, 2006*
- [10] P. Ernst, B. Distler: Optimizing the Cylinder Running Surface / Piston System of Internal *Combustion Engines Towards Lower Emissions, SAE International, 2012*
- [11] A. Harris, A. Beevers: The effects of grit-blasting on surface properties for adhesion, *Adhesion Adhesives, <sup>1998</sup>*
- [12] T. Taylor: Surface roughening of metallic substrates by high pressure pure waterjet, *Surface Coatings and Technology, <sup>1995</sup>*
- *[13] G. Flores: Prozesskette zur Herstellung thermisch beschichteter Zylinderbohrungen, Thermal Spray Bulletin, 1/2011*
- [14] E. Lugscheider, R. Dicks, K. Wowalsky, D. Cook, K. Nassenstein, C. Verpoort: A materials system and method of its application for the wear protection of aluminium engine cylinder *bore surfaces, Thermal Spray Technology, 2004*
- [15] C. Coddet, G. Montavon, S. Ayrault-Costil, O. Freneaux, F. Rigolet, G. Barbezat, F. Folio, A. Diard, und P. Wazen: Surface Preparation and Thermal Spray in a Single Step: The PROTAL Process— Example of Application for an Aluminum-Base Substrate, Journal of *Thermal Spray Technology, Vol 8/2, <sup>1999</sup>*
- [16] S. Gordon, B. McBride: Computer Program for Calculation of Complex Chemical Equili*brium Compositions and Applications, NASA Reference Publication 1311, <sup>1994</sup>*
- [17] R. Tucker: Introduction to Coating Design and Processing ASM Handbook, Volume 5A, *Thermal Spray Technology, <sup>2013</sup>*
- *[18] Proceq, Produktbeschreibung Dy-2 Pull Off Tester, <sup>2017</sup>*
- *[19] Thermal Spray Technology 3, ASM Handbook, ASM International, 2003, 62-72*
- [20] M. Magnani, P. Suegama, C. Fugivura, V. Benedetti: WC-CoCr coatings sprayed by high velocity oxygen-fuel (HVOF) flame on AA7050 aluminum alloy: electrochemical behavior in 3.5% NaCl solution, Mat. Res. vol.10 no.4 São Carlos, Oct./Dec. 2007
- [21] S. Suzuki, and K. Abe: Topological structural analysis of digitized binary images by *border following Computer Vision, Graphics, and Image Processing 30, <sup>1985</sup>*
- [22] R. Courant, K. Friedrichs, H. Lewy: Über die partiellen Differenzengleichungen der ma*thematischen Physik, Mathematische Annalen, Bd 100, <sup>1928</sup>*
- [23] A. Moraes, P. Lage, G. Cunha, L. da Silva: Analysis of the non-orthogonality correction *of finite volume discretization on unstructured meshes, COBEM, ABCM, <sup>2013</sup>*
- *[24] CFD Direct, OpenFoam User Guide v5, <sup>2017</sup>*
- [25] J. Rhoads: Effects of grid quality on solution accuracy, POINTWISE, OpenFOAM Work*shop 2014*
- *[26] Oerlikon Metco, Produktdatenblatt RotaPlasma HS1*
- [27] H. Hoffmeister, C. Schnell: Mechanical roughing of cylinder bores in light metal crank*cases, German Academic Society for Production Engineering, <sup>2008</sup>*
- [28] Andrew Siao Ming Ang Christopher C. Berndt (2014) A review of testing methods for *thermal spray coatings, International Materials Reviews, 59:4, 179-223*
- *[29] B. Bertsche: Oberflächenbeurteilung, Institut für Maschinenelemente, Universität Stuttgart*
- [30] I. Gulyaev, A. Dolmatov, M. Kharlamov: Arc-Plasma Wire Spraying, ASM International *, Oktober 2015*
- *[31] D. Bohm, E.P. Gross, Phys. Rev. 75, <sup>1864</sup>*
- [32] Benson, Tom. Isenotropic Flow. <NASA.gov>. National Aeronautics and Space Adminis*tration. <sup>21</sup> June 2014. Accessed <sup>15</sup> July 2014.*
- [33] J. Pezda, The effect of the T6 heat treatment on hardness and microstructure of the EN *AC-AISil2CuNiMg alloy, Faculty of Chipless Forming Technology, University of Bielsko-Biat^, <sup>2013</sup>*
- [34] J. Pezda, Heat treatment of AlSi9Mg alloy, Faculty of Chipless Forming Technology, *University of Bielsko-Biat^, 2007*
- *[35] F. Feikus: Optimierung von Aluminium-Silicium-Gusslegierungen für Zylinderköpfe, Gießerei-Praxis Nr. 2/1999*
- *[36] <http://www.salome-platform.org>, zuletzt aufgerufen am 12. Januar <sup>2018</sup>*
- *[37] <https://www.paraview.org>, zuletzt aufgerufen am 12. Januar <sup>2018</sup>*
- *[38] <https://www.openfoam.com>, zuletzt aufgerufen am 12. Januar <sup>2018</sup>*

# *9 Anhang*

## *9.1 sampleDict Düsensimulation*

```
1
 2
 3
 4
\\ / F ield | OpenFOAM: The Open Source CFD Toolbox
 5 1 1 1 A nd
 6
\\/ M anipulation 1 ____________________________________________________________________________ *1
 7 性
 8
FoamFile
 9
10
11
12
13
14
15
}
16
//*************************************//
17 setFormat raw;
18
surfaceFormat raw;
19
20
interpolationScheme cell; 
21
f ield s 
22
(
23
24
25
26
27
28
29
);
30
31
sets
32
33
34
35
36
37
38
39
40
41
42
43
44
45
46
47
48
49
50
51
52
    /*• -*- C++ -*- *\
        \begin{array}{ccccccccc}\n & & & & & & & \text{...} \\
\hline\n\text{1} & & & & & & & \text{...} \\
\text{2} & & & & & & & \text{...} \\
\text{3} & & & & & & & \text{...} \\
\text{4} & & & & & & & \text{...} \\
\text{5} & & & & & & & \text{...} \\
\text{6} & & & & & & & \text{...} \\
\text{7} & & & & & & & \text{...} \\
\text{8} & & & & & & & \text{...} \\
\text{9} & & & & & & & \text{...} \\
\text{10} & & & & & & & \text{...} \\
\text{11} & & & & & &version 2.0;
      format ascii;
      dass dictionary;
      location "System";
      object sampleDict;
    seta divelass<br>
biocation<br>
seterifieral<br>
setFormat<br>
setFormat<br>
raw;<br>
surfaceFormat raw;
     T
      P
      U
      rho
      k
     epsilon
     ylline
     {
        type face;
      axis distance;
      start (0.0156 0.0 0.000);<br>
end (0.0156 0.021 0.000
                       end (0.0156 0.021 0.000);
      }
      y2line
      {
        type face;
       axis distance;
      start (0.016 0.0 0.000);<br>end (0.016 0.021 0.000
                       end (0.016 0.021 0.000);
     }
      y3line
      {
         type face;
         axis distance;
         start (0.0165 0.0 0.000);<br>end (0.0165 0.021 0.000
                       end (0.0165 0.021 0.000);
```
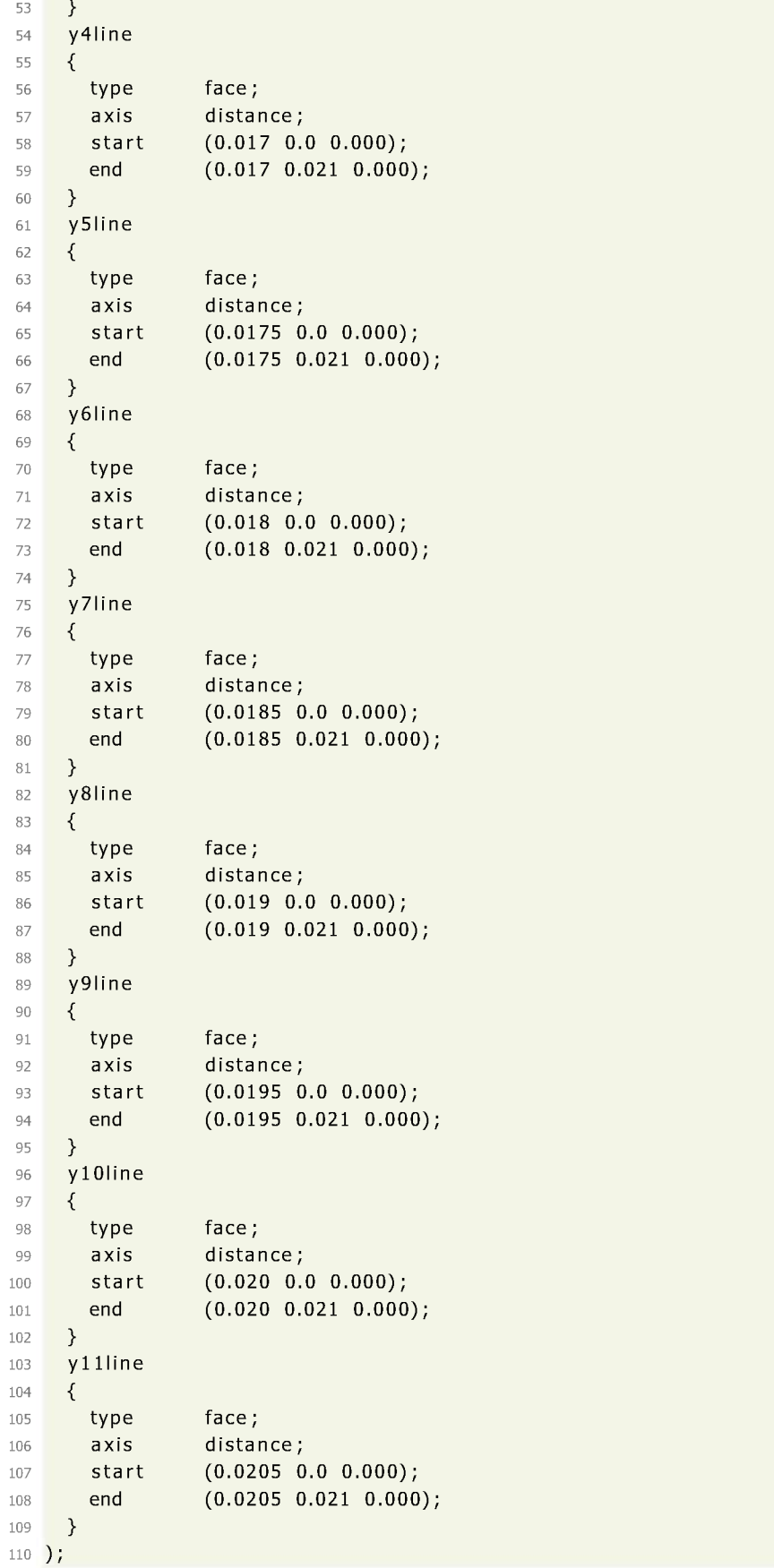

### *9.2 Interpolationsklasse*

```
1
# -*- coding: utf-8 -*-
 2
from os.path import expanduser
 2 from <mark>os.path import expanduser</mark><br>3 from <mark>math import pi, sin, cos,tan,asin,acos,atan</mark>
  import numpy. polynomial. polynomial as poly
4
5
  import numpy as np
6
  home = expanduser("~")
\overline{7}8
   dass InterpolateField :
9
       def__ init__ (seif , fieldName):
10
             seif . xRef = [0.0156,0.016,0.0165 ,0.017,0.0175,0.018,0.0185,0.019,0.0195,0.020,0.0205] 
11
             seif. changeField( fieldName)
seif . scale = 1.0 #for testing only
12
             seif. outOfBounds=0.0 
13
14
15
             seif . f i 11e =False 
             self.VectorFilter=True
16
17
       def setLinePath (seif , linePath ): 
18
             seif. linePath = linePath
19
20
       def changeField (seif , field ):
21
             setl = ["T", "p", "rho", "k", "epsilon "] 
22
             set2 = ["Ux","Uy","Uz"]
23
24
             seif. field = field 
             if seif .field in setl:
25
26
                  seif. filename="line_T_p_rho_k_epsilon .xy" 
27
                  seif .Type="ScalarField " 
28
                  seif . fieldRow=setl .index (seif.field) 
29
             elif seif.field in set2:
30
                  seif ,filename="line_U .xy" 
31
                  seif .Type="VectorField " 
32
                  seif . fieldRow=set2 .index (seif.field) 
             eise:
33
                  print("Sorry, unknown field: "+ self.field+", Quitting now"); exit(0)
34
35
       def loadLine(self , line):
36
             document= )pen ("%sy%d%s"% (seif.linePath ,st (line), seif. filename),"r") 
37
             temp = document. read () ;document. close () 
38
             y = [];val=[]
39
             :<br>temp=temp.replace("\t","").split("\n")<br>for entry in temp:
40
41
             if len (entry )>5:
42
                       array=entry . split (" ") 
y.append( ;loa (array[0])) 
43
                      val. append (float(array[self. fieldRow + 1])) 
44
45
             return y,val
46
47
        def mapCoeffs(self ,grade):
48
             self.coeffs=[];v=[];upperLim=[];lowerLim=[]
49
             seif. grade=grade
50
             for i in rang (1, er (seif . xRef)+1): 
51
                 y, val = self . loadLine (i) 
52
                  upperLim . append( na: (val)) 
53
                 lowerLim .append( nir (val)) 
54
55
                 temp=poly. polyfit (y, val , grade) 
                  seif . coeffs . append (temp)
56
```

```
57
58
59
60
61
62
63
64
65
66
67
68
69
70
71
72
73
74
75
76
77
           seif . m =mir (lowerLim) 
           seif. :=i (upperLim) 
           return seif. coeffs
       def getValue(self ,x,y,z): 
           seif .xm=self. xRef
           rs=(x**2+y**2+(z-self .z_center)**2)**0.5 #cross 2 vectors and get the angle 
           theta=acos((x*cos(phi)+y*sin (phi))/rs) 
           xD=rs*cos(theta)
           r=rs*sin (theta) 
           i=0
           while seif .xRef[ i]<=xD: #to select the correct interpolation functions 
               i+=l
           val= self.between(coeffs[i-1],coeffs[i],self.xm[i-1],self.xm[i],xD,r)
         return val
       def between(self ,coefsO ,coefsl ,x0,xl,x,r): #simple linear interpolation 
           Ul=poly.polyval(r, coefsO)
           U2=poly .polyval(r, coefsl) 
           yn = Ul+(x-xO)*(U2-Ul)/(xl-xO) 
           return yn
```
### *9.3 Mappingklasse Multicore*

```
1
# -*- coding: utf-8 -*- 
 2
from mpl_toolkits . mplot3d import Axes3D 
3 import matplotlib.pyplot as plt
 4
import numpy as np
 5
from scipy . interpolate import interp2d , RectBivariateSpline , griddata
 6
from math import pi, sin, cos
7 from scipy import signal
 8
from datetime import datetime
 9
import os
10
import multiprocessing as mp 
11
import time
12
13
dass Interpolate( bject): 
14
15
16
17
18
19
20
21
22
23
24
25
26
27
28
29
30
31
32
33
34
35
36
37
38
39
40
41
42
43
44
45
46
47
48
49
50
51
52
53
54
55
   import matplotlib . pyplot as plt 
   from scipy import Signal
       def__ init__ (seif ,tPos):
            path="/home/loki/diplomarbeit/simulationen/lastModell/subCases/primary/postProcessing/
       surfaces/O/ primary_rot_cylinder/"#
            filename="points"
            seif . boundaryPath="constant/boundaryData/primary_rot_cylinder"
            tSta rt =0.0 
            rpm=500 
            pitch =0.01 
            cycles=5
            self.tO= oat(tStart) 
            seif. path=path 
            seif. filename=filename 
            seif. phiO=pi /4.0 
            seif. pitch = float( pitch) 
self.rpm=floa (rpm) 
            seif. cycles=floa (cycles) 
            seif.res = 3*(2* pi/360.0) 
            self. \text{omega} = 2 * pi * self. \text{rpm}/60.0seif.dt = seif . res/seif .omega 
            self.debug = False 
            seif. rs=0.02 
            seif. linePath = "createVectors/0.00055383159/' 
            seif . xRef = [0.0156,0.016,0.0165 ,0.017,0.0175 
,0.018,0.0185,0.019,0.0195,0.020,0.0205]
            seif. readPoints () 
            seif . z0 = 0.0 
            self.zmin = seif . zp . mir () 
            seif .zmax = seif . zO 
            seif. xc=0.0 
            seif. yc=0.0
            seif. createTimeArray () 
            seif. loadSet () 
            seif, interpolate (tPos)
                                                             #offset in radiant, "mathematical correct" 
                                                             #m/turn
                                                             #rounds per minute, usual 500
                                                             #down/up cycles
                                                             #3 degree per mapping cycle
                                                             #angular velocity
                                                             #timestep per interpolation
                                                             #print detailed messages, draw graphs etc
                                                             #diameter interpolated section from nozzle
                                                             #start height spraying, in the mesh it is 0/0/0
                                                             #define center of rotation axis
       def loadSet( seif):
            self.loadVektorLine() 
            seif. loadSkalarLine ()
            seif . scalarFields =["T","p","k", "epsilon "]
            seif. funcArray = [self.T,seif.p,seif.k,seif.epsilon]
       def createTimeArray(self):
            turns = 2^*((self.zmax–self.zmin)/self.pitch)*self.cyclestime = turns*2*pi/ seif .omega
```

```
56
57
58
59
60
61
62
63
64
65
66
67
68
69
70
71
72
73
74
75
76
77
78
79
80
81
82
83
84
85
86
87
88
89
90
91
92
93
94
95
96
97
98
99
100
101
102
103
104
105
106
107
108
109
110
111
112
113
            cycleTime = time/seif .cycles
            self.t = np. linspace(O,time ,time/self .dt)
            self.z = -((signal.sawtooth(2*self.t, width=0.5)))*abs(self.zmax-self.zmin)/2.0-abs(self.zmax-1.5))-seif . zmin)/2.0
            seif .phi = seif .t*self .omega
            self.t=self.t+self.t0 #add offset to time, needed for multiple bores
            if self.debug:
                xs = np.cos(self.phpi)*0.4ys = np \cdot sin(self \cdot phi)*0.4zs = seif . z
                fig = plt.figure()ax = fig .add_subplot(lll, projection= '3d') 
                ax. plot(xs,ys,zs) 
                plt .show()
       def pltZ(self): #show head position over time
            fig = plt.figure()plt. plot( seif .t f seif .z) 
            plt. ylabel ("z [m]") 
            plt. xlabel ("t [sec] ") 
            plt. title ("Z over t") 
            plt.show()
       def readPoints(self): #imports the point cloud from the patch
            temp = oper (seif .path+self .filename , "r").read() 
            temp=temp. split ("\n")
            i=0
            while i < 3:temp.pop(0)temp.pop(O) #remove header lines
                i+=l
           temp.pop( ;n(temp)-1) #remove empty line at the bottom
            x = [];y = [];z = [] 
            for line in temp:
                line = line . replace("(",""). replace( 
                line = line . split (" ") 
                try :
                    x. append( oat (line [0]))
                    y. append( oat (line [1]))
                    z. append( oat (line [2]))
                except:
                    pass #just found an empty line, pass on, nothing to see here....
            seif. xp=np .asarray(x) 
            seif. yp=np .asarray(y) 
            seif. zp=np.asarray(z)
            seif .nodes=np. asarray([x,y,z]) .T #easier for iterating
       def loadSkalarLine(self): #imports scalar fields
            y = []; T = []; T2 = []; p = []; rho = []; k = []; epsilon = []; x = []
            fileArray =[1,2,3,4,5,6,7,8,9,10,11]
            i=0
            for element in fileArray:
```

```
114
115
116
117
118
119
120
121
122
123
124
125
126
127
128
129
130
131
132
133
134
135
136
137
138
139
140
141
142
143
144
145
146
147
148
149
150
151
152
153
154
155
156
157
158
159
160
161
162
163
164
165
166
167
168
169
170
171
172
                   try :
                        filename=self. linePath+"yVosline_T_p_rho_k_epsilon .xy"%(st (element)) 
                        temp = oper (filename , "r").read() .replace("\t","")
                        for n in range(5):
                             temp = temp \cdot replace(<i>''</i> , <i>''</i>, <i>'''</i>)temp=temp. split("\n") 
for line in temp:
                        if ler (1 ine )> 3: #skip empty lines
                                   line = line . split (" ")
                                  x. append (seif . xRef[ i ])
                                   x.append(self.xRef[i])<br>y.append(float(line[0]))<br><del>r</del>
                                   T.append (foat (line [0])<br>T.append (float (line [1])
                                  p.append(float(line[1]))<br>p.append(float(line[2]))
                                   rho.append( loa• (line[3])) 
k.append( oat (line [4])) 
                                   epsilon . append( float (line [5]))
                   except Exception ,e: 
                        prin ( tr(e))
                   i+=l
              seif. xl=x 
              seif. yl=y
              seif . TI=np.asarray (T)
              seif. kl=np. asarray(k)
              self.epsilonl=np.asarray(epsilon)
              seif. pl=np .asarray(p)
              seif. rhol=np. asarray(rho)
              self.net = np.asarray([ seif .xl, seif .yl]) .T
         def loadVektorLine(self): #import vector fields
              x = []; y = []; Ux = []; Uy = []; Uy = []; Uz = []fileArray=[l,2,3,4,5,6,7,8,9,10,ll] 
              i=0
              for element in fileArray:
                   filename=self. linePath+"yVosline_U . xy"%( ;tr (element)) 
                   t = \frac{1}{2} temp = open(filename, \pi r).read().replace(\pi \text{t},\pi r)<br>for n in range(6):
                   temp = temp, replace(" \binom{m}{r}")
                   temp=temp. split ("\n") 
for line in temp: 
                   if ler (line)>3:
                             line = line . split (" ")
                             x. append(self . xRef[ i ])
                             y. append( float(line[0]))
                             Ux.append( loa• (line[l]))
                             Uy.append( loa• (line[2]))
                             Uz.append( loa• (line[3]))
                   i+=l
              seif . xll = x 
              seif . yll = y
              self.net2= np.asarray([x, y]).T #additional net for more freedom for interpolation base
              self.UxI = np.asarray(Ux) 
              self.Uyl = np.asarray(Uy) 
              self.UzI = np.asarray(Uz)
         #interpolation functions f not the fastest way, but rock solid 
         def T(self ,x,y):
```

```
173
174
175
176
177
178
179
180
181
182
183
184
185
186
187
188
189
190
191
192
193
194
195
196
197
198
199
200
201
202
203
204
205
206
207
208
209
210
211
212
213
214
215
216
217
218
219
220
221
222
223
224
225
226
227
228
229
            return griddata (seif . net, seif.TI, (x,y))
        def p(self ,x,y):
            return griddata (seif . net, self.pl, (x,y))
        def rho(self ,x,y):
            return griddata (seif . net, self.rhol, (x,y))
        def k(self ,x,y):
            return griddata (seif . net, seif.kl, (x,y))
        def epsilon (seif ,x,y): 
            return griddata (seif . net, seif . epsilonl , (x,y))
        def Ux(self ,x,y):
            return griddata (seif . net2 ,, self.UxI, (x,y))
        def Uy(self ,x,y):
            return griddata (seif . net2 ,, self.Uyl, (x,y))
        def Uz (seif ,x,y):
            return griddata (seif . net2 ,, self.UzI, (x,y))
        def getZ(self ,t):
            pass
        def interpolate(self ,aPos): 
            interFuncs=self .funcArray 
            funcNames = seif . scalarFields
            t = seif . t[aPos] 
            z = seif .z[aPos] 
            phi = seif .phi[aPos]
            a = np.asarray([cos(phi) ,sin(phi) ,0]) #orientation vector
            C = np \cdot a \cdot \text{array}([self.xc, self.yc, z])interpolArray = []
            n = 0
            toIntArray = [] 
            notIntArray = []
            gamma = 3*pi/2.00 #angle for tangent
            rotMatrix = np.array([[cos(gamma) ,sin(gamma),0],[- sin(gamma) ,cos(gamma) ,0],[0,0,l]]) # 
        rotation matrix around z
            tempResults =[] 
            tempU = []
             for i in range(self .nodes.shape[0]): 
                  affected = False 
                 P = seif . nodes[ i ] 
                 xp,yp,zp = P
                 d = a[0]*xp+a[l]*yp+a[2]*zp 
                 F = C+d*a
                 PF = P-F
                 zeta = np. linalg .norm(PF) 
                 chi = np. linalg .norm(F-C)
                  if zp \geq (z\text{-self}.\text{rs}) and zp \leq (z\text{+self}.\text{rs}) : #ok, the height is in range
                      if d > self.rs: #alternative chi f but has Problems with
        direction
                          if zeta < seif . rs : 
                               affected=True
                 el = (PF)/np. linalg .norm(PF)
```

```
230
231
232
233
234
235
236
237
238
239
240
241
242
243
244
245
246
247
248
249
250
251
252
253
254
255
256
257
258
259
260
261
262
263
264
265
266
267
268
269
270
271
272
273
274
275
276
277
278
279
280
281
282
283
284
285
286
287
                  k = P - Ce2 = k/(np. linalg .norm(k))
                  if affected : 
                      teAcc = []
                       for interFunc in interFuncs: #calculate Scalars
                           teAcc.append(interFunc(chi, zeta))
                      tempResults. append(teAcc)
                       Uzeta = seif .Uy(chi ,zeta)*el #calculate vector
Uchi = seif .Ux(chi ,zeta)*a
                      U = Uzeta + Uchi 
                      tempU.append(U)
                  eise :
                      tempResults. append([300.0,1E5,O.O3,1.4]) 
                       rDir=P*np.asarray([l,l ,0])-C*np.asarray([l,l,O]) 
                      rVer=np. linalg .norm(rDir)
                      e2 = rDir/rVer
                      U = rotMatrix .dot(e2)*rVer*self .omega
                      tempU.append(U)
             seif .writeDataSet(aPos, tempResults ,tempU ,funcNames)
        def writeDataSet (self,t,scalarResults , vectorResults , scalarNames): 
             scalarHeader = oper ("scalarTemplate. txt","r").read() 
             target=self.boundaryPath+"/"+"{:10.6f}".format(round(self.t[t],7))<br>if not os.path.exists(target):
                  os. makedirs(target)
             for field in rang ( ?n (scalarNames)): 
                  out=scalarHeader
                  out=out. replace("$$counts$$", str (seif . nodes.shape[0])) 
                  name = ''{\{:10.6f\}} ''. format(round(self.t[t],7))
                  out=out. replace("$$time$$",name. replace(" ","")) 
                  out=out. replace("$$type$$",scalarNames[ field ]) 
                  temp=""
                  for i in rang (seif.nodes.shape[0]):
                      temp+= tr(scalarResults[i][ field ])+"\n"
                  temp+=")"
                  out=out. replace("$$entries$$",temp) 
                  outFile=opei (target+"/"+scalarNames[field ], "w") 
                  outFile . write(out)
                  outFile . close ()
             vectorHeader = oper ("vectorTemplate. txt","r").read() 
             out=vectorHeader
             out=out.replace("$$counts$$", ;ti (seif .nodes.shape[0])) 
             name = ''{\{:10.6f\}}''. format(round(self.t[t],7))<br>out=out.replace("$$time$$",name.replace("",""))
             out=out. replace("$$time$$",name. replace(" ","")) 
             temp=""
             for i in ränge (seif .nodes.shape[0]):
                  temp+="("+str(vectorResults[i][0]) + " "+str(vectorResults[i][1]) + " " + str(
         vectorResults[ i ][2]) + ")"+"\n" 
             temp+=")"
             out=out .replace("$$entries$$" ,temp) 
             outFile= >pen(target+"/U", "w")
```

```
288
289
290
291
292
293
294
295
296
297
298
299
300
             outFile . write(out) 
             outFile . close ()
   if__name__=="__main__
       A=Interpolate(0)
       A. loadSet ()
        pool = mp. Pool (4)
        pool.mai (Interpolate , ang> (A. t.shape[O])) 
        pool. close () 
        pool. join ()
     prin ("Done")
```
### *9.4 Randbedingungen Hauptsimulation*

#### *9.4.1 Primärmesh*

#### *9.4.1.1 Geschwindigkeitsfeld <sup>U</sup>*

```
/*- -*- c++ -*\
1^{1}4
\\ / F ield
\\ / 0 peration
\\ / A nd
2
                         OpenFOAM: The Open Source CFD Toolbox
                         Version: 3.0.1
5 | \sqrt{7} And
                         Web: www.OpenFOAM.org
 6
\\/ M anipulation
7
  \*- -*/
 8
FoamFile
 9
{
     version 2.0;
10
     format ascii;
11
     dass volVectorField;
12
     location "0/primary";
13
14
     object U;
15
}
  //****** ********
                                                         ******* /
16
17
18
dimensions [01 -1000
19
  internalField uniform ( -2.0 0 0 );
20
21
22
boundaryField
23
{
24
     primary_adb_bottom
25
     €
                      fixedValue; 
        type
26
        value
                      uniform ( 0 0 0 );
27
     }
28
     primary_adb_top 
29
30
     {
                      fixedValue; 
        type 
31
                      uniform ( 0 0 0 );
        value
32
33
     }
34
     primary_adb_toplnner
35
     {
36
        type fixedValue;
37
        value uniform ( 0 0 0 );
38
     }
39
     primary_adb_topOuter
40
     {
41
        type fixedValue;
42
        value uniform ( 0 0 0 );
43
     }
     primary_atm_seal
44
45
     {
        //type 
                      inletOutlet; 
46
                      fixedValue; 
47
        type 
        value
                      uniform ( 0.0 0 0 );
48
        II inletValue
                      uniform ( 0 0 0 );
49
50
     }
51
     primary_atm_topOuter
```

```
52
53
54
55
56
57
58
59
60
61
62
63
64
65
66
67
68
69
70
71
72
73
74
75
76
77
78
79
80
81
82
83
84
85
86
87
88
89
90
91
92
93
94
95
96
  II
      {
           type
           value
           inletValue
      }
      primary_out_bottom
      {
           type
           value
           inletValue
      }
      primary_out_top
      {
           type
           value
           inletValue
      }
      primary_rot_bottom
      {
           type
           value
                            zeroGradient;//inletOutlet; 
                            uniform ( 0.0 0 0 ); 
                            uniform ( 0 0 0 );
                            fixedValue;// pressurelnletOutletVelocity;//inletOutlet; 
                            uniform ( 0.0 0 -1.0 ); 
                            uniform ( 0 0 0 );
                            fixedValue;// pressurelnletOutletVelocity; 
                            uniform ( -5.0 0 0 ); 
                            uniform ( 0 0 0 );
      }
      primary_rot_cylinder
      {
                            fixedValue; 
                            uniform ( 0 0 0 );
           type timeVaryingMappedFixedValue
           setAverage 0;
           perturb 0;<br>mapMethod nearest;
           mapMethodoffset (0\ 0\ 0);<br>value uniform
                            value uniform (0 0 0);
      }
      primary_to_cylinder
      {
           type fixedValue;
           value uniform ( 0 0 0 );
      }
      primary_to_plastic
      {
           type fixedValue;
           value uniform ( 0 0 0 );
                                                                                  II
      }
  }
```
#### *9.4.1.2 Termperaturfeld T*

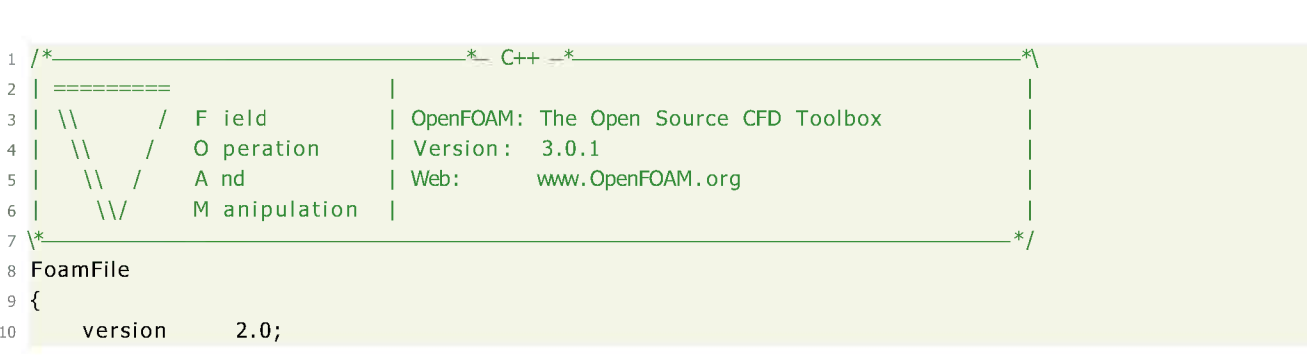

```
11
12
13
14
15
}
16
17
18
19
20
21
22
23
24
25
26
27
28
29
30
31
32
33
34
35
36
37
38
39
40
41
42
43
44
45
46
47
48
49
50
51
52
53
54
55
56
57
58
59
60
61
62
63
64
65
66
67
68
69
  format ascii;
      dass volScalarField;
      location "0/primary";
      object T;
  H ********** * ************************** /z
  dimensions [000 1 0 0 0 ];
  internalField uniform 300;
  boundaryField
  {
      primary_adb_bottom
      {
         type zeroGradient;
         value uniform 300;
      }
      primary_adb_top
      {
         type zeroGradient;
         value uniform 300;
      }
      primary_adb_toplnner
      {
         type zeroGradient;
                        value uniform 300;
      }
      primary_adb_topOuter
      {
         type zeroGradient;
         value uniform 300;
      }
      primary_atm_seal
      {
         type zeroGradient;//inletOutlet;
         value uniform 300;
                        inletValue uniform 300;
      }
      primary_atm_topOuter
      {
         type zeroGradient;//inletOutlet;
         value uniform 300;
                        inletValue uniform 300;
      }
      primary_out_bottom
      {
         type zeroGradient;//inletOutlet;
         value uniform 300;
                        inletValue uniform 300;
      }
      primary_out_top
      {
         type zeroGradient;//inletOutlet;
         value uniform 300;
                        inletValue uniform 300;
      }
      primary_rot_bottom
      {
```

```
70
71
72
73
74
75
76
77
78
79
80
81
82
83
84
85
86
87
88
89
90
91
92
93
94
95
96
97
98
99
100
101
102
103
         type fixedValue;
         value uniform 300;
     }
     primary_rot_cylinder
     {
         type timeVaryingMappedFixedValue;
         setAverage 0;
         perturb 0;
         mapMethod nearest;
         offset 0;
         value uniform 300;
     }
     primary_to_cylinder
     {
         type compressible :: turbulentTemperatureCoupledBaffleMixed ;
         value uniform 300;<br>
The T;
         Tnbr T;
         kappa fluidThermo;
         kappaName none;
         kappaMethod fluidThermo;
     }
     primary_to_plastic
     {
         type compressible :: turbulentTemperatureCoupledBaffleMixed ;
         value uniform 300;<br>
The T;
         Tnbr T;
         kappa fluidThermo;
         kappaName none;
         kappaMethod fluidThermo;
     }
  }
   II II
```
### *9.4.1.3 Druckfeld <sup>p</sup>*

```
I I I <b>III C III <b>III III III III III III III III III III III III III III III And
   /*• •*- c++ -*- •*\
1
  I \\ / A nd
   | \\/ M anipulation
2
  | \\ / 0 peration
                                   OpenFOAM: The Open Source CFD Toolbox |
3
                                 \mathbf{I}Version: 3.0.1 |
4
                                 Web: www.OpenFOAM.org |
5
6 | \sqrt{V}\perp7
                                   ------------------------------------------------------------------------------*/
  \*----------------------------------------
 8
FoamFile
 9
{
       version
                    2.0; 
10
       format
                    ascii;
11
       dass
                    volScalarField ;
12
       location
                    "0/primary";
13
       object
14
                    p;
15
  }
                                                                                II
16
  II
   internalField uniform 100000;
17
  dimensions [ 1 -1 -20000 ];
18
19
20
21
```

```
22
boundaryField
23
{
     u_{\perp} \not\equiv u24
25
     {
         type zeroGradient;
26
         value uniform 100000
27
     }
28
29
30
     primary_atm_topOuter
31
32
     {
         type fixedValue;
33
        value uniform 100000;
34
                      P0 uniform le5;
35
36
     }
37
     primary_atm_seal
38
     {
         type zeroGradient;
39
         value uniform 100000;
40
41
     }
42
     primary_out_top
43
     {
         type zeroGradient;
44
         value uniform 100000;
45
     }
46
     primary_out_bottom
47
48
     {
         type zeroGradient;
49
         value uniform 100000;
50
     }
51
52
53
}
54
55
                                         II
56
II
```
*9.4.1.4 Turbelente kinetische Energie <sup>k</sup>*

```
6<br>
f // ********************<br>
9.4.1.4 Turbele<br>
2 | ========<br>
<br>
3 | \\ / Field<br>
4 | \\ / Opera<br>
5 | \\ / And<br>
6 | \\/ Manig
1 /<sup>*</sup>
                                             /*_ _*_ c++ __
                                                                                                          -*\
2 | =========
                                           OpenFOAM: The Open Source CFD Toolbox
        \\ / 0 peration
\\ / A nd
\\/ M anipulation
 3
                                           Version: 3.0.1
 4
                                           Web: www.OpenFOAM.org
 5
                                                                                                         -*/
 7
\*_
 8
FoamFile
 9
{
        version 2.0;
10
         format ascii;
11
         dass volScalarField ;
12
         location "0/primary";
13
      object k;
14
16
// ***** * *********
15
}
                                                                                         * * * * * * ** *
17
                      dimensions [ 0 2 -2 0 0 0 0
18
19
20
internalField uniform 0.1;
```

```
21
22
boun
d
aryFiel
d
23{
24
         p
ri
m
ary_
adb_bo
tto
m
25{
                                    kq
R
W
al
lFun
cti
o
n
;
                                       i
fo
rm
 0.1;
26
              typ
e
2627282930
\overline{2}v
alue un
        }28
29
         p
ri
m
ary_
adb_
to
p
30
        {
                                    kq
R
W
al
lFun
cti
o
n
;
31
              typ
e
                                       i
fo
rm
 0.1;
32
              v
alue un
33}34
         p
ri
m
ary_
adb_
to
p
l
n
n
er
35{
                                    kq
R
W
al
lFun
cti
o
n
;
                                       i
fo
rm
 0.1;
36
              typ
e
36373839
37
              v
alue un
38
        }p
ri
m
ary_
adb_
to
p
Outer
39
40{
                                    kq
R
W
al
lFun
cti
o
n
;
414243
              typ
e
                                       i
fo
rm
 0.1;
              v
alue un
        }44p
ri
m
ary_
atm
_
se
al
45
        {
                                    i
n
le
tO
u
tle
t;
                                       i
fo
rm
 0.1;
46
              typ
e
              v
alue un
                                       i
fo
rm
 0.1;
47
               i
n
le
tV
alue un
48
49
        }p
ri
m
ary_
atm
_
to
p
Outer
50515253
        {
                                    i
n
le
tO
u
tle
t;
 0.1;
              typ
e
              v
alue un
                                       i
fo
rm
                                       i
fo
rm
 0.1;
               i
n
le
tV
alue un
5455
        }56
         p
ri
m
ary_
out_bo
tto
m
57
        {
                                    i
n
le
tO
u
tle
t;
58
                                       i
fo
rm
 0.1;
              typ
e
59v
alue un
                                       i
fo
rm
 0.1;
               i
n
le
tV
alue un
60
61
        }p
ri
m
ary_
out_
to
p
62
63{
                                    i
n
le
tO
u
tle
t;
                                       i
fo
rm
 0.1;
64
              typ
e
              v
alue un
65i
fo
rm
 0.1;
               i
n
le
tV
alue un
66
6667686970
67
        }68
         p
ri
m
ary_
ro
t_bo
tto
m
69
        {
                                    fi
x
edV
al
u
e;
70i
fo
rm
 0.1;
              typ
e
71
              v
alue un
72
        }73p
ri
m
ary_
ro
t_cyli
n
der
74
        {
75ti
m
eV
aryin
g
M
ap
p
edFixedV
alue;
              typ
e
76
               se
tAv
era
g
e
76777879
                                    0
;
77p
erturb
                                    0
;
78
                                    n
e
arest;
              m
ap
M
e
th
o
d
               o
ffse
t
79
                                    0
;
```

```
80
81
82
83
84
85
86
87
88
89
90
91
92
}
93
94
95
      value uniform 0.1;
    }
    primary_to_cylinder
    {
       type kqRWallFunction;
       value uniform 0.1;
    }
    primary_to_plastic
    {
       type kqRWallFunction;
       value uniform 0.1;
    }
 II II
```
#### *9.4.1.5 Turbulente Dissipationsrate <sup>e</sup>*

```
1 /<sup>*</sup>
2 | =========
 3
\\
F ield 
 4 \begin{array}{ccc} | & | & | & | \ \hline 4 & | & \end{array} / 0 peration
 s
d
1
11
l
<b>l
<b><i>l</sup>
<i>l
<i>l
<b><i>l
<i>l
<b><i>l
<i>l
<i>l
<b><i>l
<i>l
<i>l
<b><i>l
<i>l
<i>l
<i>l
<i>l
<i>l
<i>l
<i>l
<i>l
<i>l
<i>l
<i>l
<i>l
<i>l
 6
\\/
M anipulation
 7
\*-
 8
FoamFile
 9
{
10
11
12
13
14
15
}
16
17
18
19
20
21
22
boundaryField 
23
{
24
25
26
27
28
29
30
31
32
33
34
35
36
37
38
39
   /*- -*- C++ -*\
                                 OpenFOAM: The Open Source CFD Toolbox
                                 Version: 3.0.1
                                  Web: www.OpenFOAM.org
                                                                                         -*/
        version 2.0;
       format ascii;
        dass volScalarField
       location "0/primary";
       object epsilon;
  //*************************************//
   dimensions [ 0 2 -3 0 0 0 0 ];
internalField uniform
       primary_adb_bottom 
       {
           type 
           value
       }
       primary_adb_top 
       {
           type 
           value
       }
       primary_adb_toplnner
       {
           type epsilonWallFunction;
           value uniform 0.01;
       }
       primary_adb_topOuter
  internalField uniform 0.01;
                             epsilonWallFunction; 
                             uniform 0.01;
                             epsilonWallFunction; 
                             uniform 0.01;
```

```
40
      {
          type epsilonWallFunction;
41
          value uniform 0.01;
42
      }
43
      primary_atm_seal
44
45
      {
          type inletOutlet;
46
          value uniform 0.01;<br>inletValue uniform 0.01;
47
                          inletValue uniform 0.01;
48
      }
49
      primary_atm_topOuter
50
51
      {
          type inletOutlet;
52
53
          value uniform 0.01;<br>inletValue uniform 0.01;
54
                          inletValue uniform 0.01;
55
      }
      primary_out_bottom
56
57
      {
          type inletOutlet;
58
          value uniform 0.01;<br>inletValue uniform 0.01;
59
                          inletValue uniform 0.01;
60
61
      }
      primary_out_top
62
63
      {
          type inletOutlet;
64
          value uniform 0.01;<br>inletValue uniform 0.01;
65
                          inletValue uniform 0.01;
66
      }
67
      primary_rot_bottom
68
69
      {
          type fixedValue;
70
          value uniform 0.01;
71
72
      }
73
      primary_rot_cylinder
74
      {
75
          type timeVaryingMappedFixedValue;
76
          setAverage 0;
77
          perturb 0;
78
          mapMethod nearest;
79
          offset 0;
80
          value uniform 0.1;
      }
81
      primary_to_cylinder
82
83
      {
          type epsilonWallFunction;
84
          value uniform 0.01;
85
86
      }
      primary_to_plastic
87
88
      {
          type epsilonWallFunction;
89
90
          value uniform 0.01;
91
      }
92
  }
93
94
                                         95 // *************
```
### *9.5 Abbildungsverzeichnis*

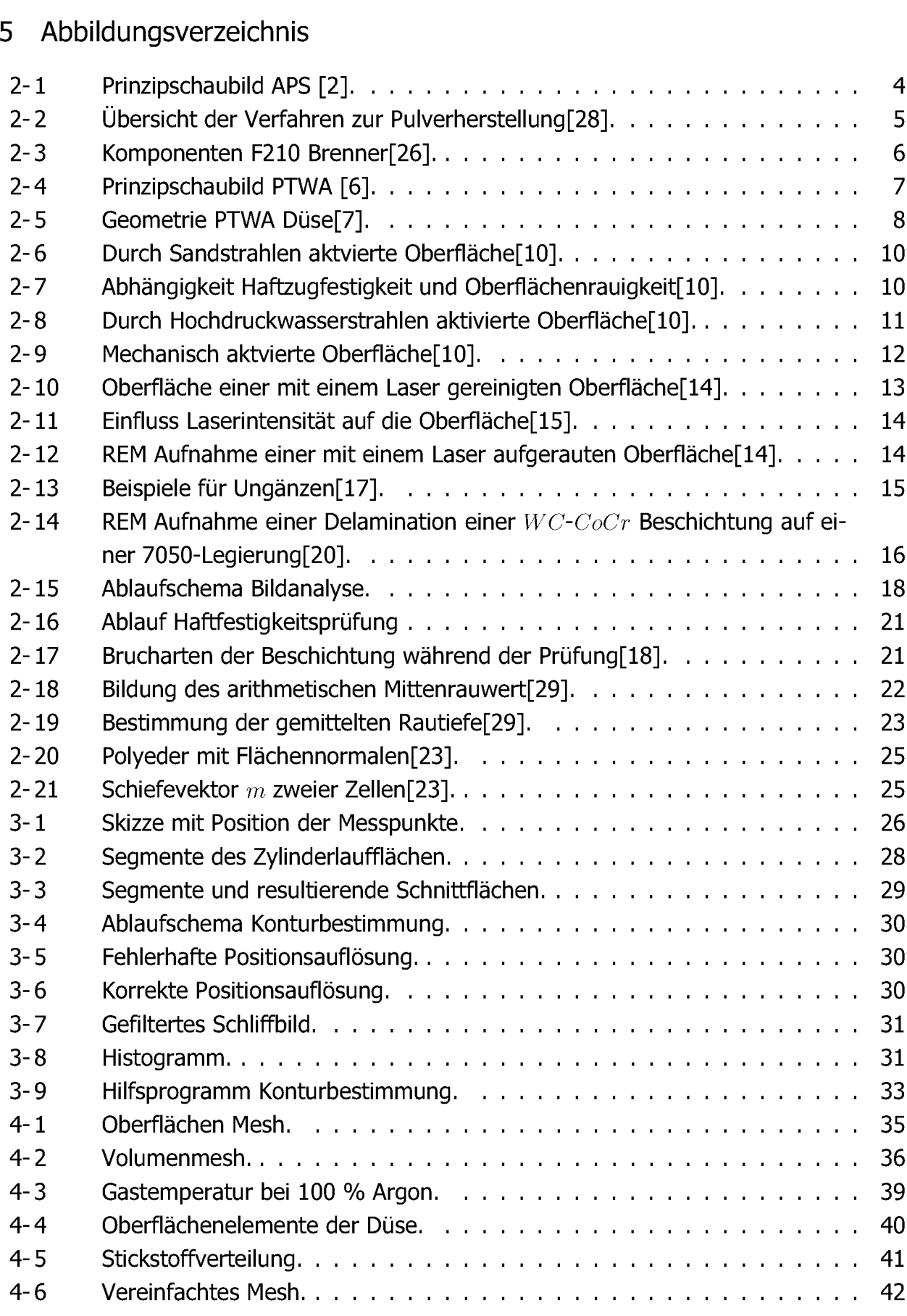

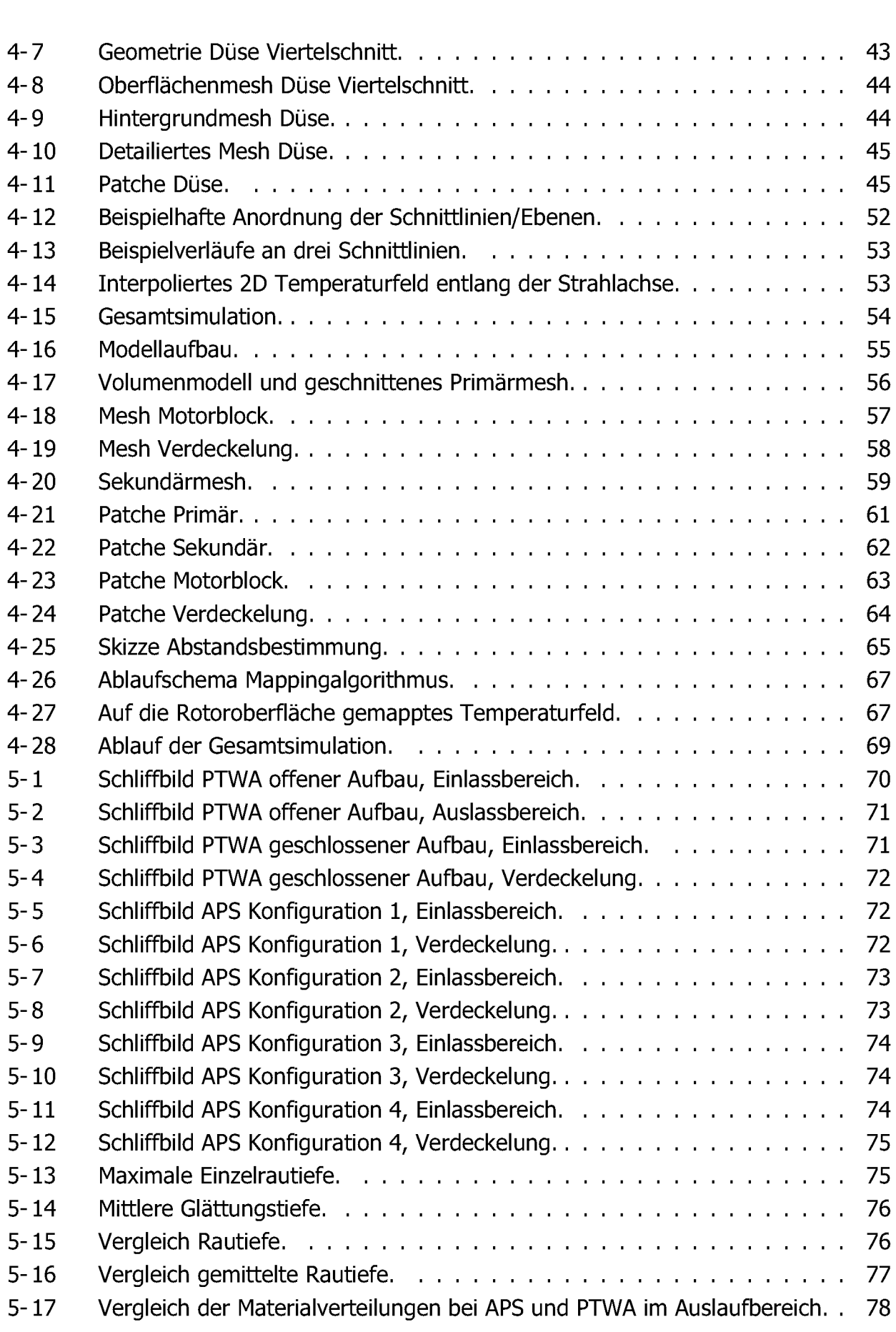

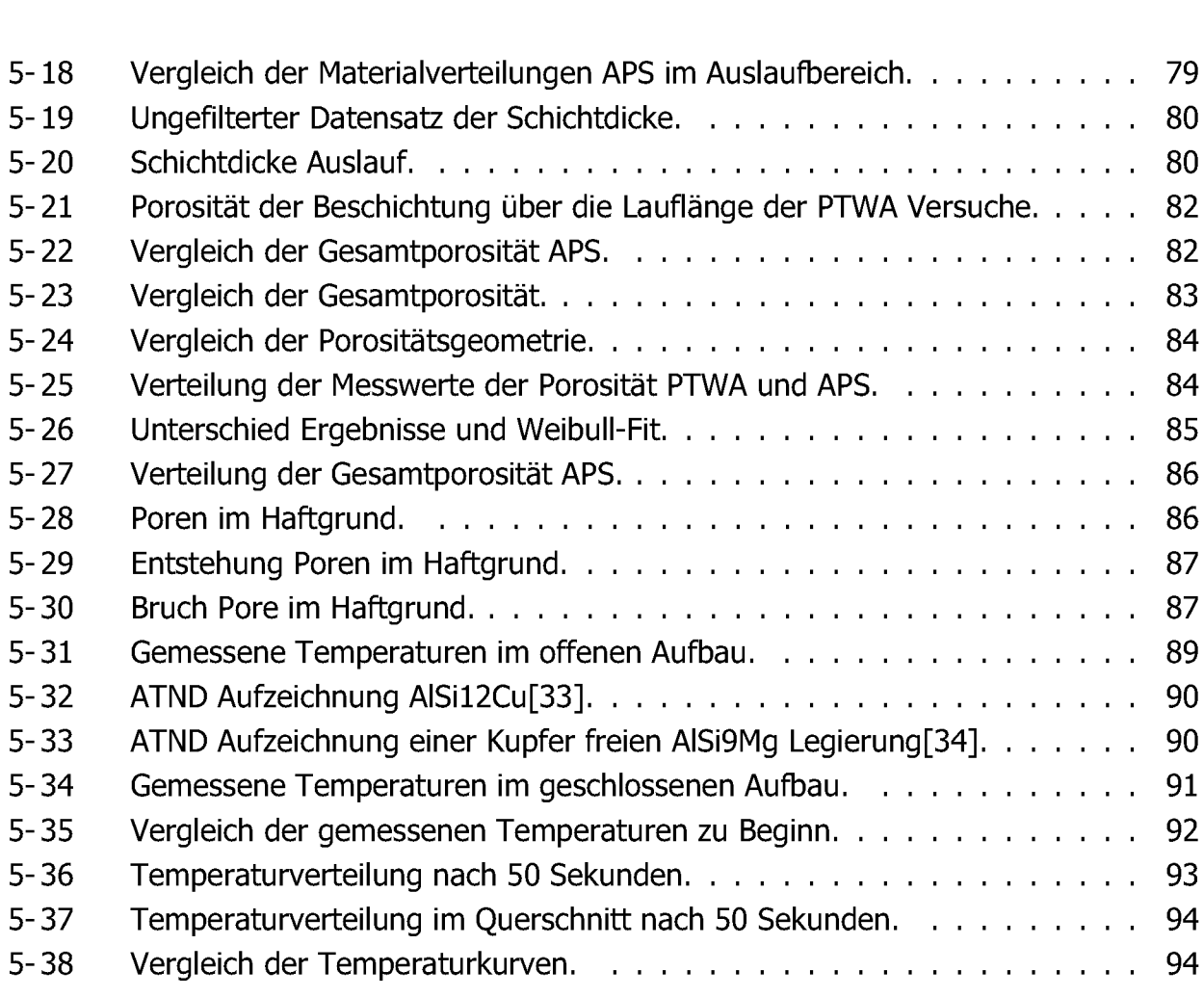

# *9.6 Tabellenverzeichnis*

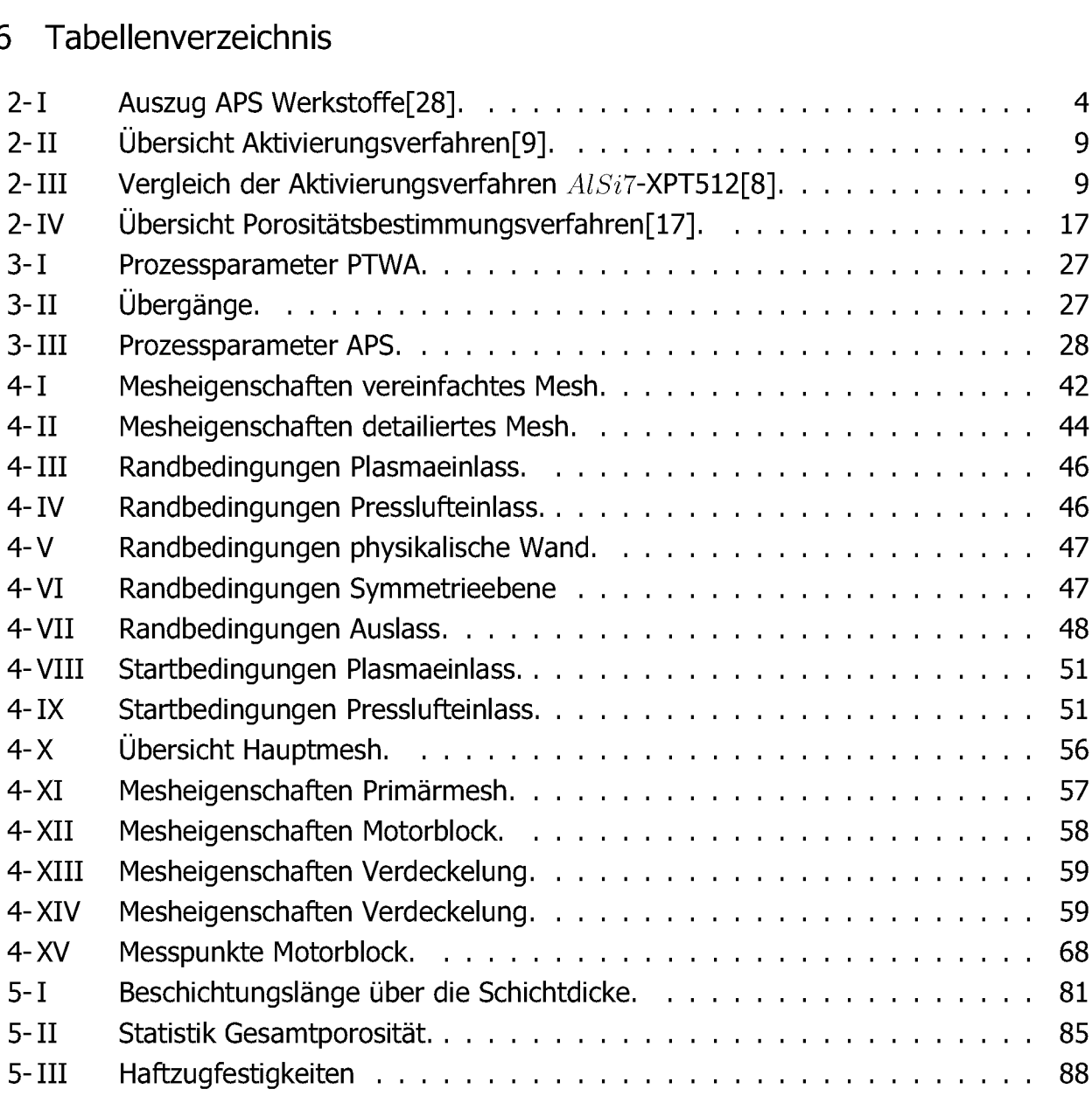